# Cluster Server 7.4.3 Configuration and Upgrade Guide - Linux

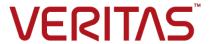

Last updated: 2020-12-01

#### Legal Notice

Copyright © 2020 Veritas Technologies LLC. All rights reserved.

Veritas and the Veritas Logo are trademarks or registered trademarks of Veritas Technologies LLC or its affiliates in the U.S. and other countries. Other names may be trademarks of their respective owners.

This product may contain third-party software for which Veritas is required to provide attribution to the third-party ("Third-Party Programs"). Some of the Third-Party Programs are available under open source or free software licenses. The License Agreement accompanying the Software does not alter any rights or obligations you may have under those open source or free software licenses. Refer to the third-party legal notices document accompanying this Veritas product or available at:

https://www.veritas.com/about/legal/license-agreements

The product described in this document is distributed under licenses restricting its use, copying, distribution, and decompilation/reverse engineering. No part of this document may be reproduced in any form by any means without prior written authorization of Veritas Technologies LLC and its licensors, if any.

THE DOCUMENTATION IS PROVIDED "AS IS" AND ALL EXPRESS OR IMPLIED CONDITIONS, REPRESENTATIONS AND WARRANTIES, INCLUDING ANY IMPLIED WARRANTY OF MERCHANTABILITY, FITNESS FOR A PARTICULAR PURPOSE OR NON-INFRINGEMENT, ARE DISCLAIMED, EXCEPT TO THE EXTENT THAT SUCH DISCLAIMERS ARE HELD TO BE LEGALLY INVALID. VERITAS TECHNOLOGIES LLC SHALL NOT BE LIABLE FOR INCIDENTAL OR CONSEQUENTIAL DAMAGES IN CONNECTION WITH THE FURNISHING, PERFORMANCE, OR USE OF THIS DOCUMENTATION. THE INFORMATION CONTAINED IN THIS DOCUMENTATION IS SUBJECT TO CHANGE WITHOUT NOTICE.

The Licensed Software and Documentation are deemed to be commercial computer software as defined in FAR 12.212 and subject to restricted rights as defined in FAR Section 52.227-19 "Commercial Computer Software - Restricted Rights" and DFARS 227.7202, et seq. "Commercial Computer Software and Commercial Computer Software Documentation," as applicable, and any successor regulations, whether delivered by Veritas as on premises or hosted services. Any use, modification, reproduction release, performance, display or disclosure of the Licensed Software and Documentation by the U.S. Government shall be solely in accordance with the terms of this Agreement.

Veritas Technologies LLC 2625 Augustine Drive Santa Clara, CA 95054 http://www.veritas.com

#### **Technical Support**

Technical Support maintains support centers globally. All support services will be delivered in accordance with your support agreement and the then-current enterprise technical support policies. For information about our support offerings and how to contact Technical Support, visit our website:

https://www.veritas.com/support

You can manage your Veritas account information at the following URL: https://my.veritas.com

If you have questions regarding an existing support agreement, please email the support agreement administration team for your region as follows:

Worldwide (except Japan) CustomerCare@veritas.com

Japan CustomerCare\_Japan@veritas.com

#### **Documentation**

Make sure that you have the current version of the documentation. Each document displays the date of the last update on page 2. The latest documentation is available on the Veritas website:

https://sort.veritas.com/documents

#### Documentation feedback

Your feedback is important to us. Suggest improvements or report errors or omissions to the documentation. Include the document title, document version, chapter title, and section title of the text on which you are reporting. Send feedback to:

infoscaledocs@veritas.com

You can also see documentation information or ask a question on the Veritas community site: http://www.veritas.com/community/

#### Veritas Services and Operations Readiness Tools (SORT)

Veritas Services and Operations Readiness Tools (SORT) is a website that provides information and tools to automate and simplify certain time-consuming administrative tasks. Depending on the product, SORT helps you prepare for installations and upgrades, identify risks in your datacenters, and improve operational efficiency. To see what services and tools SORT provides for your product, see the data sheet:

https://sort.veritas.com/data/support/SORT\_Data\_Sheet.pdf

# Contents

| Section 1 | Configuring Cluster Server using the script-based installer                                                                          | 14       |
|-----------|----------------------------------------------------------------------------------------------------|----------|
| Chapter 1 | I/O fencing requirements                                                                                                    | 15       |
|           | I/O fencing requirements  Coordinator disk requirements for I/O fencing  CP server requirements  Non-SCSI-3 I/O fencing requirements | 15<br>16 |
| Chapter 2 | Preparing to configure VCS clusters for data integrity                                                                               | 20       |
|           | About planning to configure I/O fencing                                                                                              |          |
|           | Recommended CP server configurations                                                                                                 |          |
|           | Setting up the CP server                                                                                                    |          |
|           | Planning your CP server setup                                                                                                    |          |
|           | Installing the CP server using the installer                                                                                         |          |
|           | Setting up shared storage for the CP server database                                                                                 |          |
|           | Configuring the CP server using the installer program                                                                                |          |
|           | Configuring the CP server manually                                                                                                   |          |
|           | Configuring CP server using response files                                                                                           |          |
|           | Verifying the CP server configuration                                                                                                |          |
| Chapter 3 | Configuring VCS                                                                                                    | 50       |
|           | Overview of tasks to configure VCS using the product installer                                                                       | 51       |
|           | Starting the software configuration                                                                                                  | 51       |
|           | Specifying systems for configuration                                                                                                 | 52       |
|           | Configuring the cluster name                                                                                                    | 53       |
|           | Configuring private heartbeat links                                                                                                  |          |
|           | Configuring the virtual IP of the cluster                                                                                            |          |
|           | Configuring VCS in secure mode                                                                                                    | 62       |

|           | Setting up trust relationships for your VCS cluster                         |     |
|-----------|-----------------------------------------------------------------------------|-----|
|           | Configuring a secure cluster node by node                                   |     |
|           | Configuring the first node                                                  | 65  |
|           | Configuring the remaining nodes                                             | 66  |
|           | Completing the secure cluster configuration                                 | 66  |
|           | Adding VCS users                                                            | 69  |
|           | Configuring SMTP email notification                                         | 70  |
|           | Configuring SNMP trap notification                                          | 71  |
|           | Configuring global clusters                                                 | 73  |
|           | Completing the VCS configuration                                            | 73  |
|           | Verifying the NIC configuration                                             | 74  |
|           | About Veritas License Audit Tool                                            | 75  |
|           | Verifying and updating licenses on the system                               | 75  |
|           | Checking licensing information on the system                                | 75  |
|           | Replacing a VCS keyless license with another keyless license                |     |
|           |                                                                             |     |
|           | Replacing a VCS keyless license with a permanent license                    | 77  |
| Chapter 4 | Configuring VCS clusters for data integrity                                 | 79  |
|           | Setting up disk-based I/O fencing using installer                           | 79  |
|           | Initializing disks as VxVM disks                                            |     |
|           | Configuring disk-based I/O fencing using installer                          | 80  |
|           | Refreshing keys or registrations on the existing coordination points        |     |
|           | for disk-based fencing using the installer                                  | 83  |
|           | Checking shared disks for I/O fencing                                       |     |
|           | Setting up server-based I/O fencing using installer                         |     |
|           | Refreshing keys or registrations on the existing coordination points        |     |
|           | for server-based fencing using the installer                                | 96  |
|           | Setting the order of existing coordination points for server-based          | 00  |
|           | fencing using the installer                                                 | 98  |
|           | Setting up non-SCSI-3 I/O fencing in virtual environments using installer   | 00  |
|           | Cetting up non-cool of the terraing in virtual environments doing installer | 101 |
|           | Setting up majority-based I/O fencing using installer                       |     |
|           | Enabling or disabling the preferred fencing policy                          |     |
|           | Enabling of disabiling the preferred lending policy                         | 105 |
| Section 2 | Automated configuration using response                                      |     |
|           | files                                                                       | 108 |
|           |                                                                             |     |
| Chapter 5 | Performing an automated VCS configuration                                   |     |
|           | Configuring VCS using response files                                        |     |
|           | Response file variables to configure VCS                                    | 110 |

|           | Sample response file for configuring Cluster Server                                               | 122                                    |
|-----------|---------------------------------------------------------------------------------------------------|----------------------------------------|
| Chapter 6 | Performing an automated I/O fencing configuration using response files                            | 124                                    |
|           | Configuring I/O fencing using response files                                                      | 125<br>128<br>129<br>131<br>132<br>133 |
| Section 3 | Manual configuration                                                                              | 136                                    |
| Chapter 7 | Manually configuring VCS                                                                          | 137                                    |
|           | About configuring VCS manually                                                                    | 138<br>138<br>139<br>139<br>141<br>141 |
|           | Configuring VCS in single node mode  Disabling LLT, GAB, and I/O fencing on a single node cluster |                                        |
|           | Enabling LLT, GAB, and I/O fencing                                                                | 145                                    |
|           | Before configuring a VCS cluster using the VCS Cluster Configuration wizard                       | 148                                    |
|           | Launching the VCS Cluster Configuration wizard                                                    |                                        |
|           | Adding a system to a VCS cluster                                                                  | 154                                    |

|           | Configuring the ClusterService group                                    | 156 |
|-----------|-------------------------------------------------------------------------|-----|
| Chapter 8 | Manually configuring the clusters for data integrity                    | 457 |
|           |                                                                         |     |
|           | Setting up disk-based I/O fencing manually                              |     |
|           | Identifying disks to use as coordinator disks                           |     |
|           | Setting up coordinator disk groups                                      |     |
|           | Creating I/O fencing configuration files                                |     |
|           | Modifying VCS configuration to use I/O fencing                          |     |
|           | Verifying I/O fencing configuration                                     |     |
|           | Preparing the CP servers manually for use by the VCS cluster            | 102 |
|           | Frepaining the OF Servers manually for use by the VOS cluster           | 163 |
|           | Generating the client key and certificates manually on the client nodes |     |
|           | Configuring server-based fencing on the VCS cluster manually            |     |
|           | Configuring CoordPoint agent to monitor coordination points             |     |
|           | Verifying server-based I/O fencing configuration                        |     |
|           | Setting up non-SCSI-3 fencing in virtual environments manually          | 176 |
|           | Sample /etc/vxfenmode file for non-SCSI-3 fencing                       | 178 |
|           | Setting up majority-based I/O fencing manually                          | 182 |
|           | Creating I/O fencing configuration files                                |     |
|           | Modifying VCS configuration to use I/O fencing                          | 182 |
|           | Verifying I/O fencing configuration                                     |     |
|           | Sample /etc/vxfenmode file for majority-based fencing                   | 185 |
| Section 4 | Upgrading VCS                                                           | 186 |
| Chapter 9 | Planning to upgrade VCS                                                 | 187 |
|           | About upgrading to VCS 7.4.3                                            | 187 |
|           | About rolling upgrade                                                   |     |
|           | Upgrading VCS in secure enterprise environments                         |     |
|           | Supported upgrade paths                                                 |     |
|           | Considerations for upgrading secure VCS 6.x clusters to VCS 7.4.3       |     |
|           | Considerations for upgrading VCS to 7.4.3 on systems configured with    | 101 |
|           | an Oracle resource                                                      | 191 |
|           | Considerations for upgrading CP servers                                 | 191 |
|           | Considerations for upgrading CP clients                                 | 192 |
|           |                                                                         |     |

|            | Using Install Bundles to simultaneously install or upgrade full releases (base, maintenance, rolling patch), and individual patches | . 192 |
|------------|----------------------------------------------------------------------------------------------------|-------|
| Chapter 10 | Performing a VCS upgrade using the installer                                                                                        |       |
|            |                                                                                                    | . 195 |
|            | Before upgrading VCS using the script-based installer                                                                               |       |
|            | Upgrading VCS using the product installer  Performing a rolling upgrade from 7.4.2 to 7.4.3 using the product                       |       |
|            | installer<br>Upgrading to 2048 bit key and SHA256 signature certificates                                                            |       |
|            | Tasks to perform after upgrading to 2048 bit key and SHA256 signature certificates                                                  |       |
|            | Deleting certificates of non-root users after upgrading to 2048 bit                                                                 | . 150 |
|            | key and SHA256 signature certificates                                                                                               | . 199 |
|            | apgrading to 2010 Sterior and Or it 200 digitation continuation                                                                     | . 199 |
|            | Re-establishing CP server and CP client communication after<br>upgrading to 2048 bit key and SHA256 signature certificates          |       |
|            | Re-establishing trust with Steward after upgrading to 2048 bit key                                                                  | . 200 |
|            | and SHA256 signature certificates                                                                                                   | . 201 |
|            | Opgrading Steward to 2046 bit key and SHA256 signature certificates                                                                 | . 201 |
| Chapter 11 | Performing an online upgrade                                                                                                    | . 203 |
|            | Limitations of online upgrade                                                                                                    | . 203 |
|            | Upgrading VCS online using the installer                                                                                            |       |
| Chapter 12 | Performing a phased upgrade of VCS                                                                                                  | . 206 |
|            | About phased upgrade                                                                                                    |       |
|            | Prerequisites for a phased upgrade                                                                                                  |       |
|            | Planning for a phased upgrade  Phased upgrade limitations                                                                           |       |
|            | Phased upgrade example                                                                                                    |       |
|            | Phased upgrade example overview                                                                                                    |       |
|            | Performing a phased upgrade using the product installer                                                                             |       |
|            | Moving the service groups to the second subcluster                                                                                  |       |
|            | Upgrading the operating system on the first subcluster                                                                              |       |
|            | Upgrading the first subcluster                                                                                                    |       |
|            | Preparing the second subcluster                                                                                                    | . 215 |

|            | Activating the first subcluster                                     |      |
|------------|---------------------------------------------------------------------|------|
|            | Upgrading the operating system on the second subcluster             |      |
|            | Upgrading the second subcluster                                     |      |
|            | Finishing the phased upgrade                                        | 222  |
| Chapter 13 | Performing an automated VCS upgrade using response files            | 225  |
|            | •                                                                   |      |
|            | Upgrading VCS using response files                                  |      |
|            | Response file variables to upgrade VCS                              |      |
|            | Sample response file for full upgrade of VCS                        | 229  |
|            | Sample response file for rolling upgrade of VCS from 7.4.2 to 7.4.3 | 229  |
|            |                                                                     | 220  |
| Section 5  | Adding and removing cluster nodes                                   | 231  |
| Chapter 14 | Adding a node to a single-node cluster                              | 232  |
|            | Adding a node to a single-node cluster                              | 232  |
|            | Setting up a node to join the single-node cluster                   |      |
|            | Installing and configuring Ethernet cards for private network       |      |
|            | Configuring the shared storage                                      |      |
|            | Bringing up the existing node                                       | 235  |
|            | Creating configuration files                                        | 236  |
|            | Starting LLT and GAB                                                | 236  |
|            | Reconfiguring VCS on the existing node                              |      |
|            | Verifying configuration on both nodes                               | 238  |
| Chapter 15 | Adding a node to a multi-node VCS cluster                           | 240  |
|            | Adding nodes using the VCS installer                                | 240  |
|            | Manually adding a node to a cluster                                 |      |
|            | Setting up the hardware                                             | 243  |
|            | Installing the VCS software manually when adding a node             | 244  |
|            | Setting up the node to run in secure mode                           | 245  |
|            | Configuring LLT and GAB when adding a node to the cluster           | 0.40 |
|            | One financian I/O for a in a see the array and                      |      |
|            | Configuring I/O fencing on the new node                             |      |
|            | Adding the node to the existing cluster                             |      |
|            | Adding a node using response files                                  |      |
|            | rading a node doing reopende liled                                  | 200  |

| Chapter 16 | Removing a node from a VCS cluster                                                                      | 258 |
|------------|----------------------------------------------------------------------------------------------------|-----|
|            | Removing a node from a VCS cluster  Verifying the status of nodes and service groups                    | 259 |
|            | Deleting the departing node from VCS configuration                                                      |     |
|            | Modifying configuration files on each remaining node                                                    |     |
|            | Removing the node configuration from the CP server                                                      |     |
|            | Availability or Enterprise on the departing node                                                        | 264 |
| Section 6  | Installation reference                                                                                  | 267 |
| Appendix A | Services and ports                                                                                      | 268 |
|            | About InfoScale Enterprise services and ports                                                           | 268 |
| Appendix B | Configuration files                                                                                     | 270 |
|            | About the LLT and GAB configuration files                                                               | 270 |
|            | About the AMF configuration files                                                                       |     |
|            | About the VCS configuration files                                                                       |     |
|            | Sample main.cf file for VCS clusters                                                                    | 275 |
|            | Sample main.cf file for global clusters                                                                 | 277 |
|            | About I/O fencing configuration files                                                                   | 279 |
|            | Sample configuration files for CP server                                                                | 281 |
|            | Sample main.cf file for CP server hosted on a single node that runs VCS                                 | 282 |
|            | Sample main.cf file for CP server hosted on a two-node SFHA                                             |     |
|            | cluster                                                                                                 |     |
|            | Sample CP server configuration (/etc/vxcps.conf) file output  Tuning LLT variables for FSS environments |     |
|            | Tuning LLT variables for RDMA links                                                                     |     |
|            | Tuning LLT variables for Ethernet links                                                                 |     |
|            | Configuring parallel ports for I/O shipping                                                             |     |
| Appendix C | Configuring LLT over UDP                                                                                | 291 |
|            | Using the UDP layer for LLT                                                                             | 291 |
|            | When to use LLT over UDP                                                                                |     |
|            | Manually configuring LLT over UDP using IPv4                                                            | 291 |
|            | Broadcast address in the /etc/llttab file                                                               |     |
|            | The link command in the /etc/llttab file                                                                | 293 |
|            | The set addr command in the /ote/littab file                                                            | 203 |

|            | Selecting UDP ports                                                        | 294 |
|------------|----------------------------------------------------------------------------|-----|
|            | Configuring the netmask for LLT                                            | 294 |
|            | Configuring the broadcast address for LLT                                  | 295 |
|            | Sample configuration: direct-attached links                                | 295 |
|            | Sample configuration: links crossing IP routers                            | 297 |
|            | Manually configuring LLT over UDP using IPv6                               | 298 |
|            | The link command in the /etc/llttab file                                   | 299 |
|            | The set-addr command in the /etc/llttab file                               |     |
|            | Selecting UDP ports                                                        |     |
|            | Sample configuration: direct-attached links                                |     |
|            | Sample configuration: links crossing IP routers                            |     |
|            | LLT over UDP sample /etc/llttab                                            |     |
|            | About configuring LLT over UDP multiport                                   |     |
|            | Manually configuring LLT over UDP multiport                                |     |
|            | Enabling LLT ports in firewall                                             |     |
|            | Disabling the UDP multiport feature                                        | 307 |
| Appendix D | Configuring LLT over TCP                                                   | 308 |
|            | Using the TCP layer for LLT                                                | 308 |
|            | Manually configuring LLT over TCP using IPv4                               | 308 |
|            | Broadcast address in the /etc/llttab file                                  | 309 |
|            | The link command in the /etc/llttab file                                   | 309 |
|            | The set-addr command in the /etc/llttab file                               | 310 |
|            | Selecting TCP ports                                                        | 311 |
|            | Configuring the netmask for LLT                                            | 311 |
|            | Configuring the broadcast address for LLT                                  | 312 |
|            | Sample configuration: direct-attached link                                 | 312 |
|            | Sample configuration: link crossing IP routers                             |     |
|            | Manually configuring LLT over TCP using IPv6                               | 315 |
|            | The link command in the /etc/llttab file                                   |     |
|            | The set-addr command in the /etc/llttab file                               |     |
|            | Selecting TCP ports                                                        |     |
|            | Sample configuration: direct-attached links                                |     |
|            | Sample configuration: links crossing IP routers                            |     |
|            | LLT over TCP sample /etc/llttab                                            | 320 |
| Appendix E | Migrating LLT links from IPv4 to IPv6 or                                   |     |
|            | dual-stack                                                                 | 321 |
|            | About migrating the LLT links from IPv4 to IPv6 or to a dual-stack network | 321 |
|            | Review the current configuration                                           |     |
|            | Meet the prerequisites for migration                                       |     |
|            | most the prorequisited for imgration                                       | 022 |

|                   | Adding a new node to an existing cluster                                                    | 323          |
|-------------------|---------------------------------------------------------------------------------------------|--------------|
|                   | Migrating LLT links to IPv6 or dual-stack when LLT is configured over                       |              |
|                   | UDP using IPv4                                                                              | 323          |
|                   | Migrating LLT links to IPv6 or dual-stack when LLT is configured over                       |              |
|                   | TCP using IPv4                                                                              | 324          |
| Appendix F        | Using LLT over RDMA                                                                         | 326          |
| To be a second of | 3                                                                                           |              |
|                   | Using LLT over RDMA                                                                         | 326          |
|                   | About RDMA over RoCE or InfiniBand networks in a clustering                                 | 000          |
|                   | environment                                                                                 | 326          |
|                   | How LLT supports RDMA capability for faster interconnects between                           | 207          |
|                   | applications                                                                                |              |
|                   | Using LLT over RDMA: supported use cases                                                    |              |
|                   | Configuring LLT over RDMA                                                                   |              |
|                   | Choosing supported hardware for LLT over RDMA                                               |              |
|                   | Installing RDMA, InfiniBand or Ethernet drivers and utilities                               |              |
|                   | Configuring RDMA over an Ethernet network                                                   |              |
|                   | Configuring RDMA over an InfiniBand network                                                 |              |
|                   | Tuning system performance                                                                   |              |
|                   | Manually configuring LLT over RDMA                                                          |              |
|                   | LLT over RDMA sample /etc/llttab                                                            |              |
|                   | Verifying LLT configuration                                                                 |              |
|                   | Troubleshooting LLT over RDMA IP addresses associated to the RDMA NICs do not automatically | 344          |
|                   | plumb on node restart                                                                       | 211          |
|                   | Ping test fails for the IP addresses configured over InfiniBand                             | 344          |
|                   | interfaces                                                                                  | 345          |
|                   | After a node restart, by default the Mellanox card with Virtual                             | 545          |
|                   | Protocol Interconnect (VPI) gets configured in InfiniBand                                   |              |
|                   | mode                                                                                        | 345          |
|                   | The LLT module fails to start                                                               |              |
|                   | The EET module fails to start                                                               | 0 10         |
| Appendix G        | Configuring the secure shell or the remote shell                                            |              |
| ippotions: o      | for communications                                                                          | 347          |
|                   |                                                                                             | 0 17         |
|                   | About configuring secure shell or remote shell communication modes                          |              |
|                   | before installing products                                                                  |              |
|                   | Manually configuring passwordless ssh                                                       | 348          |
|                   | Setting up ssh and rsh connection using the installer -comsetup                             | <i>-</i> - · |
|                   | command                                                                                     |              |
|                   | Setting up ssh and rsh connection using the pwdutil.pl utility                              |              |
|                   | Restarting the ssh session                                                                  |              |
|                   | Enabling rsh for Linux                                                                      | 355          |

| Appendix H | Installation script options                                                                                                    | 357 |
|------------|----------------------------------------------------------------------------------------------------|-----|
|            | Installation script options                                                                                                    | 357 |
| Appendix I | Troubleshooting VCS configuration                                                                                                    | 363 |
|            | Restarting the installer after a failed network connection  Cannot launch the cluster view link  Starting and stopping processes for the Veritas InfoScale products                 |     |
|            |                                                                                                    | 364 |
|            | Installer cannot create UUID for the cluster                                                                                                    |     |
|            | LLT startup script displays errors  The vxfentsthdw utility fails when SCSI TEST UNIT READY command                                                                                 | 365 |
|            | fails                                                                                                    | 366 |
|            | The GAB program reports incorrect membership results with existing iptable rules                                                                                                    |     |
|            | Issues during fencing startup on VCS cluster nodes set up for server-based fencing                                                                                                  |     |
| Appendix J | Sample VCS cluster setup diagrams for CP server-based I/O fencing                                                                                                    |     |
|            | Configuration diagrams for setting up server-based I/O fencing  Two unique client clusters served by 3 CP servers  Client cluster served by highly available CPS and 2 SCSI-3 disks |     |
|            |                                                                                                    | 370 |
|            | Two node campus cluster served by remote CP server and 2 SCSI-3 disks                                                                                                    | 372 |
|            | Multiple client clusters served by highly available CP server and 2 SCSI-3 disks                                                                                                    | 374 |
| Appendix K | Upgrading the Steward process                                                                                                    | 376 |
|            | Upgrading the Steward process                                                                                                    | 376 |

Section

# Configuring Cluster Server using the script-based installer

- Chapter 1. I/O fencing requirements
- Chapter 2. Preparing to configure VCS clusters for data integrity
- Chapter 3. Configuring VCS
- Chapter 4. Configuring VCS clusters for data integrity

Chapter

# I/O fencing requirements

This chapter includes the following topics:

I/O fencing requirements

# I/O fencing requirements

Depending on whether you plan to configure disk-based fencing or server-based fencing, make sure that you meet the requirements for coordination points:

- Coordinator disks
   See "Coordinator disk requirements for I/O fencing" on page 15.
- CP servers
   See "CP server requirements" on page 16.

To configure disk-based fencing or to configure server-based fencing with at least one coordinator disk, make sure a version of Veritas Volume Manager (VxVM) that supports SCSI-3 persistent reservations (SCSI-3 PR) is installed on the VCS cluster.

See the Veritas InfoScale™ Installation Guide.

If you have installed Veritas InfoScale Enterprise in a virtual environment that is not SCSI-3 PR compliant, review the requirements to configure non-SCSI-3 fencing.

See "Non-SCSI-3 I/O fencing requirements" on page 19.

#### Coordinator disk requirements for I/O fencing

Make sure that the I/O fencing coordinator disks meet the following requirements:

- For disk-based I/O fencing, you must have at least three coordinator disks or there must be odd number of coordinator disks.
- The coordinator disks must be DMP devices.
- Each of the coordinator disks must use a physically separate disk or LUN.

Veritas recommends using the smallest possible LUNs for coordinator disks.

- Each of the coordinator disks should exist on a different disk array, if possible.
- The coordinator disks must support SCSI-3 persistent reservations.
- Coordinator devices can be attached over iSCSI protocol but they must be DMP devices and must support SCSI-3 persistent reservations.
- Veritas recommends using hardware-based mirroring for coordinator disks.
- Coordinator disks must not be used to store data or must not be included in disk groups that store user data.
- Coordinator disks cannot be the special devices that array vendors use. For example, you cannot use EMC gatekeeper devices as coordinator disks.
- The coordinator disk size must be at least 128 MB.

#### CP server requirements

VCS 7.4.3 clusters (application clusters) support coordination point servers (CP servers) that are hosted on the following VCS and SFHA versions:

- VCS 6.1 or later single-node cluster
- SFHA 6.1 or later cluster

Upgrade considerations for CP servers

- Upgrade VCS or SFHA on CP servers to version 7.4.3 if the current release version is prior to version 6.1.
- You do not need to upgrade CP servers to version 7.4.3 if the release version is 6.1 or later.
- CP servers on version 6.1 or later support HTTPS-based communication with application clusters on version 6.1 or later.
- CP servers on version 6.1 to 7.0 support IPM-based communication with application clusters on versions before 6.1.
- You need to configure VIPs for HTTPS-based communication if release version of application clusters is 6.1 or later.

Make sure that you meet the basic hardware requirements for the VCS/SFHA cluster to host the CP server.

See the Veritas InfoScale™ Installation Guide.

Note: While Veritas recommends at least three coordination points for fencing, a single CP server as coordination point is a supported server-based fencing configuration. Such single CP server fencing configuration requires that the coordination point be a highly available CP server that is hosted on an SFHA cluster.

Make sure you meet the following additional CP server requirements which are covered in this section before you install and configure CP server:

- Hardware requirements
- Operating system requirements
- Networking requirements (and recommendations)
- Security requirements

Table 1-1 lists additional requirements for hosting the CP server.

CP server hardware requirements Table 1-1

| Hardware required | Description                                                                                                    |
|-------------------|----------------------------------------------------------------------------------------------------|
| Disk space        | To host the CP server on a VCS cluster or SFHA cluster, each host requires the following file system space:                                                                                                  |
|                   | <ul> <li>550 MB in the /opt directory (additionally, the language pack requires another 15 MB)</li> <li>300 MB in /usr</li> <li>20 MB in /var</li> <li>10 MB in /etc (for the CP server database)</li> </ul> |
| Storage           | When CP server is hosted on an SFHA cluster, there must be shared storage between the nodes of this SFHA cluster.                                                                                            |
| RAM               | Each CP server requires at least 512 MB.                                                                                                    |
| Network           | Network hardware capable of providing TCP/IP connection between CP servers and VCS clusters (application clusters).                                                                                          |

Table 1-2 displays the CP server supported operating systems and versions. An application cluster can use a CP server that runs any of the following supported operating systems.

Table 1-2 CP server supported operating systems and versions

| CP server                                                           | Operating system and version                                                                                                    |
|---------------------------------------------------------------------|----------------------------------------------------------------------------------------------------|
| CP server hosted on a VCS single-node cluster or on an SFHA cluster | CP server supports any of the following operating systems:  Linux: RHEL 7.7, 7.8, 7.9 RHEL 8.1 SLES 12 SLES 15 CentOS 7.8, 7.9 CentOS 8.1 OL 7.8, 7.9 Review other details such as supported operating system levels and architecture for the supported operating systems. See the Veritas InfoScale 7.4.3 Release Notes for that platform. |

Following are the CP server networking requirements and recommendations:

- Veritas recommends that network access from the application clusters to the CP servers should be made highly-available and redundant. The network connections require either a secure LAN or VPN.
- The CP server uses the TCP/IP protocol to connect to and communicate with the application clusters by these network paths. The CP server listens for messages from the application clusters using TCP port 443 if the communication happens over the HTTPS protocol. TCP port 443 is the default port that can be changed while you configure the CP server.
  - Veritas recommends that you configure multiple network paths to access a CP server. If a network path fails, CP server does not require a restart and continues to listen on all the other available virtual IP addresses.
- When placing the CP servers within a specific network configuration, you must take into consideration the number of hops from the different application cluster nodes to the CP servers. As a best practice, Veritas recommends that the number of hops and network latency from the different application cluster nodes to the CP servers should be equal. This ensures that if an event occurs that results in an I/O fencing scenario, there is no bias in the race due to difference in number of hops or network latency between the CPS and various nodes.

For communication between the VCS cluster (application cluster) and CP server, review the following support matrix:

For information about establishing secure communications between the application cluster and CP server, see the Cluster Server Administrator's Guide.

## Non-SCSI-3 I/O fencing requirements

Supported virtual environment for non-SCSI-3 fencing:

VMware Server ESX 4.0, 5.0, 5.1, and 5.5 on AMD Opteron or Intel Xeon EM64T (x86\_64)

Guest operating system: See the Veritas InfoScale Release Notes for the list of supported Linux operating systems.

Make sure that you also meet the following requirements to configure fencing in the virtual environments that do not support SCSI-3 PR:

- VCS must be configured with Cluster attribute UseFence set to SCSI3
- For server-based I/O fencing, all coordination points must be CP servers

Chapter 2

# Preparing to configure VCS clusters for data integrity

This chapter includes the following topics:

- About planning to configure I/O fencing
- Setting up the CP server

# About planning to configure I/O fencing

After you configure VCS with the installer, you must configure I/O fencing in the cluster for data integrity. Application clusters on release version 7.4.3 (HTTPS-based communication) only support CP servers on release version 6.1 and later.

You can configure disk-based I/O fencing, server-based I/O fencing, or majority-based I/O fencing. If your enterprise setup has multiple clusters that use VCS for clustering, Veritas recommends you to configure server-based I/O fencing.

The coordination points in server-based fencing can include only CP servers or a mix of CP servers and coordinator disks.

Veritas also supports server-based fencing with a single coordination point which is a single highly available CP server that is hosted on an SFHA cluster.

Warning: For server-based fencing configurations that use a single coordination point (CP server), the coordination point becomes a single point of failure. In such configurations, the arbitration facility is not available during a failover of the CP server in the SFHA cluster. So, if a network partition occurs on any application cluster during the CP server failover, the application cluster is brought down. Veritas recommends the use of single CP server-based fencing only in test environments.

You use majority fencing mechanism if you do not want to use coordination points to protect your cluster. Veritas recommends that you configure I/O fencing in majority mode if you have a smaller cluster environment and you do not want to invest additional disks or servers for the purposes of configuring fencing.

Note: Majority-based I/O fencing is not as robust as server-based or disk-based I/O fencing in terms of high availability. With majority-based fencing mode, in rare cases, the cluster might become unavailable.

If you have installed VCS in a virtual environment that is not SCSI-3 PR compliant, you can configure non-SCSI-3 fencing.

See Figure 2-2 on page 23.

Figure 2-1 illustrates a high-level flowchart to configure I/O fencing for the VCS cluster.

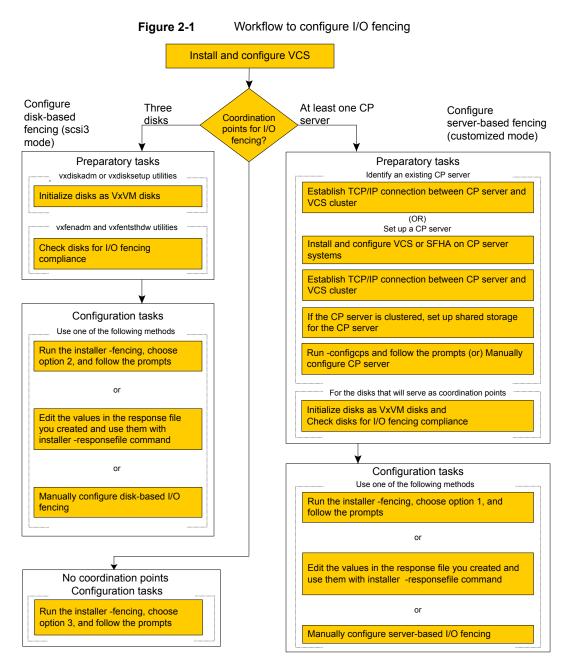

Figure 2-2 illustrates a high-level flowchart to configure non-SCSI-3 I/O fencing for the VCS cluster in virtual environments that do not support SCSI-3 PR.

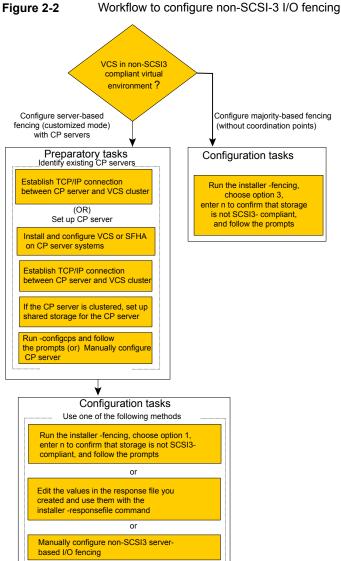

After you perform the preparatory tasks, you can use any of the following methods

to configure I/O fencing:

Using the installer See "Setting up disk-based I/O fencing using installer" on page 79.

See "Setting up server-based I/O fencing using installer" on page 88.

See "Setting up non-SCSI-3 I/O fencing in virtual environments using

installer" on page 101.

See "Setting up majority-based I/O fencing using installer" on page 103.

Using response files See "Response file variables to configure disk-based I/O fencing"

on page 125.

See "Response file variables to configure server-based I/O fencing"

on page 129.

See "Response file variables to configure non-SCSI-3 I/O fencing"

on page 132.

See "Response file variables to configure majority-based I/O fencing"

on page 134.

See "Configuring I/O fencing using response files" on page 124.

Manually editing configuration files See "Setting up disk-based I/O fencing manually" on page 157.

See "Setting up server-based I/O fencing manually" on page 162.

See "Setting up non-SCSI-3 fencing in virtual environments manually"

on page 176.

See "Setting up majority-based I/O fencing manually" on page 182.

You can also migrate from one I/O fencing configuration to another.

See the Storage foundation High Availability Administrator's Guide for more details.

# Typical VCS cluster configuration with disk-based I/O fencing

Figure 2-3 displays a typical VCS configuration with two nodes and shared storage. The configuration uses three coordinator disks for I/O fencing.

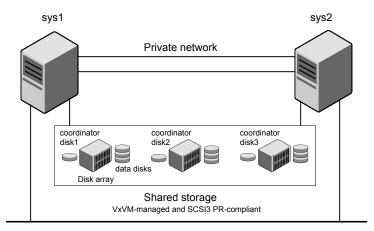

Figure 2-3 Typical VCS cluster configuration with disk-based I/O fencing

Public network

Figure 2-4 displays a configuration using a VCS cluster (with two nodes), a single CP server, and two coordinator disks. The nodes within the VCS cluster are connected to and communicate with each other using LLT links.

CP server, VCS cluster, and coordinator disks Figure 2-4

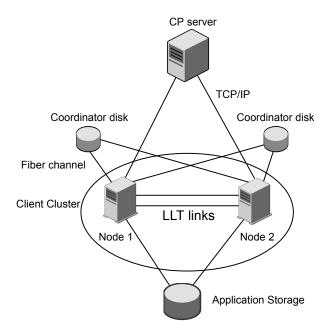

## Recommended CP server configurations

Following are the recommended CP server configurations:

- Multiple application clusters use three CP servers as their coordination points See Figure 2-5 on page 27.
- Multiple application clusters use a single CP server and single or multiple pairs of coordinator disks (two) as their coordination points See Figure 2-6 on page 27.
- Multiple application clusters use a single CP server as their coordination point This single coordination point fencing configuration must use a highly available CP server that is configured on an SFHA cluster as its coordination point. See Figure 2-7 on page 28.

Warning: In a single CP server fencing configuration, arbitration facility is not available during a failover of the CP server in the SFHA cluster. So, if a network partition occurs on any application cluster during the CP server failover, the application cluster is brought down.

Although the recommended CP server configurations use three coordination points, you can use more than three coordination points for I/O fencing. Ensure that the total number of coordination points you use is an odd number. In a configuration where multiple application clusters share a common set of CP server coordination points, the application cluster as well as the CP server use a Universally Unique Identifier (UUID) to uniquely identify an application cluster.

Figure 2-5 displays a configuration using three CP servers that are connected to multiple application clusters.

Figure 2-5 Three CP servers connecting to multiple application clusters

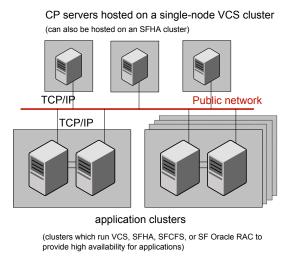

Figure 2-6 displays a configuration using a single CP server that is connected to multiple application clusters with each application cluster also using two coordinator disks.

Figure 2-6 Single CP server with two coordinator disks for each application cluster

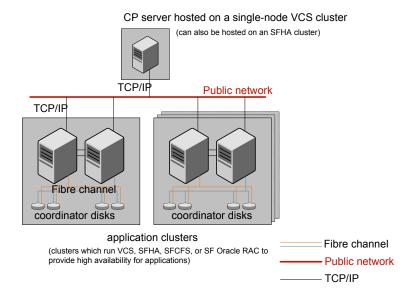

Figure 2-7 displays a configuration using a single CP server that is connected to multiple application clusters.

Single CP server connecting to multiple application clusters Figure 2-7

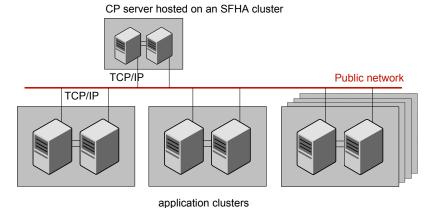

(clusters which run VCS, SFHA, SFCFS, or SF Oracle RAC to provide high availability for applications)

See "Configuration diagrams for setting up server-based I/O fencing" on page 369.

# **Setting up the CP server**

Table 2-1 lists the tasks to set up the CP server for server-based I/O fencing.

Table 2-1 Tasks to set up CP server for server-based I/O fencing

| Task                                             | Reference                                                              |
|--------------------------------------------------|------------------------------------------------------------------------|
| Plan your CP server setup                        | See "Planning your CP server setup" on page 29.                        |
| Install the CP server                            | See "Installing the CP server using the installer" on page 30.         |
| Set up shared storage for the CP server database | See "Setting up shared storage for the CP server database" on page 30. |

Task Reference Configure the CP server See " Configuring the CP server using the installer program" on page 31. See "Configuring the CP server manually" on page 40. See "Configuring CP server using response files" on page 45. Verify the CP server configuration See "Verifying the CP server configuration" on page 49.

Table 2-1 Tasks to set up CP server for server-based I/O fencing (continued)

## Planning your CP server setup

Follow the planning instructions to set up CP server for server-based I/O fencing.

#### To plan your CP server setup

- Decide whether you want to host the CP server on a single-node VCS cluster, or on an SFHA cluster.
  - Veritas recommends hosting the CP server on an SFHA cluster to make the CP server highly available.
- If you host the CP server on an SFHA cluster, review the following information. Make sure you make the decisions and meet these prerequisites when you set up the CP server:
  - You must set up shared storage for the CP server database during your CP server setup.
  - Decide whether you want to configure server-based fencing for the VCS cluster (application cluster) with a single CP server as coordination point or with at least three coordination points.
    - Veritas recommends using at least three coordination points.
- 3 Set up the hardware and network for your CP server.
  - See "CP server requirements" on page 16.
- Have the following information handy for CP server configuration:
  - Name for the CP server The CP server name should not contain any special characters. CP server name can include alphanumeric characters, underscore, and hyphen.
  - Port number for the CP server

Allocate a TCP/IP port for use by the CP server.

Valid port range is between 49152 and 65535. The default port number for HTTPS-based communication is 443.

 Virtual IP address, network interface, netmask, and networkhosts for the CP server

You can configure multiple virtual IP addresses for the CP server.

## Installing the CP server using the installer

Perform the following procedure to install Veritas InfoScale Enterprise and configure VCS or SFHA on CP server systems.

#### To install Veritas InfoScale Enterprise and configure VCS or SFHA on the CP server systems

Depending on whether your CP server uses a single system or multiple systems, perform the following tasks:

# single system

CP server setup uses a Install Veritas InfoScale Enterprise or Veritas InfoScale Availability and configure VCS to create a single-node VCS cluster.

Proceed to configure the CP server.

See "Configuring the CP server using the installer program" on page 31.

See "Configuring the CP server manually" on page 40.

#### CP server setup uses multiple systems

Install Veritas InfoScale Enterprise and configure SFHA to create an SFHA cluster. This makes the CP server highly available.

See the Veritas InfoScale Installation Guide for instructions on installing SFHA.

See the Storage Foundation and High Availability Configuration and Upgrade Guide for configuring SFHA.

Proceed to set up shared storage for the CP server database.

## Setting up shared storage for the CP server database

If you configured SFHA on the CP server cluster, perform the following procedure to set up shared storage for the CP server database.

The installer can set up shared storage for the CP server database when you configure CP server for the SFHA cluster.

Veritas recommends that you create a mirrored volume for the CP server database and that you use the VxFS file system type.

#### To set up shared storage for the CP server database

Create a disk group containing the disks. You require two disks to create a mirrored volume.

For example:

```
# vxdg init cps dg disk1 disk2
```

**2** Create a mirrored volume over the disk group.

For example:

```
# vxassist -g cps_dg make cps_vol volume_size layout=mirror
```

Create a file system over the volume.

The CP server configuration utility only supports vxfs file system type. If you use an alternate file system, then you must configure CP server manually.

Depending on the operating system that your CP server runs, enter the following command:

Linux # mkfs -t vxfs /dev/vx/rdsk/cps dg/cps volume

## Configuring the CP server using the installer program

Use the configcps option available in the installer program to configure the CP server.

Perform one of the following procedures:

For CP servers on single-node VCS

See "To configure the CP server on a single-node VCS cluster"

on page 31.

cluster:

For CP servers on an See "To configure the CP server on an SFHA cluster" on page 35. SFHA cluster:

#### To configure the CP server on a single-node VCS cluster

- Verify that the VRTScps RPM is installed on the node.
- 2 Run the installer program with the configcps option.

```
# /opt/VRTS/install/installer -configcps
```

3 Installer checks the cluster information and prompts if you want to configure CP Server on the cluster.

Enter **y** to confirm.

- Select an option based on how you want to configure Coordination Point server.
  - 1) Configure Coordination Point Server on single node VCS system
  - 2) Configure Coordination Point Server on SFHA cluster
  - 3) Unconfigure Coordination Point Server
- 5 Enter the option: [1-3,q] 1.

The installer then runs the following preconfiguration checks:

 Checks to see if a single-node VCS cluster is running with the supported platform.

The CP server requires VCS to be installed and configured before its configuration.

The installer automatically installs a license that is identified as a CP server-specific license. It is installed even if a VCS license exists on the node. CP server-specific key ensures that you do not need to use a VCS license on the single-node. It also ensures that Veritas Operations Manager (VOM) identifies the license on a single-node coordination point server as a CP server-specific license and not as a VCS license.

Restart the VCS engine if the single-node only has a CP server-specific license.

```
A single node coordination point server will be configured and
VCS will be started in one node mode, do you want to
continue? [y,n,q] (y)
```

Communication between the CP server and application clusters is secured by using the HTTPS protocol from release 6.1.0 onwards.

Enter the name of the CP Server.

```
Enter the name of the CP Server: [b] cps1
```

Enter valid virtual IP addresses for the CP Server with HTTPS-based secure communication. A CP Server can be configured with more than one virtual IP address.

```
Enter Virtual IP(s) for the CP server for HTTPS,
separated by a space: [b] 10.200.58.231 10.200.58.232
10.200.58.233
```

Note: Ensure that the virtual IP address of the CP server and the IP address of the NIC interface on the CP server belongs to the same subnet of the IP network. This is required for communication to happen between client nodes and CP server.

Enter the corresponding CP server port number for each virtual IP address or press **Enter** to accept the default value (443).

```
Enter the default port '443' to be used for all the
virtual IP addresses for HTTPS communication or assign the
corresponding port number in the range [49152, 65535] for
each virtual IP address. Ensure that each port number is
separated by a single
space: [b] (443) 54442 54443 54447
```

10 Enter the absolute path of the CP server database or press Enter to accept the default value (/etc/VRTScps/db).

```
Enter absolute path of the database: [b] (/etc/VRTScps/db)
```

11 Verify and confirm the CP server configuration information.

Is this information correct? [y,n,q,?] (y)

```
CP Server configuration verification:
_____
CP Server Name: cps1
CP Server Virtual IP(s) for HTTPS: 10.200.58.231, 10.200.58.232,
10.200.58.233
CP Server Port(s) for HTTPS: 54442, 54443, 54447
CP Server Database Dir: /etc/VRTScps/db
```

12 The installer proceeds with the configuration process, and creates a vxcps.conf configuration file.

```
Successfully generated the /etc/vxcps.conf configuration file
Successfully created directory /etc/VRTScps/db on node
```

13 Configure the CP Server Service Group (CPSSG) for this cluster.

```
Enter how many NIC resources you want to configure (1 to 2): 2
```

Answer the following questions for each NIC resource that you want to configure.

14 Enter a valid network interface for the virtual IP address for the CP server process.

```
Enter a valid network interface on sys1 for NIC resource - 1: eth0
Enter a valid network interface on sys1 for NIC resource - 2: eth1
```

**15** Enter the NIC resource you want to associate with the virtual IP addresses.

```
Enter the NIC resource you want to associate with the virtual IP 10.200.58.231 (1 to 2): 1
Enter the NIC resource you want to associate with the virtual IP 10.200.58.232 (1 to 2): 2
```

**16** Enter the networkhosts information for each NIC resource.

Veritas recommends configuring NetworkHosts attribute to ensure NIC resource to be always online

```
Do you want to add NetworkHosts attribute for the NIC device eth0
on system sys1? [y,n,q] y
Enter a valid IP address to configure NetworkHosts for NIC eth0
on system sys1: 10.200.56.22
```

Do you want to add another Network Host? [y,n,q] n

17 Enter the netmask for virtual IP addresses. If you entered an IPv6 address, enter the prefix details at the prompt.

```
Enter the netmask for virtual IP for
HTTPS 192.169.0.220: (255.255.252.0)
```

**18** Installer displays the status of the Coordination Point Server configuration. After the configuration process has completed, a success message appears.

```
For example:
Updating main.cf with CPSSG service group.. Done
Successfully added the CPSSG service group to VCS configuration.
Trying to bring CPSSG service group
ONLINE and will wait for upto 120 seconds
The Veritas coordination point server is ONLINE
The Veritas coordination point server has
been configured on your system.
```

19 Run the hagrp -state command to ensure that the CPSSG service group has been added.

```
For example:
# hagrp -state CPSSG
#Group Attribute System Value
CPSSG State.... | ONLINE |
```

It also generates the configuration file for CP server (/etc/vxcps.conf). The vxcpserv process and other resources are added to the VCS configuration in the CP server service group (CPSSG).

For information about the CPSSG, refer to the Cluster Server Administrator's Guide.

#### To configure the CP server on an SFHA cluster

- Verify that the VRTScps RPM is installed on each node.
- Ensure that you have configured passwordless ssh or rsh on the CP server cluster nodes.
- 3 Run the installer program with the configcps option.

```
# ./installer -configcps
```

- 4 Specify the systems on which you need to configure the CP server.
- Installer checks the cluster information and prompts if you want to configure CP Server on the cluster.

Enter y to confirm.

- Select an option based on how you want to configure Coordination Point server.
  - 1) Configure Coordination Point Server on single node VCS system
  - 2) Configure Coordination Point Server on SFHA cluster
  - 3) Unconfigure Coordination Point Server
- 7 Enter **2** at the prompt to configure CP server on an SFHA cluster.

The installer then runs the following preconfiguration checks:

- Checks to see if an SFHA cluster is running with the supported platform. The CP server requires SFHA to be installed and configured before its configuration.
- Communication between the CP server and application clusters is secured by HTTPS from Release 6.1.0 onwards.

Enter the name of the CP server.

```
Enter the name of the CP Server: [b] cps1
```

9 Enter valid virtual IP addresses for the CP Server. A CP Server can be configured with more than one virtual IP address.

```
Enter Virtual IP(s) for the CP server for HTTPS,
 separated by a space: [b] 10.200.58.231 10.200.58.232 10.200.58.233
```

10 Enter the corresponding CP server port number for each virtual IP address or press Enter to accept the default value (443).

Enter the default port '443' to be used for all the virtual IP addresses for HTTPS communication or assign the corresponding port number in the range [49152, 65535] for each virtual IP address. Ensure that each port number is separated by a single space: [b] (443) 65535 65534 65537

**11** Enter absolute path of the database.

CP Server uses an internal database to store the client information. As the CP Server is being configured on SFHA cluster, the database should reside on shared storage with vxfs file system. Please refer to documentation for information on setting up of shared storage for CP server database. Enter absolute path of the database: [b] /cpsdb

**12** Verify and confirm the CP server configuration information.

```
CP Server configuration verification:
CP Server Name: cps1
CP Server Virtual IP(s) for HTTPS: 10.200.58.231, 10.200.58.232,
10.200.58.233
CP Server Port(s) for HTTPS: 65535, 65534, 65537
CP Server Database Dir: /cpsdb
Is this information correct? [y,n,q,?] (y)
```

13 The installer proceeds with the configuration process, and creates a vxcps.conf configuration file.

```
Successfully generated the /etc/vxcps.conf configuration file
Copying configuration file /etc/vxcps.conf to sys0....Done
Creating mount point /cps mount data on sys0. ... Done
Copying configuration file /etc/vxcps.conf to sys0. ... Done
Press Enter to continue.
```

14 Configure CP Server Service Group (CPSSG) for this cluster.

```
Enter how many NIC resources you want to configure (1 to 2): 2
```

Answer the following questions for each NIC resource that you want to configure.

15 Enter a valid network interface for the virtual IP address for the CP server process.

```
Enter a valid network interface on sys1 for NIC resource - 1: eth0
Enter a valid network interface on sys1 for NIC resource - 2: eth1
```

16 Enter the NIC resource you want to associate with the virtual IP addresses.

```
Enter the NIC resource you want to associate with the virtual IP 10.200.58.231 (1 to 2): 1
Enter the NIC resource you want to associate with the virtual IP 10.200.58.232 (1 to 2): 2
```

#### **17** Enter the networkhosts information for each NIC resource.

Veritas recommends configuring NetworkHosts attribute to ensure NIC resource to be always online

```
Do you want to add NetworkHosts attribute for the NIC device eth0
on system sys1? [y,n,q] y
Enter a valid IP address to configure NetworkHosts for NIC eth0
on system sys1: 10.200.56.22
Do you want to add another Network Host? [y,n,q] n
Do you want to apply the same NetworkHosts for all systems? [y,n,q] (y)
```

18 Enter the netmask for virtual IP addresses. If you entered an IPv6 address, enter the prefix details at the prompt.

```
Enter the netmask for virtual IP for
HTTPS 192.168.0.111: (255.255.252.0)
```

19 Configure a disk group for CP server database. You can choose an existing disk group or create a new disk group.

Veritas recommends to use the disk group that has at least two disks on which mirrored volume can be created. Select one of the options below for CP Server database disk group:

- 1) Create a new disk group
- 2) Using an existing disk group

Enter the choice for a disk group: [1-2,q] 2

20 Select one disk group as the CP Server database disk group.

Select one disk group as CP Server database disk group: [1-3,q] 3

- 1) mycpsdg
- 2) cpsdg1
- 3) newcpsdg

21 Select the CP Server database volume.

You can choose to use an existing volume or create new volume for CP Server database. If you chose newly created disk group, you can only choose to create new volume for CP Server database.

Select one of the options below for CP Server database volume:

- 1) Create a new volume on disk group newcpsdg
- 2) Using an existing volume on disk group newcpsdg
- **22** Enter the choice for a volume: [1-2,q] **2**.
- 23 Select one volume as CP Server database volume [1-1,q] 1
  - 1) newcpsvol
- **24** After the VCS configuration files are updated, a success message appears.

```
For example:
```

Updating main.cf with CPSSG service group .... Done Successfully added the CPSSG service group to VCS configuration.

**25** If the cluster is secure, installer creates the softlink

/var/VRTSvcs/vcsauth/data/CPSERVER to /cpsdb/CPSERVER and check if credentials are already present at /cpsdb/CPSERVER. If not, installer creates credentials in the directory, otherwise, installer asks if you want to reuse exsting credentials.

Do you want to reuse these credentials? [y,n,q] (y)

**26** After the configuration process has completed, a success message appears.

```
For example:
```

```
Trying to bring CPSSG service group ONLINE and will wait for upto 120 seconds
The Veritas Coordination Point Server is ONLINE
The Veritas Coordination Point Server has been configured on your system.
```

27 Run the hagrp -state command to ensure that the CPSSG service group has been added.

```
For example:
# hagrp -state CPSSG
#Group Attribute System Value
CPSSG State cps1 |ONLINE|
CPSSG State cps2 |OFFLINE|
```

It also generates the configuration file for CP server (/etc/vxcps.conf). The vxcpserv process and other resources are added to the VCS configuration in the CP server service group (CPSSG).

For information about the CPSSG, refer to the Cluster Server Administrator's Guide.

### Configuring the CP server manually

Perform the following steps to manually configure the CP server.

You need to manually generate certificates for the CP server and its client nodes to configure the CP server for HTTPS-based communication.

Tasks to configure the CP server manually Table 2-2

| Task                                                       | Reference                                                                          |
|------------------------------------------------------------|------------------------------------------------------------------------------------|
| Configure CP server<br>manually for<br>HTTPS-communication | See "Configuring the CP server manually for HTTPS-based communication" on page 41. |
|                                                            | See "Generating the key and certificates manually for the CP server" on page 42.   |
|                                                            | See "Completing the CP server configuration" on page 45.                           |

Note: If a CP server should support pure IPv6 communication, use only IPv6 addresses in the /etc/vxcps.conf file. If the CP server should support both IPv6 and IPv4 communications, use both IPv6 and IPv4 addresses in the configuration file.

### Configuring the CP server manually for HTTPS-based communication

Perform the following steps to manually configure the CP server in HTTPS-based

### To manually configure the CP server

- Stop VCS on each node in the CP server cluster using the following command:
  - # hastop -local
- 2 Edit the main.cf file to add the CPSSG service group on any node. Use the CPSSG service group in the sample main.cf as an example:
  - See "Sample configuration files for CP server" on page 281.
  - Customize the resources under the CPSSG service group as per your configuration.
- 3 Verify the main.cf file using the following command:
  - # hacf -verify /etc/VRTSvcs/conf/config

If successfully verified, copy this main.cf to all other cluster nodes.

Create the /etc/vxcps.conf file using the sample configuration file provided at /etc/vxcps/vxcps.conf.sample.

Veritas recommends enabling security for communication between CP server and the application clusters.

If you configured the CP server in HTTPS mode, do the following:

- Edit the /etc/vxcps.conf file to set vip https with the virtual IP addresses required for HTTPS communication.
- Edit the /etc/vxcps.conf file to set port https with the ports used for HTTPS communication.
- Manually generate keys and certificates for the CP server.

See "Generating the key and certificates manually for the CP server" on page 42.

### Generating the key and certificates manually for the CP server

CP server uses the HTTPS protocol to establish secure communication with client nodes. HTTPS is a secure means of communication, which happens over a secure communication channel that is established using the SSL/TLS protocol.

HTTPS uses x509 standard certificates and the constructs from a Public Key Infrastructure (PKI) to establish secure communication between the CP server and client. Similar to a PKI, the CP server, and its clients have their own set of certificates signed by a Certification Authority (CA). The server and its clients trust the certificate.

Every CP server acts as a certification authority for itself and for all its client nodes. The CP server has its own CA key and CA certificate and a server certificate generated, which is generated from a server private key. The server certificate is issued to the Universally Unique Identifier (UUID) of the CP server. All the IP addresses or domain names that the CP server listens on are mentioned in the Subject Alternative Name section of the CP server's server certificate

The OpenSSL library must be installed on the CP server to create the keys or certificates.. If OpenSSL is not installed, then you cannot create keys or certificates. The vxcps.conf file points to the configuration file that determines which keys or certificates are used by the CP server when SSL is initialized. The configuration value is stored in the ssl conf file and the default value is /etc/vxcps ssl.properties.

#### To manually generate keys and certificates for the CP server:

Create directories for the security files on the CP server.

```
# mkdir -p /var/VRTScps/security/keys /var/VRTScps/security/certs
```

2 Generate an OpenSSL config file, which includes the VIPs.

The CP server listens to requests from client nodes on these VIPs. The server certificate includes VIPs, FQDNs, and host name of the CP server. Clients can reach the CP server by using any of these values. However, Veritas recommends that client nodes use the IP address to communicate to the CP server.

The sample configuration uses the following values:

Config file name: https\_ssl\_cert.conf

VIP: 192.168.1.201

FQDN: cpsone.company.com

Host name: cpsone

Note the IP address, VIP, and FQDN values used in the [alt names] section of the configuration file are sample values. Replace the sample values with your configuration values. Do not change the rest of the values in the configuration file.

```
[req]
distinguished name = reg distinguished name
req extensions = v3 req
[req distinguished name]
countryName = Country Name (2 letter code)
countryName default = US
localityName = Locality Name (eg, city)
organizationalUnitName = Organizational Unit Name (eq, section)
commonName = Common Name (eq, YOUR name)
commonName max = 64
emailAddress = Email Address
emailAddress max = 40
[v3 req]
keyUsage = keyEncipherment, dataEncipherment
extendedKeyUsage = serverAuth
subjectAltName = @alt names
[alt names]
DNS.1 = cpsone.company.com
DNS.2 = cpsone
DNS.3 = 192.168.1.201
```

Generate a 4096-bit CA key that is used to create the CA certificate.

The key must be stored at /var/VRTScps/security/keys/ca.key. Ensure that only root users can access the CA key, as the key can be misused to create fake certificates and compromise security.

```
# /opt/VRTSperl/non-perl-libs/bin/openssl genrsa -out
/var/VRTScps/security/keys/ca.key 4096
```

Generate a self-signed CA certificate.

```
# /opt/VRTSperl/non-perl-libs/bin/openssl reg -new -x509 -days
days -sha256 -key /var/VRTScps/security/keys/ca.key -subj \
'/C=countryname/L=localityname/OU=COMPANY/CN=CACERT' -out \
/var/VRTScps/security/certs/ca.crt
```

Where, days is the days you want the certificate to remain valid, countryname is the name of the country, localityname is the city, CACERT is the certificate name.

Generate a 2048-bit private key for CP server.

The key must be stored at /var/VRTScps/security/keys/server private key.

```
# /opt/VRTSperl/non-perl-libs/bin/openssl genrsa -out \
/var/VRTScps/security/keys/server private.key 2048
```

Generate a Certificate Signing Request (CSR) for the server certificate.

The Certified Name (CN) in the certificate is the UUID of the CP server.

```
# /opt/VRTSperl/non-perl-libs/bin/openssl reg -new -sha256 -key
/var/VRTScps/security/keys/server private.key \
-config https ssl cert.conf -subj \
'/C=CountryName/L=LocalityName/OU=COMPANY/CN=UUID' \
-out /var/VRTScps/security/certs/server.csr
```

Where, countryname is the name of the country, localityname is the city, UUID is the certificate name.

7 Generate the server certificate by using the key certificate of the CA.

```
# /opt/VRTSperl/non-perl-libs/bin/openssl x509 -req -days days
-sha256 -in /var/VRTScps/security/certs/server.csr \
-CA /var/VRTScps/security/certs/ca.crt -CAkey \
/var/VRTScps/security/keys/ca.key \
-set serial 01 -extensions v3 req -extfile https ssl cert.conf \
-out /var/VRTScps/security/certs/server.crt
```

Where, days is the days you want the certificate to remain valid, https ssl cert.conf is the configuration file name.

You successfully created the key and certificate required for the CP server.

- Ensure that no other user except the root user can read the keys and certificates.
- **9** Complete the CP server configuration.

See "Completing the CP server configuration" on page 45.

### Completing the CP server configuration

To verify the service groups and start VCS perform the following steps:

- 1 Start VCS on all the cluster nodes.
  - # hastart
- 2 Verify that the CP server service group (CPSSG) is online.
  - # hagrp -state CPSSG

Output similar to the following appears:

```
# Group Attribute System
                                        Value
 CPSSG State cps1.example.com |ONLINE|
```

### Configuring CP server using response files

You can configure a CP server using a generated responsefile.

#### On a single node VCS cluster:

Run the installer command with the responsefile option to configure the CP server on a single node VCS cluster.

```
# /opt/VRTS/install/installer -responsefile '/tmp/sample1.res'
```

#### On a SFHA cluster:

Run the installer command with the responsefile option to configure the CP server on a SFHA cluster.

```
# /opt/VRTS/install/installer -responsefile '/tmp/sample1.res'
```

### Response file variables to configure CP server

Table 2-3 describes the response file variables to configure CP server.

describes response file variables to configure CP server Table 2-3

| Variable                               | List or<br>Scalar | Description                                                                                                    |
|----------------------------------------|-------------------|----------------------------------------------------------------------------------------------------|
| CFG{opt}{configcps}                    | Scalar            | This variable performs CP server configuration task                                                                             |
| CFG{cps_singlenode_config}             | Scalar            | This variable describes if the CP server will be configured on a singlenode VCS cluster                                         |
| CFG{cps_sfha_config}                   | Scalar            | This variable describes if the CP server will be configured on a SFHA cluster                                                   |
| CFG{cps_unconfig}                      | Scalar            | This variable describes if the CP server will be unconfigured                                                                   |
| CFG{cpsname}                           | Scalar            | This variable describes the name of the CP server                                                                               |
| CFG{cps_db_dir}                        | Scalar            | This variable describes the absolute path of CP server database                                                                 |
| CFG{cps_reuse_cred}                    | Scalar            | This variable describes if reusing the existing credentials for the CP server                                                   |
| CFG{cps_https_vips}                    | List              | This variable describes the virtual IP addresses for the CP server configured for HTTPS-based communication                     |
| CFG{cps_https_ports}                   | List              | This variable describes the port number for the virtual IP addresses for the CP server configured for HTTPS-based communication |
| CFG{cps_nic_list}{cpsvip <n>}</n>      | List              | This variable describes the NICs of the systems for the virtual IP address                                                      |
| CFG{cps_netmasks}                      | List              | This variable describes the netmasks for the virtual IP addresses                                                               |
| CFG{cps_prefix_length}                 | List              | This variable describes the prefix length for the virtual IP addresses                                                          |
| CFG{cps_network_hosts}{cpsnic <n>}</n> | List              | This variable describes the network hosts for the NIC resource                                                                  |
| CFG{cps_vip2nicres_map}{ <vip>}</vip>  | Scalar            | This variable describes the NIC resource to associate with the virtual IP address                                               |

Table 2-3 describes response file variables to configure CP server (continued)

| Variable                   | List or<br>Scalar | Description                                                                                                    |
|----------------------------|-------------------|----------------------------------------------------------------------------------------------------|
| CFG{cps_diskgroup}         | Scalar            | This variable describes the disk group for the CP server database                                              |
| CFG{cps_volume}            | Scalar            | This variable describes the volume for the CP server database                                                  |
| CFG{cps_newdg_disks}       | List              | This variable describes the disks to be used to create a new disk group for the CP server database             |
| CFG{cps_newvol_volsize}    | Scalar            | This variable describes the volume size to create a new volume for the CP server database                      |
| CFG{cps_delete_database}   | Scalar            | This variable describes if deleting the database of the CP server during the unconfiguration                   |
| CFG{cps_delete_config_log} | Scalar            | This variable describes if deleting the config files and log files of the CP server during the unconfiguration |
| CFG{cps_reconfig}          | Scalar            | This variable defines if the CP server will be reconfigured                                                    |

### Sample response file for configuring the CP server on single node VCS cluster

Review the response file variables and their definitions.

See Table 2-3 on page 46.

```
# Configuration Values:
our %CFG;
$CFG{cps db dir}="/etc/VRTScps/db";
$CFG{cps https ports}=[ 443 ];
$CFG{cps https vips}=[ "192.168.59.77" ];
$CFG{cps_netmasks}=[ "255.255.248.0" ];
$CFG{cps network hosts}{cpsnic1}=
```

```
[ "10.200.117.70" ];
$CFG{cps nic list}{cpsvip1}=[ "en0" ];
$CFG{cps singlenode config}=1;
$CFG{cps vip2nicres map}{"192.168.59.77"}=1;
$CFG{cpsname}="cps1";
$CFG{opt}{configcps}=1;
$CFG{opt}{configure}=1;
$CFG{opt}{noipc}=1;
$CFG{opt}{redirect}=1;
$CFG{prod}="AVAILABILITY743";
$CFG{systems}=[ "linux1" ];
$CFG{vcs clusterid}=23172;
$CFG{vcs clustername}="clus72";
1;
```

### Sample response file for configuring the CP server on SFHA cluster

Review the response file variables and their definitions.

See Table 2-3 on page 46.

```
# Configuration Values:
our %CFG;
$CFG{cps db dir}="/cpsdb";
$CFG{cps diskgroup}="cps dg1";
$CFG{cps https ports}=[ qw(50006 50007) ];
$CFG{cps_https_vips}=[ qw(10.198.90.6 10.198.90.7) ];
$CFG{cps netmasks}=[ qw(255.255.248.0 255.255.248.0 255.255.248.0) ];
$CFG{cps network hosts}{cpsnic1}=[ qw(10.198.88.18) ];
$CFG{cps network hosts}{cpsnic2}=[ qw(10.198.88.18) ];
$CFG{cps newdg disks}=[ qw(emc clariion0 249) ];
$CFG{cps newvol volsize}=10;
$CFG{cps nic list}{cpsvip1}=[ qw(eth0 eth0) ];
$CFG{cps sfha config}=1;
$CFG{cps vip2nicres map}{"10.198.90.6"}=1;
$CFG{cps volume}="volcps";
$CFG{cpsname}="cps1";
```

```
$CFG{opt}{configcps}=1;
$CFG{opt}{configure}=1;
$CFG{opt}{noipc}=1;
$CFG{prod}="ENTERPRISE743";
$CFG{systems}=[ qw(sys1 sys2) ];
$CFG{vcs clusterid}=49604;
$CFG{vcs clustername}="sfha2233";
1;
```

### Verifying the CP server configuration

Perform the following steps to verify the CP server configuration.

### To verify the CP server configuration

- Verify that the following configuration files are updated with the information you provided during the CP server configuration process:
  - /etc/vxcps.conf (CP server configuration file)
  - /etc/VRTSvcs/conf/config/main.cf (VCS configuration file)
  - /etc/VRTScps/db (default location for CP server database for a single-node cluster)
  - /cps\_db (default location for CP server database for a multi-node cluster)
- 2 Run the cpsadm command to check if the vxcpserv process is listening on the configured Virtual IP.

If the application cluster is configured for HTTPS-based communication, no need to provide the port number assigned for HTTP communication.

```
# cpsadm -s cp server -a ping cps
```

where cp\_server is the virtual IP address or the virtual hostname of the CP server.

Chapter 3

# Configuring VCS

### This chapter includes the following topics:

- Overview of tasks to configure VCS using the product installer
- Starting the software configuration
- Specifying systems for configuration
- Configuring the cluster name
- Configuring private heartbeat links
- Configuring the virtual IP of the cluster
- Configuring VCS in secure mode
- Setting up trust relationships for your VCS cluster
- Configuring a secure cluster node by node
- Adding VCS users
- Configuring SMTP email notification
- Configuring SNMP trap notification
- Configuring global clusters
- Completing the VCS configuration
- About Veritas License Audit Tool
- Verifying and updating licenses on the system

# Overview of tasks to configure VCS using the product installer

Table 3-1 lists the tasks that are involved in configuring VCS using the script-based installer.

Table 3-1 Tasks to configure VCS using the script-based installer

| Task                                                                         | Reference                                                   |
|------------------------------------------------------------------------------|-------------------------------------------------------------|
| Start the software configuration                                             | See "Starting the software configuration" on page 51.       |
| Specify the systems where you want to configure VCS                          | See "Specifying systems for configuration" on page 52.      |
| Configure the basic cluster                                                  | See "Configuring the cluster name" on page 53.              |
|                                                                              | See "Configuring private heartbeat links" on page 53.       |
| Configure virtual IP address of the cluster (optional)                       | See "Configuring the virtual IP of the cluster" on page 60. |
| Configure the cluster in secure mode (optional)                              | See "Configuring VCS in secure mode" on page 62.            |
| Add VCS users (required if you did not configure the cluster in secure mode) | See "Adding VCS users" on page 69.                          |
| Configure SMTP email notification (optional)                                 | See "Configuring SMTP email notification" on page 70.       |
| Configure SNMP email notification (optional)                                 | See "Configuring SNMP trap notification" on page 71.        |
| Configure global clusters (optional)                                         | See "Configuring global clusters" on page 73.               |
| Complete the software configuration                                          | See "Completing the VCS configuration" on page 73.          |

# Starting the software configuration

You can configure VCS using the product installer.

Note: If you want to reconfigure VCS, before you start the installer you must stop all the resources that are under VCS control using the hastop command or the hagrp -offline command.

### To configure VCS using the product installer

- Confirm that you are logged in as a superuser.
- 2 Start the configuration using the installer.
  - # /opt/VRTS/install/installer -configure

The installer starts the product installation program with a copyright message and specifies the directory where the logs are created.

- 3 Select the component to configure.
- Continue with the configuration procedure by responding to the installer questions.

# Specifying systems for configuration

The installer prompts for the system names on which you want to configure VCS. The installer performs an initial check on the systems that you specify.

#### To specify system names for configuration

Enter the names of the systems where you want to configure VCS.

```
Enter the operating system system names separated
by spaces: [q,?] (sys1) sys1 sys2
```

Review the output as the installer verifies the systems you specify.

The installer does the following tasks:

- Checks that the local node running the installer can communicate with remote nodes
  - If the installer finds ssh binaries, it confirms that ssh can operate without requests for passwords or passphrases. If ssh binaries cannot communicate with remote nodes, the installer tries rsh binaries. And if both ssh and rsh binaries fail, the installer prompts to help the user to setup ssh or rsh binaries.
- Makes sure that the systems are running with the supported operating system
- Checks whether Veritas InfoScale Enterprise is installed

- Exits if Veritas InfoScale Enterprise7.4.3 is not installed
- 3 Review the installer output about the I/O fencing configuration and confirm whether you want to configure fencing in enabled mode.

```
Do you want to configure I/O Fencing in enabled mode? [y,n,q,?] (y)
```

See "About planning to configure I/O fencing" on page 20.

# Configuring the cluster name

Enter the cluster information when the installer prompts you.

### To configure the cluster

- Review the configuration instructions that the installer presents.
- 2 Enter a unique cluster name.

```
Enter the unique cluster name: [q,?] clus1
```

# Configuring private heartbeat links

You now configure the private heartbeat links that LLT uses.

VCS provides the option to use LLT over Ethernet or LLT over UDP (User Datagram Protocol) or LLT over RDMA, or LLT over TCP. Veritas recommends that you configure heartbeat links that use LLT over Ethernet or LLT over RDMA for high performance, unless hardware requirements force you to use LLT over UDP. If you want to configure LLT over UDP, make sure you meet the prerequisites.

You must not configure LLT heartbeat using the links that are part of aggregated links. For example, link1, link2 can be aggregated to create an aggregated link, aggr1. You can use aggr1 as a heartbeat link, but you must not use either link1 or link2 as heartbeat links.

See "Using the UDP layer for LLT" on page 291.

See "Using the TCP layer for LLT" on page 308.

See "Using LLT over RDMA: supported use cases" on page 328.

The following procedure helps you configure LLT heartbeat links.

#### To configure private heartbeat links

Choose one of the following options at the installer prompt based on whether you want to configure LLT over Ethernet or LLT over UDP or LLT over TCP or LLT over RDMA.

 Option 1: Configure the heartbeat links using LLT over Ethernet (answer installer questions)

Enter the heartbeat link details at the installer prompt to configure LLT over Ethernet.

Skip to step 2.

 Option 2: Configure the heartbeat links using LLT over UDP (answer installer questions)

Make sure that each NIC you want to use as heartbeat link has an IP address configured. Enter the heartbeat link details at the installer prompt to configure LLT over UDP. If you had not already configured IP addresses to the NICs, the installer provides you an option to detect the IP address for a given NIC.

Note: Ensure that the interface that is used by the LLT links does not have any other IP in the same subnet were the LLT links are configured. Otherwise, the cluster may behave unpredictably.

Skip to step 3.

 Option 3: Configure the heartbeat links using LLT over TCP (answer installer questions)

Make sure that the NIC you want to use as heartbeat link has an IP address configured. Enter the heartbeat link details at the installer prompt to configure LLT over TCP. If you had not already configured IP addresses to the NICs, the installer provides you an option to detect the IP address for a given NIC. Skip to step 4.

 Option 4: Configure the heartbeat links using LLT over RDMA (answer installer questions)

Make sure that each RDMA enabled NIC (RNIC) you want to use as heartbeat link has an IP address configured. Enter the heartbeat link details at the installer prompt to configure LLT over RDMA. If you had not already configured IP addresses to the RNICs, the installer provides you an option to detect the IP address for a given RNIC. Skip to step 5.

 Option 5: Automatically detect configuration for LLT over Ethernet Allow the installer to automatically detect the heartbeat link details to configure LLT over Ethernet. The installer tries to detect all connected links between all systems.

Make sure that you activated the NICs for the installer to be able to detect and automatically configure the heartbeat links. Skip to step 8.

Note: Option 5 is not available when the configuration is a single node configuration.

If you chose option 1, enter the network interface card details for the private heartbeat links.

The installer discovers and lists the network interface cards.

You must not enter the network interface card that is used for the public network (typically eth0.)

```
Enter the NIC for the first private heartbeat link on sys1:
[b,q,?] eth1
eth1 has an IP address configured on it. It could be a
public NIC on sys1.
Are you sure you want to use eth1 for the first private
heartbeat link? [y,n,q,b,?] (n) y
Would you like to configure a second private heartbeat link?
[y,n,q,b,?] (y)
Enter the NIC for the second private heartbeat link on sys1:
[b,q,?] eth2
eth2 has an IP address configured on it. It could be a
public NIC on sys1.
Are you sure you want to use eth2 for the second private
heartbeat link? [y,n,q,b,?] (n) y
Would you like to configure a third private heartbeat link?
[y, n, q, b, ?](n)
Do you want to configure an additional low priority heartbeat
```

link? [y,n,q,b,?] (n)

3 If you chose option 2, enter the NIC details for the private heartbeat links. This step uses examples such as private NIC1 or private NIC2 to refer to the available names of the NICs.

```
Enter the NIC for the first private heartbeat link on sys1: [b,q,?]
private NIC1
Some configured IP addresses have been found on
the NIC private NIC1 in sys1,
Do you want to choose one for the first private heartbeat link? [y,n,q,?]
Please select one IP address:
     1) 192.168.0.1/24
     2) 192.168.1.233/24
     b) Back to previous menu
Please select one IP address: [1-2,b,q,?] (1)
Enter the UDP port for the first private heartbeat link on sys1:
[b,q,?] (50000)
Enter the NIC for the second private heartbeat link on sys1: [b,q,?]
private NIC2
Some configured IP addresses have been found on the
NIC private NIC2 in sys1,
Do you want to choose one for the second
private heartbeat link? [y,n,q,?] (y)
Please select one IP address:
     1) 192.168.1.1/24
     2) 192.168.2.233/24
     b) Back to previous menu
Please select one IP address: [1-2,b,q,?] (1) 1
Enter the UDP port for the second private heartbeat link on sys1:
[b,q,?] (50001)
Would you like to configure a third private heartbeat
link? [y,n,q,b,?] (n)
Do you want to configure an additional low-priority heartbeat
link? [y,n,q,b,?] (n) y
Enter the NIC for the low-priority heartbeat link on sys1: [b,q,?]
private NICO
Some configured IP addresses have been found on
```

```
the NIC private NICO in sys1,
Do you want to choose one for the low-priority
heartbeat link? [y,n,q,?] (y)
Please select one IP address:
     1) 10.200.59.233/22
     2) 192.168.3.1/22
    b) Back to previous menu
Please select one IP address: [1-2,b,q,?] (1) 2
Enter the UDP port for the low-priority heartbeat link on sys1:
[b,q,?] (50010)
```

If you chose option 3, enter the NIC details for the private heartbeat link.

This step uses an example such as private NIC1 to refer to the available name of the NIC.

```
Enter the NIC for the private heartbeat link on sys1: [b,q,?] (eth1)
private NIC1
Some configured IP addresses have been found on
the NIC private NIC1 in sys1,
Do you want to choose one for the private
heartbeat link? [y,n,q,?] (y) y
Please select one IP address:
1) 192.168.1.1/24
2) 192.168.2.1/24
b) Back to previous menu
Please select one IP address: [1-2,b,q,?] (1)
Enter the TCP port for the first private heartbeat link on sys1:
[b,q,?] (50000)
```

- 5 If you chose option 4, choose the interconnect type to configure RDMA.
  - Converged Ethernet (RoCE)
  - 2) InfiniBand
  - b) Back to previous menu

Choose the RDMA interconnect type [1-2,b,q,?] (1) 2

The system displays the details such as the required OS files, drivers required for RDMA, and the IP addresses for the NICs.

A sample output of the IP addresses assigned to the RDMA enabled NICs using InfiniBand network. Note that with RoCE, the RDMA NIC values are represented as eth0, eth1, and so on.

| System | RDMA NIC | IP Address  |  |
|--------|----------|-------------|--|
|        |          |             |  |
| sys1   | ib0      | 192.168.0.1 |  |
| sys1   | ib1      | 192.168.3.1 |  |
| sys2   | ib0      | 192.168.0.2 |  |
| sys2   | ib1      | 192.168.3.2 |  |

If you chose option 4, enter the NIC details for the private heartbeat links. This step uses RDMA over an InfiniBand network. With RoCE as the interconnect type, RDMA NIC is represented as Ethernet (eth).

```
Enter the NIC for the first private heartbeat
link (RDMA) on sys1: [b,q,?] < ib0 >
Do you want to use address 192.168.0.1 for the
first private heartbeat link on sys1: [y,n,q,b,?] (y)
Enter the port for the first private heartbeat
link (RDMA) on sys1: [b,q,?] (50000) ?
Would you like to configure a second private
heartbeat link? [y,n,q,b,?] (y)
Enter the NIC for the second private heartbeat link (RDMA) on sys1:
[b,q,?] (ib1)
Do you want to use the address 192.168.3.1 for the second
private heartbeat link on sys1: [y,n,q,b,?] (y)
Enter the port for the second private heartbeat link (RDMA) on sys1:
[b,q,?] (50001)
Do you want to configure an additional low-priority heartbeat link?
[y,n,q,b,?] (n)
```

Choose whether to use the same NIC details to configure private heartbeat links on other systems.

```
Are you using the same NICs for private heartbeat links on all
systems? [y,n,q,b,?] (y)
```

If you want to use the NIC details that you entered for sys1, make sure the same NICs are available on each system. Then, enter y at the prompt.

If the NIC device names are different on some of the systems, enter n. Provide the NIC details for each system as the program prompts.

For LLT over UDP and LLT over RDMA, if you want to use the same NICs on other systems, you must enter unique IP addresses on each NIC for other systems.

- 8 If you chose option 5, the installer detects NICs on each system and network links, and sets link priority.
  - If the installer fails to detect heartbeat links or fails to find any high-priority links, then choose option 1 or option 2 to manually configure the heartbeat links.
  - See step 2 for option 1, or step 3 for option 2, or step 4 for option 3, or step 5 for option 4
- 9 Enter a unique cluster ID:

```
Enter a unique cluster ID number between 0-65535: [b,q,?] (60842)
```

The cluster cannot be configured if the cluster ID 60842 is in use by another cluster. Installer performs a check to determine if the cluster ID is duplicate. The check takes less than a minute to complete.

```
Would you like to check if the cluster ID is in use by another
cluster? [y,n,q] (y)
```

**10** Verify and confirm the information that the installer summarizes.

# Configuring the virtual IP of the cluster

You can configure the virtual IP of the cluster to use to connect from the Cluster Manager (Java Console), Veritas InfoScale Operations Manager, or to specify in the RemoteGroup resource.

See the Cluster Server Administrator's Guide for information on the Cluster Manager.

See the Cluster Server Bundled Agents Reference Guide for information on the RemoteGroup agent.

#### To configure the virtual IP of the cluster

- 1 Review the required information to configure the virtual IP of the cluster.
- 2 When the system prompts whether you want to configure the virtual IP, enter у.
- 3 Confirm whether you want to use the discovered public NIC on the first system. Do one of the following:
  - If the discovered NIC is the one to use, press Enter.
  - If you want to use a different NIC, type the name of a NIC to use and press Enter.

Active NIC devices discovered on sys1: eth0 Enter the NIC for Virtual IP of the Cluster to use on sys1: [b,q,?](eth0)

4 Confirm whether you want to use the same public NIC on all nodes.

Do one of the following:

- If all nodes use the same public NIC, enter y.
- If unique NICs are used, enter n and enter a NIC for each node.

```
Is eth0 to be the public NIC used by all systems
[y,n,q,b,?] (y)
```

**5** Enter the virtual IP address for the cluster.

You can enter either an IPv4 address or an IPv6 address.

For IPv4: Enter the virtual IP address.

```
Enter the Virtual IP address for the Cluster:
[b,q,?] 192.168.1.16
```

Confirm the default netmask or enter another one:

```
Enter the netmask for IP 192.168.1.16: [b,q,?]
(255.255.240.0)
```

Verify and confirm the Cluster Virtual IP information.

Cluster Virtual IP verification:

NIC: eth0 IP: 192.168.1.16

Netmask: 255.255.240.0

Is this information correct? [y,n,q] (y)

For IPv6

Enter the virtual IP address.

```
Enter the Virtual IP address for the Cluster:
[b,q,?] 2001:454e:205a:110:203:baff:feee:10
```

 Enter the prefix for the virtual IPv6 address you provided. For example:

```
Enter the Prefix for IP
2001:454e:205a:110:203:baff:feee:10: [b,q,?] 64
```

Verify and confirm the Cluster Virtual IP information.

```
Cluster Virtual IP verification:
      NIC: eth0
      IP: 2001:454e:205a:110:203:baff:feee:10
      Prefix: 64
Is this information correct? [y,n,q] (y)
```

If you want to set up trust relationships for your secure cluster, refer to the following topics:

See "Setting up trust relationships for your VCS cluster" on page 63.

See "Configuring a secure cluster node by node" on page 64.

# Configuring VCS in secure mode

Configuring VCS in secure mode ensures that all the communication between the systems is encrypted and users are verified against security credentials. VCS user names and passwords are not used when a cluster is running in secure mode.

#### To configure VCS in secure mode

To install and configure VCS in secure mode, run the command:

```
# ./installer -security
```

- 2 The installer displays the following question before the installer stops the product processes:
  - Do you want to grant read access to everyone? [y,n,q,?]
    - To grant read access to all authenticated users, type y.
    - To grant usergroup specific permissions, type **n**.

- Do you want to provide any usergroups that you would like to grant read access?[y,n,q,?]
  - To specify usergroups and grant them read access, type y
  - To grant read access only to root users, type **n**. The installer grants read access read access to the root users.
- Enter the usergroup names separated by spaces that you would like to grant read access. If you would like to grant read access to a usergroup on a specific node, enter like 'usrgrp1@node1', and if you would like to grant read access to usergroup on any cluster node, enter like 'usrgrp1'. If some usergroups are not created yet, create the usergroups after configuration if needed. [b]
- 3 To verify the cluster is in secure mode after configuration, run the command:
  - # haclus -value SecureClus

The command returns 1 if cluster is in secure mode, else returns 0.

# Setting up trust relationships for your VCS cluster

If you need to use an external authentication broker for authenticating VCS users, you must set up a trust relationship between VCS and the broker. For example, if Veritas InfoScale Operations Manager is your external authentication broker, the trust relationship ensures that VCS accepts the credentials that VOM issues.

Perform the following steps to set up a trust relationship between your VCS cluster and a broker.

#### To set up a trust relationship

- Ensure that you are logged in as superuser on one of the nodes in the cluster.
- 2 Enter the following command:
  - # /opt/VRTS/install/installer -securitytrust

The installer specifies the location of the log files. It then lists the cluster information such as cluster name, cluster ID, node names, and service groups. When the installer prompts you for the broker information, specify the IP address, port number, and the data directory for which you want to establish trust relationship with the broker.

```
Input the broker name of IP address: 15.193.97.204
Input the broker port: (14545)
```

Specify a port number on which broker is running or press Enter to accept the default port.

```
Input the data directory to setup trust with: (/var/VRTSvcs/
vcsauth/data/HAD)
```

Specify a valid data directory or press Enter to accept the default directory.

- The installer performs one of the following actions:
  - If you specified a valid directory, the installer prompts for a confirmation.

```
Are you sure that you want to setup trust for the VCS cluster
with the broker 15.193.97.204 and port 14545? [y,n,q] y
```

The installer sets up trust relationship with the broker for all nodes in the cluster and displays a confirmation.

```
Setup trust with broker 15.193.97.204 on cluster node1
.....Done
Setup trust with broker 15.193.97.204 on cluster node2
```

The installer specifies the location of the log files, summary file, and response file and exits.

If you entered incorrect details for broker IP address, port number, or directory name, the installer displays an error. It specifies the location of the log files, summary file, and response file and exits.

# Configuring a secure cluster node by node

For environments that do not support passwordless ssh or passwordless rsh, you cannot use the -security option to enable secure mode for your cluster. Instead, you can use the -securityonenode option to configure a secure cluster node by node. Moreover, to enable security in fips mode, use the -fips option together with -securityonenode.

Table 3-2 lists the tasks that you must perform to configure a secure cluster.

Table 3-2 Configuring a secure cluster node by node

| Task                                      | Reference                                                     |
|-------------------------------------------|---------------------------------------------------------------|
| Configure security on one node            | See "Configuring the first node" on page 65.                  |
| Configure security on the remaining nodes | See "Configuring the remaining nodes" on page 66.             |
| Complete the manual configuration steps   | See "Completing the secure cluster configuration" on page 66. |

### Configuring the first node

Perform the following steps on one node in your cluster.

### To configure security on the first node

- 1 Ensure that you are logged in as superuser.
- 2 Enter the following command:
  - # /opt/VRTS/install/installer -securityonenode

The installer lists information about the cluster, nodes, and service groups. If VCS is not configured or if VCS is not running on all nodes of the cluster, the installer prompts whether you want to continue configuring security. It then prompts you for the node that you want to configure.

VCS is not running on all systems in this cluster. All VCS systems must be in RUNNING state. Do you want to continue? [y,n,q] (n) y

- 1) Perform security configuration on first node and export security configuration files.
- 2) Perform security configuration on remaining nodes with security configuration files.

Select the option you would like to perform [1-2,q.?] 1

Warning: All VCS configurations about cluster users are deleted when you configure the first node. You can use the /opt/VRTSvcs/bin/hauser command to create cluster users manually.

- The installer completes the secure configuration on the node. It specifies the location of the security configuration files and prompts you to copy these files to the other nodes in the cluster. The installer also specifies the location of log files, summary file, and response file.
- Copy the security configuration files from the location specified by the installer to temporary directories on the other nodes in the cluster.

### Configuring the remaining nodes

On each of the remaining nodes in the cluster, perform the following steps.

### To configure security on each remaining node

- Ensure that you are logged in as superuser.
- 2 Enter the following command:
  - # /opt/VRTS/install/installer -securityonenode

The installer lists information about the cluster, nodes, and service groups. If VCS is not configured or if VCS is not running on all nodes of the cluster, the installer prompts whether you want to continue configuring security. It then prompts you for the node that you want to configure. Enter 2.

```
VCS is not running on all systems in this cluster. All VCS systems
must be in RUNNING state. Do you want to continue? [y,n,q] (n) y
```

- 1) Perform security configuration on first node and export security configuration files.
- 2) Perform security configuration on remaining nodes with security configuration files.

```
Select the option you would like to perform [1-2,q.?] 2
Enter the security conf file directory: [b]
```

The installer completes the secure configuration on the node. It specifies the location of log files, summary file, and response file.

### Completing the secure cluster configuration

Perform the following manual steps to complete the configuration.

### To complete the secure cluster configuration

- On the first node, freeze all service groups except the ClusterService service group.
  - # /opt/VRTSvcs/bin/haconf -makerw
  - # /opt/VRTSvcs/bin/hagrp -list Frozen=0
  - # /opt/VRTSvcs/bin/hagrp -freeze groupname -persistent
  - # /opt/VRTSvcs/bin/haconf -dump -makero
- 2 On the first node, stop the VCS engine.
  - # /opt/VRTSvcs/bin/hastop -all -force
- **3** On all nodes, stop the CmdServer.
  - # systemctl stop CmdServer

To grant access to all users, add or modify SecureClus=1 and DefaultGuestAccess=1 in the cluster definition.

For example:

To grant read access to everyone:

```
Cluster clus1 (
SecureClus=1
DefaultGuestAccess=1
```

Or

To grant access to only root:

```
Cluster clus1 (
SecureClus=1
)
```

Or

To grant read access to specific user groups, add or modify SecureClus=1 and GuestGroups={} to the cluster definition.

For example:

```
cluster clus1 (
SecureClus=1
GuestGroups={staff, guest}
```

Modify /etc/VRTSvcs/conf/config/main.cf file on the first node, and add -secure to the WAC application definition if GCO is configured.

For example:

```
Application wac (
                StartProgram = "/opt/VRTSvcs/bin/wacstart -secure"
                StopProgram = "/opt/VRTSvcs/bin/wacstop"
                MonitorProcesses = {"/opt/VRTSvcs/bin/wac -secure"}
                RestartLimit = 3
                )
```

- **6** On all nodes, create the /etc/VRTSvcs/conf/config/.secure file.
  - # touch /etc/VRTSvcs/conf/config/.secure
- On the first node, start VCS. Then start VCS on the remaining nodes.
  - # /opt/VRTSvcs/bin/hastart
- On all nodes, start CmdServer.
  - # systemctl start CmdServer
- On the first node, unfreeze the service groups.
  - # /opt/VRTSvcs/bin/haconf -makerw
  - # /opt/VRTSvcs/bin/hagrp -list Frozen=1
  - # /opt/VRTSvcs/bin/hagrp -unfreeze groupname -persistent
  - # /opt/VRTSvcs/bin/haconf -dump -makero

# Adding VCS users

If you have enabled a secure VCS cluster, you do not need to add VCS users now. Otherwise, on systems operating under an English locale, you can add VCS users at this time.

#### To add VCS users

- Review the required information to add VCS users.
- 2 Reset the password for the Admin user, if necessary.

```
Do you wish to accept the default cluster credentials of
'admin/password'? [y,n,q] (y) n
Enter the user name: [b,q,?] (admin)
Enter the password:
Enter again:
```

The password is encrypted using the standard AES-256 algorithm.

3 To add a user, enter y at the prompt.

```
Do you want to add another user to the cluster? [y,n,q] (y)
```

Enter the user's name, password, and level of privileges.

```
Enter the user name: [b,q,?] smith
Enter New Password: ******
Enter Again:******
Enter the privilege for user smith (A=Administrator, O=Operator,
G=Guest): [b,q,?] a
```

The password is encrypted using the standard AES-256 algorithm.

5 Enter n at the prompt if you have finished adding users.

```
Would you like to add another user? [y,n,q] (n)
```

Review the summary of the newly added users and confirm the information.

## Configuring SMTP email notification

You can choose to configure VCS to send event notifications to SMTP email services. You need to provide the SMTP server name and email addresses of people to be notified. Note that you can also configure the notification after installation.

Refer to the Cluster Server Administrator's Guide for more information.

#### To configure SMTP email notification

- Review the required information to configure the SMTP email notification.
- 2 Specify whether you want to configure the SMTP notification.

If you do not want to configure the SMTP notification, you can skip to the next configuration option.

See "Configuring SNMP trap notification" on page 71.

3 Provide information to configure SMTP notification.

Provide the following information:

Enter the SMTP server's host name.

```
Enter the domain-based hostname of the SMTP server
(example: smtp.yourcompany.com): [b,q,?] smtp.example.com
```

Enter the email address of each recipient.

```
Enter the full email address of the SMTP recipient
(example: user@yourcompany.com): [b,q,?] ozzie@example.com
```

Enter the minimum security level of messages to be sent to each recipient.

```
Enter the minimum severity of events for which mail should be
sent to ozzie@example.com [I=Information, W=Warning,
E=Error, S=SevereError]: [b,q,?] w
```

- 4 Add more SMTP recipients, if necessary.
  - If you want to add another SMTP recipient, enter y and provide the required information at the prompt.

```
Would you like to add another SMTP recipient? [y,n,q,b] (n) y
Enter the full email address of the SMTP recipient
(example: user@yourcompany.com): [b,q,?] harriet@example.com
Enter the minimum severity of events for which mail should be
sent to harriet@example.com [I=Information, W=Warning,
E=Error, S=SevereError]: [b,q,?] E
```

If you do not want to add, answer n.

```
Would you like to add another SMTP recipient? [y,n,q,b] (n)
```

Verify and confirm the SMTP notification information.

```
SMTP Address: smtp.example.com
Recipient: ozzie@example.com receives email for Warning or
higher events
Recipient: harriet@example.com receives email for Error or
higher events
Is this information correct? [y,n,q] (y)
```

# Configuring SNMP trap notification

You can choose to configure VCS to send event notifications to SNMP management consoles. You need to provide the SNMP management console name to be notified and message severity levels.

Note that you can also configure the notification after installation.

Refer to the Cluster Server Administrator's Guide for more information.

#### To configure the SNMP trap notification

- Review the required information to configure the SNMP notification feature of VCS.
- **2** Specify whether you want to configure the SNMP notification.

If you skip this option and if you had installed a valid HA/DR license, the installer presents you with an option to configure this cluster as global cluster. If you did not install an HA/DR license, the installer proceeds to configure VCS based on the configuration details you provided.

See "Configuring global clusters" on page 73.

Provide information to configure SNMP trap notification.

Provide the following information:

Enter the SNMP trap daemon port.

```
Enter the SNMP trap daemon port: [b,q,?] (162)
```

Enter the SNMP console system name.

```
Enter the SNMP console system name: [b,q,?] sys5
```

Enter the minimum security level of messages to be sent to each console.

```
Enter the minimum severity of events for which SNMP traps
should be sent to sys5 [I=Information, W=Warning, E=Error,
S=SevereError]: [b,q,?] E
```

- **4** Add more SNMP consoles, if necessary.
  - If you want to add another SNMP console, enter y and provide the required information at the prompt.

```
Would you like to add another SNMP console? [y,n,q,b] (n) \mathbf{y}
Enter the SNMP console system name: [b,q,?] sys4
Enter the minimum severity of events for which SNMP traps
should be sent to sys4 [I=Information, W=Warning,
E=Error, S=SevereError]: [b,q,?] S
```

If you do not want to add, answer n.

Would you like to add another SNMP console? [y,n,q,b] (n)

Verify and confirm the SNMP notification information.

```
SNMP Port: 162
Console: sys5 receives SNMP traps for Error or
higher events
Console: sys4 receives SNMP traps for SevereError or
higher events
Is this information correct? [y,n,q] (y)
```

# Configuring global clusters

You can configure global clusters to link clusters at separate locations and enable wide-area failover and disaster recovery. The installer adds basic global cluster information to the VCS configuration file. You must perform additional configuration tasks to set up a global cluster.

See the Cluster Server Administrator's Guide for instructions to set up VCS global clusters.

Note: If you installed a HA/DR license to set up replicated data cluster or campus cluster, skip this installer option.

#### To configure the global cluster option

- Review the required information to configure the global cluster option.
- Specify whether you want to configure the global cluster option.
  - If you skip this option, the installer proceeds to configure VCS based on the configuration details you provided.
- Provide information to configure this cluster as global cluster.

The installer prompts you for a NIC, a virtual IP address, and value for the netmask.

You can also enter an IPv6 address as a virtual IP address.

# Completing the VCS configuration

After you enter the VCS configuration information, the installer prompts to stop the VCS processes to complete the configuration process. The installer continues to

create configuration files and copies them to each system. The installer also configures a cluster UUID value for the cluster at the end of the configuration. After the installer successfully configures VCS, it restarts VCS and its related processes.

#### To complete the VCS configuration

1 If prompted, press Enter at the following prompt.

```
Do you want to stop InfoScale Enterprise processes now? [y,n,q,?] (y)
```

- 2 Review the output as the installer stops various processes and performs the configuration. The installer then restarts VCS and its related processes.
- 3 Enter y at the prompt to send the installation information to Veritas.

```
Would you like to send the information about this installation
to us to help improve installation in the future?
[y, n, q, ?] (y) y
```

**4** After the installer configures VCS successfully, note the location of summary, log, and response files that installer creates.

The files provide the useful information that can assist you with the configuration and can also assist future configurations.

Describes the cluster and its configured resources. summary file

log file Details the entire configuration.

response file Contains the configuration information that can be used to perform

secure or unattended installations on other systems.

See "Configuring VCS using response files" on page 109.

## Verifying the NIC configuration

The installer verifies on all the nodes if all NICs have PERSISTENT NAME set correctly.

If the persistent interface names are not configured correctly for the network devices, the installer displays the following messages:

```
PERSISTENT NAME is not set for all the NICs.
You need to set them manually before the next reboot.
```

Set the PERSISTENT NAME for all the NICs.

Warning: If the installer finds the network interface name to be different from the name in the configuration file, then the installer exits.

# **About Veritas License Audit Tool**

Veritas License Audit Tool by Veritas intelligently scans your organization's network and gives you a comprehensive report of all the Veritas product licenses used at your organization. This robust tool allows your organization to see all the current Veritas products installed your systems. This helps your organization in the following:

- License and maintenance renewal of Veritas products
- Contract renegotiations of Veritas Products
- Re-harvesting and reuse of Veritas Products

Veritas License Audit Tool's robust reporting framework enables you to capture information such as Product name, Product Version, Licensing key, License type, Operating System, Operating System Version and CPU Name.

To download the Veritas License Audit Tool and its Installation and User Guide, click the following link:

https://sort.veritas.com/public/utilities/infoscale/latool/linux/LATool-rhel7.tar

# Verifying and updating licenses on the system

After you install Cluster Server you can verify and manage the licenses using the vxlicrep program.

See "Checking licensing information on the system" on page 75.

See "Replacing a VCS keyless license with another keyless license" on page 77.

## Checking licensing information on the system

You can use the vxlicrep program to display information about the licenses on a system.

#### To check licensing information

- Navigate to the /sbin folder containing the vxlicrep program and enter:
  - # vxlicrep
- 2 Review the following output to determine the following information:
  - The license key

#### The type of license

Note: Note that the VXKEYLESS parameter is displayed in the output of a keyless license and that it is set to ENABLED.

#### The product for which it applies

#### Example: Excerpt of output for a keyless license

```
License Key
                                  = xxxxxxxxxxxx.slf
```

Product Name = VCS Point Product = YES

Features :=

COUNT = 1

COUNT POLICY = max:100% GLOBAL CLUSTER OPTION = Enabled LICENSE METER = PER-CORE LICENSE TYPE = PERPETUAL

MODE = VCS PLATFORM = UNIX PLATFORM POLICY = Hard

PRODUCT EDITION = AVAILABILITY

PRODUCT ID = 115 = Tier 3 TIER = Soft TIER POLICY VERSION = 7.4.1VXKEYLESS = ENABLED

#### Example: Excerpt of output for a permanent license

License Key = xxxxxxxxxxxx.slf

Product Name = VCS Point Product = YES

Features :=

COUNT = 10

COUNT POLICY = max:100% GLOBAL CLUSTER OPTION = Enabled LICENSE METER = PER-CORE LICENSE TYPE = PERPETUAL

MODE = VCS = UNIX PLATFORM PLATFORM POLICY = Hard PRODUCT EDITION = AVAILABILITY

PRODUCT ID = 115 SVC POLICY = Soft TIER = Tier 3 TIER POLICY = Soft = 7.4.1VERSION

## Replacing a VCS keyless license with another keyless license

You can use the ./installer -license command or the vxkeyless command to replace a VCS keyless license with another keyless license on each node.

See "Replacing a VCS keyless license with a permanent license" on page 77.

#### To update product licenses using the installer command

On any one node, enter the following command:

```
# ./installer -license
```

At the prompt, enter your keyless license text string.

#### To update product licenses using the vxkeyless command

On each node, enter the keyless license text string using the command:

```
# vxkeyless set <keyless license text-string>
Example:
# vxkeyless set ENTERPRISE
```

# Replacing a VCS keyless license with a permanent license

Within 60 days of enabling the VCS keyless license, you must replace it with a permanent license using the vxlicinstupgrade program.

#### To update product licenses using the vxlicinstupgrade command

- Make sure you have permissions to log in as root on each of the nodes in the cluster.
- 2 Enter the permanent license key using the following command on each node:

```
# vxlicinstupgrade -k <key file path>
```

**Note:** The license key file must not be saved in the root directory (/) or the default license directory on the local host (/etc/vx/licenses/lic). You can save the license key file inside any other directory on the local host.

3 Make sure keyless licenses are replaced on all cluster nodes before starting VCS.

```
# vxlicrep
```

#### To update product licenses using the installer command

On any one node, enter the following command:

```
#./installer -license
```

2 At the prompt, enter your permanent license key file.

Chapter

# Configuring VCS clusters for data integrity

This chapter includes the following topics:

- Setting up disk-based I/O fencing using installer
- Setting up server-based I/O fencing using installer
- Setting up non-SCSI-3 I/O fencing in virtual environments using installer
- Setting up majority-based I/O fencing using installer
- Enabling or disabling the preferred fencing policy

# Setting up disk-based I/O fencing using installer

You can configure I/O fencing using the -fencing option of the installer.

# Initializing disks as VxVM disks

Perform the following procedure to initialize disks as VxVM disks.

#### To initialize disks as VxVM disks

1 List the new external disks or the LUNs as recognized by the operating system.
On each node, enter:

```
# fdisk -1
```

- 2 To initialize the disks as VxVM disks, use one of the following methods:
  - Use the interactive vxdiskadm utility to initialize the disks as VxVM disks.
     For more information, see the Storage Foundation Administrator's Guide.

Use the vxdisksetup command to initialize a disk as a VxVM disk.

```
# vxdisksetup -i device name
```

The example specifies the CDS format:

```
# vxdisksetup -i sdr format=cdsdisk
```

Repeat this command for each disk you intend to use as a coordinator disk.

# Configuring disk-based I/O fencing using installer

**Note:** The installer stops and starts VCS to complete I/O fencing configuration. Make sure to unfreeze any frozen VCS service groups in the cluster for the installer to successfully stop VCS.

#### To set up disk-based I/O fencing using the installer

Start the installer with -fencing option.

```
# /opt/VRTS/install/installer -fencing
```

The installer starts with a copyright message and verifies the cluster information.

Note the location of log files which you can access in the event of any problem with the configuration process.

- Enter the host name of one of the systems in the cluster.
- Confirm that you want to proceed with the I/O fencing configuration at the prompt.

The program checks that the local node running the script can communicate with remote nodes and checks whether VCS 7.4.3 is configured properly.

- Review the I/O fencing configuration options that the program presents. Type 2 to configure disk-based I/O fencing.
  - 1. Configure Coordination Point client based fencing
  - 2. Configure disk based fencing
  - 3. Configure majority based fencing
  - 4. Configure fencing in disabled mode

Select the fencing mechanism to be configured in this

Application Cluster [1-4,q.?] 2

- 5 Review the output as the configuration program checks whether VxVM is already started and is running.
  - If the check fails, configure and enable VxVM before you repeat this procedure.
  - If the check passes, then the program prompts you for the coordinator disk group information.
- Choose whether to use an existing disk group or create a new disk group to configure as the coordinator disk group.

The program lists the available disk group names and provides an option to create a new disk group. Perform one of the following:

- To use an existing disk group, enter the number corresponding to the disk group at the prompt.
  - The program verifies whether the disk group you chose has an odd number of disks and that the disk group has a minimum of three disks.
- To create a new disk group, perform the following steps:
  - Enter the number corresponding to the Create a new disk group option. The program lists the available disks that are in the CDS disk format in the cluster and asks you to choose an odd number of disks with at least three disks to be used as coordinator disks.
    - Veritas recommends that you use three disks as coordination points for disk-based I/O fencing.
  - If the available VxVM CDS disks are less than the required, installer asks whether you want to initialize more disks as VxVM disks. Choose the disks you want to initialize as VxVM disks and then use them to create new disk group.
  - Enter the numbers corresponding to the disks that you want to use as coordinator disks.
  - Enter the disk group name.
- 7 Verify that the coordinator disks you chose meet the I/O fencing requirements.

You must verify that the disks are SCSI-3 PR compatible using the vxfentsthdw utility and then return to this configuration program.

- See "Checking shared disks for I/O fencing" on page 84.
- After you confirm the requirements, the program creates the coordinator disk group with the information you provided.
- Verify and confirm the I/O fencing configuration information that the installer summarizes.

- **10** Review the output as the configuration program does the following:
  - Stops VCS and I/O fencing on each node.
  - Configures disk-based I/O fencing and starts the I/O fencing process.
  - Updates the VCS configuration file main.cf if necessary.
  - Copies the /etc/vxfenmode file to a date and time suffixed file /etc/vxfenmode-date-time. This backup file is useful if any future fencing configuration fails.
  - Updates the I/O fencing configuration file /etc/vxfenmode.
  - Starts VCS on each node to make sure that the VCS is cleanly configured to use the I/O fencing feature.
- 11 Review the output as the configuration program displays the location of the log files, the summary files, and the response files.
- **12** Configure the Coordination Point Agent.

```
Do you want to configure Coordination Point Agent on
the client cluster? [y,n,q] (y)
```

**13** Enter a name for the service group for the Coordination Point Agent.

```
Enter a non-existing name for the service group for
Coordination Point Agent: [b] (vxfen) vxfen
```

**14** Set the level two monitor frequency.

```
Do you want to set LevelTwoMonitorFreq? [y,n,q] (y)
```

**15** Decide the value of the level two monitor frequency.

```
Enter the value of the LevelTwoMonitorFreq attribute: [b,q,?] (5)
```

Installer adds Coordination Point Agent and updates the main configuration file.

16 Enable auto refresh of coordination points.

```
Do you want to enable auto refresh of coordination points
if registration keys are missing
on any of them? [y,n,q,b,?] (n)
```

See "Configuring CoordPoint agent to monitor coordination points" on page 173.

# Refreshing keys or registrations on the existing coordination points for disk-based fencing using the installer

You must refresh registrations on the coordination points in the following scenarios:

- When the CoordPoint agent notifies VCS about the loss of registration on any of the existing coordination points.
- A planned refresh of registrations on coordination points when the cluster is online without having an application downtime on the cluster.

Registration loss may happen because of an accidental array restart, corruption of keys, or some other reason. If the coordination points lose the registrations of the cluster nodes, the cluster may panic when a network partition occurs.

Warning: Refreshing keys might cause the cluster to panic if a node leaves membership before the coordination points refresh is complete.

#### To refresh registrations on existing coordination points for disk-based I/O fencing using the installer

1 Start the installer with the -fencing option.

```
# /opt/VRTS/install/installer -fencing
```

The installer starts with a copyright message and verifies the cluster information.

Note down the location of log files that you can access if there is a problem with the configuration process.

2 Confirm that you want to proceed with the I/O fencing configuration at the prompt.

The program checks that the local node running the script can communicate with the remote nodes and checks whether VCS 7.4.3 is configured properly.

3 Review the I/O fencing configuration options that the program presents. Type the number corresponding to refresh registrations or keys on the existing coordination points.

```
Select the fencing mechanism to be configured in this
Application Cluster [1-6,q]
```

Ensure that the disk group constitution that is used by the fencing module contains the same disks that are currently used as coordination disks.

**5** Verify the coordination points.

```
For example,
Disk Group: fendq
Fencing disk policy: dmp
Fencing disks:
emc clariion0 62
emc clariion0 65
emc clariion0 66
```

Is this information correct? [y,n,q] (y).

```
Successfully completed the vxfenswap operation
```

The keys on the coordination disks are refreshed.

- Do you want to send the information about this installation to us to help improve installation in the future? [y,n,q,?] (y).
- 7 Do you want to view the summary file? [y,n,q] (n).

# Checking shared disks for I/O fencing

Make sure that the shared storage you set up while preparing to configure VCS meets the I/O fencing requirements. You can test the shared disks using the vxfentsthdw utility. The two nodes must have ssh (default) or rsh communication. To confirm whether a disk (or LUN) supports SCSI-3 persistent reservations, two nodes must simultaneously have access to the same disks. Because a shared disk is likely to have a different name on each node, check the serial number to verify the identity of the disk. Use the vxfenadm command with the -i option. This command option verifies that the same serial number for the LUN is returned on all paths to the LUN.

Make sure to test the disks that serve as coordinator disks.

The vxfentsthdw utility has additional options suitable for testing many disks. Review the options for testing the disk groups (-g) and the disks that are listed in a file (-f). You can also test disks without destroying data using the -r option.

See the Cluster Server Administrator's Guide.

Checking that disks support SCSI-3 involves the following tasks:

- Verifying the Array Support Library (ASL) See "Verifying Array Support Library (ASL)" on page 85.
- Verifying that nodes have access to the same disk See "Verifying that the nodes have access to the same disk" on page 86.

 Testing the shared disks for SCSI-3 See "Testing the disks using vxfentsthdw utility" on page 86.

## **Verifying Array Support Library (ASL)**

Make sure that the Array Support Library (ASL) for the array that you add is installed.

#### To verify Array Support Library (ASL)

- If the Array Support Library (ASL) for the array that you add is not installed, obtain and install it on each node before proceeding.
  - The ASL for the supported storage device that you add is available from the disk array vendor or Veritas technical support.
- 2 Verify that the ASL for the disk array is installed on each of the nodes. Run the following command on each node and examine the output to verify the installation of ASL.

The following output is a sample:

#### # vxddladm listsupport all

| LIBNAME              | VID      | PID                                 |
|----------------------|----------|-------------------------------------|
| libvxhitachi.so      | HITACHI  | DF350, DF400, DF400F, DF500, DF500F |
| libvxxp1281024.so    | HP       | All                                 |
| libvxxp12k.so        | HP       | All                                 |
| libvxddns2a.so       | DDN      | S2A 9550, S2A 9900,                 |
|                      |          | S2A 9700                            |
| libvxpurple.so       | SUN      | T300                                |
| libvxxiotechE5k.so   | XIOTECH  | ISE1400                             |
| libvxcopan.so        | COPANSYS | 8814, 8818                          |
| libvxibmds8k.so      | IBM      | 2107                                |
| libvxnvme_nonscsi.so | NVMe     | All                                 |

3 Scan all disk drives and their attributes, update the VxVM device list, and reconfigure DMP with the new devices. Type:

#### # vxdisk scandisks

See the Veritas Volume Manager documentation for details on how to add and configure disks.

### Verifying that the nodes have access to the same disk

Before you test the disks that you plan to use as shared data storage or as coordinator disks using the vxfentsthdw utility, you must verify that the systems see the same disk.

#### To verify that the nodes have access to the same disk

- Verify the connection of the shared storage for data to two of the nodes on which you installed Veritas InfoScale Enterprise.
- 2 Ensure that both nodes are connected to the same disk during the testing. Use the vxfenadm command to verify the disk serial number.

```
# vxfenadm -i diskpath
```

Refer to the vxfenadm (1M) manual page.

For example, an EMC disk is accessible by the /dev/sdx path on node A and the /dev/sdy path on node B.

From node A, enter:

```
# vxfenadm -i /dev/sdx
```

```
SCSI ID=>Host: 2 Channel: 0 Id: 0 Lun: E
Vendor id : EMC
Product id : SYMMETRIX
Revision: 5567
Serial Number: 42031000a
```

The same serial number information should appear when you enter the equivalent command on node B using the /dev/sdy path.

On a disk from another manufacturer, Hitachi Data Systems, the output is different and may resemble:

```
SCSI ID=>Host: 2 Channel: 0 Id: 0 Lun: E
Vendor id : HITACHI
Product id
            : OPEN-3
Revision
             : 0117
Serial Number : 0401EB6F0002
```

## Testing the disks using vxfentsthdw utility

This procedure uses the /dev/sdx disk in the steps.

If the utility does not show a message that states a disk is ready, the verification has failed. Failure of verification can be the result of an improperly configured disk array. The failure can also be due to a bad disk.

If the failure is due to a bad disk, remove and replace it. The vxfentsthdw utility indicates a disk can be used for I/O fencing with a message resembling:

```
The disk /dev/sdx is ready to be configured for I/O Fencing on
node sys1
```

For more information on how to replace coordinator disks, refer to the Cluster Server Administrator's Guide.

#### To test the disks using vxfentsthdw utility

- Make sure system-to-system communication functions properly. See "About configuring secure shell or remote shell communication modes before installing products" on page 347.
- 2 From one node, start the utility.
- 3 The script warns that the tests overwrite data on the disks. After you review the overview and the warning, confirm to continue the process and enter the node names.

Warning: The tests overwrite and destroy data on the disks unless you use the -r option.

```
****** WARNING!!!!!!! ******
THIS UTILITY WILL DESTROY THE DATA ON THE DISK!!
Do you still want to continue : [y/n] (default: n) y
Enter the first node of the cluster: svs1
Enter the second node of the cluster: sys2
```

Review the output as the utility performs the checks and reports its activities.

If a disk is ready for I/O fencing on each node, the utility reports success for each node. For example, the utility displays the following message for the node sys1.

The disk is now ready to be configured for I/O Fencing on node sys1 ALL tests on the disk /dev/sdx have PASSED The disk is now ready to be configured for I/O fencing on node

Run the vxfentsthdw utility for each disk you intend to verify.

svs1

**Note:** Only dmp disk devices can be used as coordinator disks.

# Setting up server-based I/O fencing using installer

You can configure server-based I/O fencing for the VCS cluster using the installer. With server-based fencing, you can have the coordination points in your configuration as follows:

- Combination of CP servers and SCSI-3 compliant coordinator disks
- CP servers only Veritas also supports server-based fencing with a single highly available CP server that acts as a single coordination point.

See "About planning to configure I/O fencing" on page 20.

See "Recommended CP server configurations" on page 26.

This section covers the following example procedures:

Mix of CP servers and See "To configure server-based fencing for the VCS cluster coordinator disks (one CP server and two coordinator disks)" on page 88.

Single CP server See "To configure server-based fencing for the VCS cluster"

on page 93.

#### To configure server-based fencing for the VCS cluster (one CP server and two coordinator disks)

Depending on the server-based configuration model in your setup, make sure of the following:

- CP servers are configured and are reachable from the VCS cluster. The VCS cluster is also referred to as the application cluster or the client cluster. See "Setting up the CP server" on page 28.
- The coordination disks are verified for SCSI3-PR compliance. See "Checking shared disks for I/O fencing" on page 84.
- 2 Start the installer with the -fencing option.
  - # /opt/VRTS/install/installer -fencing

The installer starts with a copyright message and verifies the cluster information.

Note the location of log files which you can access in the event of any problem with the configuration process.

Confirm that you want to proceed with the I/O fencing configuration at the prompt.

The program checks that the local node running the script can communicate with remote nodes and checks whether VCS 7.4.3 is configured properly.

Review the I/O fencing configuration options that the program presents. Type 1 to configure server-based I/O fencing.

```
Select the fencing mechanism to be configured in this
Application Cluster [1-3,b,q] 1
```

Make sure that the storage supports SCSI3-PR, and answer y at the following prompt.

```
Does your storage environment support SCSI3 PR? [y,n,q] (y)
```

- 6 Provide the following details about the coordination points at the installer prompt:
  - Enter the total number of coordination points including both servers and disks. This number should be at least 3.

```
Enter the total number of co-ordination points including both
Coordination Point servers and disks: [b] (3)
```

Enter the total number of coordinator disks among the coordination points.

```
Enter the total number of disks among these:
[b] (0) 2
```

Provide the following CP server details at the installer prompt:

Enter the total number of virtual IP addresses or the total number of fully qualified host names for each of the CP servers.

```
How many IP addresses would you like to use to communicate
to Coordination Point Server #1?: [b,q,?] (1) 1
```

 Enter the virtual IP addresses or the fully qualified host name for each of the CP servers. The installer assumes these values to be identical as viewed from all the application cluster nodes.

```
Enter the Virtual IP address or fully qualified host name #1
for the HTTPS Coordination Point Server #1:
[b] 10.209.80.197
```

The installer prompts for this information for the number of virtual IP addresses you want to configure for each CP server.

Enter the port that the CP server would be listening on.

```
Enter the port that the coordination point server 10.209.80.197
would be listening on or accept the default port
suggested: [b] (443)
```

- 8 Provide the following coordinator disks-related details at the installer prompt:
  - Choose the coordinator disks from the list of available disks that the installer displays. Ensure that the disk you choose is available from all the VCS (application cluster) nodes.

The number of times that the installer asks you to choose the disks depends on the information that you provided in step 6. For example, if you had chosen to configure two coordinator disks, the installer asks you to choose the first disk and then the second disk:

```
Select disk number 1 for co-ordination point
1) sdx
2) sdv
3) sdz
Please enter a valid disk which is available from all the
```

cluster nodes for co-ordination point [1-3,q] 1

If you have not already checked the disks for SCSI-3 PR compliance in step 1, check the disks now.

The installer displays a message that recommends you to verify the disks in another window and then return to this configuration procedure. Press Enter to continue, and confirm your disk selection at the installer prompt.

Enter a disk group name for the coordinator disks or accept the default.

```
Enter the disk group name for coordinating disk(s):
[b] (vxfencoorddg)
```

Verify and confirm the coordination points information for the fencing configuration.

#### For example:

```
Total number of coordination points being used: 3
Coordination Point Server ([VIP or FOHN]:Port):
    1. 10.209.80.197 ([10.209.80.197]:443)
SCSI-3 disks:
   1. sdx
   2. sdy
Disk Group name for the disks in customized fencing: vxfencoorddg
Disk policy used for customized fencing: dmp
```

The installer initializes the disks and the disk group and deports the disk group on the VCS (application cluster) node.

**10** Verify and confirm the I/O fencing configuration information.

```
CPS Admin utility location: /opt/VRTScps/bin/cpsadm
Cluster ID: 2122
Cluster Name: clus1
UUID for the above cluster: {ae5e589a-1dd1-11b2-dd44-00144f79240c}
```

**11** Review the output as the installer updates the application cluster information on each of the CP servers to ensure connectivity between them. The installer then populates the /etc/vxfenmode file with the appropriate details in each of the application cluster nodes.

| Updating client cluster information on Coordination Point Server 10.209.80.197            |
|-------------------------------------------------------------------------------------------|
| Adding the client cluster to the Coordination Point Server 10.209.80.197 Done             |
| Registering client node sys1 with Coordination Point Server 10.209.80.197 Done            |
| Adding CPClient user for communicating to Coordination Point Server 10.209.80.197 Done    |
| Adding cluster clus1 to the CPClient user on Coordination Point Server 10.209.80.197 Done |
| Registering client node sys2 with Coordination Point Server 10.209.80.197 Done            |
| Adding CPClient user for communicating to Coordination Point Server 10.209.80.197 Done    |
| Adding cluster clus1 to the CPClient user on Coordination Point Server 10.209.80.197Done  |
| Updating /etc/vxfenmode file on sys1 Done                                                 |
| Updating /etc/vxfenmode file on sys2 Done                                                 |

See "About I/O fencing configuration files" on page 279.

- **12** Review the output as the installer stops and restarts the VCS and the fencing processes on each application cluster node, and completes the I/O fencing configuration.
- **13** Configure the CP agent on the VCS (application cluster). The Coordination Point Agent monitors the registrations on the coordination points.

```
Do you want to configure Coordination Point Agent on
the client cluster? [y,n,q] (y)
```

Enter a non-existing name for the service group for Coordination Point Agent: [b] (vxfen)

**14** Additionally the coordination point agent can also monitor changes to the Coordinator Disk Group constitution such as a disk being accidently deleted from the Coordinator Disk Group. The frequency of this detailed monitoring can be tuned with the LevelTwoMonitorFreq attribute. For example, if you set this attribute to 5, the agent will monitor the Coordinator Disk Group constitution every five monitor cycles.

Note that for the LevelTwoMonitorFreq attribute to be applicable there must be disks as part of the Coordinator Disk Group.

```
Enter the value of the LevelTwoMonitorFreq attribute: (5)
```

**15** Enable auto refresh of coordination points.

```
Do you want to enable auto refresh of coordination points
if registration keys are missing
on any of them? [y,n,q,b,?] (n)
```

- **16** Note the location of the configuration log files, summary files, and response files that the installer displays for later use.
- **17** Verify the fencing configuration using:

```
# vxfenadm -d
```

**18** Verify the list of coordination points.

```
# vxfenconfig -1
```

#### To configure server-based fencing for the VCS cluster

- Make sure that the CP server is configured and is reachable from the VCS cluster. The VCS cluster is also referred to as the application cluster or the client cluster.
- 2 See "Setting up the CP server" on page 28.
- 3 Start the installer with -fencing option.

```
# /opt/VRTS/install/installer
                              -fencing
```

The installer starts with a copyright message and verifies the cluster information.

Note the location of log files which you can access in the event of any problem with the configuration process.

Confirm that you want to proceed with the I/O fencing configuration at the prompt.

The program checks that the local node running the script can communicate with remote nodes and checks whether VCS 7.4.3 is configured properly.

5 Review the I/O fencing configuration options that the program presents. Type 1 to configure server-based I/O fencing.

```
Select the fencing mechanism to be configured in this
Application Cluster [1-7,q] 1
```

Make sure that the storage supports SCSI3-PR, and answer y at the following prompt.

```
Does your storage environment support SCSI3 PR? [y,n,q] (y)
```

7 Enter the total number of coordination points as 1.

```
Enter the total number of co-ordination points including both
Coordination Point servers and disks: [b] (3) 1
```

Read the installer warning carefully before you proceed with the configuration.

- 8 Provide the following CP server details at the installer prompt:
  - Enter the total number of virtual IP addresses or the total number of fully qualified host names for each of the CP servers.

```
How many IP addresses would you like to use to communicate
to Coordination Point Server #1? [b,q,?] (1) 1
```

Enter the virtual IP address or the fully qualified host name for the CP server. The installer assumes these values to be identical as viewed from all the application cluster nodes.

```
Enter the Virtual IP address or fully qualified host name
#1 for the Coordination Point Server #1:
[b] 10.209.80.197
```

The installer prompts for this information for the number of virtual IP addresses you want to configure for each CP server.

Enter the port that the CP server would be listening on.

```
Enter the port in the range [49152, 65535] which the
Coordination Point Server 10.209.80.197
```

```
would be listening on or simply accept the default
port suggested: [b] (443)
```

Verify and confirm the coordination points information for the fencing configuration.

#### For example:

```
Total number of coordination points being used: 1
Coordination Point Server ([VIP or FQHN]:Port):
    1. 10.209.80.197 ([10.209.80.197]:443)
```

**10** Verify and confirm the I/O fencing configuration information.

```
CPS Admin utility location: /opt/VRTScps/bin/cpsadm
Cluster ID: 2122
Cluster Name: clus1
UUID for the above cluster: {ae5e589a-1dd1-11b2-dd44-00144f79240c}
```

11 Review the output as the installer updates the application cluster information on each of the CP servers to ensure connectivity between them. The installer then populates the /etc/vxfenmode file with the appropriate details in each of the application cluster nodes.

The installer also populates the /etc/vxfenmode file with the entry single cp=1 for such single CP server fencing configuration.

```
Updating client cluster information on Coordination Point Server 10.209.80.197
Adding the client cluster to the Coordination Point Server 10.209.80.197 ...... Done
Registering client node sys1 with Coordination Point Server 10.209.80.197...... Done
Adding CPClient user for communicating to Coordination Point Server 10.209.80.197 .... Done
Adding cluster clus1 to the CPClient user on Coordination Point Server 10.209.80.197 .. Done
Registering client node sys2 with Coordination Point Server 10.209.80.197 ..... Done
Adding CPClient user for communicating to Coordination Point Server 10.209.80.197 .... Done
Adding cluster clus1 to the CPClient user on Coordination Point Server 10.209.80.197 .. Done
Updating /etc/vxfenmode file on sys1 ...... Done
Updating /etc/vxfenmode file on sys2 ..... Done
```

See "About I/O fencing configuration files" on page 279.

- **12** Review the output as the installer stops and restarts the VCS and the fencing processes on each application cluster node, and completes the I/O fencing configuration.
- **13** Configure the CP agent on the VCS (application cluster).

```
Do you want to configure Coordination Point Agent on the
client cluster? [y,n,q] (y)
Enter a non-existing name for the service group for
Coordination Point Agent: [b] (vxfen)
```

**14** Enable auto refresh of coordination points.

```
Do you want to enable auto refresh of coordination points
if registration keys are missing
on any of them? [y,n,q,b,?] (n)
```

**15** Note the location of the configuration log files, summary files, and response files that the installer displays for later use.

# Refreshing keys or registrations on the existing coordination points for server-based fencing using the installer

You must refresh registrations on the coordination points in the following scenarios:

- When the CoordPoint agent notifies VCS about the loss of registration on any of the existing coordination points.
- A planned refresh of registrations on coordination points when the cluster is online without having an application downtime on the cluster.

Registration loss might occur because of an accidental array restart, corruption of keys, or some other reason. If the coordination points lose registrations of the cluster nodes, the cluster might panic when a network partition occurs.

Warning: Refreshing keys might cause the cluster to panic if a node leaves membership before the coordination points refresh is complete.

#### To refresh registrations on existing coordination points for server-based I/O fencing using the installer

Start the installer with the -fencing option.

```
# /opt/VRTS/install/installer -fencing
```

The installer starts with a copyright message and verifies the cluster information.

Note the location of log files that you can access if there is a problem with the configuration process.

2 Confirm that you want to proceed with the I/O fencing configuration at the prompt.

The program checks that the local node running the script can communicate with the remote nodes and checks whether VCS 7.4.3 is configured properly.

Review the I/O fencing configuration options that the program presents. Type the number corresponding to the option that suggests to refresh registrations or keys on the existing coordination points.

```
Select the fencing mechanism to be configured in this
Application Cluster [1-7,q] 6
```

Ensure that the /etc/vxfentab file contains the same coordination point servers that are currently used by the fencing module.

Also, ensure that the disk group mentioned in the /etc/vxfendg file contains the same disks that are currently used by the fencing module as coordination disks.

Verify the coordination points.

```
For example,
Total number of coordination points being used: 3
Coordination Point Server ([VIP or FQHN]:Port):
      1. 10.198.94.146 ([10.198.94.146]:443)
      2. 10.198.94.144 ([10.198.94.144]:443)
SCSI-3 disks:
      1. emc clariion0 61
Disk Group name for the disks in customized fencing: vxfencoorddg
Disk policy used for customized fencing: dmp
```

#### Is this information correct? [y,n,q] (y)

Updating client cluster information on Coordination Point Server *IPaddress* 

Successfully completed the vxfenswap operation

The keys on the coordination disks are refreshed.

- 7 Do you want to send the information about this installation to us to help improve installation in the future? [y,n,q,?] (y).
- 8 Do you want to view the summary file? [y,n,q] (n).

## Setting the order of existing coordination points for server-based fencing using the installer

This section describes the reasons, benefits, considerations, and the procedure to set the order of the existing coordination points for server-based fencing.

## About deciding the order of existing coordination points

You can decide the order in which coordination points can participate in a race during a network partition. In a network partition scenario, I/O fencing attempts to contact coordination points for membership arbitration based on the order that is set in the vxfentab file.

When I/O fencing is not able to connect to the first coordination point in the sequence it goes to the second coordination point and so on. To avoid a cluster panic, the surviving subcluster must win majority of the coordination points. So, the order must begin with the coordination point that has the best chance to win the race and must end with the coordination point that has the least chance to win the race.

For fencing configurations that use a mix of coordination point servers and coordination disks, you can specify either coordination point servers before coordination disks or disks before servers.

Note: Disk-based fencing does not support setting the order of existing coordination points.

Considerations to decide the order of coordination points

Choose the coordination points based on their chances to gain membership on the cluster during the race and hence gain control over a network partition. In effect, you have the ability to save a partition.

 First in the order must be the coordination point that has the best chance to win the race. The next coordination point you list in the order must have relatively lesser chance to win the race. Complete the order such that the last coordination point has the least chance to win the race.

### Setting the order of existing coordination points using the installer

#### To set the order of existing coordination points

Start the installer with -fencing option.

```
# /opt/VRTS/install/installer -fencing
```

The installer starts with a copyright message and verifies the cluster information.

Note the location of log files that you can access if there is a problem with the configuration process.

2 Confirm that you want to proceed with the I/O fencing configuration at the prompt.

The program checks that the local node running the script can communicate with remote nodes and checks whether VCS 7.4.3 is configured properly.

3 Review the I/O fencing configuration options that the program presents. Type the number corresponding to the option that suggests to set the order of existing coordination points.

#### For example:

```
Select the fencing mechanism to be configured in this
Application Cluster [1-7,q] 7
```

Installer will ask the new order of existing coordination points. Then it will call vxfenswap utility to commit the coordination points change.

Warning: The cluster might panic if a node leaves membership before the coordination points change is complete.

Review the current order of coordination points.

```
Current coordination points order:
(Coordination disks/Coordination Point Server)
Example,
1) /dev/vx/rdmp/emc clariion0 65,/dev/vx/rdmp/emc clariion0 66,
/dev/vx/rdmp/emc clariion0 62
2) [10.198.94.144]:443
3) [10.198.94.146]:443
b) Back to previous menu
```

5 Enter the new order of the coordination points by the numbers and separate the order by space [1-3,b,q] 3 1 2.

```
New coordination points order:
(Coordination disks/Coordination Point Server)
Example,
1) [10.198.94.146]:443
2) /dev/vx/rdmp/emc clariion0 65,/dev/vx/rdmp/emc clariion0 66,
/dev/vx/rdmp/emc clariion0 62
3) [10.198.94.144]:443
```

6 Is this information correct? [y,n,q] (y).

```
Preparing vxfenmode.test file on all systems...
Running vxfenswap...
Successfully completed the vxfenswap operation
```

- Do you want to send the information about this installation to us to help improve installation in the future? [y,n,q,?] (y).
- 8 Do you want to view the summary file? [y,n,q] (n).

Verify that the value of vxfen honor cp order specified in the /etc/vxfenmode file is set to 1.

```
For example,
vxfen mode=customized
vxfen mechanism=cps
port=443
scsi3 disk policy=dmp
cps1=[10.198.94.146]
vxfendg=vxfencoorddg
cps2=[10.198.94.144]
vxfen honor cp order=1
```

**10** Verify that the coordination point order is updated in the output of the vxfenconfig -1 command.

```
For example,
I/O Fencing Configuration Information:
single cp=0
[10.198.94.146]:443 {e7823b24-1dd1-11b2-8814-2299557f1dc0}
/dev/vx/rdmp/emc clariion0 65 60060160A38B1600386FD87CA8FDDD11
/dev/vx/rdmp/emc clariion0 66 60060160A38B1600396FD87CA8FDDD11
/dev/vx/rdmp/emc clariion0 62 60060160A38B16005AA00372A8FDDD11
[10.198.94.144]:443 {01f18460-1dd2-11b2-b818-659cbc6eb360}
```

# Setting up non-SCSI-3 I/O fencing in virtual environments using installer

If you have installed Veritas InfoScale Enterprise in virtual environments that do not support SCSI-3 PR-compliant storage, you can configure non-SCSI-3 fencing.

#### To configure I/O fencing using the installer in a non-SCSI-3 PR-compliant setup

1 Start the installer with -fencing option.

```
# /opt/VRTS/install/installer -fencing
```

The installer starts with a copyright message and verifies the cluster information.

Confirm that you want to proceed with the I/O fencing configuration at the prompt.

The program checks that the local node running the script can communicate with remote nodes and checks whether VCS 7.4.3 is configured properly.

3 For server-based fencing, review the I/O fencing configuration options that the program presents. Type 1 to configure server-based I/O fencing.

```
Select the fencing mechanism to be configured in this
Application Cluster
[1-7,q] 1
```

4 Enter **n** to confirm that your storage environment does not support SCSI-3 PR.

```
Does your storage environment support SCSI3 PR?
[y,n,q] (y) n
```

- 5 Confirm that you want to proceed with the non-SCSI-3 I/O fencing configuration at the prompt.
- For server-based fencing, enter the number of CP server coordination points you want to use in your setup.
- 7 For server-based fencing, enter the following details for each CP server:
  - Enter the virtual IP address or the fully qualified host name.
  - Enter the port address on which the CP server listens for connections. The default value is 443. You can enter a different port address. Valid values are between 49152 and 65535.

The installer assumes that these values are identical from the view of the VCS cluster nodes that host the applications for high availability.

- For server-based fencing, verify and confirm the CP server information that you provided.
- Verify and confirm the VCS cluster configuration information.

Review the output as the installer performs the following tasks:

- Updates the CP server configuration files on each CP server with the following details for only server-based fencing, :
  - Registers each node of the VCS cluster with the CP server.
  - Adds CP server user to the CP server.
  - Adds VCS cluster to the CP server user.
- Updates the following configuration files on each node of the VCS cluster
  - /etc/vxfenmode file
  - /et.c/vxenviron file
  - /etc/sysconfig/vxfen file
  - /etc/llttab file
  - /etc/vxfentab (only for server-based fencing)
- 10 Review the output as the installer stops VCS on each node, starts I/O fencing on each node, updates the VCS configuration file main.cf, and restarts VCS with non-SCSI-3 fencing.
  - For server-based fencing, confirm to configure the CP agent on the VCS cluster.
- 11 Confirm whether you want to send the installation information to us.
- 12 After the installer configures I/O fencing successfully, note the location of summary, log, and response files that installer creates.
  - The files provide useful information which can assist you with the configuration. and can also assist future configurations.

# Setting up majority-based I/O fencing using installer

You can configure majority-based fencing for the cluster using the installer.

#### Perform the following steps to configure majority-based I/O fencing

Start the installer with the -fencing option.

```
# /opt/VRTS/install/installer -fencing
```

Where *version* is the specific release version. The installer starts with a copyright message and verifies the cluster information.

**Note:** Make a note of the log file location which you can access in the event of any issues with the configuration process.

- 2 Confirm that you want to proceed with the I/O fencing configuration at the prompt. The program checks that the local node running the script can communicate with remote nodes and checks whether VCS is configured properly.
- Review the I/O fencing configuration options that the program presents. Type 3 to configure majority-based I/O fencing.

```
Select the fencing mechanism to be configured in this
Application Cluster [1-7,b,q] 3
```

**Note:** The installer will ask the following question. Does your storage environment support SCSI3 PR? [y,n,q,?] Input 'y' if your storage environment supports SCSI3 PR. Other alternative will result in installer configuring non-SCSI3 fencing(NSF).

The installer then populates the /etc/vxfenmode file with the appropriate details in each of the application cluster nodes.

```
Updating /etc/vxfenmode file on sys1 ...... Done
Updating /etc/vxfenmode file on sys2 ...... Done
```

- Review the output as the installer stops and restarts the VCS and the fencing 5 processes on each application cluster node, and completes the I/O fencing configuration.
- Note the location of the configuration log files, summary files, and response files that the installer displays for later use.
- Verify the fencing configuration.
  - # vxfenadm -d

# Enabling or disabling the preferred fencing policy

You can enable or disable the preferred fencing feature for your I/O fencing configuration.

You can enable preferred fencing to use system-based race policy, group-based race policy, or site-based policy. If you disable preferred fencing, the I/O fencing configuration uses the default count-based race policy.

Preferred fencing is not applicable to majority-based I/O fencing.

#### To enable preferred fencing for the I/O fencing configuration

Make sure that the cluster is running with I/O fencing set up.

```
# vxfenadm -d
```

2 Make sure that the cluster-level attribute UseFence has the value set to SCSI3.

```
# haclus -value UseFence
```

- 3 To enable system-based race policy, perform the following steps:
  - Make the VCS configuration writable.

```
# haconf -makerw
```

Set the value of the cluster-level attribute PreferredFencingPolicy as System.

```
# haclus -modify PreferredFencingPolicy System
```

 Set the value of the system-level attribute FencingWeight for each node in the cluster.

For example, in a two-node cluster, where you want to assign sys1 five times more weight compared to sys2, run the following commands:

```
# hasys -modify sys1 FencingWeight 50
# hasys -modify sys2 FencingWeight 10
```

Save the VCS configuration.

```
# haconf -dump -makero
```

Verify fencing node weights using:

```
# vxfenconfig -a
```

- To enable group-based race policy, perform the following steps:
  - Make the VCS configuration writable.
    - # haconf -makerw
  - Set the value of the cluster-level attribute PreferredFencingPolicy as Group.
    - # haclus -modify PreferredFencingPolicy Group
  - Set the value of the group-level attribute Priority for each service group. For example, run the following command:

```
# hagrp -modify service group Priority 1
```

Make sure that you assign a parent service group an equal or lower priority than its child service group. In case the parent and the child service groups are hosted in different subclusters, then the subcluster that hosts the child service group gets higher preference.

- Save the VCS configuration.
  - # haconf -dump -makero
- To enable site-based race policy, perform the following steps:
  - Make the VCS configuration writable.
    - # haconf -makerw
  - Set the value of the cluster-level attribute PreferredFencingPolicy as Site.
    - # haclus -modify PreferredFencingPolicy Site
  - Set the value of the site-level attribute Preference for each site.

```
For example,
# hasite -modify Pune Preference 2
```

Save the VCS configuration.

```
# haconf -dump -makero
```

- To view the fencing node weights that are currently set in the fencing driver, run the following command:
  - # vxfenconfig -a

#### To disable preferred fencing for the I/O fencing configuration

- Make sure that the cluster is running with I/O fencing set up.
  - # vxfenadm -d
- Make sure that the cluster-level attribute UseFence has the value set to SCSI3. 2
  - # haclus -value UseFence
- 3 To disable preferred fencing and use the default race policy, set the value of the cluster-level attribute PreferredFencingPolicy as Disabled.
  - # haconf -makerw
  - # haclus -modify PreferredFencingPolicy Disabled
  - # haconf -dump -makero

Section

# Automated configuration using response files

- Chapter 5. Performing an automated VCS configuration
- Chapter 6. Performing an automated I/O fencing configuration using response files

Chapter 5

# Performing an automated VCS configuration

This chapter includes the following topics:

- Configuring VCS using response files
- Response file variables to configure VCS
- Sample response file for configuring Cluster Server

#### Configuring VCS using response files

Typically, you can use the response file that the installer generates after you perform VCS configuration on one cluster to configure VCS on other clusters.

#### To configure VCS using response files

- 1 Make sure the Veritas InfoScale Availability or Enterprise RPMs are installed on the systems where you want to configure VCS.
- 2 Copy the response file to one of the cluster systems where you want to configure VCS.

See "Sample response file for configuring Cluster Server" on page 122.

3 Edit the values of the response file variables as necessary.

To configure optional features, you must define appropriate values for all the response file variables that are related to the optional feature.

See "Response file variables to configure VCS" on page 110.

Start the configuration from the system to which you copied the response file. For example:

```
# /opt/VRTS/install/installer -responsefile
/tmp/response file
```

Where /tmp/response file is the response file's full path name.

#### Response file variables to configure VCS

Table 5-1 lists the response file variables that you can define to configure VCS.

Response file variables specific to configuring VCS Table 5-1

| Variable             | List or Scalar | Description                                                              |
|----------------------|----------------|--------------------------------------------------------------------------|
| CFG{opt}{configure}  | Scalar         | Performs the configuration if the RPMs are already installed. (Required) |
|                      |                | Set the value to 1 to configure VCS.                                     |
| CFG{accepteula}      | Scalar         | Specifies whether you agree with EULA.pdf on the media.                  |
|                      |                | (Required)                                                               |
| CFG{activecomponent} | List           | Defines the component to be configured.                                  |
|                      |                | The value is VCS743 for VCS.                                             |
|                      |                | (Required)                                                               |
| CFG{keys}{keyless}   | List           | CFG{keys}{keyless} gives a list                                          |
| CFG{keys}{license}   |                | of keyless keys to be registered on the system.                          |
|                      |                | CFG{keys}{license} gives a list                                          |
|                      |                | of user defined keys to be registered on the system.                     |
|                      |                | (Optional)                                                               |

Table 5-1 Response file variables specific to configuring VCS (continued)

| Variable          | List or Scalar | Description                                                                                                    |
|-------------------|----------------|----------------------------------------------------------------------------------------------------|
| CFG{systems}      | List           | List of systems on which the product is to be configured.                                                             |
|                   |                | (Required)                                                                                                    |
| CFG{prod}         | Scalar         | Defines the product for operations.                                                                                   |
|                   |                | The value is AVAILABILITY743 for Veritas InfoScale Availability.                                                      |
|                   |                | (Required)                                                                                                    |
| CFG{opt}{keyfile} | Scalar         | Defines the location of an ssh keyfile that is used to communicate with all remote systems.                           |
|                   |                | (Optional)                                                                                                    |
| CFG{opt}{rsh}     | Scalar         | Defines that <i>rsh</i> must be used instead of ssh as the communication method between systems.                      |
|                   |                | (Optional)                                                                                                    |
| CFG{opt}{logpath} | Scalar         | Mentions the location where the log files are to be copied. The default location is /opt/VRTS/install/logs.           |
|                   |                | <b>Note:</b> The installer copies the response files and summary files also to the specified <i>logpath</i> location. |
|                   |                | (Optional)                                                                                                    |
| CFG{uploadlogs}   | Scalar         | Defines a Boolean value 0 or 1.                                                                                       |
|                   |                | The value 1 indicates that the installation logs are uploaded to the Veritas website.                                 |
|                   |                | The value 0 indicates that the installation logs are not uploaded to the Veritas website.                             |
|                   |                | (Optional)                                                                                                    |

Table 5-1 Response file variables specific to configuring VCS (continued)

| Variable             | List or Scalar | Description                                                                                                    |
|----------------------|----------------|----------------------------------------------------------------------------------------------------|
| CFG{edgeserver_host} | String         | Defines the edge server to be used.                                                                                                    |
|                      |                | Enter <b>telemetry.veritas.com</b> to use the Veritas Cloud Receiver, which is a preconfigured, cloud-based edge server deployed by Veritas.                                                                                                    |
|                      |                | (Required )                                                                                                    |
|                      |                | Note: An edge server is used to collect licensing and platform related information from InfoScale products as part of the Veritas Product Improvement Program. The information collected helps identify how customers deploy and use the product, and enables Veritas to manage customer licenses more efficiently.        |
| CFG{edgeserver_port} | Scalar         | Define the port number of the edge server.                                                                                                    |
|                      |                | Enter 443, which is the port number used by the Veritas Cloud Receiver.                                                                                                    |
|                      |                | (Required)                                                                                                    |
|                      |                | <b>Note:</b> An edge server is used to collect licensing and platform related information from InfoScale products as part of the Veritas Product Improvement Program. The information collected helps identify how customers deploy and use the product, and enables Veritas to manage customer licenses more efficiently. |

Note that some optional variables make it necessary to define other optional variables. For example, all the variables that are related to the cluster service group (csgnic, csgvip, and csgnetmask) must be defined if any are defined. The same is true for the SMTP notification (smtpserver, smtprecp, and smtprsev), the SNMP trap notification (snmpport, snmpcons, and snmpcsev), and the Global Cluster Option (gconic, gcovip, and gconetmask).

Table 5-2 lists the response file variables that specify the required information to configure a basic VCS cluster.

Response file variables specific to configuring a basic VCS cluster Table 5-2

| Variable                     | List or Scalar | Description                                                                                                    |
|------------------------------|----------------|----------------------------------------------------------------------------------------------------|
| CFG{donotreconfigurevcs}     | Scalar         | Defines if you need to re-configure VCS.                                                                                             |
|                              |                | (Optional)                                                                                                    |
| CFG{donotreconfigurefencing} | Scalar         | Defines if you need to re-configure fencing.                                                                                         |
|                              |                | (Optional)                                                                                                    |
| CFG{vcs_clusterid}           | Scalar         | An integer between 0 and 65535 that uniquely identifies the cluster.                                                                 |
|                              |                | (Required)                                                                                                    |
| CFG{vcs_clustername}         | Scalar         | Defines the name of the cluster.                                                                                                    |
|                              |                | (Required)                                                                                                    |
| CFG{vcs_allowcomms}          | Scalar         | Indicates whether or not to start LLT and GAB when you set up a single-node cluster. The value can be 0 (do not start) or 1 (start). |
|                              |                | (Required)                                                                                                    |
| CFG{fencingenabled}          | Scalar         | In a VCS configuration, defines if fencing is enabled.                                                                               |
|                              |                | Valid values are 0 or 1.                                                                                                    |
|                              |                | (Required)                                                                                                    |

Table 5-3 lists the response file variables that specify the required information to configure LLT over Ethernet.

Response file variables specific to configuring private LLT over Table 5-3 Ethernet

| Variable                           | List or Scalar | Description                                                                                                    |
|------------------------------------|----------------|----------------------------------------------------------------------------------------------------|
| CFG{vcs_litlink#} {"system"}       | Scalar         | Defines the NIC to be used for a private heartbeat link on each system. At least two LLT links are required per system (Iltlink1 and Iltlink2). You can configure up to four LLT links.  You must enclose the system name within double quotes.  (Required)                                                                                                    |
| CFG{vcs_Iltlinklowpri#} {"system"} | Scalar         | Defines a low priority heartbeat link. Typically, Iltlinklowpri is used on a public network link to provide an additional layer of communication.  If you use different media speed for the private NICs, you can configure the NICs with lesser speed as low-priority links to enhance LLT performance. For example, Iltlinklowpri1, Iltlinklowpri2, and so on.  You must enclose the system name within double quotes.  (Optional) |

Table 5-4 lists the response file variables that specify the required information to configure LLT over UDP.

Response file variables specific to configuring LLT over UDP Table 5-4

| Variable          | List or Scalar | Description                                                       |
|-------------------|----------------|-------------------------------------------------------------------|
| CFG{Iltoverudp}=1 | Scalar         | Indicates whether to configure heartbeat link using LLT over UDP. |
|                   |                | (Required)                                                        |

Response file variables specific to configuring LLT over UDP Table 5-4 (continued)

| Variable                                            | List or Scalar | Description                                                                                                    |
|-----------------------------------------------------|----------------|----------------------------------------------------------------------------------------------------|
| CFG{vcs_udplink <n>_address} {<sys1>}</sys1></n>    | Scalar         | Stores the IP address (IPv4 or IPv6) that the heartbeat link uses on node1.                                                                                        |
|                                                     |                | You can have four heartbeat links and <n> for this response file variable can take values 1 to 4 for the respective heartbeat links.</n>                           |
|                                                     |                | (Required)                                                                                                    |
| CFG {vcs_udplinklowpri <n>_address}</n>             | Scalar         | Stores the IP address (IPv4 or IPv6) that the low priority heartbeat link uses on node1.                                                                           |
| { <sys1>}</sys1>                                    |                | You can have four low priority heartbeat links and <n> for this response file variable can take values 1 to 4 for the respective low priority heartbeat links.</n> |
|                                                     |                | (Required)                                                                                                    |
| CFG{vcs_udplink <n>_port} {<sys1>}</sys1></n>       | Scalar         | Stores the UDP port (16-bit integer value) that the heartbeat link uses on node1.                                                                                  |
|                                                     |                | You can have four heartbeat links and <n> for this response file variable can take values 1 to 4 for the respective heartbeat links.</n>                           |
|                                                     |                | (Required)                                                                                                    |
| CFG{vcs_udplinklowpri <n>_port} {<sys1>}</sys1></n> | Scalar         | Stores the UDP port (16-bit integer value) that the low priority heartbeat link uses on node1.                                                                     |
|                                                     |                | You can have four low priority heartbeat links and <n> for this response file variable can take values 1 to 4 for the respective low priority heartbeat links.</n> |
|                                                     |                | (Required)                                                                                                    |

Response file variables specific to configuring LLT over UDP Table 5-4 (continued)

| Variable                                                | List or Scalar | Description                                                                                                    |
|---------------------------------------------------------|----------------|----------------------------------------------------------------------------------------------------|
| CFG{vcs_udplink <n>_netmask} {<sys1>}</sys1></n>        | Scalar         | Stores the netmask (prefix for IPv6) that the heartbeat link uses on node1.                                                                                        |
|                                                         |                | You can have four heartbeat links and <n> for this response file variable can take values 1 to 4 for the respective heartbeat links.  (Required)</n>               |
| CFG {vcs_udplinklowpri <n>_netmask} {<sys1>}</sys1></n> | Scalar         | Stores the netmask (prefix for IPv6) that the low priority heartbeat link uses on node1.                                                                           |
| ( 0,0)                                                  |                | You can have four low priority heartbeat links and <n> for this response file variable can take values 1 to 4 for the respective low priority heartbeat links.</n> |
|                                                         |                | (Required)                                                                                                    |

Table 5-5 lists the response file variables that specify the required information to configure LLT over RDMA.

Response file variables specific to configuring LLT over RDMA Table 5-5

| Variable                                          | List or Scalar | Description                                                                                                    |
|---------------------------------------------------|----------------|----------------------------------------------------------------------------------------------------|
| CFG{lltoverrdma}=1                                | Scalar         | Indicates whether to configure heartbeat link using LLT over RDMA. (Required)                                                            |
| CFG{vcs_rdmalink <n>_address} {<sys1>}</sys1></n> | Scalar         | Stores the IP address (IPv4 or IPv6) that the heartbeat link uses on node1.                                                              |
|                                                   |                | You can have four heartbeat links and <n> for this response file variable can take values 1 to 4 for the respective heartbeat links.</n> |
|                                                   |                | the respective heartbeat links. (Required)                                                                                               |

Response file variables specific to configuring LLT over RDMA Table 5-5 (continued)

| Variable                                             | List or Scalar | Description                                                                                                    |
|------------------------------------------------------|----------------|----------------------------------------------------------------------------------------------------|
| CFG {vcs_rdmalinklowpri <n>_address}</n>             | Scalar         | Stores the IP address (IPv4 or IPv6) that the low priority heartbeat link uses on node1.                                                                                       |
| { <sys1>}</sys1>                                     |                | You can have four low priority heartbeat links and <n> for this response file variable can take values 1 to 4 for the respective low priority heartbeat links.  (Required)</n> |
| CFG{vcs_rdmalink <n>_port} {<sys1>}</sys1></n>       | Scalar         | Stores the RDMA port (16-bit integer value) that the heartbeat link uses on node1.                                                                                             |
|                                                      |                | You can have four heartbeat links and <n> for this response file variable can take values 1 to 4 for the respective heartbeat links.</n>                                       |
|                                                      |                | (Required)                                                                                                    |
| CFG{vcs_rdmalinklowpri <n>_port} {<sys1>}</sys1></n> | Scalar         | Stores the RDMA port (16-bit integer value) that the low priority heartbeat link uses on node1.                                                                                |
|                                                      |                | You can have four low priority heartbeat links and <n> for this response file variable can take values 1 to 4 for the respective low priority heartbeat links.</n>             |
|                                                      |                | (Required)                                                                                                    |
| CFG{vcs_rdmalink <n>_netmask} {<sys1>}</sys1></n>    | Scalar         | Stores the netmask (prefix for IPv6) that the heartbeat link uses on node1.                                                                                                    |
|                                                      |                | You can have four heartbeat links and <n> for this response file variable can take values 1 to 4 for the respective heartbeat links.</n>                                       |
|                                                      |                | (Required)                                                                                                    |

Response file variables specific to configuring LLT over RDMA Table 5-5 (continued)

| Variable                                                 | List or Scalar | Description                                                                                                    |
|----------------------------------------------------------|----------------|----------------------------------------------------------------------------------------------------|
| CFG {vcs_rdmalinklowpri <n>_netmask} {<sys1>}</sys1></n> | Scalar         | Stores the netmask (prefix for IPv6) that the low priority heartbeat link uses on node1.  You can have four low priority heartbeat links and <n> for this</n> |
|                                                          |                | response file variable can take values 1 to 4 for the respective low priority heartbeat links.  (Required)                                                    |

Table 5-6 lists the response file variables that specify the required information to configure virtual IP for VCS cluster.

Response file variables specific to configuring virtual IP for VCS Table 5-6 cluster

| Variable                 | List or Scalar | Description                                                                                                    |
|--------------------------|----------------|----------------------------------------------------------------------------------------------------|
| CFG{vcs_csgnic} {system} | Scalar         | Defines the NIC device to use on a system. You can enter 'all' as a system value if the same NIC is used on all systems.  (Optional) |
| CFG{vcs_csgvip}          | Scalar         | Defines the virtual IP address for the cluster.  (Optional)                                                                          |
| CFG{vcs_csgnetmask}      | Scalar         | Defines the Netmask of the virtual IP address for the cluster.  (Optional)                                                           |

Table 5-7 lists the response file variables that specify the required information to configure the VCS cluster in secure mode.

Response file variables specific to configuring VCS cluster in Table 5-7 secure mode

| Variable                   | List or Scalar | Description                                                                                                    |
|----------------------------|----------------|----------------------------------------------------------------------------------------------------|
| CFG{vcs_eat_security}      | Scalar         | Specifies if the cluster is in secure enabled mode or not.                                                                                            |
| CFG{opt}{securityonenode}  | Scalar         | Specifies that the securityonenode option is being used.                                                                                              |
| CFG{securityonenode_menu}  | Scalar         | Specifies the menu option to choose to configure the secure cluster one at a time.  1—Configure the first node  2—Configure the other node            |
| CFG{secusrgrps}            | List           | Defines the user groups which get read access to the cluster.  List or scalar: list  Optional or required: optional                                   |
| CFG{rootsecusrgrps}        | Scalar         | Defines the read access to the cluster only for root and other users or user groups which are granted explicit privileges in VCS objects.  (Optional) |
| CFG{security_conf_dir}     | Scalar         | Specifies the directory where the configuration files are placed.                                                                                     |
| CFG{opt}{security}         | Scalar         | Specifies that the security option is being used.                                                                                                    |
| CFG{defaultaccess}         | Scalar         | Defines if the user chooses to grant read access to everyone.  Optional or required: optional                                                         |
| CFG{vcs_eat_security_fips} | Scalar         | Specifies that the enabled security is FIPS compliant.                                                                                                |

Table 5-8 lists the response file variables that specify the required information to configure VCS users.

Response file variables specific to configuring VCS users Table 5-8

| Variable          | List or Scalar | Description                                                                                                    |
|-------------------|----------------|----------------------------------------------------------------------------------------------------|
| CFG{vcs_userenpw} | List           | List of encoded passwords for VCS users                                                                                     |
|                   |                | The value in the list can be "Administrators Operators Guests"                                                              |
|                   |                | <b>Note:</b> The order of the values for the vcs_userenpw list must match the order of the values in the vcs_username list. |
|                   |                | (Optional)                                                                                                    |
| CFG{vcs_username} | List           | List of names of VCS users (Optional)                                                                                       |
| CFG{vcs_userpriv} | List           | List of privileges for VCS users                                                                                            |
|                   |                | <b>Note:</b> The order of the values for the vcs_userpriv list must match the order of the values in the vcs_username list. |
|                   |                | (Optional)                                                                                                    |

Table 5-9 lists the response file variables that specify the required information to configure VCS notifications using SMTP.

Response file variables specific to configuring VCS notifications Table 5-9 using SMTP

| Variable            | List or Scalar | Description                                                                                                    |
|---------------------|----------------|----------------------------------------------------------------------------------------------------|
| CFG{vcs_smtpserver} | Scalar         | Defines the domain-based hostname (example: smtp.example.com) of the SMTP server to be used for web notification.  (Optional) |
| CFG{vcs_smtprecp}   | List           | List of full email addresses<br>(example: user@example.com) of<br>SMTP recipients.<br>(Optional)                              |

Table 5-9 Response file variables specific to configuring VCS notifications using SMTP (continued)

| Variable          | List or Scalar | Description                                                                                                    |
|-------------------|----------------|----------------------------------------------------------------------------------------------------|
| CFG{vcs_smtprsev} | List           | Defines the minimum severity level of messages (Information, Warning, Error, SevereError) that listed SMTP recipients are to receive. Note that the ordering of severity levels must match that of the addresses of SMTP recipients.  (Optional) |

Table 5-10 lists the response file variables that specify the required information to configure VCS notifications using SNMP.

**Table 5-10** Response file variables specific to configuring VCS notifications using SNMP

| Variable          | List or Scalar | Description                                                                                                    |
|-------------------|----------------|----------------------------------------------------------------------------------------------------|
| CFG{vcs_snmpport} | Scalar         | Defines the SNMP trap daemon port (default=162). (Optional)                                                                                                    |
| CFG{vcs_snmpcons} | List           | List of SNMP console system names (Optional)                                                                                                    |
| CFG{vcs_snmpcsev} | List           | Defines the minimum severity level of messages (Information, Warning, Error, SevereError) that listed SNMP consoles are to receive. Note that the ordering of severity levels must match that of the SNMP console system names.  (Optional) |

Table 5-11 lists the response file variables that specify the required information to configure VCS global clusters.

| Variable                 | List or Scalar | Description                                                                                                    |
|--------------------------|----------------|----------------------------------------------------------------------------------------------------|
| CFG{vcs_gconic} {system} | Scalar         | Defines the NIC for the Virtual IP that the Global Cluster Option uses. You can enter 'all' as a system value if the same NIC is used on all systems.  (Optional) |
| CFG{vcs_gcovip}          | Scalar         | Defines the virtual IP address to that the Global Cluster Option uses.  (Optional)                                                                                |
| CFG{vcs_gconetmask}      | Scalar         | Defines the Netmask of the virtual IP address that the Global Cluster Option uses.  (Optional)                                                                    |

**Table 5-11** Response file variables specific to configuring VCS global clusters

#### Sample response file for configuring Cluster Server

Review the response file variables and their definitions.

See "Response file variables to configure VCS" on page 110.

```
# Configuration Values:
our %CFG;
$CFG{opt}{configure}=1;
$CFG{opt}{qco}=1;
$CFG{prod}="Availability743";
$CFG{systems}=[ qw(sys1 sys2) ];
$CFG{vcs allowcomms}=1;
$CFG{vcs clusterid}=13221;
$CFG{vcs clustername}="clus1";
$CFG{vcs csgnetmask}="255.255.255.0";
$CFG{vcs csgnic}{all}="eth0";
$CFG{vcs csqvip}="10.10.12.1";
$CFG{vcs gconetmask}="255.255.255.0";
```

```
$CFG{vcs gcovip}="10.10.12.1";
$CFG{activecomponent}=[ qw(VCS743) ]
$CFG{vcs lltlink1}{sys1}="eth1";
$CFG{vcs lltlink1}{sys2}="eth1";
$CFG{vcs lltlink2}{sys1}="eth2";
$CFG{vcs lltlink2}{sys2}="eth2";
$CFG{vcs smtprecp}=[ qw(earnie@example.com) ];
$CFG{vcs smtprsev}=[ qw(SevereError) ];
$CFG{vcs smtpserver}="smtp.example.com";
$CFG{vcs snmpcons}=[ qw(neptune) ];
$CFG{vcs snmpcsev}=[ qw(SevereError) ];
$CFG{vcs snmpport}=162;
1;
```

Chapter 6

# Performing an automated I/O fencing configuration using response files

This chapter includes the following topics:

- Configuring I/O fencing using response files
- Response file variables to configure disk-based I/O fencing
- Sample response file for configuring disk-based I/O fencing
- Response file variables to configure server-based I/O fencing
- Sample response file for configuring server-based I/O fencing
- Response file variables to configure non-SCSI-3 I/O fencing
- Sample response file for configuring non-SCSI-3 I/O fencing
- Response file variables to configure majority-based I/O fencing
- Sample response file for configuring majority-based I/O fencing

#### Configuring I/O fencing using response files

Typically, you can use the response file that the installer generates after you perform I/O fencing configuration to configure I/O fencing for VCS.

#### To configure I/O fencing using response files

- Make sure that VCS is configured.
- 2 Based on whether you want to configure disk-based or server-based I/O fencing. make sure you have completed the preparatory tasks.
  - See "About planning to configure I/O fencing" on page 20.
- 3 Copy the response file to one of the cluster systems where you want to configure I/O fencing.
  - See "Sample response file for configuring disk-based I/O fencing" on page 128.
  - See "Sample response file for configuring server-based I/O fencing" on page 131.
  - See "Sample response file for configuring non-SCSI-3 I/O fencing" on page 133.
  - See "Sample response file for configuring majority-based I/O fencing" on page 134.
- Edit the values of the response file variables as necessary.
  - See "Response file variables to configure disk-based I/O fencing" on page 125.
  - See "Response file variables to configure server-based I/O fencing" on page 129.
  - See "Response file variables to configure non-SCSI-3 I/O fencing" on page 132.
  - See "Response file variables to configure majority-based I/O fencing" on page 134.
- Start the configuration from the system to which you copied the response file. For example:
  - # /opt/VRTS/install/installer -responsefile /tmp/response file

Where /tmp/response file is the response file's full path name.

#### Response file variables to configure disk-based I/O fencing

Table 6-1 lists the response file variables that specify the required information to configure disk-based I/O fencing for VCS.

Response file variables specific to configuring disk-based I/O Table 6-1 fencing

| Variable                 | List or<br>Scalar | Description                                                                                                    |
|--------------------------|-------------------|----------------------------------------------------------------------------------------------------|
| CFG{opt}{fencing}        | Scalar            | Performs the I/O fencing configuration.                                                                                                    |
|                          |                   | (Required)                                                                                                    |
| CFG{fencing_option}      | Scalar            | Specifies the I/O fencing configuration mode.  1—Coordination Point Server-based I/O fencing 2—Coordinator disk-based I/O fencing 3—Disabled-based I/O fencing 4—Online fencing migration 5—Refresh keys/registrations on the existing coordination points 6—Change the order of existing coordination points 7—Majority-based fencing |
|                          |                   | (Required)                                                                                                    |
| CFG{fencing_dgname}      | Scalar            | Specifies the disk group for I/O fencing. (Optional)  Note: You must define the fencing_dgname variable to use an existing disk group. If you want to create a new disk group, you must use both the fencing_dgname variable and the fencing_newdg_disks variable.                                                                     |
| CFG{fencing_newdg_disks} | List              | Specifies the disks to use to create a new disk group for I/O fencing.  (Optional)  Note: You must define the fencing_dgname variable to use an existing disk group. If you want to create a new disk group, you must use both the fencing_dgname variable and the fencing_newdg_disks variable.                                       |

Response file variables specific to configuring disk-based I/O Table 6-1 fencing (continued)

| Variable                          | List or | Description                                                                                                    |
|-----------------------------------|---------|----------------------------------------------------------------------------------------------------|
|                                   | Scalar  |                                                                                                    |
| CFG{fencing_cpagent_monitor_freq} | Scalar  | Specifies the frequency at which the Coordination Point Agent monitors for any changes to the Coordinator Disk Group constitution.                                                                                                    |
|                                   |         | Note: Coordination Point Agent can also monitor changes to the Coordinator Disk Group constitution such as a disk being accidently deleted from the Coordinator Disk Group. The frequency of this detailed monitoring can be tuned with the LevelTwoMonitorFreq attribute. For example, if you set this attribute to 5, the agent will monitor the Coordinator Disk Group constitution every five monitor cycles. If LevelTwoMonitorFreq attribute is not set, the agent will not monitor any changes to the Coordinator Disk Group. 0 means not to monitor the Coordinator Disk Group constitution. |
| CFG {fencing_config_cpagent}      | Scalar  | Enter '1' or '0' depending upon whether you want to configure the Coordination Point agent using the installer or not.                                                                                                    |
|                                   |         | Enter "0" if you do not want to configure the Coordination Point agent using the installer.                                                                                                    |
|                                   |         | Enter "1" if you want to use the installer to configure the Coordination Point agent.                                                                                                    |
| CFG {fencing_cpagentgrp}          | Scalar  | Name of the service group which will have the Coordination Point agent resource as part of it.                                                                                                    |
|                                   |         | <b>Note:</b> This field is obsolete if the <b>fencing_config_cpagent</b> field is given a value of '0'.                                                                                                    |

Table 6-1 Response file variables specific to configuring disk-based I/O fencing (continued)

| Variable                      | List or<br>Scalar | Description                                                                                                    |
|-------------------------------|-------------------|----------------------------------------------------------------------------------------------------|
| CFG{fencing_auto_refresh_reg} | Scalar            | Enable the auto refresh of coordination points variable in case registration keys are missing on any of CP servers. |

#### Sample response file for configuring disk-based I/O fencing

Review the disk-based I/O fencing response file variables and their definitions.

See "Response file variables to configure disk-based I/O fencing" on page 125.

```
# Configuration Values:
our %CFG;
$CFG{fencing config cpagent}=1;
$CFG{fencing auto refresh reg}=1;
$CFG{fencing cpagent monitor freq}=5;
$CFG{fencing cpagentgrp}="vxfen";
$CFG{fencing dgname}="fencingdg1";
$CFG{fencing newdg disks}=[ qw(emc clariion0 155
emc clariion0 162 emc clariion0 163) ];
$CFG{fencing option}=2;
$CFG{opt}{configure}=1;
$CFG{opt}{fencing}=1;
$CFG{activecomponent}="SFRAC743";
$CFG{systems}=[ qw(sys1sys2)];
$CFG{vcs clusterid}=32283;
$CFG{vcs clustername}="clus1";
```

#### Response file variables to configure server-based I/O fencing

You can use a coordination point server-based fencing response file to configure server-based customized I/O fencing.

Table 6-2 lists the fields in the response file that are relevant for server-based customized I/O fencing.

Coordination point server (CP server) based fencing response Table 6-2 file definitions

| Response file field          | Definition                                                                                                    |
|------------------------------|----------------------------------------------------------------------------------------------------|
| CFG {fencing_config_cpagent} | Enter '1' or '0' depending upon whether you want to configure the Coordination Point agent using the installer or not. |
|                              | Enter "0" if you do not want to configure the Coordination Point agent using the installer.                            |
|                              | Enter "1" if you want to use the installer to configure the Coordination Point agent.                                  |
| CFG {fencing_cpagentgrp}     | Name of the service group which will have the Coordination Point agent resource as part of it.                         |
|                              | <b>Note:</b> This field is obsolete if the fencing_config_cpagent field is given a value of '0'.                       |
| CFG {fencing_cps}            | Virtual IP address or Virtual hostname of the CP servers.                                                              |

Coordination point server (CP server) based fencing response Table 6-2 file definitions (continued)

| Response file field     | Definition                                                                                                    |
|-------------------------|----------------------------------------------------------------------------------------------------|
| CFG {fencing_reusedg}   | This response file field indicates whether to reuse an existing DG name for the fencing configuration in customized fencing (CP server and coordinator disks).                                                                      |
|                         | Enter either a "1" or "0".                                                                                                    |
|                         | Entering a "1" indicates reuse, and entering a "0" indicates do not reuse.                                                                                                    |
|                         | When reusing an existing DG name for the mixed mode fencing configuration. you need to manually add a line of text , such as "\$CFG{fencing_reusedg}=0" or "\$CFG{fencing_reusedg}=1" before proceeding with a silent installation. |
| CFG {fencing_dgname}    | The name of the disk group to be used in the customized fencing, where at least one disk is being used.                                                                                                    |
| CFG {fencing_disks}     | The disks being used as coordination points if any.                                                                                                    |
| CFG {fencing_ncp}       | Total number of coordination points being used, including both CP servers and disks.                                                                                                    |
| CFG {fencing_ndisks}    | The number of disks being used.                                                                                                    |
| CFG {fencing_cps_vips}  | The virtual IP addresses or the fully qualified host names of the CP server.                                                                                                    |
| CFG {fencing_cps_ports} | The port that the virtual IP address or the fully qualified host name of the CP server listens on.                                                                                                    |

Table 6-2 Coordination point server (CP server) based fencing response file definitions (continued)

| Response file field           | Definition                                                                                                    |
|-------------------------------|----------------------------------------------------------------------------------------------------|
| CFG{fencing_option}           | Specifies the I/O fencing configuration mode.                                                                                                    |
|                               | <ul> <li>1—Coordination Point Server-based I/O fencing</li> <li>2—Coordinator disk-based I/O fencing</li> <li>3—Disabled-based I/O fencing</li> <li>4—Online fencing migration</li> <li>5—Refresh keys/registrations on the existing coordination points</li> <li>6—Change the order of existing coordination points</li> <li>7—Majority-based fencing (Required)</li> </ul> |
| CFG{fencing_auto_refresh_reg} | Enable this variable if registration keys are missing on any of the CP servers.                                                                                                    |

#### Sample response file for configuring server-based I/O fencing

The following is a sample response file used for server-based I/O fencing:

```
# Configuration Values:
# our %CFG;
$CFG{fencing config cpagent}=0;
$CFG{fencing cps}=[ qw(10.200.117.145) ];
CFG\{fencing cps vips\}\{"10.200.117.145"\}=[ qw(10.200.117.145) ];
$CFG{fencing dgname}="vxfencoorddg";
$CFG{fencing disks}=[ qw(emc clariion0 37 emc clariion0 13
emc clariion0 12) ];
$CFG{fencing scsi3 disk policy}="dmp";
$CFG{fencing ncp}=3;
$CFG{fencing ndisks}=2;
$CFG{fencing cps ports}{"10.200.117.145"}=443;
$CFG{fencing reusedg}=1;
$CFG{opt}{configure}=1;
```

```
$CFG{opt}{fencing}=1;
$CFG{prod}="AVAILABILITY743";
$CFG{systems}=[ qw(sys1 sys2) ];
$CFG{vcs clusterid}=1256;
$CFG{vcs clustername}="clus1";
$CFG{fencing option}=1;
```

#### Response file variables to configure non-SCSI-3 I/O fencing

Table 6-3 lists the fields in the response file that are relevant for non-SCSI-3 I/O fencing.

Table 6-3 Non-SCSI-3 I/O fencing response file definitions

| Response file field          | Definition                                                                                                    |
|------------------------------|----------------------------------------------------------------------------------------------------|
| CFG{non_scsi3_fencing}       | Defines whether to configure non-SCSI-3 I/O fencing.                                                                   |
|                              | Valid values are 1 or 0. Enter 1 to configure non-SCSI-3 I/O fencing.                                                  |
| CFG {fencing_config_cpagent} | Enter '1' or '0' depending upon whether you want to configure the Coordination Point agent using the installer or not. |
|                              | Enter "0" if you do not want to configure the Coordination Point agent using the installer.                            |
|                              | Enter "1" if you want to use the installer to configure the Coordination Point agent.                                  |
|                              | <b>Note:</b> This variable does not apply to majority-based fencing.                                                   |
| CFG {fencing_cpagentgrp}     | Name of the service group which will have the Coordination Point agent resource as part of it.                         |
|                              | Note: This field is obsolete if the                                                                                    |
|                              | fencing_config_cpagent field is given a value of '0'. This variable does not apply to majority-based fencing.          |
| CFG {fencing_cps}            | Virtual IP address or Virtual hostname of the CP servers.                                                              |
|                              | <b>Note:</b> This variable does not apply to majority-based fencing.                                                   |

| Response file field           | Definition                                                                      |  |
|-------------------------------|---------------------------------------------------------------------------------|--|
| CFG {fencing_cps_vips}        | The virtual IP addresses or the fully qualified host names of the CP server.    |  |
|                               | <b>Note:</b> This variable does not apply to majority-based fencing.            |  |
| CFG {fencing_ncp}             | Total number of coordination points (CP servers only) being used.               |  |
|                               | <b>Note:</b> This variable does not apply to majority-based fencing.            |  |
| CFG {fencing_cps_ports}       | The port of the CP server that is denoted by cps.                               |  |
|                               | <b>Note:</b> This variable does not apply to majority-based fencing.            |  |
| CFG{fencing_auto_refresh_reg} | Enable this variable if registration keys are missing on any of the CP servers. |  |

Table 6-3 Non-SCSI-3 I/O fencing response file definitions (continued)

#### Sample response file for configuring non-SCSI-3 I/O fencing

The following is a sample response file used for non-SCSI-3 I/O fencing:

```
# Configuration Values:
# our %CFG;
$CFG{fencing config cpagent}=0;
$CFG{fencing cps}=[ qw(10.198.89.251 10.198.89.252 10.198.89.253) ];
$CFG{fencing cps vips}{"10.198.89.251"}=[ qw(10.198.89.251) ];
$CFG{fencing cps vips}{"10.198.89.252"}=[ qw(10.198.89.252) ];
$CFG{fencing cps vips}{"10.198.89.253"}=[ qw(10.198.89.253) ];
$CFG{fencing ncp}=3;
$CFG{fencing ndisks}=0;
$CFG{fencing cps ports}{"10.198.89.251"}=443;
$CFG{fencing cps ports}{"10.198.89.252"}=443;
$CFG{fencing cps ports}{"10.198.89.253"}=443;
$CFG{non scsi3 fencing}=1;
$CFG{opt}{configure}=1;
$CFG{opt}{fencing}=1;
$CFG{prod}="AVAILABILITY743";
```

```
$CFG{systems}=[ qw(sys1 sys2) ];
$CFG{vcs clusterid}=1256;
$CFG{vcs clustername}="clus1";
$CFG{fencing option}=1;
```

#### Response file variables to configure majority-based I/O fencing

Table 6-4 lists the response file variables that specify the required information to configure disk-based I/O fencing for VCS.

Table 6-4 Response file variables specific to configuring majority-based I/O fencing

| Variable            | List or<br>Scalar | Description                                                                                                    |
|---------------------|-------------------|----------------------------------------------------------------------------------------------------|
| CFG{opt}{fencing}   | Scalar            | Performs the I/O fencing configuration. (Required)                                                                                                    |
| CFG{fencing_option} | Scalar            | Specifies the I/O fencing configuration mode.  1—Coordination Point Server-based I/O fencing 2—Coordinator disk-based I/O fencing 3—Disabled-based fencing 4—Online fencing migration 5—Refresh keys/registrations on the existing coordination points 6—Change the order of existing coordination points 7—Majority-based fencing (Required) |

#### Sample response file for configuring majority-based I/O fencing

```
# Configuration Values:
```

<sup>#</sup> our %CFG;

```
$CFG{fencing_option}=7;
$CFG{config majority based fencing}=1;
$CFG{opt}{configure}=1;
$CFG{opt}{fencing}=1;
$CFG{prod}="AVAILABILITY743";
$CFG{systems}=[ qw(sys1 sys2) ];
$CFG{vcs clusterid}=59082;
$CFG{vcs_clustername}="clus1";
```

Section 3

## Manual configuration

- Chapter 7. Manually configuring VCS
- Chapter 8. Manually configuring the clusters for data integrity

Chapter

### Manually configuring VCS

This chapter includes the following topics:

- About configuring VCS manually
- Configuring LLT manually
- Configuring GAB manually
- Configuring VCS manually
- Configuring VCS in single node mode
- Starting LLT, GAB, and VCS after manual configuration
- About configuring cluster using VCS Cluster Configuration wizard
- Before configuring a VCS cluster using the VCS Cluster Configuration wizard
- Launching the VCS Cluster Configuration wizard
- Configuring a cluster by using the VCS cluster configuration wizard
- Adding a system to a VCS cluster
- Modifying the VCS configuration

#### About configuring VCS manually

This section describes the procedures to manually configure VCS.

**Note:** For manually configuring VCS in single node mode, you can skip steps about configuring LLT manually and configuring GAB manually.

#### Configuring LLT manually

VCS uses the Low Latency Transport (LLT) protocol for all cluster communications as a high-performance, low-latency replacement for the IP stack. LLT has two major functions.

It handles the following tasks:

- Traffic distribution
- Heartbeat traffic

To configure LLT over Ethernet, perform the following steps on each node in the cluster:

- Set up the file /etc/llthosts. See "Setting up /etc/llthosts for a manual installation" on page 138.
- Set up the file /etc/llttab. See "Setting up /etc/llttab for a manual installation" on page 139.
- Edit the following file on each node in the cluster to change the values of the LLT START and the LLT STOP environment variables to 1: /etc/sysconfig/Ilt

You can also configure LLT over UDP.

See "Using the UDP layer for LLT" on page 291.

You can also configure LLT over RDMA.

See "Using LLT over RDMA: supported use cases" on page 328.

#### Setting up /etc/llthosts for a manual installation

The file Ilthosts(4) is a database. It contains one entry per system that links the LLT system ID (in the first column) with the LLT host name. You must ensure that contents of this file are identical on all the nodes in the cluster. A mismatch of the contents of the file can cause indeterminate behavior in the cluster.

Use vi or another editor, to create the file /etc/llthosts that contains the entries that resemble:

```
0 sys1
1 sys2
```

#### Setting up /etc/llttab for a manual installation

The /etc/llttab file must specify the system's ID number (or its node name), its cluster ID, and the network links that correspond to the system. In addition, the file can contain other directives. Refer also to the sample Ilttab file in /opt/VRTSllt.

See "About LLT directives in /etc/llttab file" on page 139.

Use vi or another editor to create the file /etc/llttab that contains the entries that resemble:

```
set-node node name
set-cluster cluster id
link eth1 eth-MAC address - ether - -
link eth2 eth-MAC address - ether - -
```

The first line must identify the system where the file exists. In the example, the value for set-node can be: sys1 or 0. The next line, beginning with the set-cluster command, identifies the cluster number, which must be a unique number when more than one cluster is configured on the same physical network connection. The next two lines, beginning with the link command, identify the two private network cards that the LLT protocol uses. The order of directives must be the same as in the sample littab file in /opt/VRTSlit.

If you use different media speed for the private NICs, Veritas recommends that you configure the NICs with lesser speed as low-priority links to enhance LLT performance. For example:

Use vi or another editor to create the file /etc/llttab that contains the entries that resemble:

```
set-node node name
set-cluster cluster id
link eth1 eth-MAC address - ether - -
link eth2 eth-MAC address - ether - -
link-lowpri eth3 eth-MAC address - ether - -
```

#### About LLT directives in /etc/llttab file

Table 7-1 lists the LLT directives in /etc/llttab file for LLT over Ethernet.

Table 7-1 LLT directives

| Directive   | Description                                                                                                    |
|-------------|----------------------------------------------------------------------------------------------------|
| set-node    | Assigns the system ID or symbolic name. The system ID number must be unique for each system in the cluster, and must be in the range 0-63. The symbolic name corresponds to the system ID, which is in /etc/llthosts file.                                                                                                    |
|             | Note that LLT fails to operate if any systems share the same ID.                                                                                                    |
| set-cluster | Assigns a unique cluster number. Use this directive when more than one cluster is configured on the same physical network connection. LLT uses a default cluster number of zero.                                                                                                    |
| link        | Attaches LLT to a network interface. At least one link is required, and up to eight are supported.                                                                                                    |
|             | LLT distributes network traffic evenly across all available network connections unless you mark the link as low-priority using the link-lowpri directive or you configured LLT to use destination-based load balancing.                                                                                                    |
|             | The first argument to link is a user-defined tag shown in the <code>lltstat(1M)</code> output to identify the link. It may also be used in <code>llttab</code> to set optional static MAC addresses.                                                                                                    |
|             | The second argument to link specifies the network interface to use. For bonds or vlan interfaces, use the interface name. For standard network interfaces, Veritas recommends the usage of eth- <i>mac</i> to specify the corresponding network interface.                                                                                                    |
|             | The remaining four arguments to link are defaults; these arguments should be modified only in advanced configurations. There should be one link directive for each network interface. LLT uses an unregistered Ethernet SAP of Oxcafe. If the SAP is unacceptable, refer to the <code>llttab(4)</code> manual page for information on how to customize SAP. Note that IP addresses do not need to be assigned to the network device; LLT does not use IP addresses in LLT over Ethernet mode. |
| link-lowpri | Use this directive in place of link for public network interfaces. This directive prevents VCS communication on the public network until the network is the last link, and reduces the rate of heartbeat broadcasts.                                                                                                    |
|             | If you use private NICs with different speed, use "link-lowpri" directive in place of "link" for all links with lower speed. Use the "link" directive only for the private NIC with higher speed to enhance LLT performance. LLT uses low-priority network links for VCS communication only when other links fail.                                                                                                    |

For more information about the LLT directives, refer to the llttab(4) manual page.

#### Additional considerations for LLT for a manual installation

You must attach each network interface that is configured for LLT to a separate and distinct physical network.

#### Configuring GAB manually

VCS uses the Group Membership Services/Atomic Broadcast (GAB) protocol for cluster membership and reliable cluster communications. GAB has two major functions.

It handles the following tasks:

- Cluster membership
- Cluster communications

#### To configure GAB

Set up an /etc/qabtab configuration file on each node in the cluster using vi or another editor. The following example shows an /etc/gabtab file:

```
/sbin/gabconfig -c -nN
```

Where the -c option configures the driver for use. The -nN option specifies that the cluster is not formed until at least N systems are ready to form the cluster. Veritas recommends that you set N to be the total number of systems in the cluster.

Warning: Veritas does not recommend the use of the -c -x option or -x option for /sbin/gabconfig. Using -c -x or -x can lead to a split-brain condition.

Edit the following file on each node in the cluster to change the values of the GAB\_START and the GAB\_STOP environment variables to 1:

/etc/sysconfig/gab

#### Configuring VCS manually

VCS configuration requires the types.cf and main.cf files on each system in the cluster. Both of the files are in the /etc/VRTSvcs/conf/config directory.

#### main.cf file

The main.cf configuration file requires the following minimum essential elements:

- An "include" statement that specifies the file, types.cf, which defines the VCS bundled agent resource type definitions.
- The name of the cluster.
- The name of the systems that make up the cluster.

#### types.cf file

Note that the "include" statement in main.cf refers to the types.cf file. This text file describes the VCS bundled agent resource type definitions. During new installations, the types of file is automatically copied in to the /etc/VRTSvcs/conf/config directory.

When you manually install VCS, the file /etc/VRTSvcs/conf/config/main.cf contains only the line:

```
include "types.cf"
```

For a full description of the main.cf file, and how to edit and verify it, refer to the Cluster Server Administrator's Guide.

#### To configure VCS manually

Log on as superuser, and move to the directory that contains the configuration file:

```
# cd /etc/VRTSvcs/conf/config
```

2 Use vi or another text editor to edit the main.cf file, defining your cluster name and system names. Refer to the following example.

An example main.cf for a two-node cluster:

```
include "types.cf"
cluster VCSCluster2 ( )
system sys1 ( )
system sys2 ( )
```

An example main.cf for a single-node cluster:

```
include "types.cf"
cluster VCSCluster1 ( )
system sn1 ()
```

Save and close the main.cf file.

#### Configuring the cluster UUID when creating a cluster manually

You need to configure the cluster UUID when you manually create a cluster.

#### To configure the cluster UUID when you create a cluster manually

On one node in the cluster, perform the following command to populate the cluster UUID on each node in the cluster.

```
# /opt/VRTSvcs/bin/uuidconfig.pl -clus -configure nodeA
       nodeB ... nodeN
```

Where nodeA, nodeB, through nodeN are the names of the cluster nodes.

#### Configuring VCS in single node mode

In addition to the steps mentioned in the manual configuration section, complete the following steps to configure VCS in single node mode.

See "Configuring VCS manually" on page 141.

#### To configure VCS in single node mode

Edit the following file to change the value of the ONENODE environment variable to ves.

```
/etc/sysconfig/vcs
```

If the single node is intended only to manage applications, you can disable LLT, GAB, I/O fencing kernel modules.

**Note:** Disabling VCS kernel modules means that you cannot make the applications highly available across multiple nodes.

See "Disabling LLT, GAB, and I/O fencing on a single node cluster" on page 143. See "Enabling LLT, GAB, and I/O fencing" on page 145.

#### Disabling LLT, GAB, and I/O fencing on a single node cluster

This section discusses how to disable kernel modules on a single node VCS cluster.

Typically, LLT, GAB, and I/O fencing kernel modules are loaded on a node when you install VCS. However, you can disable LLT, GAB, and I/O fencing modules if you do not require high availability for the applications. You can continue to manage applications on the single node and use the application restart capabilities of VCS.

If you later decide to extend the cluster to multiple nodes, you can enable these modules and make the applications highly available across multiple nodes.

Note: If VCS engine hangs on the single node cluster with GAB disabled, GAB cannot detect the hang state and cannot take action to restart VCS. For such a condition, you need to detect that VCS engine has hung and take corrective action. For more information, refer to the 'About GAB client process failure' section in the Cluster Server Administrator's Guide.

See "Disabling LLT, GAB, and I/O fencing" on page 144.

#### Disabling LLT, GAB, and I/O fencing

Complete the following procedures to disable the kernel modules.

#### To disable I/O fencing

Edit the following file to set the value of VXFEN START and VXFEN STOP to 0.

```
/etc/sysconfig/vxfen
```

2 Stop the I/O fencing module.

For systemd environments with supported Linux distributions:

```
# systemctl stop vxfen
```

For other supported Linux distributions:

# /etc/init.d/vxfen stop

#### To disable GAB

Edit the following file to set the value of GAB START and GAB STOP to 0.

```
/etc/sysconfig/gab
```

2 Stop the GAB module.

For systemd environments with supported Linux distributions:

```
# systemctl stop gab
```

For other supported Linux distributions:

```
# /etc/init.d/gab stop
```

#### To disable LLT

Edit the following file to set the value of LLT START and LLT STOP to 0.

```
/etc/sysconfig/llt
```

2 Stop the LLT module.

For systemd environments with supported Linux distributions:

```
# systemctl stop llt
```

For other supported Linux distributions:

# /etc/init.d/llt stop

## Enabling LLT, GAB, and I/O fencing

Complete the following procedures to enable the kernel modules.

#### To enable LLT:

Edit the following file to set the value of LLT START and LLT STOP to 1.

```
/etc/sysconfig/llt
```

2 Start the LLT module.

For the supported Linux distributions:

```
# systemctl start llt
```

#### To enable GAB:

Edit the following file to set the value of GAB START and GAB STOP to 1.

```
/etc/sysconfig/gab
```

Start the GAB module.

For the supported Linux distributions:

```
# systemctl start gab
```

#### To enable I/O fencing:

Edit the following file to set the value of VXFEN START and VXFEN STOP to 1.

```
/etc/sysconfig/vxfen
```

Start the I/O fencing module.

For the supported Linux distributions:

# systemctl start vxfen

# Starting LLT, GAB, and VCS after manual configuration

After you have configured LLT, GAB, and VCS, use the following procedures to start LLT, GAB, and VCS.

#### To start LLT

On each node, run the following command to start LLT:

For systemd environments with supported Linux distributions:

```
# systemctl start llt
```

For other supported Linux distributions:

```
# /etc/init.d/llt start
```

If LLT is configured correctly on each node, the console output resembles:

```
Loading LLT Driver...
Starting LLT:
LLT: loading module...
Loaded kernel version on kernel kernel version
LLT: configuring module
where, kernel version is the kernel version
of the Linux operating system
```

2 On each node, run the following command to verify that LLT is running:

```
# /sbin/lltconfig
```

```
LLT is running
```

## To start GAB

On each node, run the following command to start GAB:

For systemd environments with supported Linux distributions:

```
# systemctl start gab
```

For other supported Linux distributions:

```
# /etc/init.d/gab start
```

If GAB is configured correctly on each node, the console output resembles:

```
GAB: Starting
GAB: Starting Done
```

2 On each node, run the following command to verify that GAB is running:

```
# /sbin/gabconfig -a
GAB Port Memberships
_____
Port a gen a36e0003 membership 01
```

#### To start VCS

On each node, type:

For systemd environments with supported Linux distributions:

```
# systemctl start vcs
```

For other supported Linux distributions:

```
# /etc/init.d/vcs start
```

If VCS is configured correctly on each node, the engine log file at /var/VRTSvcs/log/engine A.log resembles:

```
VCS NOTICE V-16-1-10619 'HAD' starting on: sys1
VCS NOTICE V-16-1-10620 Waiting for local cluster configuration
status
VCS NOTICE V-16-1-10625 Local cluster configuration valid
VCS NOTICE V-16-1-11034 Registering for cluster membership
VCS NOTICE V-16-1-11035 Waiting for cluster membership
GAB INFO V-15-1-20036 Port h gen 265f06 membership ;1
GAB INFO V-15-1-20038 Port h gen 265f06 k jeopardy 0
GAB INFO V-15-1-20040 Port h gen 265f06
                                           visible 0
VCS INFO V-16-1-10077 Received new cluster membership
VCS NOTICE V-16-1-10082 System (sys1) is in Regular Membership
```

```
- Membership: 0x2
VCS NOTICE V-16-1-10073 Building from local configuration
VCS NOTICE V-16-1-10066 Entering RUNNING state
GAB INFO V-15-1-20036 Port h gen
                                   265f07 membership 01
VCS INFO V-16-1-10077 Received new cluster membership
VCS NOTICE V-16-1-10082 System (sys2) is in Regular Membership
- Membership: 0x3
```

# About configuring cluster using VCS Cluster **Configuration wizard**

Consider the following before configuring a cluster using VCS Cluster Configuration wizard

- The VCS Cluster Configuration wizard allows you to configure a VCS cluster and add a node to the cluster.
  - See "Configuring a cluster by using the VCS cluster configuration wizard" on page 150.
- Veritas recommends that you first configure application monitoring using the wizard before using VCS commands to add additional components or modify the existing configuration. Apart from configuring application availability, the wizard also sets up the other components required for successful application monitoring.
- In VMware environment, you must not suspend a system if an application is currently online on that machine. If you suspend a system, VCS moves the disks along with the application to another system. Later, when you try to restore the suspended system, VMware does not allow the operation because the disks that were attached before the system was suspended are no longer with the system.

# Before configuring a VCS cluster using the VCS Cluster Configuration wizard

Ensure that you complete the following tasks before launching the VCS Cluster Configuration wizard to configure a VCS cluster:

- Install InfoScale Availability or InfoScale Enterprise on the system on which you want to configure the VCS cluster.
- You must have the following user privileges when you attempt to configure the VCS cluster:

- Configure Application Monitoring (Admin) privileges when you launch the wizard from the vSphere client.
- Admin role privileges if you launch the wizard through VOM
- Install the application and the associated components that you want to monitor on the system.
- If you have configured a firewall, ensure that your firewall settings allow access to ports used by Cluster Server installer, wizards, and services. Verify that the following ports are not blocked by the firewall:

Physical environment

5634, 14161, 14162, 14163, and 14164 At least one port from 14161, 14162, 14163, and 14164 must be open.

- You must not select bonded interfaces for cluster communication. A bonded interface is a logical NIC, formed by grouping several physical NICs together. All NICs in a bond have an identical MAC address, due to which you may experience the following issues:
  - Single Sign On (SSO) configuration failure.
  - The wizard may fail to discover the specified network adapters.
  - The wizard may fail to discover or validate the specified system name.
- In VMware environment, verify that the disks used by the application that you want to monitor are attached to non-shared controllers so that they can be detached from the system and attached to another system.
- The host name of the system must be resolvable through the DNS server or locally, using /etc/hosts file entries.

# Launching the VCS Cluster Configuration wizard

You must launch the VCS Cluster Configuration wizard from the system where the disk residing on the shared datastore is attached.

You can launch the VCS Cluster Configuration wizard from:

 A browser window See Launching the VCS Cluster Configuration wizard from a browser window.

#### Launching the VCS Cluster Configuration wizard from a browser window

You can launch the VCS Cluster Configuration wizard from the Veritas High Availability view.

- Open a browser window and enter the following URL:
  - https://<IP\_or\_HostName>:5634/vcs/admin/application\_health.html where <IP or HostName> is the IP address or host name of the system on which you want to configure the cluster.
- Click the Configure cluster link on the Veritas High Availability view page to launch the wizard.

Note: At various stages of cluster configuration, the Veritas High Availability view offers different configuration options. These options launch appropriate wizard panels based on the tasks that you choose to perform.

See "Configuring a cluster by using the VCS cluster configuration wizard" on page 150.

See "Adding a system to a VCS cluster" on page 154.

Refer to the Administering application monitoring from the Veritas High Availability view section in Cluster Server Administrator's Guide for more information on the configurations possible from the Veritas High Availability view.

# Configuring a cluster by using the VCS cluster configuration wizard

Perform the following steps to configure a Cluster Server (VCS) cluster by using the VCS Cluster Configuration wizard.

#### To configure a VCS cluster

- Access the Veritas High Availability view (for any system belonging the required cluster).
  - See "Launching the VCS Cluster Configuration wizard" on page 149.
- Review the information on the Welcome panel and click **Next**.
  - The Configuration Inputs panel appears.
  - The local system is by default selected as a cluster system.

3 If you do not want to add more systems to the cluster, skip this step. You can add systems later using the same wizard.

To add a system to the cluster, click **Add System**.

In the Add System dialog box, specify the following details for the system that you want to add to the VCS cluster and click OK.

| System Name or IP address                     | Specify the name or IP address of the system that you want to add to the VCS cluster.                                         |
|-----------------------------------------------|----------------------------------------------------------------------------------------------------|
| User name                                     | Specify the user account for the system.                                                                                      |
|                                               | Typically, this is the root user. The root user should have the necessary privileges.                                         |
| Password                                      | Specify the password for the user account you specified.                                                                      |
| Use the specified user account on all systems | Select this check box to use the specified user account on all the cluster systems that have the same user name and password. |

- On the Configuration Inputs panel, do one of the following actions:
  - To add another system to the cluster, click Add System and repeat step 3.
  - To modify the specified User name or Password for a cluster system, use the edit icon.
  - Click Next
- If you do not want to modify the security settings for the cluster, click Next, and proceed to step 7.

By default, the wizard configures single sign-on for secure cluster communication. If you want to modify the security settings for the cluster, click Advanced Settings.

In the Advanced settings dialog box, specify the following details and click **OK**.

Use Single Sign-on Select to configure single sign-on using

VCS Authentication Service for cluster

communication

This option is enabled by default.

Use VCS user privileges Select to configure a user with

administrative privileges to the cluster.

Specify the username and password and

click OK

On the Network Details panel, select the type of network protocol to configure the VCS cluster network links (Low Latency Transport or LLT module), and then specify the adapters for network communication.

The wizard configures the VCS cluster communication links using these adapters. You must select a minimum of two adapters per cluster system.

**Note:** By default, the LLT links are configured over Ethernet.

Select Use MAC address for cluster communication (LLT over Ethernet) or select Use IP address for cluster communication (LLT over UDP), and specify the following details for each cluster system.

- To configure LLT over Ethernet, select the adapter for each network communication link. You must select a different network adapter for each communication link.
- To configure LLT over UDP, select the type of IP protocol (IPv4 or IPv6), and then specify the required details for each communication link.

Network Adapter Select a network adapter for the

communication links.

You must select a different network adapter for each communication link.

IP Address Displays the IP address. Port Specify a unique port number for each

link.

For IPv4 and IPv6, the port range is from

49152 to 65535.

A specified port for a link is used for all

the cluster systems on that link.

Subnet mask (IPv4) Displays the subnet mask details.

Prefix (IPv6) Displays the prefix details.

By default, one of the links is configured as a low-priority link on a public network interface. The second link is configured as a high-priority link.

To change a high-priority link to a low-priority link, click **Modify**. In the Modify low-priority link dialog box, select the link and click **OK**.

**Note:** Veritas recommends that you configure one of the links on a public network interface. You can assign the link on the public network interface as a low-priority link for minimal VCS cluster communication over the link.

8 On the Configuration Summary panel, specify a cluster name and unique cluster ID and then click Validate.

Note: If multiple clusters exist in your network, the wizard validates if the specified cluster ID is a unique cluster ID among all clusters accessible from the current system. Among clusters that are not accessible from the current system, you must ensure that the cluster ID you specified is unique

- 9 Review the VCS Cluster Configuration Details and then click Next to proceed with the configuration
- **10** On the Implementation panel, the wizard creates the VCS cluster.

The wizard displays the status of the configuration task. After the configuration is complete, click Next.

If the configuration task fails, click **Diagnostic information** to check the details of the failure. Rectify the cause of the failure and run the wizard again to configure the VCS cluster.

11 On the Finish panel, click **Finish** to complete the wizard workflow.

This completes the VCS cluster configuration.

# Adding a system to a VCS cluster

Perform the following steps to add a system to a Cluster Server (VCS) cluster by using the VCS Cluster Configuration wizard.

The system from where you launch the wizard must be part of the cluster to which you want to add a new system.

#### To add a system to a VCS cluster

Access the Veritas High Availability view (for any system belonging to the required cluster).

See "Launching the VCS Cluster Configuration wizard" on page 149.

2 Click Actions > Add System to VCS Cluster.

The VCS Cluster Configuration Wizard is launched.

3 Review the information on the Welcome panel and click Next.

The Configuration Inputs panel appears, along with the cluster name, and a table of existing cluster systems.

- 4 To add a system to the cluster, click **Add System**.
- In the Add System dialog box, specify the following details for the system that you want to add to the VCS cluster and click **OK**.

| System Name or IP address                     | specify the name or IP address of the system that you want to add to the VCS cluster.                                         |
|-----------------------------------------------|----------------------------------------------------------------------------------------------------|
| User name                                     | Specify the user account for the system.                                                                                      |
|                                               | Typically, this is the root user. The root user should have the necessary privileges.                                         |
| Password                                      | Specify the password for the user account you specified.                                                                      |
| Use the specified user account on all systems | Select this check box to use the specified user account on all the cluster systems that have the same user name and password. |
|                                               |                                                                                                    |

- On the Configuration Inputs panel, do one of the following actions:
  - To add another system to the cluster, click **Add System** and repeat step
  - To modify the User name or Password for a cluster system, use the edit icon.

#### Click Next

On the Network Details panel, specify the adapters for network communication (Low Latency Transport or LLT module of VCS) for the system. The wizard configures the VCS cluster communication links using these adapters. You must select a minimum of two adapters.

Note: You cannot modify the existing type of cluster communication (LLT over Ethernet or LLT over UDP).

- If the existing cluster uses LLT over Ethernet, select the adapter for each network communication link. You must select a different network adapter for each communication link.
- If the existing cluster uses LLT over UDP, select the type of IP protocol (IPv4 or IPv6), and then specify the required details for each communication link.

| Network Adapter    | Select a network adapter for the communication links.                         |
|--------------------|-------------------------------------------------------------------------------|
|                    | You must select a different network adapter for each communication link.      |
| IP Address         | Displays the IP address.                                                      |
| Port               | Specify a unique port number for each link.                                   |
|                    | For IPv4 and IPv6, the port range is from 49152 to 65535.                     |
|                    | A specified port for a link is used for all the cluster systems on that link. |
| Subnet mask (IPv4) | Displays the subnet mask details.                                             |
| Prefix (IPv6)      | Displays the prefix details.                                                  |

By default, one of the links is configured as a low-priority link on a public network interface. The other link is configured as a high-priority link.

To change a high-priority link to a low-priority link, click Modify. In the Modify low-priority link dialog box, select the link and click **OK**.

**Note:** Veritas recommends that you configure one of the links on a public network interface. You can assign the link on the public network interface as a low-priority link for minimal VCS cluster communication over the link.

- On the Configuration Summary panel, review the VCS Cluster Configuration Details.
- On the Implementation panel, the wizard creates the VCS cluster.

The wizard displays the status of the configuration task. After the configuration is complete, click Next.

If the configuration task fails, click **Diagnostic information** to check the details of the failure. Rectify the cause of the failure and run the wizard again to add the required system to the VCS cluster.

**10** On the Finish panel, click **Finish** to complete the wizard workflow.

# Modifying the VCS configuration

After the successful installation of VCS, you can modify the configuration of VCS using several methods. You can dynamically modify the configuration from the command line, Veritas InfoScale Operations Manager, or the Cluster Manager (Java Console). For information on management tools, refer to the Cluster Server Administrator's Guide.

You can also edit the main.cf file directly. For information on the structure of the main.cf file, refer to the Cluster Server Administrator's Guide.

## Configuring the ClusterService group

When you have installed VCS, and verified that LLT, GAB, and VCS work, you can create a service group to include the optional features. These features include the VCS notification components and the Global Cluster option. If you manually added VCS to your cluster systems, you must manually create the ClusterService group. You can refer to the configuration examples of a system with a ClusterService group. See the *Cluster Server Administrator's Guide* for more information.

See "Sample main.cf file for VCS clusters" on page 275.

Chapter 8

# Manually configuring the clusters for data integrity

This chapter includes the following topics:

- Setting up disk-based I/O fencing manually
- Setting up server-based I/O fencing manually
- Setting up non-SCSI-3 fencing in virtual environments manually
- Setting up majority-based I/O fencing manually

# Setting up disk-based I/O fencing manually

Table 8-1 lists the tasks that are involved in setting up I/O fencing.

Table 8-1

| Task                                          | Reference                                                        |
|-----------------------------------------------|------------------------------------------------------------------|
| Initializing disks as VxVM disks              | See "Initializing disks as VxVM disks" on page 79.               |
| Identifying disks to use as coordinator disks | See "Identifying disks to use as coordinator disks" on page 158. |
| Checking shared disks for I/O fencing         | See "Checking shared disks for I/O fencing" on page 84.          |
| Setting up coordinator disk groups            | See "Setting up coordinator disk groups" on page 158.            |
| Creating I/O fencing configuration files      | See "Creating I/O fencing configuration files" on page 159.      |

| Task                                                        | Reference                                                                      |
|-------------------------------------------------------------|--------------------------------------------------------------------------------|
| Modifying VCS configuration to use I/O fencing              | See "Modifying VCS configuration to use I/O fencing" on page 160.              |
| Configuring CoordPoint agent to monitor coordination points | See "Configuring CoordPoint agent to monitor coordination points" on page 173. |
| Verifying I/O fencing configuration                         | See "Verifying I/O fencing configuration" on page 161.                         |

Table 8-1 (continued)

## Identifying disks to use as coordinator disks

Make sure you initialized disks as VxVM disks.

See "Initializing disks as VxVM disks" on page 79.

Review the following procedure to identify disks to use as coordinator disks.

#### To identify the coordinator disks

List the disks on each node.

For example, execute the following commands to list the disks:

- # vxdisk -o alldgs list
- 2 Pick three SCSI-3 PR compliant shared disks as coordinator disks.

See "Checking shared disks for I/O fencing" on page 84.

## Setting up coordinator disk groups

From one node, create a disk group named vxfencoorddg. This group must contain three disks or LUNs. You must also set the coordinator attribute for the coordinator disk group. VxVM uses this attribute to prevent the reassignment of coordinator disks to other disk groups.

Note that if you create a coordinator disk group as a regular disk group, you can turn on the coordinator attribute in Volume Manager.

Refer to the Storage Foundation Administrator's Guide for details on how to create disk groups.

The following example procedure assumes that the disks have the device names sdx, sdy, and sdz.

#### To create the vxfencoorddg disk group

On any node, create the disk group by specifying the device names:

```
# vxdq init vxfencoorddq sdx sdy sdz
```

2 Set the coordinator attribute value as "on" for the coordinator disk group.

```
# vxdg -g vxfencoorddg set coordinator=on
```

3 Deport the coordinator disk group:

```
# vxdg deport vxfencoorddg
```

Import the disk group with the -t option to avoid automatically importing it when the nodes restart:

```
# vxdg -t import vxfencoorddg
```

Deport the disk group. Deporting the disk group prevents the coordinator disks from serving other purposes:

```
# vxdg deport vxfencoorddg
```

## Creating I/O fencing configuration files

After you set up the coordinator disk group, you must do the following to configure I/O fencing:

- Create the I/O fencing configuration file /etc/vxfendg
- Update the I/O fencing configuration file /etc/vxfenmode

#### To update the I/O fencing files and start I/O fencing

**1** On each nodes, type:

```
# echo "vxfencoorddg" > /etc/vxfendg
```

Do not use spaces between the quotes in the "vxfencoorddg" text.

This command creates the /etc/vxfendg file, which includes the name of the coordinator disk group.

- 2 On all cluster nodes specify the use of DMP disk policy in the /etc/vxfenmode file.
  - # cp /etc/vxfen.d/vxfenmode scsi3 dmp /etc/vxfenmode

To check the updated /etc/vxfenmode configuration, enter the following command on one of the nodes. For example:

```
# more /etc/vxfenmode
```

Ensure that you edit the following file on each node in the cluster to change the values of the VXFEN START and the VXFEN STOP environment variables to 1:

/etc/sysconfig/vxfen

## Modifying VCS configuration to use I/O fencing

After you add coordination points and configure I/O fencing, add the UseFence = SCSI3 cluster attribute to the VCS configuration file /etc/VRTSvcs/conf/config/main.cf.

If you reset this attribute to UseFence = None, VCS does not make use of I/O fencing abilities while failing over service groups. However, I/O fencing needs to be disabled separately.

#### To modify VCS configuration to enable I/O fencing

Save the existing configuration:

```
# haconf -dump -makero
```

2 Stop VCS on all nodes:

```
# hastop -all
```

3 To ensure High Availability has stopped cleanly, run:

```
gabconfig -a
```

In the output of the commands, check that Port h is not present.

If the I/O fencing driver vxfen is already running, stop the I/O fencing driver.

For systemd environments with supported Linux distributions:

```
# systemctl stop vxfen
```

For other supported Linux distributions:

```
# /etc/init.d/vxfen stop
```

Make a backup of the main.cf file on all the nodes:

```
# cd /etc/VRTSvcs/conf/config
```

<sup>#</sup> cp main.cf main.orig

On one node, use vi or another text editor to edit the main.cf file. To modify the list of cluster attributes, add the UseFence attribute and assign its value as SCSI3.

```
cluster clus1(
UserNames = { admin = "cDRpdxPmHpzS." }
Administrators = { admin }
HacliUserLevel = COMMANDROOT
CounterInterval = 5
UseFence = SCSI3
```

Regardless of whether the fencing configuration is disk-based or server-based, the value of the cluster-level attribute UseFence is set to SCSI3.

- Save and close the file.
- Verify the syntax of the file /etc/VRTSvcs/conf/config/main.cf:

```
# hacf -verify /etc/VRTSvcs/conf/config
```

- 9 Start the I/O fencing driver and VCS. Perform the following steps on each node:
  - Start the I/O fencing driver.

The vxfen startup script also invokes the vxfenconfig command, which configures the vxfen driver to start and use the coordination points that are listed in /etc/vxfentab.

For systemd environments with supported Linux distributions:

```
# systemctl start vxfen
```

For other supported Linux distributions:

```
# /etc/init.d/vxfen start
```

- Start VCS on the node where main.cf is modified.
  - # /opt/VRTS/bin/hastart
- Start VCS on all other nodes once VCS on first node reaches RUNNING state.
  - # /opt/VRTS/bin/hastart

## Verifying I/O fencing configuration

Verify from the vxfenadm output that the SCSI-3 disk policy reflects the configuration in the /etc/vxfenmode file.

#### To verify I/O fencing configuration

**1** On one of the nodes, type:

```
# vxfenadm -d
```

Output similar to the following appears if the fencing mode is SCSI3 and the SCSI3 disk policy is dmp:

```
I/O Fencing Cluster Information:
_____
Fencing Protocol Version: 201
Fencing Mode: SCSI3
Fencing SCSI3 Disk Policy: dmp
Cluster Members:
  * 0 (sys1)
  1 (sys2)
RFSM State Information:
  node 0 in state 8 (running)
  node 1 in state 8 (running)
```

Verify that the disk-based I/O fencing is using the specified disks.

```
# vxfenconfig -1
```

# Setting up server-based I/O fencing manually

Tasks that are involved in setting up server-based I/O fencing manually include:

Table 8-2 Tasks to set up server-based I/O fencing manually

| Task                                                                    | Reference                                                                                  |
|-------------------------------------------------------------------------|--------------------------------------------------------------------------------------------|
| Preparing the CP servers for use by the VCS cluster                     | See "Preparing the CP servers manually for use by the VCS cluster" on page 163.            |
| Generating the client key and certificates on the client nodes manually | See "Generating the client key and certificates manually on the client nodes" on page 165. |

**Task** Reference Modifying I/O fencing See "Configuring server-based fencing on the VCS cluster configuration files to configure manually" on page 167. server-based I/O fencing Modifying VCS configuration to See "Modifying VCS configuration to use I/O fencing" use I/O fencing on page 160. Configuring Coordination Point See "Configuring CoordPoint agent to monitor coordination agent to monitor coordination points" on page 173. points Verifying the server-based I/O See "Verifying server-based I/O fencing configuration" fencing configuration on page 175.

Table 8-2 Tasks to set up server-based I/O fencing manually (continued)

## Preparing the CP servers manually for use by the VCS cluster

Use this procedure to manually prepare the CP server for use by the VCS cluster or clusters.

Table 8-3 displays the sample values used in this procedure.

Table 8-3 Sample values in procedure

| CP server configuration component | Sample name          |
|-----------------------------------|----------------------|
| CP server                         | cps1                 |
| Node #1 - VCS cluster             | sys1                 |
| Node #2 - VCS cluster             | sys2                 |
| Cluster name                      | clus1                |
| Cluster UUID                      | {f0735332-1dd1-11b2} |

#### To manually configure CP servers for use by the VCS cluster

Determine the cluster name and uuid on the VCS cluster.

For example, issue the following commands on one of the VCS cluster nodes (sys1):

```
# grep cluster /etc/VRTSvcs/conf/config/main.cf
cluster clus1
# cat /etc/vx/.uuids/clusuuid
{f0735332-1dd1-11b2-bb31-00306eea460a}
```

Use the cpsadm command to check whether the VCS cluster and nodes are present in the CP server.

For example:

```
# cpsadm -s cps1.example.com -a list nodes
```

```
ClusName UUID
                                                Hostname (Node ID) Registered
clus1 {f0735332-1dd1-11b2-bb31-00306eea460a} sys1(0)
clus1 {f0735332-1dd1-11b2-bb31-00306eea460a} sys2(1)
                                                             0
```

If the output does not show the cluster and nodes, then add them as described in the next step.

For detailed information about the cpsadm command, see the Cluster Server Administrator's Guide.

Add the VCS cluster and nodes to each CP server.

For example, issue the following command on the CP server (cps1.example.com) to add the cluster:

```
# cpsadm -s cps1.example.com -a add clus\
-c clus1 -u {f0735332-1dd1-11b2}
Cluster clus1 added successfully
```

Issue the following command on the CP server (cps1.example.com) to add the first node:

```
# cpsadm -s cps1.example.com -a add node\
-c clus1 -u {f0735332-1dd1-11b2} -h sys1 -n0
Node 0 (sys1) successfully added
```

Issue the following command on the CP server (cps1.example.com) to add the second node:

```
# cpsadm -s cps1.example.com -a add node\
-c clus1 -u {f0735332-1dd1-11b2} -h sys2 -n1
Node 1 (sys2) successfully added
```

See "Generating the client key and certificates manually on the client nodes" on page 165.

## Generating the client key and certificates manually on the client nodes

The client node that wants to connect to a CP server using HTTPS must have a private key and certificates signed by the Certificate Authority (CA) on the CP server

The client uses its private key and certificates to establish connection with the CP server. The key and the certificate must be present on the node at a predefined location. Each client has one client certificate and one CA certificate for every CP server, so, the certificate files must follow a specific naming convention. Distinct certificate names help the cpsadm command to identify which certificates have to be used when a client node connects to a specific CP server.

The certificate names must be as follows: ca cps-vip.crt and client cps-vip.crt

Where, cps-vip is the VIP or FQHN of the CP server listed in the /etc/vxfenmode file. For example, for a sample VIP, 192.168.1.201, the corresponding certificate name is ca 192.168.1.201.

#### To manually set up certificates on the client node

1 Create the directory to store certificates.

```
# mkdir -p /var/VRTSvxfen/security/keys
/var/VRTSvxfen/security/certs
```

Note: Since the openssl utility might not be available on client nodes, Veritas recommends that you access the CP server using SSH to generate the client keys or certificates on the CP server and copy the certificates to each of the nodes.

2 Generate the private key for the client node.

```
# /opt/VRTSperl/non-perl-libs/bin/openssl genrsa -out
client private.key 2048
```

Generate the client CSR for the cluster. CN is the UUID of the client's cluster.

```
# /opt/VRTSperl/non-perl-libs/bin/openssl req -new -key -sha256
client private.key\
-subj '/C=countryname/L=localityname/OU=COMPANY/CN=CLUS UUID'\
-out client 192.168.1.201.csr
```

Where, countryname is the country code, localityname is the city, COMPANY is the name of the company, and CLUS UUID is the certificate name.

Generate the client certificate by using the CA key and the CA certificate. Run this command from the CP server.

```
# /opt/VRTSperl/non-perl-libs/bin/openssl x509 -req -days days
-sha256 -in client 192.168.1.201.csr\
-CA /var/VRTScps/security/certs/ca.crt -CAkey\
/var/VRTScps/security/keys/ca.key -set serial 01 -out
client 192.168.10.1.crt
```

Where, days is the days you want the certificate to remain valid, 192.168.1.201 is the VIP or FQHN of the CP server.

5 Copy the client key, client certificate, and CA certificate to each of the client nodes at the following location.

#### Copy the client key at

/var/VRTSvxfen/security/keys/client private.key. The client is common for all the client nodes and hence you need to generate it only once.

#### Copy the client certificate at

/var/VRTSvxfen/security/certs/client 192.168.1.201.crt.

#### Copy the CA certificate at

/var/VRTSvxfen/security/certs/ca 192.168.1.201.crt

**Note:** Copy the certificates and the key to all the nodes at the locations that are listed in this step.

- If the client nodes need to access the CP server using the FQHN and or the host name, make a copy of the certificates you generated and replace the VIP with the FQHN or host name. Make sure that you copy these certificates to all the nodes.
- Repeat the procedure for every CP server.
- After you copy the key and certificates to each client node, delete the client keys and client certificates on the CP server.

## Configuring server-based fencing on the VCS cluster manually

The configuration process for the client or VCS cluster to use CP server as a coordination point requires editing the /etc/vxfenmode file.

You need to edit this file to specify the following information for your configuration:

- Fencing mode
- Fencing mechanism
- Fencing disk policy (if applicable to your I/O fencing configuration)
- CP server or CP servers
- Coordinator disk group (if applicable to your I/O fencing configuration)
- Set the order of coordination points

Note: Whenever coordinator disks are used as coordination points in your I/O fencing configuration, you must create a disk group (vxfencoorddg). You must specify this disk group in the /etc/vxfenmode file.

See "Setting up coordinator disk groups" on page 158.

The customized fencing framework also generates the /etc/vxfentab file which has coordination points (all the CP servers and disks from disk group specified in /etc/vxfenmode file).

#### To configure server-based fencing on the VCS cluster manually

Use a text editor to edit the following file on each node in the cluster:

```
/etc/sysconfig/vxfen
```

You must change the values of the VXFEN START and the VXFEN STOP environment variables to 1.

- Use a text editor to edit the /etc/vxfenmode file values to meet your configuration specifications.
  - If your server-based fencing configuration uses a single highly available CP server as its only coordination point, make sure to add the single cp=1 entry in the /etc/vxfenmode file.
  - If you want the vxfen module to use a specific order of coordination points during a network partition scenario, set the vxfen honor cp order value to be 1. By default, the parameter is disabled.

The following sample file output displays what the /etc/vxfenmode file contains:

See "Sample vxfenmode file output for server-based fencing" on page 168.

After editing the /etc/vxfenmode file, run the vxfen init script to start fencing.

For example:

For systemd environments with supported Linux distributions:

```
# systemctl start vxfen
```

For other supported Linux distributions:

# /etc/init.d/vxfen start

### Sample vxfenmode file output for server-based fencing

The following is a sample vxfenmode file for server-based fencing:

```
# vxfen mode determines in what mode VCS I/O Fencing should work.
# available options:
            - use scsi3 persistent reservation disks
# customized - use script based customized fencing
# disabled - run the driver but don't do any actual fencing
vxfen mode=customized
# vxfen mechanism determines the mechanism for customized I/O
# fencing that should be used.
# available options:
          - use a coordination point server with optional script
            controlled scsi3 disks
vxfen mechanism=cps
# scsi3 disk policy determines the way in which I/O fencing
# communicates with the coordination disks. This field is
# required only if customized coordinator disks are being used.
# available options:
# dmp - use dynamic multipathing
scsi3 disk policy=dmp
\# vxfen honor cp order determines the order in which vxfen
# should use the coordination points specified in this file.
# available options:
# 0 - vxfen uses a sorted list of coordination points specified
# in this file,
# the order in which coordination points are specified does not matter.
   (default)
# 1 - vxfen uses the coordination points in the same order they are
     specified in this file
# Specify 3 or more odd number of coordination points in this file,
# each one in its own line. They can be all-CP servers,
```

# all-SCSI-3 compliant coordinator disks, or a combination of

```
# CP servers and SCSI-3 compliant coordinator disks.
# Please ensure that the CP server coordination points
# are numbered sequentially and in the same order
# on all the cluster nodes.
# Coordination Point Server(CPS) is specified as follows:
  cps<number>=[<vip/vhn>]:<port>
# If a CPS supports multiple virtual IPs or virtual hostnames
# over different subnets, all of the IPs/names can be specified
# in a comma separated list as follows:
# cps<number>=[<vip 1/vhn 1>]:<port 1>,[<vip 2/vhn 2>]:<port 2>,
..., [<vip n/vhn n>]:<port n>
# Where,
# <number>
# is the serial number of the CPS as a coordination point; must
# start with 1.
# <vip>
# is the virtual IP address of the CPS, must be specified in
# square brackets ("[]").
# <vhn>
# is the virtual hostname of the CPS, must be specified in square
# brackets ("[]").
# <port>
# is the port number bound to a particular <vip/vhn> of the CPS.
# It is optional to specify a <port>. However, if specified, it
# must follow a colon (":") after <vip/vhn>. If not specified, the
# colon (":") must not exist after <vip/vhn>.
# For all the <vip/vhn>s which do not have a specified <port>,
# a default port can be specified as follows:
# port=<default port>
# Where <default port> is applicable to all the <vip/vhn>s for
# which a <port> is not specified. In other words, specifying
# <port> with a <vip/vhn> overrides the <default port> for that
# <vip/vhn>. If the <default port> is not specified, and there
# are <vip/vhn>s for which <port> is not specified, then port
# number 14250 will be used for such <vip/vhn>s.
```

```
# Example of specifying CP Servers to be used as coordination points:
# port=57777
# cps1=[192.168.0.23],[192.168.0.24]:58888,[cps1.company.com]
# cps2=[192.168.0.25]
# cps3=[cps2.company.com]:59999
# In the above example,
# - port 58888 will be used for vip [192.168.0.24]
# - port 59999 will be used for vhn [cps2.company.com], and
# - default port 57777 will be used for all remaining <vip/vhn>s:
     [192.168.0.23]
     [cps1.company.com]
     [192.168.0.25]
# - if default port 57777 were not specified, port 14250
# would be used for all remaining <vip/vhn>s:
     [192.168.0.23]
#
     [cps1.company.com]
     [192.168.0.25]
# SCSI-3 compliant coordinator disks are specified as:
# vxfendg=<coordinator disk group name>
# Example:
# vxfendg=vxfencoorddg
# Examples of different configurations:
# 1. All CP server coordination points
# cps1=
# cps2=
# cps3=
# 2. A combination of CP server and a disk group having two SCSI-3
# coordinator disks
# cps1=
# vxfendg=
# Note: The disk group specified in this case should have two disks
# 3. All SCSI-3 coordinator disks
# vxfendg=
# Note: The disk group specified in case should have three disks
# cps1=[cps1.company.com]
# cps2=[cps2.company.com]
```

```
# cps3=[cps3.company.com]
```

Table 8-4 defines the vxfenmode parameters that must be edited.

vxfenmode file parameters Table 8-4

| vxfenmode File<br>Parameter | Description                                                                                                    |
|-----------------------------|----------------------------------------------------------------------------------------------------|
| vxfen_mode                  | Fencing mode of operation. This parameter must be set to "customized".                                                                                                    |
| vxfen_mechanism             | Fencing mechanism. This parameter defines the mechanism that is used for fencing. If one of the three coordination points is a CP server, then this parameter must be set to "cps".                                                                                                    |
| scsi3_disk_policy           | Configure the vxfen module to use DMP devices, "dmp".  Note: The configured disk policy is applied on all the nodes.                                                                                                    |
| cps1, cps2, or vxfendg      | Coordination point parameters.                                                                                                    |
|                             | Enter either the virtual IP address or the FQHN (whichever is accessible) of the CP server.                                                                                                    |
|                             | cps <number>=[virtual_ip_address/virtual_host_name]:port</number>                                                                                                    |
|                             | Where port is optional. The default port value is 443.                                                                                                    |
|                             | If you have configured multiple virtual IP addresses or host names over different subnets, you can specify these as comma-separated values. For example:                                                                                                    |
|                             | cps1=[192.168.0.23],[192.168.0.24]:58888, [cps1.company.com]                                                                                                    |
|                             | <b>Note:</b> Whenever coordinator disks are used in an I/O fencing configuration, a disk group has to be created (vxfencoorddg) and specified in the /etc/vxfenmode file. Additionally, the customized fencing framework also generates the /etc/vxfentab file which specifies the security setting and the coordination points (all the CP servers and the disks from disk group specified in /etc/vxfenmode file). |

<sup>#</sup> port=443

vxfenmode File Description **Parameter** port Default port for the CP server to listen on. If you have not specified port numbers for individual virtual IP addresses or host names, the default port number value that the CP server uses for those individual virtual IP addresses or host names is 443. You can change this default port value using the port parameter. single\_cp Value 1 for single cp parameter indicates that the server-based fencing uses a single highly available CP server as its only coordination point. Value 0 for single\_cp parameter indicates that the server-based fencing uses at least three coordination points. vxfen\_honor\_cp\_order Set the value to 1 for vxfen module to use a specific order of coordination points during a network partition scenario. By default the parameter is disabled. The default value is 0.

Table 8-4 vxfenmode file parameters (continued)

## Configuring CoordPoint agent to monitor coordination points

The following procedure describes how to manually configure the CoordPoint agent to monitor coordination points.

The CoordPoint agent can monitor CP servers and SCSI-3 disks.

See the Cluster Server Bundled Agents Reference Guide for more information on the agent.

#### To configure CoordPoint agent to monitor coordination points

- Ensure that your VCS cluster has been properly installed and configured with fencing enabled.
- **2** Create a parallel service group vxfen and add a coordpoint resource to the vxfen service group using the following commands:

```
# haconf -makerw
# hagrp -add vxfen
# hagrp -modify vxfen SystemList sys1 0 sys2 1
# hagrp -modify vxfen AutoFailOver 0
# hagrp -modify vxfen Parallel 1
# hagrp -modify vxfen SourceFile "./main.cf"
# hares -add coordpoint CoordPoint vxfen
# hares -modify coordpoint FaultTolerance 0
# hares -override coordpoint LevelTwoMonitorFreq
# hares -modify coordpoint LevelTwoMonitorFreq 5
# hares -modify coordpoint Enabled 1
# haconf -dump -makero
```

3 Configure the Phantom resource for the vxfen disk group.

```
# haconf -makerw
# hares -add RES phantom vxfen Phantom vxfen
# hares -modify RES phantom vxfen Enabled 1
# haconf -dump -makero
```

Verify the status of the agent on the VCS cluster using the hares commands. For example:

```
# hares -state coordpoint
```

The following is an example of the command and output::

# hares -state coordpoint

```
# Resource Attribute System Value
coordpoint State sys1 ONLINE
coordpoint State sys2 ONLINE
```

Access the engine log to view the agent log. The agent log is written to the engine log.

The agent log contains detailed CoordPoint agent monitoring information; including information about whether the CoordPoint agent is able to access all the coordination points, information to check on which coordination points the CoordPoint agent is reporting missing keys, etc.

To view the debug logs in the engine log, change the dbg level for that node using the following commands:

```
# haconf -makerw
```

- # hatype -modify Coordpoint LogDbg 10
- # haconf -dump -makero

The agent log can now be viewed at the following location:

/var/VRTSvcs/log/engine A.log

Note: The Coordpoint agent is always in the online state when the I/O fencing is configured in the majority or the disabled mode. For both these modes the I/O fencing does not have any coordination points to monitor. Thereby, the Coordpoint agent is always in the online state.

## Verifying server-based I/O fencing configuration

Follow the procedure described below to verify your server-based I/O fencing configuration.

#### To verify the server-based I/O fencing configuration

Verify that the I/O fencing configuration was successful by running the vxfenadm command. For example, run the following command:

# vxfenadm -d

**Note:** For troubleshooting any server-based I/O fencing configuration issues. refer to the Cluster Server Administrator's Guide.

2 Verify that I/O fencing is using the specified coordination points by running the vxfenconfig command. For example, run the following command:

# vxfenconfig -1

If the output displays single cp=1, it indicates that the application cluster uses a CP server as the single coordination point for server-based fencing.

# Setting up non-SCSI-3 fencing in virtual environments manually

#### To manually set up I/O fencing in a non-SCSI-3 PR compliant setup

Configure I/O fencing either in majority-based fencing mode with no coordination points or in server-based fencing mode only with CP servers as coordination points.

See "Setting up server-based I/O fencing manually" on page 162.

See "Setting up majority-based I/O fencing manually" on page 182.

Make sure that the VCS cluster is online and check that the fencing mode is customized mode or majority mode.

# vxfenadm -d

3 Make sure that the cluster attribute UseFence is set to SCSI-3.

# haclus -value UseFence

On each node, edit the /etc/vxenviron file as follows:

data disk fencing=off

**5** On each node, edit the /etc/sysconfig/vxfen file as follows:

```
vxfen vxfnd tmt=25
```

6 On each node, edit the /etc/vxfenmode file as follows:

```
loser exit delay=55
vxfen script timeout=25
```

Refer to the sample /etc/vxfenmode file.

- On each node, set the value of the LLT sendhbcap timer parameter value as follows:
  - Run the following command:

```
lltconfig -T sendhbcap:3000
```

Add the following line to the /etc/llttab file so that the changes remain persistent after any reboot:

```
set-timer senhbcap:3000
```

- On any one node, edit the VCS configuration file as follows: 8
  - Make the VCS configuration file writable:

```
# haconf -makerw
```

■ For each resource of the type DiskGroup, set the value of the MonitorReservation attribute to 0 and the value of the Reservation attribute to NONE.

```
# hares -modify <dg resource> MonitorReservation 0
# hares -modify <dg resource> Reservation "NONE"
```

Run the following command to verify the value:

```
# hares -list Type=DiskGroup MonitorReservation!=0
# hares -list Type=DiskGroup Reservation!="NONE"
```

The command should not list any resources.

Modify the default value of the Reservation attribute at type-level.

```
# haattr -default DiskGroup Reservation "NONE"
```

Make the VCS configuration file read-only

```
# haconf -dump -makero
```

- Make sure that the UseFence attribute in the VCS configuration file main.cf is set to SCSI-3.
- 10 To make these VxFEN changes take effect, stop and restart VxFEN and the dependent modules
  - On each node, run the following command to stop VCS: For systemd environments with supported Linux distributions:

```
# systemctl stop vcs
```

For other supported Linux distributions:

- # /etc/init.d/vcs stop
- After VCS takes all services offline, run the following command to stop VxFEN:

For systemd environments with supported Linux distributions:

```
# systemctl stop vxfen
```

For other supported Linux distributions:

```
# /etc/init.d/vxfen stop
```

On each node, run the following commands to restart VxFEN and VCS: For systemd environments with supported Linux distributions:

```
# systemctl start vxfen
```

# systemctl start vcs

For other supported Linux distributions:

- # /etc/init.d/vxfen start
- # /etc/init.d/vcs start

## Sample /etc/vxfenmode file for non-SCSI-3 fencing

```
# vxfen mode determines in what mode VCS I/O Fencing should work.
# available options:
# scsi3 - use scsi3 persistent reservation disks
# customized - use script based customized fencing
# disabled - run the driver but don't do any actual fencing
vxfen mode=customized
```

```
Setting up non-SCSI-3 fencing in virtual environments manually
```

```
# vxfen mechanism determines the mechanism for customized I/O
# fencing that should be used.
# available options:
          - use a coordination point server with optional script
            controlled scsi3 disks
vxfen mechanism=cps
# scsi3 disk policy determines the way in which I/O fencing
# communicates with the coordination disks. This field is
# required only if customized coordinator disks are being used.
# available options:
# dmp - use dynamic multipathing
scsi3 disk policy=dmp
# Seconds for which the winning sub cluster waits to allow for the
# losing subcluster to panic & drain I/Os. Useful in the absence of
# SCSI3 based data disk fencing loser exit delay=55
# Seconds for which vxfend process wait for a customized fencing
# script to complete. Only used with vxfen mode=customized
# vxfen script timeout=25
# vxfen honor cp order determines the order in which vxfen
# should use the coordination points specified in this file.
# available options:
# 0 - vxfen uses a sorted list of coordination points specified
# in this file, the order in which coordination points are specified
# does not matter.
# (default)
# 1 - vxfen uses the coordination points in the same order they are
     specified in this file
# Specify 3 or more odd number of coordination points in this file,
```

# each one in its own line. They can be all-CP servers, all-SCSI-3

```
# compliant coordinator disks, or a combination of CP servers and
# SCSI-3 compliant coordinator disks.
# Please ensure that the CP server coordination points are
# numbered sequentially and in the same order on all the cluster
# nodes.
# Coordination Point Server(CPS) is specified as follows:
# cps<number>=[<vip/vhn>]:<port>
# If a CPS supports multiple virtual IPs or virtual hostnames
# over different subnets, all of the IPs/names can be specified
# in a comma separated list as follows:
# cps<number>=[<vip 1/vhn 1>]:<port 1>,[<vip 2/vhn 2>]:<port 2>,
# ..., [<vip n/vhn n>]:<port n>
# Where,
# <number>
# is the serial number of the CPS as a coordination point; must
# start with 1.
# <vip>
# is the virtual IP address of the CPS, must be specified in
# square brackets ("[]").
# <vhn>
# is the virtual hostname of the CPS, must be specified in square
# brackets ("[]").
# <port>
# is the port number bound to a particular <vip/vhn> of the CPS.
# It is optional to specify a <port>. However, if specified, it
# must follow a colon (":") after <vip/vhn>. If not specified, the
# colon (":") must not exist after <vip/vhn>.
# For all the <vip/vhn>s which do not have a specified <port>,
# a default port can be specified as follows:
# port=<default port>
\# Where <default_port> is applicable to all the <vip/vhn>s for which a
# <port> is not specified. In other words, specifying <port> with a
# <vip/vhn> overrides the <default port> for that <vip/vhn>.
# If the <default port> is not specified, and there are <vip/vhn>s for
# which <port> is not specified, then port number 14250 will be used
```

#### Setting up non-SCSI-3 fencing in virtual environments manually

```
# for such <vip/vhn>s.
# Example of specifying CP Servers to be used as coordination points:
# port=57777
# cps1=[192.168.0.23],[192.168.0.24]:58888,[cps1.company.com]
# cps2=[192.168.0.25]
# cps3=[cps2.company.com]:59999
# In the above example,
# - port 58888 will be used for vip [192.168.0.24]
# - port 59999 will be used for vhn [cps2.company.com], and
# - default port 57777 will be used for all remaining <vip/vhn>s:
     [192.168.0.23]
     [cps1.company.com]
     [192.168.0.25]
# - if default port 57777 were not specified, port 14250 would be
# used for all remaining <vip/vhn>s:
     [192.168.0.23]
     [cps1.company.com]
#
     [192.168.0.25]
# SCSI-3 compliant coordinator disks are specified as:
# vxfendg=<coordinator disk group name>
# Example:
# vxfendg=vxfencoorddg
# Examples of different configurations:
# 1. All CP server coordination points
# cps1=
# cps2=
# cps3=
# 2. A combination of CP server and a disk group having two SCSI-3
# coordinator disks
# cps1=
# vxfendg=
# Note: The disk group specified in this case should have two disks
# 3. All SCSI-3 coordinator disks
# vxfendg=
# Note: The disk group specified in case should have three disks
# cps1=[cps1.company.com]
```

```
# cps2=[cps2.company.com]
```

## Setting up majority-based I/O fencing manually

lists the tasks that are involved in setting up I/O fencing. Table 8-5

| Task                                           | Reference                                      |
|------------------------------------------------|------------------------------------------------|
| Creating I/O fencing configuration files       | Creating I/O fencing configuration files       |
| Modifying VCS configuration to use I/O fencing | Modifying VCS configuration to use I/O fencing |
| Verifying I/O fencing configuration            | Verifying I/O fencing configuration            |

#### Creating I/O fencing configuration files

#### To update the I/O fencing files and start I/O fencing

On all cluster nodes, run the following command

```
# cp /etc/vxfen.d/vxfenmode majority /etc/vxfenmode
```

To check the updated /etc/vxfenmode configuration, enter the following command on one of the nodes.

```
# cat /etc/vxfenmode
```

Ensure that you edit the following file on each node in the cluster to change the values of the VXFEN START and the VXFEN STOP environment variables to 1.

/etc/sysconfig/vxfen

#### Modifying VCS configuration to use I/O fencing

After you configure I/O fencing, add the UseFence = SCSI3 cluster attribute to the VCS configuration file /etc/VRTSvcs/conf/config/main.cf.

If you reset this attribute to UseFence = None, VCS does not make use of I/O fencing abilities while failing over service groups. However, I/O fencing needs to be disabled separately.

<sup>#</sup> cps3=[cps3.company.com]

<sup>#</sup> port=443

#### To modify VCS configuration to enable I/O fencing

Save the existing configuration:

```
# haconf -dump -makero
```

2 Stop VCS on all nodes:

```
# hastop -all
```

3 To ensure High Availability has stopped cleanly, run gabconfig -a.

In the output of the commans, check that Port h is not present.

4 If the I/O fencing driver vxfen is already running, stop the I/O fencing driver.

For systemd environments with supported Linux distributions:

```
# systemctl stop vxfen
```

For other supported Linux distributions:

```
# /etc/init.d/vxfen stop
```

Make a backup of the main.cf file on all the nodes: 5

```
# cd /etc/VRTSvcs/conf/config
# cp main.cf main.orig
```

On one node, use vi or another text editor to edit the main.cf file. To modify the list of cluster attributes, add the UseFence attribute and assign its value as SCSI3.

```
cluster clus1(
UserNames = { admin = "cDRpdxPmHpzS." }
Administrators = { admin }
HacliUserLevel = COMMANDROOT
CounterInterval = 5
UseFence = SCSI3
```

For fencing configuration in any mode except the disabled mode, the value of the cluster-level attribute UseFence is set to SCSI3.

- 7 Save and close the file.
- Verify the syntax of the file /etc/VRTSvcs/conf/config/main.cf:

```
# hacf -verify /etc/VRTSvcs/conf/config
```

Using rcp or another utility, copy the VCS configuration file from a node (for example, sys1) to the remaining cluster nodes.

For example, on each remaining node, enter:

```
# rcp sys1:/etc/VRTSvcs/conf/config/main.cf \
/etc/VRTSvcs/conf/config
```

- 10 Start the I/O fencing driver and VCS. Perform the following steps on each node:
  - Start the I/O fencing driver.

The vxfen startup script also invokes the vxfenconfig command, which configures the vxfen driver.

For systemd environments with supported Linux distributions:

```
# systemctl start vxfen
```

For other supported Linux distributions:

- # /etc/init.d/vxfen start
- Start VCS on the node where main.cf is modified.
  - # /opt/VRTS/bin/hastart
- Start VCS on all other nodes once VCS on first node reaches RUNNING state.
  - # /opt/VRTS/bin/hastart

#### Verifying I/O fencing configuration

Verify from the vxfenadm output that the fencing mode reflects the configuration in the /etc/vxfenmode file.

#### To verify I/O fencing configuration

On one of the nodes, type:

```
# vxfenadm -d
```

Output similar to the following appears if the fencing mode is majority:

```
I/O Fencing Cluster Information:
_____
Fencing Protocol Version: 201
Fencing Mode: MAJORITY
Cluster Members:
       * 0 (sys1)
        1 (sys2)
RFSM State Information:
      node 0 in state 8 (running)
      node 1 in state 8 (running)
```

#### Sample /etc/vxfenmode file for majority-based fencing

```
# vxfen mode determines in what mode VCS I/O Fencing should work.
# available options:
# scsi3 - use scsi3 persistent reservation disks
# customized - use script based customized fencing
# majority - use majority based fencing
# disabled - run the driver but don't do any actual fencing
# vxfen mode=majority
```

Section

# **Upgrading VCS**

- Chapter 9. Planning to upgrade VCS
- Chapter 10. Performing a VCS upgrade using the installer
- Chapter 11. Performing an online upgrade
- Chapter 12. Performing a phased upgrade of VCS
- Chapter 13. Performing an automated VCS upgrade using response files

Chapter 9

# Planning to upgrade VCS

This chapter includes the following topics:

- About upgrading to VCS 7.4.3
- About rolling upgrade
- Upgrading VCS in secure enterprise environments
- Supported upgrade paths
- Considerations for upgrading secure VCS 6.x clusters to VCS 7.4.3
- Considerations for upgrading VCS to 7.4.3 on systems configured with an Oracle resource
- Considerations for upgrading CP servers
- Considerations for upgrading CP clients
- Using Install Bundles to simultaneously install or upgrade full releases (base, maintenance, rolling patch), and individual patches

# About upgrading to VCS 7.4.3

When you upgrade to VCS 7.4.3, you need not reconfigure application monitoring with VCS. All existing monitoring configurations are preserved.

You can upgrade VCS using one of the following methods:

- Typical upgrade using product installer
   See "Upgrading VCS using the product installer" on page 195.
- Performing an online upgrade
   Perform a script-based online upgrade of your installation to upgrade VCS
   without stopping your applications. The supported upgrade paths for the online

upgrades are same as those documented under the script and web-based upgrades.

See "Upgrading VCS online using the installer" on page 203.

 Automated upgrade using response files See "Upgrading VCS using response files" on page 225.

You can upgrade VCS to InfoScale Availability 7.4.3 using the product installer or response files.

See the Veritas InfoScale Installation Guide.

Note: In a VMware virtual environment, you can use the vSphere Client to directly install VCS and supported high availability agents (together called guest components) on the guest virtual machines. For details, see the High Availability Solution Guide for VMware.

You must configure the Veritas Telemetry Collector while upgrading, if you have do not already have it configured. For more information, refer to the About telemetry data collection in InfoScale section in the Veritas Installation guide.

### About rolling upgrade

The rolling upgrade process minimizes the downtime of a cluster during an upgrade to the amount of time that it takes to fail over a service group. InfoScale 7.4.2 and later versions let you configure clusters with nodes that run different versions of the VCS engine. To support such configurations, the installer provides a rolling upgrade option for InfoScale components that upgrades the kernel RPMs and the VCS agent-related RPMs in the same process. The rolling upgrade may involve some application downtime while a node is upgraded, but there is zero cluster downtime.

**Note:** You need to perform a rolling upgrade on a completely configured cluster.

The following limitations apply to rolling upgrades

- Rolling upgrades are not compatible with phased upgrades. Do not mix rolling upgrades and phased upgrades.
- You can perform a rolling upgrade of InfoScale Availability from 7.4.2 and later versions.
- The rolling upgrade procedures support only minor operating system upgrades.
- The rolling upgrade procedure requires the product to be started before and after upgrade. If the current release does not support your current operating

system version and the installed old release version does not support the operating system version that the current release supports, then rolling upgrade is not supported.

## Upgrading VCS in secure enterprise environments

In secure enterprise environments, ssh or rsh communication is not allowed between systems. In such cases, the installer program can upgrade VCS only on systems with which it can communicate (most often the local system only).

#### To upgrade VCS in secure enterprise environments with no rsh or ssh communication

- Run the installer program on each node to upgrade the cluster to VCS 7.4.3.
  - On each node, the installer program updates the configuration, stops the cluster, and then upgrades VCS on the node. The program also generates a cluster UUID on the node. Each node may have a different cluster UUID at this point.
- Start VCS on the first node.
  - # hastart

VCS generates the cluster UUID on this node. Run the following command to display the cluster UUID on the local node:

- # /opt/VRTSvcs/bin/uuidconfig.pl -clus -display systemname
- 3 On each of the other nodes, perform the following steps:
  - Set the value of the VCS HOST environment variable to the name of the first node.
  - Display the value of the CID attribute that stores the cluster UUID value:
    - # haclus -value CID
  - Copy the output of the CID attribute to the file /etc/vx/.uuids/clusuuid.
  - Update the VCS HOST environment variable to remove the set value.
  - Start VCS.

The node must successfully join the already running nodes in the cluster.

### Supported upgrade paths

You can upgrade to Veritas InfoScale 7.4.3 only if your currently installed product has one of the base versions: 7.4.1, 7.4.2. If your existing installation does not have one of these base versions, you must first upgrade your current installation to one of these versions. Then, follow the procedures mentioned in the Configuration and Upgrade Guide for the component configured with your InfoScale product.

If you are on an unsupported operating system version, ensure that you first upgrade to a supported version of the operating system. Also, upgrades between major operating system versions are not supported, for example, from RHEL 6 to RHEL 7. If you plan to upgrade from one major operating system version to another, you need to reinstall the product. For supported operating system versions, see the Veritas InfoScale Release Notes.

Table 9-1 lists the supported upgrade paths for upgrades on RHEL and SELS.

Table 9-1 Supported upgrade paths on RHEL and SLES

| From product version | From OS<br>version                                                                                | To OS version                                                             | To product version                      | To Component |
|----------------------|---------------------------------------------------------------------------------------------------|---------------------------------------------------------------------------|-----------------------------------------|--------------|
| 7.4.1                | RHEL 7 Update<br>4, 5, 6, 7<br>RHEL 8 update<br>1<br>SLES 12 SP2,<br>SP3, SP4, SP5<br>SLES 15 SP1 | RHEL 7 Update 7,<br>8, 9<br>RHEL 8 Update 1<br>SLES 12 SP5<br>SLES 15 SP1 | Veritas InfoScale<br>Availability 7.4.3 | vcs          |
| 7.4.2                | RHEL 7 Update<br>7<br>RHEL 8 Update<br>1<br>SLES 12 SP4,<br>SP5<br>SLES 15 SP1                    | , 8, 9                                                                    | Veritas InfoScale<br>Availability 7.4.3 | vcs          |

### Considerations for upgrading secure VCS 6.x clusters to VCS 7.4.3

When you upgrade a secure VCS 6.x cluster to VCS 7.4.3, the upgrade does not migrate the old broker configuration to the new broker because of the change in architecture. Both the old broker (/opt/VRTSat/bin/vxatd) and new broker (/opt/VRTSvcs/bin/vcsauth/vcsauthserver/bin/vcsauthserver) continue to run. In such a scenario, you must consider the following:

- The HA commands that you run in VCS 7.4.3 are processed by the new broker by default. To ensure that the HA commands are processed by the old broker, set the VCS REMOTE BROKER environment variable as follows:
  - # export VCS REMOTE BROKER=localhost IP,2821
- VCS 7.4.3 does not prompt non-root users who run HA commands for passwords. In 6.x, non-root users required a password to run HA commands. If you want non-root users to enter passwords before they run HA commands, set the VCS DOMAINTYPE environment variable to unixpwd.
- Trust relationships are not migrated during the upgrade. If you had configured secure GCO or secure steward, ensure that trust relationships are recreated between the clusters and the steward.
  - See "Setting up trust relationships for your VCS cluster" on page 63.

When the old broker is not used anymore, you can delete the old VRTSat RPM.

# Considerations for upgrading VCS to 7.4.3 on systems configured with an Oracle resource

If you plan to upgrade VCS running on systems configured with an Oracle resource, set the MonitorOption attribute to 0 (zero) before you start the upgrade.

For more information on enabling the Oracle health check, see the Cluster Server Agent for Oracle Installation and Configuration Guide.

# Considerations for upgrading CP servers

From release 7.0.1 onwards, VCS does not support IPM-based (Veritas Product Authentication Services) secure communication between clusters.

The only supported communication protocol is HTTPS-based communication. For HTTPS communication, you do not need to consider setting up trust relationships between CP servers and clients.

## Considerations for upgrading CP clients

Passwordless communication from CP clients to CP server must exist for the installer to reconfigure fencing. If passwordless communication does not exist, you must reconfigure fencing manually.

See "Setting up disk-based I/O fencing manually" on page 157.

See "Setting up server-based I/O fencing manually" on page 162.

# Using Install Bundles to simultaneously install or upgrade full releases (base, maintenance, rolling patch), and individual patches

Beginning with version 6.2.1, you can easily install or upgrade your systems directly to a base, maintenance, patch level or a combination of multiple patches and packages together in one step using Install Bundles. With Install Bundles, the installer has the ability to merge so that customers can install or upgrade directly to maintenance or patch levels in one execution. The various scripts, RPMs, and patch components are merged, and multiple releases are installed together as if they are one combined release. You do not have to perform two or more install actions to install or upgrade systems to maintenance levels or patch levels.

Releases are divided into the following categories:

Table 9-2 Release Levels

| Level       | Content             | Form factor | Applies to   | Release<br>types                                                | Download location                                                  |
|-------------|---------------------|-------------|--------------|-----------------------------------------------------------------|--------------------------------------------------------------------|
| Base        | Features            | RPMs        | All products | Major, minor,<br>Service Pack<br>(SP), Platform<br>Release (PR) | FileConnect                                                        |
| Maintenance | Fixes, new features | RPMs        | All products | Maintenance<br>Release<br>(MR), Rolling<br>Patch (RP)           | Veritas<br>Services and<br>Operations<br>Readiness<br>Tools (SORT) |

| Level | Content | Form factor | Applies to        | Release<br>types                           | Download location     |
|-------|---------|-------------|-------------------|--------------------------------------------|-----------------------|
| Patch | Fixes   | RPMs        | Single<br>product | P-Patch,<br>Private Patch,<br>Public patch | SORT,<br>Support site |

Table 9-2 Release Levels (continued)

When you install or upgrade using Install Bundles:

- Veritas InfoScale products are discovered and assigned as a single version to the maintenance level. Each system can also have one or more patches applied.
- Base releases are accessible from FileConnect that requires customer serial numbers. Maintenance and patch releases can be automatically downloaded from SORT.
- Patches can be installed using automated installers.
- Patches can now be detected to prevent upgrade conflict. Patch releases are not offered as a combined release. They are only available from Veritas Technical Support on a need basis.

You can use the -base path and -patch path options to import installation code from multiple releases. You can find RPMs and patches from different media paths, and merge RPM and patch definitions for multiple releases. You can use these options to use new task and phase functionality to correctly perform required operations for each release component. You can install the RPMs and patches in defined phases using these options, which helps you when you want to perform a single start or stop process and perform pre and post operations for all level in a single operation.

Four possible methods of integration exist. All commands must be executed from the highest base or maintenance level install script.

In the example below:

- 7.4.3 is the base version
- 7.4.3.1 is the maintenance version
- 7.4.3.1.100 is the patch version for 7.4.3.1
- 7.4.3.0.100 is the patch version for 7.4.3
- Base + maintenance:

This integration method can be used when you install or upgrade from a lower version to 7.4.3.1.

Enter the following command:

# installmr -base\_path <path\_to\_base>

#### 2. Base + patch:

This integration method can be used when you install or upgrade from a lower version to 7.4.3.0.100.

Enter the following command:

# installer -patch\_path <path\_to\_patch>

#### 3. Maintenance + patch:

This integration method can be used when you upgrade from version 7.4.3 to 7.4.3.1.100.

Enter the following command:

# installmr -patch path <path to patch>

#### 4. Base + maintenance + patch:

This integration method can be used when you install or upgrade from a lower version to 7.4.3.1.100.

Enter the following command:

```
# installmr -base_path <path_to_base>
-patch path <path to patch>
```

**Note:** You can add a maximum of five patches using *-patch path* <path\_to\_patch> -patch2\_path <path\_to\_patch> ... -patch5\_path <path\_to\_patch>

Chapter 10

# Performing a VCS upgrade using the installer

This chapter includes the following topics:

- Before upgrading VCS using the script-based installer
- Upgrading VCS using the product installer
- Performing a rolling upgrade from 7.4.2 to 7.4.3 using the product installer
- Upgrading to 2048 bit key and SHA256 signature certificates
- Tasks to perform after upgrading to 2048 bit key and SHA256 signature certificates
- Upgrading Steward to 2048 bit key and SHA256 signature certificates

# Before upgrading VCS using the script-based installer

As a result of OS upgrade, if VCS is not in running state before upgrade, the installer does not start VCS after the upgrade is completed. You need to manually start it or restart the cluster nodes. Before you upgrade VCS, you first need to remove deprecated resource types and modify changed values.

# Upgrading VCS using the product installer

You can use the product installer to upgrade VCS.

#### To upgrade VCS using the product installer

- 1 Log in as superuser and mount the product disc.
- 2 Start the installer.

#### # ./installer

The installer starts the product installation program with a copyright message. It then specifies where it creates the logs. Note the log's directory and name.

- 3 Select the product you want to upgrade.
- 4 Choose 1 for full upgrade.
- 5 Enter the names of the nodes that you want to upgrade. Use spaces to separate node names. Press the Enter key to proceed.
- When the verification checks are complete, the installer asks if you agree with the terms of the End User License Agreement. Press y to agree and continue.
- 7 The installer displays the following question before the install stops the product processes. If the cluster was not configured in secure mode before the upgrade, these questions are not displayed.
  - Do you want to generate certificates for the Veritas InfoScale Enterprise components with 2048 bit encryption keys and SHA256 signatures? [y,n,q,?] You can enter **v** and upgrade to 2048 bit key and SHA256 signature certificates at this stage or perform the upgrade later.
- 8 The installer asks if you want to stop VCS processes. Press the Enter key to continue.
  - The installer stops VCS processes, uninstalls RPMs, installs or upgrades RPMs, and configures VCS.
  - The installer lists the nodes that Veritas recommends you to restart.
- 9 The installer asks if you want to send the information about this installation to us to help improve installation in the future. Enter your response.
  - The installer displays the location of log files, summary file, and response file.
- 10 If you want to upgrade CP server systems that use VCS or SFHA to VCS 7.4.3, make sure that you first upgrade all application clusters to version VCS 7.4.3. Then, upgrade VCS or SFHA on the CP server systems.
  - For instructions to upgrade SFHA, see the Storage Foundation and High Availability Configuration and Upgrade Guide.

If you did not upgrade to 2048 bit key and SHA256 signature certificates in the above procedure, refer to Upgrading to 2048 bit key and SHA256 signature certificates when you upgrade the certificates later.

See "Upgrading to 2048 bit key and SHA256 signature certificates" on page 198.

# Performing a rolling upgrade from 7.4.2 to 7.4.3 using the product installer

#### To perform a rolling upgrade

- Log in as superuser and mount the product installation media.
- 2 Start the installer from the root folder.
  - # ./installer

The installer starts the product installation program with a copyright message. It then specifies where it creates the logs. Make a note of the directory name and path where the logs get stored.

- 3 From the menu, select **Upgrade a Product** and from the submenu, select Rolling Upgrade.
- The installer suggests system names for the upgrade. Press **Enter** to upgrade the suggested systems, or enter the name of any one system in the cluster on which you want to perform a rolling upgrade and then press Enter.
  - The installer checks system communications, release compatibility, version information, and lists the cluster name, ID, and cluster nodes. Press v to continue.
- 5 The installer performs further prechecks on the nodes in the cluster and may present warnings. You can press y to continue or quit the installer and address the warnings from the precheck.
- 6 The installer prompts you to stop the applicable processes. Press y to continue.
- 7 The installer stops relevant processes, uninstalls old kernel RPMs, and installs the new RPMs. The installer asks if you want to update your licenses to the current version. Select **Yes** or **No**. Veritas recommends that you update your licenses to fully use the new features in the current release.
- The installer prompts you to enter the hostname and port number of the edge server if your systems are not registered to Veritas Cloud Receiver (VCR).
  - You can enter telemetry.veritas.com to use the preconfigured Veritas Cloud Receiver as an edge server for your environment. The installer completes the upgrade on the first node and starts required processes.
- The installer prompt you to continue the rolling upgrade on the other node. Press v to continue.

#### Upgrading to 2048 bit key and SHA256 signature certificates

Perform the following steps to upgrade to 2048 bit key and SHA256 signature certificates:

- Run the following command to begin the upgrade:
  - # /opt/VRTS/install/installer -security

The system displays the following message:

Would you like to configure secure mode on the cluster? [y,n,q]

- Enter **y**. The system displays the message that you have to re-establish the trust relationships between components after upgrading the certificates.
- Enter **1** to begin the upgrade.
- The system displays the following message after the security upgrade:

```
Security reconfiguration completed successfully.
```

You can optionally view the upgrade logs.

# Tasks to perform after upgrading to 2048 bit key and SHA256 signature certificates

Note that you must perform the following tasks after upgrading to 2048 bit key and SHA256 signature certificates:

- Delete certificates of non-root users after upgrading to 2048 bit key and SHA256 signature certificates.
  - See "Deleting certificates of non-root users after upgrading to 2048 bit key and SHA256 signature certificates" on page 199.
- Re-establish WAC communication in global clusters after upgrading to 2048 bit key and SHA256 signature certificates.
  - See "Re-establishing WAC communication in global clusters after upgrading to 2048 bit key and SHA256 signature certificates" on page 199.
- Re-establish communication between Steward and upgraded clusters. See "Re-establishing trust with Steward after upgrading to 2048 bit key and SHA256 signature certificates" on page 201.

Note: The cluster communication between global clusters breaks if the cluster on one site is running VCS 7.4.3 and the other is on VCS version lower than 6.0.5. If you upgrade to 2048 bit key and SHA256 signature certificates in such a configuration, the communication will not be restored even after performing the essential tasks after the upgrade. The only workaround for this is to upgrade VCS to version 6.0.5 or above on clusters which are running on VCS versions lower than 6.0.5.

#### Deleting certificates of non-root users after upgrading to 2048 bit key and SHA256 signature certificates

After upgrading to 2048 bit key and SHA256 signature certificates, the certificates of non-root users become obsolete and must be deleted in order to allow non-root users to log in. Perform the following steps to delete the non-root certificates for each non-root user:

1 Delete .VRTSat from the home directory of the users.

```
# rm -rf /user home directory/.VRTSat
```

2 If the non-root user was not a cluster user prior to upgrade, add user to Cluster with appropriate Privilege.

```
# hauser -add <user name> -priv <Privilege>
```

Log in with non-root user and create new certificates.

```
#/opt/VRTS/bin/halogin <non root user> <password>
```

#### Re-establishing WAC communication in global clusters after upgrading to 2048 bit key and SHA256 signature certificates

During the upgrade, the vcsauthserver gets 2048 bit SHA256 certificates and the trust information gets deleted, which causes the WAC communication to break. To establish the communication again, you must set up trust for WAC on each node of every cluster. The remote site has to set up trust with the local site as a new broker certificate is created on the local site. The local site also has to set up trust with the remote site as the trust certificate gets deleted during the upgrade.

#### Perform the following steps to establish trust between the clusters:

1 On each node of the first cluster, run the following command:

```
# export EAT DATA DIR=/var/VRTSvcs/vcsauth/data/WAC;
/opt/VRTSvcs/bin/vcsat setuptrust -b
IP address of any node from the second cluster:14149 -s high
```

The command obtains and displays the security certificate and other details of the root broker of the second cluster. If the details are correct, enter y at the command prompt to establish trust.

For example: The hash of above credential is b36a2607bf48296063068e3fc49188596aa079bb

```
Do you want to trust the above?(y/n) y
```

2 On each node of the second cluster, run the following command:

```
# export EAT DATA DIR=/var/VRTSvcs/vcsauth/data/WAC;
/opt/VRTSvcs/bin/vcsat setuptrust -b
IP address of any node from the first cluster:14149 -s high
```

The command obtains and displays the security certificate and other details of the root broker of the first cluster. If the details are correct, enter y at the command prompt to establish trust.

#### Re-establishing CP server and CP client communication after upgrading to 2048 bit key and SHA256 signature certificates

In case of CP server, when you upgrade the CP server cluster to use the enhanced security, the vcsauthserver gets 2048 bit SHA256 certificates and the trust information is no longer valid on the client clusters. This breaks the communication between CP server and CP client. To reinstate the communication, you must setup trust between CP server and CP client.

For each client node on VCS 6.0 and later, run the following command:

```
EAT DATA DIR=/var/VRTSvcs/vcsauth/data/CPSADM \
/opt/VRTSvcs/bin/vcsat setuptrust -b cpserver ip address:14149 -s high
```

#### Re-establishing trust with Steward after upgrading to 2048 bit key and SHA256 signature certificates

In case of Steward, when you upgrade the cluster to use the enhanced security, the vcsauthserver gets 2048 bit SHA256 certificates and the trust information gets deleted. This breaks the communication between cluster and Steward.

To reinstate the communication, you must setup trust between each node of the upgraded cluster and Steward.

Set up trust on all nodes of the GCO clusters:

```
# export EAT DATA DIR=/var/VRTSvcs/vcsauth/data/WAC
# vcsat setuptrust -b IP of Steward: 14149 -s high
```

2 Set up trust on the Steward:

```
# export EAT DATA DIR=/var/VRTSvcs/vcsauth/data/STEWARD
# vcsat setuptrust -b VIP of upgraded cluster:14149 -s high
```

# Upgrading Steward to 2048 bit key and SHA256 signature certificates

To upgrade Steward after upgrading to 2048 bit key and SHA256 signature certificates:

- Log on to the Steward system as a root user.
- Stop the Steward process.

```
# steward -stop -secure
```

3 Remove /var/VRTSvcs/vcsauth/data/STEWARD.

```
# rm -rf /var/VRTSvcs/vcsauth/data/STEWARD
```

Upgrade the VRTSvcs and VRTSperl RPMs using:

```
# rpm -Uvh
```

#### Upgrading Steward to 2048 bit key and SHA256 signature certificates

Run ./installer -securityonenode

The installer prompts for a confirmation if VCS is not configured or if VCS is not running on all nodes of the cluster.

- Enter **y** when the installer prompts whether you want to continue configuring 6 security.
- 7 Run /opt/VRTSvcs/bin/steward secure.pl.
- 8 Set up trust on all nodes of the GCO clusters:

```
# export EAT_DATA_DIR=/var/VRTSvcs/vcsauth/data/WAC
# vcsat setuptrust -b IP of Steward:14149 -s high
```

**9** Set up trust on the Steward for every GCO cluster:

```
# export EAT DATA DIR=/var/VRTSvcs/vcsauth/data/STEWARD
```

- # vcsat setuptrust -b VIP of remote cluster1:14149 -s high
- # vcsat setuptrust -b VIP of remote cluster2:14149 -s high.

Chapter 1

# Performing an online upgrade

This chapter includes the following topics:

- Limitations of online upgrade
- Upgrading VCS online using the installer

# Limitations of online upgrade

- Online upgrade is available only for VCS. If you have Storage Foundation, SFHA, SFCFSHA, or any other solution with VxVM and VxFS installed, then the online upgrade process is not supported.
- The non-Veritas applications running on the node have zero down time during the online upgrade.
- VCS does not monitor the applications when online upgrade is in progress.
- For upgrades from VCS versions lower than 6.1, upgrade the CP server before performing the online upgrade.

See "Upgrading VCS online using the installer" on page 203.

# **Upgrading VCS online using the installer**

You can use the product installer to upgrade VCS online. The supported upgrade paths are same as those for the installer.

#### To upgrade VCS online using the product installer

- 1 Log in as superuser and mount the product disc.
- 2 Start the installer.

#### # ./installer

The installer starts the product installation program with a copyright message. It then specifies where it creates the logs.

Note the directory name and path where the logs get stored.

- 3 Choose **Online Upgrade** from the upgrade options.
- After selecting the online upgrade method, enter any one system name from the cluster on which you want to perform the online upgrade.

Even if you specify a single node from the cluster, the installer asks whether you want to perform online upgrade of VCS on the entire cluster, keeping your applications online. After you enter the system name, the installer performs some verification checks and asks the following question:

```
Online upgrade supports application zero downtime.
Would you like to perform online upgrade on the
whole cluster? [y,n,q](y)
```

5 Enter **y** to initiate the online upgrade.

> **Note:** You can either exit the installer with the option **q** or cancel the upgrade using **n** and select any other cluster to upgrade in this step.

The installer runs some verification checks on the nodes and subsequently asks if you agree with the terms of the End User License Agreement.

- 6 Enter **y** to agree and continue.
- The installer displays the following question before the installer stops the product processes. If the cluster was configured in secure mode and the version is prior to 6.2 before upgrade, these questions will be displayed.
  - Do you want to grant read access to everyone? [y,n,q,?]
    - To grant read access to all authenticated users, type y.
    - To grant usergroup specific permissions, type **n**.
  - Do you want to provide any usergroups that you would like to grant read access?[y,n,q,?]
    - To specify usergroups and grant them read access, type v

- To grant read access only to root users, type **n**. The installer grants read access to the root users.
- Enter the usergroup names separated by spaces that you want to grant read access. If you want to grant read access to a usergroup on a specific node, enter like 'usrgrp1@node1', and if you want to grant read access to usergroup on any cluster node, enter like 'usrgrp1'. If some usergroups are not created yet, create the usergroups after configuration if needed. [b]
- The installer asks if you want to stop VCS processes. Enter **y** to stop the VCS 8 process.
  - It stops the VCS processes, uninstalls RPMs, reinstalls or upgrades RPMs, again configures VCS, and starts the processes.
- 9 The installer asks if you want to stop VCS processes. Enter y to stop the VCS process.

# Performing a phased upgrade of VCS

This chapter includes the following topics:

- About phased upgrade
- Performing a phased upgrade using the product installer

# About phased upgrade

Perform a phased upgrade to minimize the downtime for the cluster.

Depending on the situation, you can calculate the approximate downtime as follows:

**Table 12-1** 

| Fail over condition                                                                    | Downtime                                                                                                  |
|----------------------------------------------------------------------------------------|----------------------------------------------------------------------------------------------------|
| You can fail over all your service groups to the nodes that are up.                    | Downtime equals the time that is taken to offline and online the service groups.                          |
| You have a service group that you cannot fail over to a node that runs during upgrade. | Downtime for that service group equals the time that is taken to perform an upgrade and restart the node. |

#### Prerequisites for a phased upgrade

Before you start the upgrade, confirm that you have licenses for all the nodes that you plan to upgrade.

#### Planning for a phased upgrade

Plan out the movement of the service groups from node-to-node to minimize the downtime for any particular service group.

Some rough guidelines follow:

- Split the cluster into two subclusters of equal or near equal size.
- Split the cluster so that your high priority service groups remain online during the upgrade of the first subcluster.
- Before you start the upgrade, back up the VCS configuration files main.cf and types.cf which are in the /etc/VRTSvcs/conf/config/ directory.
- Before you start the upgrade make sure that all the disk groups have the latest backup of configuration files in the /etc/vx/cbr/bk directory. If not, then run the following command to take the latest backup.
  - # /etc/vx/bin/vxconfigbackup -| [dir] [dgname|dgid]

#### Phased upgrade limitations

The following limitations primarily describe not to tamper with configurations or service groups during the phased upgrade:

- While you perform the upgrades, do not start any modules.
- When you start the installer, only select VCS.
- While you perform the upgrades, do not add or remove service groups to any of the nodes.
- After you upgrade the first half of your cluster (the first subcluster), you need to set up password-less ssh or rsh. Create the connection between an upgraded node in the first subcluster and a node from the other subcluster. The node from the other subcluster is where you plan to run the installer and also plan to upgrade.
- Depending on your configuration, you may find that you cannot upgrade multiple nodes at the same time. You may only be able to upgrade one node at a time.
- For very large clusters, you might have to repeat these steps multiple times to upgrade your cluster.

#### Phased upgrade example

In this example, you have a secure cluster that you have configured to run on four nodes: node01, node02, node03, and node04. You also have four service groups: sg1, sg2, sg3, and sg4. For the purposes of this example, the cluster is split into two subclusters. The nodes node01 and node02 are in the first subcluster, which you first upgrade. The nodes node03 and node04 are in the second subcluster. which you upgrade last.

Figure 12-1 Example of phased upgrade set up

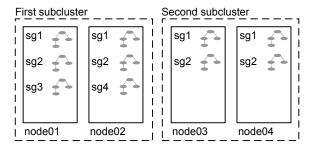

Each service group is running on the nodes as follows:

- sg1 and sg2 are parallel service groups and run on all the nodes.
- sg3 and sg4 are failover service groups. sg3 runs on node01 and sg4 runs on node02.

In your system list, you have each service group that fails over to other nodes as follows:

- sg1 and sg2 are running on all the nodes.
- sg3 and sg4 can fail over to any of the nodes in the cluster.

#### Phased upgrade example overview

This example's upgrade path follows:

- Move all the failover service groups from the first subcluster to the second subcluster.
- Take all the parallel service groups offline on the first subcluster.
- Upgrade the operating system on the first subcluster's nodes, if required.
- On the first subcluster, start the upgrade using the installation program.
- Get the second subcluster ready.
- Activate the first subcluster. After activating the first cluster, switch the service groups online on the second subcluster to the first subcluster.
- Upgrade the operating system on the second subcluster's nodes, if required.
- On the second subcluster, start the upgrade using the installation program.

Activate the second subcluster.

See "Performing a phased upgrade using the product installer" on page 209.

#### Performing a phased upgrade using the product installer

This section explains how to perform a phased upgrade of VCS on four nodes with four service groups. Note that in this scenario, VCS and the service groups cannot stay online on the second subcluster during the upgrade of the second subcluster. Do not add, remove, or change resources or service groups on any nodes during the upgrade. These changes are likely to get lost after the upgrade.

An example of a phased upgrade follows. It illustrates the steps to perform a phased upgrade. The example makes use of a secure VCS cluster.

You can perform a phased upgrade from VCS 6.0 to VCS 7.4.3.

See "About phased upgrade" on page 206.

See "Phased upgrade example" on page 207.

#### Moving the service groups to the second subcluster

Perform the following steps to establish the service group's status and to switch the service groups.

#### To move service groups to the second subcluster

1 On the first subcluster, determine where the service groups are online.

```
# hagrp -state
```

The output resembles:

| #Group | Attribute | System | Value   |
|--------|-----------|--------|---------|
| sg1    | State     | node01 | ONLINE  |
| sg1    | State     | node02 | ONLINE  |
| sg1    | State     | node03 | ONLINE  |
| sg1    | State     | node04 | ONLINE  |
| sg2    | State     | node01 | ONLINE  |
| sg2    | State     | node02 | ONLINE  |
| sg2    | State     | node03 | ONLINE  |
| sg2    | State     | node04 | ONLINE  |
| sg3    | State     | node01 | ONLINE  |
| sg3    | State     | node02 | OFFLINE |
| sg3    | State     | node03 | OFFLINE |
| sg3    | State     | node04 | OFFLINE |
| sg4    | State     | node01 | OFFLINE |
| sg4    | State     | node02 | ONLINE  |
| sg4    | State     | node03 | OFFLINE |
| sg4    | State     | node04 | OFFLINE |

2 Offline the parallel service groups (sg1 and sg2) from the first subcluster. Switch the failover service groups (sg3 and sg4) from the first subcluster (node01 and node02) to the nodes on the second subcluster (node03 and node04). For SFHA, vxfen sg is the parallel service group.

```
# hagrp -offline sg1 -sys node01
# hagrp -offline sg2 -sys node01
# hagrp -offline sg1 -sys node02
# hagrp -offline sg2 -sys node02
# hagrp -switch sg3 -to node03
# hagrp -switch sg4 -to node04
```

3 On the nodes in the first subcluster, unmount all the VxFS file systems that VCS does not manage, for example:

```
# df -h
Filesystem
                   Size Used Avail Use% Mounted on
/dev/sda1
                    26G 3.3G
                                22G 14% /
                   1007M 352K 1006M 1% /dev
udev
                            0 4.0K 0% /dev/vx
tmpfs
                   4.0K
/dev/vx/dsk/dg2/dg2vol1
                    3.0G 18M 2.8G 1% /mnt/dg2/dg2vol1
/dev/vx/dsk/dg2/dg2vol2
                    1.0G 18M 944M 2% /mnt/dg2/dg2vol2
/dev/vx/dsk/dg2/dg2vol3
                    10G 20M 9.4G 1% /mnt/dg2/dg2vol3
# umount /mnt/dg2/dg2vol1
# umount /mnt/dg2/dg2vo12
# umount /mnt/dg2/dg2vol3
```

- On the nodes in the first subcluster, stop all VxVM volumes (for each disk group) that VCS does not manage.
- 5 Make the configuration writable on the first subcluster.

```
# haconf -makerw
```

Freeze the nodes in the first subcluster.

```
# hasys -freeze -persistent node01
```

<sup>#</sup> hasys -freeze -persistent node02

7 Dump the configuration and make it read-only.

```
# haconf -dump -makero
```

Verify that the service groups are offline on the first subcluster that you want to upgrade.

```
# hagrp -state
```

#### Output resembles:

```
#Group Attribute System Value
sql State node01 |OFFLINE|
sq1 State node02 |OFFLINE|
sq1 State node03 |ONLINE|
sq1 State node04 |ONLINE|
sq2 State node01 |OFFLINE|
sq2 State node02 |OFFLINE|
sq2 State node03 |ONLINE|
sg2 State node04 |ONLINE|
sq3 State node01 |OFFLINE|
sq3 State node02 |OFFLINE|
sq3 State node03 |ONLINE|
sq3 State node04 |OFFLINE|
sq4 State node01 |OFFLINE|
sq4 State node02 |OFFLINE|
sq4 State node03 |OFFLINE|
sq4 State node04 |ONLINE|
```

#### Upgrading the operating system on the first subcluster

You can perform the operating system upgrade on the first subcluster, if required.

Before performing operating system upgrade, it is better to prevent LLT from starting automatically when the node starts. For example, you can do the following:

```
# mv /etc/llttab /etc/llttab.save
```

or you can change the /etc/default/llt file by setting LLT START = 0.

After you finish upgrading the OS, remember to change the LLT configuration to its original configuration.

Refer to the operating system's documentation for more information.

#### Upgrading the first subcluster

You now navigate to the installer program and start it.

#### To start the installer for the phased upgrade

- Confirm that you are logged on as the superuser and you mounted the product disc.
- Make sure that you can ssh or rsh from the node where you launched the installer to the nodes in the second subcluster without requests for a password.
- 3 Navigate to the folder that contains installvcs.

```
# cd cluster_server
```

Start the installer program, specify the nodes in the first subcluster (node1 and node2).

```
# ./installer node1 node2
```

The program starts with a copyright message and specifies the directory where it creates the logs.

Select G (Upgrade a Product) from Task Menu. 5

Task Menu:

- P) Perform a Pre-Installation Check I) Install a Product
- C) Configure a Product Component
- O) Perform a Post-Installation Check U) Uninstall a Product
- L) License a Product
- D) View Product Descriptions
- R) View Product Requirements

- G) Upgrade a Product

  - S) Start a Product
  - X) Stop a Product
  - ?) Help

```
Enter a Task: [P,I,C,G,O,U,L,S,D,X,R,?] g
```

6 Review the installation options, and select 1 (Full Upgrade).

- 1) Full Upgrade
- 2) Rolling Upgrade
- 3) Online Upgrade [VCS only]
- b) Back to previous menu

Select the method by which you want to upgrade the product: [1-3,b,q](1)1

- The installer performs a series of checks and tests to ensure communications,
- 8 When you are prompted, reply y to continue with the upgrade.

```
Do you want to continue? [y,n,q] (y)
```

licensing, and compatibility.

The Enter y to agree to the End User License Agreement (EULA).

```
Do you agree with the terms of the End User License Agreement as
specified in the EULA/en/EULA.pdf file present on media? [y,n,q,?] y
```

**10** When you are prompted, reply **y** to stop appropriate processes.

```
Do you want to stop Enterprise processes now? [y,n,q] (y)
```

The installer ends for the first subcluster with the following output:

```
Configuring VCS: 100%
                                                1 of 1
Estimated time remaining: (mm:ss) 0:00
Cluster Server Configure completed successfully
You are performing phased upgrade (Phase 1) on the systems.
Follow the steps in Configuration and Upgrade Guide to upgrade the
remaining systems.
```

Installation procedures and diagnostic information are saved in the log files under directory /opt/VRTStmp/[log dir]. This information helps us identify and resolve failed operations performed by the installer. Would you like to send the information to us to help improve installation in the future? [y,n,q,?] (y) y

The upgrade is finished on the first subcluster. Do not reboot the nodes in the first subcluster until you complete the Preparing the second subcluster procedure.

11 In the /etc/default/llt file, set LLT START = 0.

# Preparing the second subcluster

Perform the following steps on the second subcluster before rebooting nodes in the first subcluster.

#### To prepare to upgrade the second subcluster

**1** Get the summary of the status of your resources.

| # 1 | nastatus -summ |         |        |              |         |  |
|-----|----------------|---------|--------|--------------|---------|--|
|     | SYSTEM STATE   |         |        |              |         |  |
|     | System         | Sta     | ate    | Frozen       |         |  |
|     |                |         |        |              |         |  |
| Α   | node01         | EXI'    |        | 1            |         |  |
| Α   | node02         | EXI'    |        | 1            |         |  |
| Α   | node03         | RUNNING |        | 0            |         |  |
| Α   | node04         | RUNI    | NING   | 0            |         |  |
|     |                |         |        |              |         |  |
|     | GROUP STATE    |         |        |              |         |  |
|     | Group          | System  | Probed | AutoDisabled | State   |  |
|     |                |         |        |              |         |  |
| В   | SG1            | node01  | Y      | N            | OFFLINE |  |
| В   | SG1            | node02  | Y      | N            | OFFLINE |  |
| В   | SG1            | node03  | Y      | N            | ONLINE  |  |
| В   | SG1            | node04  | Y      | N            | ONLINE  |  |
| В   | SG2            | node01  | Y      | N            | OFFLINE |  |
| В   | SG2            | node02  | Y      | N            | OFFLINE |  |
| В   | SG2            | node03  | Y      | N            | ONLINE  |  |
| В   | SG2            | node04  | Y      | N            | ONLINE  |  |
| В   | SG3            | node01  | Y      | N            | OFFLINE |  |
| В   | SG3            | node02  | Y      | N            | OFFLINE |  |
| В   | SG3            | node03  | Y      | N            | ONLINE  |  |
| В   | SG3            | node04  | Y      | N            | OFFLINE |  |
| В   | SG4            | node01  | Y      | N            | OFFLINE |  |
| В   | SG4            | node02  | Y      | N            | OFFLINE |  |
| В   | SG4            | node03  | Y      | N            | OFFLINE |  |
| В   | SG4            | node04  | Y      | N            | ONLINE  |  |
|     |                |         |        |              |         |  |

2 Unmount all the VxFS file systems that VCS does not manage, for example:

```
# df -h
Filesystem
                  Size Used Avail Use% Mounted on
/dev/sda1
                   26G 3.3G 22G 14% /
                  1007M 352K 1006M 1% /dev
udev
                  4.0K 0 4.0K 0% /dev/vx
tmpfs
/dev/vx/dsk/dg2/dg2vol1
                    3.0G 18M 2.8G 1% /mnt/dg2/dg2vol1
/dev/vx/dsk/dg2/dg2vol2
                   1.0G 18M 944M 2% /mnt/dg2/dg2vol2
/dev/vx/dsk/dg2/dg2vol3
                    10G 20M 9.4G 1% /mnt/dg2/dg2vol3
# umount /mnt/dg2/dg2vol1
# umount /mnt/dg2/dg2vol2
# umount /mnt/dg2/dg2vol3
```

3 Take the service groups offline on node03 and node04.

```
# hagrp -offline sql -sys node03
# hagrp -offline sg1 -sys node04
# hagrp -offline sg2 -sys node03
# hagrp -offline sg2 -sys node04
# hagrp -offline sg3 -sys node03
# hagrp -offline sq4 -sys node04
```

Verify the state of the service groups.

#### # hagrp -state

| #Group | Attribute | System | Value   |
|--------|-----------|--------|---------|
| SG1    | State     | node01 | OFFLINE |
| SG1    | State     | node02 | OFFLINE |
| SG1    | State     | node03 | OFFLINE |
| SG1    | State     | node04 | OFFLINE |
| SG2    | State     | node01 | OFFLINE |
| SG2    | State     | node02 | OFFLINE |
| SG2    | State     | node03 | OFFLINE |
| SG2    | State     | node04 | OFFLINE |
| SG3    | State     | node01 | OFFLINE |
| SG3    | State     | node02 | OFFLINE |
| SG3    | State     | node03 | OFFLINE |
| SG3    | State     | node04 | OFFLINE |

- Stop all VxVM volumes (for each disk group) that VCS does not manage.
- Stop VCS, I/O Fencing, GAB, and LLT on node03 and node04.

For systemd environments with supported Linux distributions:

```
# hastop -local
# systemctl stop vxfen
# systemctl stop gab
# systemctl stop llt
```

For other supported Linux distributions:

```
# hastop -local
# /etc/init.d/vxfen stop
# /etc/init.d/gab stop
# /etc/init.d/llt stop
```

Make sure that the VXFEN, GAB, and LLT modules on node03 and node04 are not added.

For systemd environments with supported Linux distributions:

```
# /opt/VRTSvcs/vxfen/bin/vxfen status
VXFEN module is not loaded
# /opt/VRTSgab/gab status
GAB module is not loaded
# /opt/VRTS11t/11t status
LLT module is not loaded
```

For other supported Linux distributions:

```
# /etc/init.d/vxfen status
VXFEN module is not loaded
# /etc/init.d/gab status
GAB module is not loaded
# /etc/init.d/llt status
LLT module is not loaded
```

# Activating the first subcluster

Get the first subcluster ready for the service groups.

**Note:** These steps fulfill part of the installer's output instructions.

See "Upgrading the first subcluster" on page 213.

#### To activate the first subcluster

Start LLT and GAB on one node in the first half of the cluster.

For systemd environments with supported Linux distributions:

```
# systemctl start llt
# systemctl start gab
```

For other supported Linux distributions:

```
# /etc/init.d/llt start
# /etc/init.d/gab start
```

2 Seed node01 in the first subcluster.

```
# gabconfig -x
```

**3** On the first half of the cluster, start VCS:

```
# cd /opt/VRTS/install
# ./installer -start sys1 sys2
```

Make the configuration writable on the first subcluster. 4

```
# haconf -makerw
```

5 Unfreeze the nodes in the first subcluster.

```
# hasys -unfreeze -persistent node01
# hasys -unfreeze -persistent node02
```

6 Dump the configuration and make it read-only.

```
# haconf -dump -makero
```

7 Bring the service groups online on node01 and node02.

```
# hagrp -online sg1 -sys node01
# hagrp -online sg1 -sys node02
# hagrp -online sg2 -sys node01
# hagrp -online sg2 -sys node02
# hagrp -online sg3 -sys node01
# hagrp -online sq4 -sys node02
```

# Upgrading the operating system on the second subcluster

You can perform the operating system upgrade on the second subcluster, if required.

Before performing operating system upgrade, it is better to prevent LLT from starting automatically when the node starts. For example, you can do the following:

```
# mv /etc/llttab /etc/llttab.save
```

or you can change the /etc/default/llt file by setting LLT START = 0.

After you finish upgrading the OS, remember to change the LLT configuration to its original configuration.

Refer to the operating system's documentation for more information.

# Upgrading the second subcluster

Perform the following procedure to upgrade the second subcluster (node03 and node04).

#### To start the installer to upgrade the second subcluster

- Confirm that you are logged on as the superuser and you mounted the product disc.
- 2 Navigate to the folder that contains installvcs.

```
# cd cluster server
```

- **3** Confirm that VCS is stopped on node03 and node04. Start the installvcs program, specify the nodes in the second subcluster (node3 and node4).
  - # ./installer node3 node4

The program starts with a copyright message and specifies the directory where it creates the logs.

4 Select G (Upgrade a Product) from the Task Menu.

Task Menu:

- P) Perform a Pre-Installation Check I) Install a Product
- C) Configure a Product Component
- O) Perform a Post-Installation Check U) Uninstall a Product
- L) License a Product
- D) View Product Descriptions
- R) View Product Requirements

- G) Upgrade a Product

  - S) Start a Product
- X) Stop a Product
  - ?) Help

Enter a Task: [P,I,C,G,O,U,L,S,D,X,R,?] g

- Review the installation options, and select 1 (Full Upgrade).
  - 1) Full Upgrade
  - 2) Rolling Upgrade
  - 3) Online Upgrade [VCS only]
  - b) Back to previous menu

Select the method by which you want to upgrade the product: [1-3,b,q] (1

- 6 The installer performs a series of checks and tests to ensure communications, licensing, and compatibility.
- When you are prompted, reply y to continue with the upgrade.

```
Do you want to continue? [y,n,q] (y)
```

Enter **y** to agree to the End User License Agreement (EULA).

```
Do you agree with the terms of the End User License Agreement as
specified in the EULA/en/EULA.pdf file present on media? [y,n,q,?] y
When you are prompted, reply y to stop appropriate processes.
Do you want to stop InfoScale Enterprise processes now? [y,n,q,?] (y) y
```

9 Monitor the installer program answering questions as appropriate until the upgrade completes.

# Finishing the phased upgrade

Complete the following procedure to complete the upgrade.

#### To finish the upgrade

Verify that the cluster UUID is the same on the nodes in the second subcluster and the first subcluster. Run the following command to display the cluster UUID:

```
# /opt/VRTSvcs/bin/uuidconfig.pl
-clus -display node1 [node2 ...]
```

If the cluster UUID differs, manually copy the cluster UUID from a node in the first subcluster to the nodes in the second subcluster. For example:

```
# /opt/VRTSvcs/bin/uuidconfig.pl [-rsh] -clus
-copy -from sys node01 -to sys node03 node04
```

2 On the second half of the cluster, start VCS:

```
# cd /opt/VRTS/install
# ./installer -start sys3 sys4
```

Check to see if VCS and its components are up.

```
# gabconfig -a
GAB Port Memberships
_____
Port a gen nxxxnn membership 0123
Port b gen nxxxnn membership 0123
Port h gen nxxxnn membership 0123
```

Run an hastatus -sum command to determine the status of the nodes, service groups, and cluster.

| # hastatus -sum |           |        |         |              |         |
|-----------------|-----------|--------|---------|--------------|---------|
|                 | SYSTEM S  | TATE   |         |              |         |
|                 | System    |        | State   | Frozen       |         |
|                 |           |        |         |              |         |
| Α               | node01    |        | RUNNING | 0            |         |
| А               | node02    |        | RUNNING | 0            |         |
| А               | node03    |        | RUNNING | 0            |         |
| А               | node04    |        | RUNNING | 0            |         |
|                 |           |        |         |              |         |
|                 | GROUP ST. | ATE    |         |              |         |
|                 | Group     | System | Probed  | AutoDisabled | State   |
| В               | sg1       | node01 | Y       | N            | ONLINE  |
| В               | sg1       | node02 | Y       | N            | ONLINE  |
| В               | sg1       | node03 | Y       | N            | ONLINE  |
| В               | sg1       | node04 | Y       | N            | ONLINE  |
| В               | sg2       | node01 | Y       | N            | ONLINE  |
| В               | sg2       | node02 | Y       | N            | ONLINE  |
| В               | sg2       | node03 | Y       | N            | ONLINE  |
| В               | sg2       | node04 | Y       | N            | ONLINE  |
| В               | sg3       | node01 | Y       | N            | ONLINE  |
| В               | sg3       | node02 | Y       | N            | OFFLINE |
| В               | sg3       | node03 | Y       | N            | OFFLINE |
| В               | sg3       | node04 | Y       | N            | OFFLINE |
| В               | sg4       | node01 | Y       | N            | OFFLINE |
| В               | sg4       | node02 | Y       | N            | ONLINE  |
| В               | sg4       | node03 | Y       | N            | OFFLINE |
| В               | sg4       | node04 | Y       | N            | OFFLINE |

**5** After the upgrade is complete, start the VxVM volumes (for each disk group) and mount the VxFS file systems.

In this example, you have performed a phased upgrade of VCS. The service groups were down when you took them offline on node03 and node04, to the time VCS brought them online on node01 or node02.

Note: If you want to upgrade the application clusters that use CP server based fencing to version 6.1 and later, make sure that you first upgrade VCS or SFHA on the CP server systems to version 6.1 and later. And then, from 7.0.1 onwards, CP server supports only HTTPS based communication with its clients and IPM-based communication is no longer supported. CP server needs to be reconfigured if you upgrade the CP server with IPM-based CP server configured.

# Performing an automated VCS upgrade using response files

This chapter includes the following topics:

- Upgrading VCS using response files
- Response file variables to upgrade VCS
- Sample response file for full upgrade of VCS
- Sample response file for rolling upgrade of VCS from 7.4.2 to 7.4.3

# **Upgrading VCS using response files**

Typically, you can use the response file that the installer generates after you perform VCS upgrade on one system to upgrade VCS on other systems.

#### To perform automated VCS upgrade

- 1 Make sure the systems where you want to upgrade VCS meet the upgrade requirements.
- 2 Make sure the pre-upgrade tasks are completed.
- 3 Copy the response file to the system where you want to upgrade VCS.
  See "Sample response file for full upgrade of VCS" on page 229.
- 4 Edit the values of the response file variables as necessary.
  See "Response file variables to upgrade VCS" on page 226.

- 5 Mount the product disc and navigate to the folder that contains the installation program.
- Start the upgrade from the system to which you copied the response file. For example:
  - # ./installer -responsefile /tmp/response\_file

Where /tmp/response\_file is the response file's full path name.

# Response file variables to upgrade VCS

Table 13-1 lists the response file variables that you can define to upgrade VCS.

**Table 13-1** Response file variables specific to upgrading VCS

| Variable            | List or Scalar    | Description                                                                                    |
|---------------------|-------------------|------------------------------------------------------------------------------------------------|
| CFG{opt}{upgrade}   | Scalar            | Upgrades VCS RPMs.                                                                             |
|                     |                   | (Required)                                                                                     |
| CFG{accepteula}     | Scalar            | Specifies whether you agree with                                                               |
|                     |                   | EULA.pdf on the media.                                                                         |
|                     |                   | (Required)                                                                                     |
| CFG{systems}        | List              | List of systems on which the product is to be upgraded.                                        |
|                     |                   | (Required)                                                                                     |
| CFG{defaultaccess}  | Scalar (optional) | Defines if the user chooses to grant                                                           |
|                     |                   | read access for VCS cluster information to everyone.                                           |
| CFG{key}            | Scalar (optional) | Stores the keyless key you want to register.                                                   |
| CFG{vcs_allowcomms} | Scalar            | Indicates whether or not to start LLT                                                          |
|                     |                   | and GAB when you set up a single-node cluster. The value can be 0 (do not start) or 1 (start). |
|                     |                   | (Required)                                                                                     |
| CFG{opt}{keyfile}   | Scalar            | Defines the location of an ssh keyfile                                                         |
| o. eteptitioning    | Coalai            | that is used to communicate with all remote systems.                                           |
|                     |                   | (Optional)                                                                                     |
|                     |                   |                                                                                                |

Response file variables specific to upgrading VCS (continued) **Table 13-1** 

| Variable                 | List or Scalar | Description                                                                                                    |
|--------------------------|----------------|----------------------------------------------------------------------------------------------------|
| CFG{opt}{pkgpath}        | Scalar         | Defines a location, typically an NFS mount, from which all remote systems can install product RPMs. The location must be accessible from all target systems.  (Optional)                                                                |
| CFG{opt}{tmppath}        | Scalar         | Defines the location where a working directory is created to store temporary files and the RPMs that are needed during the install. The default location is /opt/VRTStmp.  (Optional)                                                   |
| CFG{secusrgrps}          | List           | Defines the user groups which get read access to the cluster.  (Optional)                                                                                                    |
| CFG{opt}{logpath}        | Scalar         | Mentions the location where the log files are to be copied. The default location is /opt/VRTS/install/logs.  Note: The installer copies the response files and summary files also to the specified <i>logpath</i> location.  (Optional) |
| CFG{opt}{rsh}            | Scalar         | Defines that <i>rsh</i> must be used instead of ssh as the communication method between systems.  (Optional)                                                                                                    |
| CFG{opt}{online_upgrade} | Scalar         | Set the value to 1 for online upgrades.                                                                                                    |

Response file variables specific to upgrading VCS (continued) **Table 13-1** 

| Variable             | List or Scalar | Description                                                                                                    |
|----------------------|----------------|----------------------------------------------------------------------------------------------------|
| CFG{edgeserver_host} | String         | Use this parameter to configure the edge server.                                                                                                    |
|                      |                | Enter <b>telemetry.veritas.com</b> to use the Veritas Cloud Receiver, which is a preconfigured, cloud-based edge server deployed by Veritas.                                                                                                    |
|                      |                | Optional or required: required                                                                                                    |
|                      |                | Note: An edge server is used to collect licensing and platform related information from InfoScale products as part of the Veritas Product Improvement Program. The information collected helps identify how customers deploy and use the product and enables Veritas to manage customer licenses more efficiently. |
| CFG{edgeserver_port} | Scalar         | Use this parameter to configure the port number of the edge server.                                                                                                    |
|                      |                | Enter 443, which is the port number used by the Veritas Cloud Receiver.                                                                                                    |
|                      |                | Optional or required: required                                                                                                    |
|                      |                | Note: An edge server is used to collect licensing and platform related information from InfoScale products as part of the Veritas Product Improvement Program. The information collected helps identify how customers deploy and use the product and enables Veritas to manage customer licenses more efficiently. |

| Variable            | List or Scalar | Description                                                                                                    |
|---------------------|----------------|----------------------------------------------------------------------------------------------------|
| CFG{subcluster} {#} | List           | Defines the series of the sub-cluster division. The index # indicates the order in which the rolling upgrade is performed and hence you must define it you are upgrading a cluster that run different versions of the VCS engine. |
|                     |                | The index # value starts from 0.                                                                                                    |
|                     |                | Each subcluster entry in the response file defines a list of nodes to be upgraded in that subcluster.                                                                                                    |
|                     |                | (Required)                                                                                                    |

**Table 13-1** Response file variables specific to upgrading VCS (continued)

# Sample response file for full upgrade of VCS

Review the response file variables and their definitions.

See "Response file variables to upgrade VCS" on page 226.

```
our %CFG;
$CFG{accepteula}=1;
$CFG{keys}{keyless}=[ "AVAILABILITY" ];
$CFG{opt}{qco}=1;
$CFG{opt}{redirect}=1;
$CFG{opt}{upgrade}=1;
$CFG{opt}{vr}=1;
$CFG{prod}="AVAILABILITY743";
$CFG{systems}=[ "sys01", "sys02" ];
$CFG{vcs allowcomms}=1;
1;
```

# Sample response file for rolling upgrade of VCS from 7.4.2 to 7.4.3

```
our %CFG;
$CFG{accepteula}=1;
```

```
$CFG{opt}{gco}=1;
$CFG{opt}{redirect}=1;
$CFG{opt}{rolling upgrade}=1;
CFG\{subcluster\}\{"0"\}=[qw(node1)];
\#\# change to the systems of the first sub-cluster
CFG\{subcluster\}\{"1"\}=[qw(node2)];
## change to the systems of the second sub-cluster
$CFG{reuse config}=1;
$CFG{systems}=[ qw( node1 node2 ) ];
## change to all the systems of the whole cluster
$CFG{vcs allowcomms}=1;
$CFG{edgeserver host}="telemetry.veritas.com";
$CFG{edgeserver port}=443;
1;
```

Section

# Adding and removing cluster nodes

- Chapter 14. Adding a node to a single-node cluster
- Chapter 15. Adding a node to a multi-node VCS cluster
- Chapter 16. Removing a node from a VCS cluster

# Adding a node to a single-node cluster

This chapter includes the following topics:

Adding a node to a single-node cluster

# Adding a node to a single-node cluster

All nodes in the new cluster must run the same version of VCS. The example procedure refers to the existing single-node VCS node as Node A. The node that is to join Node A to form a multiple-node cluster is Node B.

Table 14-1 specifies the activities that you need to perform to add nodes to a single-node cluster.

Table 14-1 Tasks to add a node to a single-node cluster

| Task                                                                                                    | Reference                                                                        |
|----------------------------------------------------------------------------------------------------|----------------------------------------------------------------------------------|
| Set up Node B to be compatible with Node A.                                                                                                    | See "Setting up a node to join the single-node cluster" on page 233.             |
| <ul> <li>Add Ethernet cards for private heartbeat network for Node B.</li> <li>If necessary, add Ethernet cards for private heartbeat network for Node A.</li> <li>Make the Ethernet cable connections between the two nodes.</li> </ul> | See "Installing and configuring Ethernet cards for private network" on page 234. |
| Connect both nodes to shared storage.                                                                                                    | See "Configuring the shared storage" on page 235.                                |

|                                                                                                    | , ,                                                                         |
|----------------------------------------------------------------------------------------------------|-----------------------------------------------------------------------------|
| Task                                                                                                    | Reference                                                                   |
| <ul><li>Bring up VCS on Node A.</li><li>Edit the configuration file.</li></ul>                                                                                           | See "Bringing up the existing node" on page 235.                            |
| If necessary, install VCS on Node B and add a license key.                                                                                                    | See the Veritas InfoScale Installation Guide for installation instructions. |
| Make sure Node B is running the same version of VCS as the version on Node A.                                                                                            |                                                                             |
| Edit the configuration files on Node B.                                                                                                    | See "About the VCS configuration files" on page 274.                        |
| Start LLT and GAB on Node B.                                                                                                    | See "Starting LLT and GAB" on page 236.                                     |
| <ul> <li>Start LLT and GAB on Node A.</li> <li>Copy UUID from Node A to Node B.</li> <li>Restart VCS on Node A.</li> <li>Modify service groups for two nodes.</li> </ul> | See "Reconfiguring VCS on the existing node" on page 237.                   |
| <ul><li>Start VCS on Node B.</li><li>Verify the two-node cluster.</li></ul>                                                                                              | See "Verifying configuration on both nodes" on page 238.                    |

**Table 14-1** Tasks to add a node to a single-node cluster (continued)

# Setting up a node to join the single-node cluster

The new node to join the existing single node that runs VCS must run the same operating system.

#### To set up a node to join the single-node cluster

- Do one of the following tasks:
  - If VCS is not currently running on Node B, proceed to step 2.
  - If the node you plan to add as Node B is currently part of an existing cluster, remove the node from the cluster. After you remove the node from the cluster, remove the VCS RPMs and configuration files. See "Removing a node from a VCS cluster" on page 258.
  - If the node you plan to add as Node B is also currently a single VCS node, uninstall VCS.

- If you renamed the LLT and GAB startup files, remove them.
- 2 If necessary, install VxVM and VxFS.

See "Installing VxVM or VxFS if necessary" on page 234.

### Installing VxVM or VxFS if necessary

If you have either VxVM or VxFS with the cluster option installed on the existing node, install the same version on the new node.

Refer to the appropriate documentation for VxVM and VxFS to verify the versions of the installed products. Make sure the same version runs on all nodes where you want to use shared storage.

# Installing and configuring Ethernet cards for private network

Both nodes require Ethernet cards (NICs) that enable the private network. If both Node A and Node B have Ethernet cards installed, you can ignore this step.

For high availability, use two separate NICs on each node. The two NICs provide redundancy for heartbeating.

#### To install and configure Ethernet cards for private network

- Shut down VCS on Node A.
  - # hastop -local
- 2 Shut down the node to get to the OK prompt:
  - # shutdown -r now
- 3 Install the Ethernet card on Node A.

If you want to use aggregated interface to set up private network, configure aggregated interface.

- Install the Ethernet card on Node B.
  - If you want to use aggregated interface to set up private network, configure aggregated interface.
- 5 Configure the Ethernet card on both nodes.
- Make the two Ethernet cable connections from Node A to Node B for the private networks.
- Restart the nodes.

# Configuring the shared storage

Make the connection to shared storage from Node B. Configure VxVM on Node B and reboot the node when you are prompted.

# Bringing up the existing node

Bring up the node.

#### To bring up the node

- Restart Node A.
- 2 Log in as superuser.
- Make the VCS configuration writable.
  - # haconf -makerw
- **4** Display the service groups currently configured.
  - # hagrp -list
- **5** Freeze the service groups.
  - # hagrp -freeze group -persistent

Repeat this command for each service group in step 4.

- 6 Make the configuration read-only.
  - # haconf -dump -makero
- **7** Stop VCS on Node A.
  - # hastop -local -force

8 Edit the VCS system configuration file /etc/sysconfig/vcs as follows:

#### Change the line:

```
ONENODE=yes
```

To:

ONENODE=no

Enable the GAB and LLT startup files so they can be used.

```
# mv /opt/VRTSgab/gab.old /opt/VRTSgab/gab
# mv /opt/VRTSllt/llt.old /opt/VRTSllt/llt
```

# Creating configuration files

Create the configuration files for your cluster.

#### To create the configuration files

- Create the file /etc/llttab for a two-node cluster See "Setting up /etc/llttab for a manual installation" on page 139.
- **2** Create the file /etc/llthosts that list both the nodes. See "Setting up /etc/llthosts for a manual installation" on page 138.
- 3 Create the file /etc/gabtab.

See "Configuring GAB manually" on page 141.

# Starting LLT and GAB

On the new node, start LLT and GAB.

#### To start LLT and GAB

Start LLT on Node B.

For systemd environments with supported Linux distributions:

```
# systemctl start llt
```

For other supported Linux distributions:

```
# /etc/init.d/llt start
```

2 Start GAB on Node B.

For systemd environments with supported Linux distributions:

```
# systemctl start gab
```

For other supported Linux distributions:

# /etc/init.d/gab start

# Reconfiguring VCS on the existing node

Reconfigure VCS on the existing nodes.

#### To reconfigure VCS on existing nodes

- On Node A, create the files /etc/llttab, /etc/llthosts, and /etc/gabtab. Use the files that are created on Node B as a guide, customizing the /etc/llttab for Node A.
- Start LLT on Node A.

For systemd environments with supported Linux distributions:

```
# systemctl start llt
```

For other supported Linux distributions:

```
# /etc/init.d/llt start
```

Start GAB on Node A.

For systemd environments with supported Linux distributions:

```
# systemctl start gab
```

For other supported Linux distributions:

```
# /etc/init.d/gab start
```

4 Check the membership of the cluster.

```
# gabconfig -a
```

**5** Copy the cluster UUID from the existing node to the new node:

```
# /opt/VRTSvcs/bin/uuidconfig.pl -clus -copy -from sys \
node_name_in_running_cluster -to_sys new_sys1 ... new_sysn
```

Where you are copying the cluster UUID from a node in the cluster (node\_name\_in\_running\_cluster) to systems from new\_sys1 through new\_sysn that you want to join the cluster.

- 6 Start VCS on Node A.
  - # hastart
- Make the VCS configuration writable.
  - # haconf -makerw
- Add Node B to the cluster.
  - # hasys -add sysB
- Add Node B to the system list of each service group.
  - List the service groups.
    - # hagrp -list
  - For each service group that is listed, add the node.
    - # hagrp -modify group SystemList -add sysB 1

# Verifying configuration on both nodes

Verify the configuration for the nodes.

#### To verify the nodes' configuration

On Node B, check the cluster membership.

- # gabconfig -a
- 2 Start the VCS on Node B.
  - # hastart

- **3** Verify that VCS is up on both nodes.
  - # hastatus
- List the service groups.
  - # hagrp -list
- **5** Unfreeze the service groups.
  - # hagrp -unfreeze group -persistent
- **6** Save the new two-node configuration.
  - # haconf -dump -makero

# Adding a node to a

multi-node VCS cluster

This chapter includes the following topics:

- Adding nodes using the VCS installer
- Manually adding a node to a cluster

# Adding nodes using the VCS installer

The VCS installer performs the following tasks:

- Verifies that the node and the existing cluster meet communication requirements.
- Verifies the products and RPMs installed on the new node.
- Discovers the network interfaces on the new node and checks the interface settings.
- Creates the following files on the new node:

```
/etc/llttab
/etc/VRTSvcs/conf/sysname
```

Updates the following configuration files and copies them on the new node:

```
/etc/llthosts
/etc/gabtab
/etc/VRTSvcs/conf/config/main.cf
```

 Copies the following files from the existing cluster to the new node /etc/vxfenmode /etc/vxfendg /etc/vx/.uuids/clusuuid /etc/sysconfig/llt /etc/sysconfig/gab /etc/sysconfig/vxfen

 Configures disk-based or server-based fencing depending on the fencing mode in use on the existing cluster.

At the end of the process, the new node joins the VCS cluster.

Note: If you have configured server-based fencing on the existing cluster, make sure that the CP server does not contain entries for the new node. If the CP server already contains entries for the new node, remove these entries before adding the node to the cluster, otherwise the process may fail with an error.

#### To add the node to an existing VCS cluster using the VCS installer

- Log in as the root user on one of the nodes of the existing cluster.
- 2 Run the VCS installer with the -addnode option.

```
# cd /opt/VRTS/install
```

# ./installer -addnode

The installer displays the copyright message and the location where it stores the temporary installation logs.

3 Enter the name of a node in the existing VCS cluster. The installer uses the node information to identify the existing cluster.

```
Enter the name of any one node of the InfoScale Availability cluster wher
would like to add one or more new nodes: sys1
```

- Review and confirm the cluster information.
- 5 Enter the name of the systems that you want to add as new nodes to the cluster.

```
Enter the system names separated by spaces
to add to the cluster: sys5
```

The installer checks the installed products and RPMs on the nodes and discovers the network interfaces.

Enter the name of the network interface that you want to configure as the first private heartbeat link.

Note: The LLT configuration for the new node must be the same as that of the existing cluster. If your existing cluster uses LLT over UDP, the installer asks questions related to LLT over UDP for the new node. If your existing cluster uses LLT over RDMA, the installer asks questions related to LLT over RDMA for the new node.

See "Configuring private heartbeat links" on page 53.

```
Enter the NIC for the first private heartbeat
link on sys5: [b,q,?] eth1
```

7 Enter the name of the network interface that you want to configure as the second private heartbeat link.

```
Enter the NIC for the second private heartbeat link
on sys5: [b,q,?] eth2
```

8 Depending on the number of LLT links configured in the existing cluster, configure additional private heartbeat links for the new node.

The installer verifies the network interface settings and displays the information.

- Review and confirm the information.
- 10 If you have configured SMTP, SNMP, or the global cluster option in the existing cluster, you are prompted for the NIC information for the new node.

```
Enter the NIC for VCS to use on sys5: eth3
```

11 If you have enabled security on the cluster, the installer displays the following message:

```
Since the cluster is in secure mode, check the main.cf
whether you need to modify the usergroup that you would
like to grant read access. If needed, use the following
commands to modify:
```

```
haconf -makerw
hauser -addpriv <user group> GuestGroup
haconf -dump -makero
```

# Manually adding a node to a cluster

The system you add to the cluster must meet the hardware and software requirements.

Table 15-1 specifies the tasks that are involved in adding a cluster. The example demonstrates how to add a node saturn to already existing nodes, sys1 and sys2.

Table 15-1 Tasks that are involved in adding a node to a cluster

| Task                                 | Reference                                                                    |
|--------------------------------------|------------------------------------------------------------------------------|
| Set up the hardware                  | See "Setting up the hardware" on page 243.                                   |
| Configure LLT and GAB                | See "Configuring LLT and GAB when adding a node to the cluster" on page 248. |
| Copy the UUID                        | See "Reconfiguring VCS on the existing node" on page 237.                    |
| Add the node to the existing cluster | See "Adding the node to the existing cluster" on page 254.                   |
| Start VCS and verify the cluster     | See "Starting VCS and verifying the cluster" on page 255.                    |

# Setting up the hardware

Figure 15-1 shows that before you configure a new system on an existing cluster, you must physically add the system to the cluster.

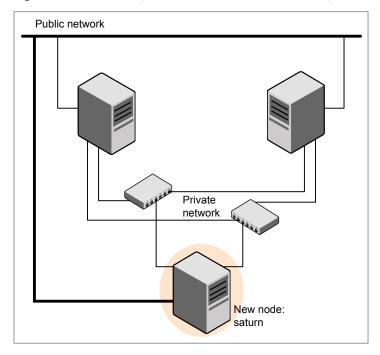

Figure 15-1 Adding a node to a two-node cluster using two switches

#### To set up the hardware

Connect the VCS private Ethernet controllers.

Perform the following tasks as necessary:

- When you add nodes to a two-node cluster, use independent switches or hubs for the private network connections. You can only use crossover cables for a two-node cluster, so you might have to swap out the cable for a switch or hub.
- If you already use independent hubs, connect the two Ethernet controllers on the new node to the independent hubs.

Figure 15-1 illustrates a new node being added to an existing two-node cluster using two independent hubs.

2 Connect the system to the shared storage, if required.

# Installing the VCS software manually when adding a node

Install the VCS 7.4.3 RPMs manually and add a license key.

# Setting up the node to run in secure mode

You must follow this procedure only if you are adding a node to a cluster that is running in secure mode. If you are adding a node to a cluster that is not running in a secure mode, proceed with configuring LLT and GAB.

See "Configuring LLT and GAB when adding a node to the cluster" on page 248.

Table 15-2 uses the following information for the following command examples.

**Table 15-2** The command examples definitions

| Name | Fully-qualified host name (FQHN) | Function                                         |
|------|----------------------------------|--------------------------------------------------|
| sys5 | sys5.nodes.example.com           | The new node that you are adding to the cluster. |

## Configuring the authentication broker on node sys5

To configure the authentication broker on node sys5

Extract the embedded authentication files and copy them to temporary directory:

```
# mkdir -p /var/VRTSvcs/vcsauth/bkup
# cd /tmp; gunzip -c /opt/VRTSvcs/bin/VxAT.tar.gz | tar xvf -
```

**2** Edit the setup file manually:

```
# cat /etc/vx/.uuids/clusuuid 2>&1
```

The output is a string denoting the UUID. This UUID (without { and }) is used as the ClusterName for the setup file.

```
{UUID}
# cat /tmp/eat setup 2>&1
The file content must resemble the following example:
AcceptorMode=IP ONLY
BrokerExeName=vcsauthserver
ClusterName=UUID
DataDir=/var/VRTSvcs/vcsauth/data/VCSAUTHSERVER
DestDir=/opt/VRTSvcs/bin/vcsauth/vcsauthserver
FipsMode=0
IPPort=14149
RootBrokerName=vcsroot uuid
SetToRBPlusABorNot=0
SetupPDRs=1
```

SourceDir=/tmp/VxAT/version

Set up the embedded authentication file:

```
# cd /tmp/VxAT/version/bin/edition number; \
./broker setup.sh/tmp/eat setup
# /opt/VRTSvcs/bin/vcsauth/vcsauthserver/bin/vssregctl -s -f
/var/VRTSvcs/vcsauth/data/VCSAUTHSERVER/root/.VRTSat/profile \
/VRTSatlocal.conf -b 'Security\Authentication \
\Authentication Broker' -k UpdatedDebugLogFileName \
-v /var/VRTSvcs/log/vcsauthserver.log -t string
```

4 Copy the broker credentials from one node in the cluster to sys5 by copying the entire bkup directory.

The bkup directory content resembles the following example:

```
# cd /var/VRTSvcs/vcsauth/bkup/
# ls
CMDSERVER HAD VCS SERVICES WAC
```

5 Import the VCS SERVICES domain.

```
# /opt/VRTSvcs/bin/vcsauth/vcsauthserver/bin/atutil import -z \
/var/VRTSvcs/vcsauth/data/VCSAUTHSERVER -f /var/VRTSvcs/vcsauth/bkup \
/VCS SERVICES -p password
```

Import the credentials for HAD, CMDSERVER, and WAC.

```
# /opt/VRTSvcs/bin/vcsauth/vcsauthserver/bin/atutil import -z \
/var/VRTSvcs/vcsauth/data/VCS SERVICES -f /var/VRTSvcs/vcsauth/bkup \
/HAD -p password
```

- 7 Start the vcsauthserver process on sys5.
  - # /opt/VRTSvcs/bin/vcsauth/vcsauthserver/bin/vcsauthserver.sh

- 8 Perform the following tasks:
  - # mkdir /var/VRTSvcs/vcsauth/data/CLIENT
  - # mkdir /var/VRTSvcs/vcsauth/data/TRUST
  - # export EAT DATA DIR='/var/VRTSvcs/vcsauth/data/TRUST'
  - # /opt/VRTSvcs/bin/vcsauth/vcsauthserver/bin/vssat setuptrust -b \ localhost:14149 -s high
- **9** Create the /etc/VRTSvcs/conf/config/.secure file:
  - # touch /etc/VRTSvcs/conf/config/.secure

# Configuring LLT and GAB when adding a node to the cluster

Create the LLT and GAB configuration files on the new node and update the files on the existing nodes.

#### To configure LLT when adding a node to the cluster

Create the file /etc/llthosts on the new node. You must also update it on each of the current nodes in the cluster.

For example, suppose you add sys5 to a cluster consisting of sys1 and sys2:

If the file on one of the existing nodes resembles:

```
0 sys1
1 sys2
```

Update the file for all nodes, including the new one, resembling:

```
0 sys1
1 sys2
2 sys5
```

2 Create the file /etc/llttab on the new node, making sure that line beginning "set-node" specifies the new node.

The file /etc/llttab on an existing node can serve as a guide.

The following example describes a system where node sys2 is the new node on cluster ID number 2:

```
set-node sys2
set-cluster 2
link eth1 eth-00:04:23:AC:12:C4 - ether - -
link eth2 eth-00:04:23:AC:12:C5 - ether - -
```

3 Copy the following file from one of the nodes in the existing cluster to the new node:

/etc/sysconfig/llt

On the new system, run the command:

For systemd environments with supported Linux distributions:

```
# systemctl start llt
```

For other supported Linux distributions:

```
# /etc/init.d/llt start
```

In a setup that uses LLT over UDP, new nodes automatically join the existing cluster if the new nodes and all the existing nodes in the cluster are not separated by a router. However, if you use LLT over UDP6 link with IPv6 address and if the new node and the existing nodes are separated by a router, then do the following:

- Edit the /etc/llttab file on each node to reflect the link information about the new node.
- Specify the IPv6 address for UDP link of the new node to all existing nodes. Run the following command on each existing node for each UDP link:

```
# /sbin/lltconfig -a set systemid device tag address
```

#### To configure GAB when adding a node to the cluster

- Create the file /etc/gabtab on the new system.
  - If the /etc/gabtab file on the existing nodes resembles:

```
/sbin/gabconfig -c
```

The file on the new node should be the same. Veritas recommends that you use the -c -nN option, where N is the total number of cluster nodes.

If the /etc/gabtab file on the existing nodes resembles:

```
/sbin/gabconfig -c -n2
```

The file on all nodes, including the new node, should change to reflect the change in the number of cluster nodes. For example, the new file on each node should resemble:

```
/sbin/gabconfig -c -n3
```

The -n flag indicates to VCS the number of nodes that must be ready to form a cluster before VCS starts.

2 Copy the following file from one of the nodes in the existing cluster to the new node:

/etc/sysconfig/gab

3 On the new node, to configure GAB run the command:

For systemd environments with supported Linux distributions:

```
# systemctl start gab
```

For other supported Linux distributions:

```
# /etc/init.d/gab start
```

#### To verify GAB

On the new node, run the command:

```
# /sbin/gabconfig -a
```

The output should indicate that port a membership shows all nodes including the new node. The output should resemble:

```
GAB Port Memberships
_____
Port a gen a3640003 membership 012
```

2 Run the same command on the other nodes (sys1 and sys2) to verify that the port a membership includes the new node:

```
# /sbin/gabconfig -a
GAB Port Memberships
_____
Port a gen a3640003 membership 012
Port h gen fd570002 membership 01
Port h gen fd570002 visible; 2
```

# Configuring I/O fencing on the new node

If the existing cluster is configured for I/O fencing, perform the following tasks on the new node:

- Prepare to configure I/O fencing on the new node. See "Preparing to configure I/O fencing on the new node" on page 251.
- If the existing cluster runs server-based fencing, configure server-based fencing on the new node.
  - See "Configuring server-based fencing on the new node" on page 252. If the existing cluster runs disk-based fencing, you need not perform any additional step. Skip to the next task. After you copy the I/O fencing files and start I/O fencing, disk-based fencing automatically comes up.
- Copy the I/O fencing files from an existing node to the new node and start I/O fencing on the new node.

See "Starting I/O fencing on the new node" on page 253.

If the existing cluster is not configured for I/O fencing, perform the procedure to add the new node to the existing cluster.

See "Adding the node to the existing cluster" on page 254.

### Preparing to configure I/O fencing on the new node

Perform the following tasks before you configure and start I/O fencing on the new node.

#### To prepare to configure I/O fencing on the new node

Determine whether the existing cluster runs disk-based or server-based fencing mechanism. On one of the nodes in the existing cluster, run the following command:

```
# vxfenadm -d
```

If the fencing mode in the output is SCSI3, then the cluster uses disk-based fencing.

If the fencing mode in the output is CUSTOMIZED, then the cluster uses server-based fencing.

- In the following cases, install and configure Veritas Volume Manager (VxVM) on the new node.
  - The existing cluster uses disk-based fencing.
  - The existing cluster uses server-based fencing with at least one coordinator disk.

You need not perform this step if the existing cluster uses server-based fencing with all coordination points as CP servers.

See the Veritas InfoScale Installation Guide for installation instructions.

### Configuring server-based fencing on the new node

This section describes the procedures to configure server-based fencing on a new node.

#### To configure server-based fencing on the new node

- Log in to each CP server as the root user.
- 2 Update each CP server configuration with the new node information:

```
# cpsadm -s cps1.example.com \
-a add node -c clus1 -h sys5 -n2
Node 2 (sys5) successfully added
```

3 Verify that the new node is added to the CP server configuration:

```
# cpsadm -s cps1.example.com -a list nodes
```

The new node must be listed in the output.

Copy the certificates to the new node from the peer nodes.

See "Generating the client key and certificates manually on the client nodes" on page 165.

#### Adding the new node to the vxfen service group

Perform the steps in the following procedure to add the new node to the vxfen service group.

#### To add the new node to the vxfen group using the CLI

- On one of the nodes in the existing VCS cluster, set the cluster configuration to read-write mode:
  - # haconf -makerw
- **2** Add the node sys5 to the existing vxfen group.
  - # hagrp -modify vxfen SystemList -add sys5 2
- Save the configuration by running the following command from any node in the VCS cluster:
  - # haconf -dump -makero

### Starting I/O fencing on the new node

Copy the I/O fencing files from an existing node to the new node and start I/O fencing on the new node. This task starts I/O fencing based on the fencing mechanism that is configured in the existing cluster.

#### To start I/O fencing on the new node

- Copy the following I/O fencing configuration files from one of the nodes in the existing cluster to the new node:
  - /etc/vxfenmode
  - /etc/vxfendg—This file is required only for disk-based fencing.

- /etc/sysconfig/vxfen
- 2 Start I/O fencing on the new node.

For systemd environments with supported Linux distributions:

```
# systemctl start vxfen
```

For other supported Linux distributions:

```
# /etc/init.d/vxfen start
```

Run the GAB configuration command on the new node to verify that the port b membership is formed.

```
# gabconfig -a
```

## Adding the node to the existing cluster

Perform the tasks on one of the existing nodes in the cluster.

#### To add the new node to the existing cluster

Enter the command:

```
# haconf -makerw
```

2 Add the new system to the cluster:

```
# hasys -add sys1
```

Copy the main.cf file from an existing node to your new node:

```
# rcp /etc/VRTSvcs/conf/config/main.cf \
  sys5:/etc/VRTSvcs/conf/config/
```

4 Check the VCS configuration file. No error message and a return value of zero indicates that the syntax is legal.

```
# hacf -verify /etc/VRTSvcs/conf/config/
```

- If necessary, modify any new system attributes. 5
- Enter the command:

```
# haconf -dump -makero
```

## Starting VCS and verifying the cluster

Start VCS after adding the new node to the cluster and verify the cluster.

#### To start VCS and verify the cluster

- Start VCS on the newly added system:
  - # hastart
- 2 Run the GAB configuration command on each node to verify that port a and port h include the new node in the membership:
  - # /sbin/gabconfig -a

```
GAB Port Memberships
_____
Port a gen a3640003 membership 012
Port h gen fd570002 membership 012
```

## Adding a node using response files

Typically, you can use the response file that the installer generates on one system to add nodes to an existing cluster.

#### To add nodes using response files

- 1 Make sure the systems where you want to add nodes meet the requirements.
- 2 Make sure all the tasks required for preparing to add a node to an existing VCS cluster are completed.
- Copy the response file to one of the systems where you want to add nodes. See "Sample response file for adding a node to a VCS cluster" on page 256.
- Edit the values of the response file variables as necessary. See "Response file variables to add a node to a VCS cluster" on page 256.

- Mount the product disc and navigate to the folder that contains the installation program.
- Start adding nodes from the system to which you copied the response file. For example:

```
# ./installer -responsefile /tmp/response file
```

Where /tmp/response file is the response file's full path name.

Depending on the fencing configuration in the existing cluster, the installer configures fencing on the new node. The installer then starts all the required processes and joins the new node to cluster. The installer indicates the location of the log file and summary file with details of the actions performed.

#### Response file variables to add a node to a VCS cluster

Table 15-3 lists the response file variables that you can define to add a node to an VCS cluster.

Table 15-3 Response file variables for adding a node to an VCS cluster

| Variable            | Description                                         |
|---------------------|-----------------------------------------------------|
| \$CFG{opt}{addnode} | Adds a node to an existing cluster.                 |
|                     | List or scalar: scalar                              |
|                     | Optional or required: required                      |
| \$CFG{newnodes}     | Specifies the new nodes to be added to the cluster. |
|                     | List or scalar: list                                |
|                     | Optional or required: required                      |

### Sample response file for adding a node to a VCS cluster

The following example shows a response file for adding a node to a VCS cluster.

```
our %CFG;
$CFG{clustersystems}=[ qw(sys1) ];
$CFG{newnodes}=[ qw(sys5) ];
$CFG{opt}{addnode}=1;
$CFG{opt}{configure}=1;
$CFG{opt}{vr}=1;
$CFG{prod}=" AVAILABILITY743";
```

```
$CFG{systems}=[ qw(sys1 sys5) ];
$CFG{vcs allowcomms}=1;
$CFG{vcs_clusterid}=101;
$CFG{vcs clustername}="clus1";
$CFG{vcs lltlink1}{sys5}="eth1";
$CFG{vcs_lltlink2}{sys5}="eth2";
1;
```

# Removing a node from a VCS cluster

This chapter includes the following topics:

Removing a node from a VCS cluster

# Removing a node from a VCS cluster

Table 16-1 specifies the tasks that are involved in removing a node from a cluster. In the example procedure, the cluster consists of nodes sys1, sys2, and sys5; node sys5 is to leave the cluster.

Table 16-1 Tasks that are involved in removing a node

| Task                                                                                                    | Reference                                                               |
|----------------------------------------------------------------------------------------------------|-------------------------------------------------------------------------|
| <ul> <li>Back up the configuration file.</li> <li>Check the status of the nodes and the service groups.</li> </ul>                              | See "Verifying the status of nodes and service groups" on page 259.     |
| <ul> <li>Switch or remove any VCS service groups on the node departing the cluster.</li> <li>Delete the node from VCS configuration.</li> </ul> | See "Deleting the departing node from VCS configuration" on page 260.   |
| Modify the Ilthosts(4) and gabtab(4) files to reflect the change.                                                                               | See "Modifying configuration files on each remaining node" on page 263. |
| For a cluster that is running in a secure mode, remove the security credentials from the leaving node.                                          | See "Removing security credentials from the leaving node" on page 264.  |

**Table 16-1** Tasks that are involved in removing a node (continued)

| Task                                                                                                    | Reference                                                              |
|----------------------------------------------------------------------------------------------------|------------------------------------------------------------------------|
| On the node departing the cluster:                                                                                                  | See "Unloading LLT and GAB and removing Veritas InfoScale Availability |
| <ul> <li>Modify startup scripts for LLT, GAB, and VCS<br/>to allow reboot of the node without affecting<br/>the cluster.</li> </ul> | or Enterprise on the departing node" on page 264.                      |
| <ul> <li>Unconfigure and unload the LLT and GAB utilities.</li> </ul>                                                               |                                                                        |

# Verifying the status of nodes and service groups

Start by issuing the following commands from one of the nodes to remain in the cluster node sys1 or node sys2 in our example.

#### To verify the status of the nodes and the service groups

Make a backup copy of the current configuration file, main.cf.

```
# cp -p /etc/VRTSvcs/conf/config/main.cf\
/etc/VRTSvcs/conf/config/main.cf.goodcopy
```

2 Check the status of the systems and the service groups.

#### # hastatus -summary

|   | SYSTEM  | STATE   |   |   |        |    |              |         |
|---|---------|---------|---|---|--------|----|--------------|---------|
|   | System  | State   | ) |   | E      | rc | ozen         |         |
| A | sys1    | RUNNING |   |   | 0      |    |              |         |
| A | sys2    | RUNNING |   |   | 0      |    |              |         |
| A | sys5    | RUNNING | 3 |   | 0      |    |              |         |
|   |         |         |   |   |        |    |              |         |
|   | GROUP S | TATE    |   |   |        |    |              |         |
|   | Group   | System  |   |   | Probed |    | AutoDisabled | State   |
| В | grp1    | sys1    |   | Υ |        | Ν  |              | ONLINE  |
| В | grp1    | sys2    |   | Υ |        | Ν  |              | OFFLINE |
| В | grp2    | sys1    |   | Υ |        | Ν  |              | ONLINE  |
| В | grp3    | sys2    |   | Y |        | Ν  |              | OFFLINE |
| В | grp3    | sys5    | Y |   | N      |    | ON           | ILINE   |
| В | grp4    | sys5    | Y |   | N      |    | ON           | ILINE   |

The example output from the hastatus command shows that nodes sys1, sys2, and sys5 are the nodes in the cluster. Also, service group grp3 is configured to run on node sys2 and node sys5, the departing node. Service group grp4 runs only on node sys5. Service groups grp1 and grp2 do not run on node sys5.

# Deleting the departing node from VCS configuration

Before you remove a node from the cluster you need to identify the service groups that run on the node.

You then need to perform the following actions:

- Remove the service groups that other service groups depend on, or
- Switch the service groups to another node that other service groups depend on.

#### To remove or switch service groups from the departing node

Switch failover service groups from the departing node. You can switch grp3 from node sys5 to node sys2.

```
# hagrp -switch grp3 -to sys2
```

2 Check for any dependencies involving any service groups that run on the departing node; for example, grp4 runs only on the departing node.

```
# hagrp -dep
```

3 If the service group on the departing node requires other service groups—if it is a parent to service groups on other nodes—unlink the service groups.

```
# haconf -makerw
```

# hagrp -unlink grp4 grp1

These commands enable you to edit the configuration and to remove the requirement grp4 has for grp1.

**4** Stop VCS on the departing node:

```
# hastop -sys sys5
```

**5** Check the status again. The state of the departing node should be EXITED. Make sure that any service group that you want to fail over is online on other nodes.

#### # hastatus -summary

-- SYSTEM STATE

|   | System  | State   | <u> </u> |        | Fro | ozen         |         |
|---|---------|---------|----------|--------|-----|--------------|---------|
| Α | sys1    | RUNNING |          | 0      |     |              |         |
| Α | sys2    | RUNNING | ;        | 0      |     |              |         |
| Α | sys5    | EXITED  |          | 0      |     |              |         |
|   |         |         |          |        |     |              |         |
|   | GROUP S | TATE    |          |        |     |              |         |
|   | Group   | System  |          | Probed |     | AutoDisabled | State   |
| В | grp1    | sys1    | Y        |        | N   |              | ONLINE  |
| В | grp1    | sys2    | Y        |        | N   |              | OFFLINE |
| В | grp2    | sys1    | Y        |        | N   |              | ONLINE  |
| В | grp3    | sys2    | Y        |        | N   |              | ONLINE  |
| В | grp3    | sys5    | Y        | Y      |     | OI           | FFLINE  |
| В | grp4    | sys5    | Y        | N      |     | OI           | FFLINE  |

Delete the departing node from the SystemList of service groups grp3 and grp4.

```
# haconf -makerw
# hagrp -modify grp3 SystemList -delete sys5
# hagrp -modify grp4 SystemList -delete sys5
```

Note: If sys5 was in the autostart list, then you need to manually add another system in the autostart list so that after reboot, the group comes online automatically.

For the service groups that run only on the departing node, delete the resources from the group before you delete the group.

```
# hagrp -resources grp4
   processx grp4
   processy grp4
# hares -delete processx grp4
# hares -delete processy grp4
```

- 8 Delete the service group that is configured to run on the departing node.
  - # hagrp -delete grp4
- Check the status. 9
  - # hastatus -summary

```
-- SYSTEM STATE
-- System State
                  Frozen
A sys1 RUNNING
                  0
A sys2
        RUNNING
                  0
A sys5 EXITED
                  0
-- GROUP STATE
-- Group System Probed AutoDisabled State
              Y N
       sys1
B grp1
                               ONLINE
B grp1
       sys2
              Y
                    N
                               OFFLINE
B grp2
       sys1
              Y
                    N
                               ONLINE
B grp3
       sys2 Y
                    N
                               ONLINE
```

**10** Delete the node from the cluster.

```
# hasys -delete sys5
```

11 Save the configuration, making it read only.

```
# haconf -dump -makero
```

# Modifying configuration files on each remaining node

Perform the following tasks on each of the remaining nodes of the cluster.

#### To modify the configuration files on a remaining node

If necessary, modify the /etc/gabtab file.

No change is required to this file if the /sbin/gabconfig command has only the argument -c. Veritas recommends using the -nN option, where N is the number of cluster systems.

If the command has the form /sbin/gabconfig -c -nN, where N is the number of cluster systems, make sure that N is not greater than the actual number of nodes in the cluster. When N is greater than the number of nodes, GAB does not automatically seed.

Veritas does not recommend the use of the -c -x option for /sbin/gabconfig.

Modify /etc/llthosts file on each remaining nodes to remove the entry of the departing node.

For example, change:

```
0 svs1
1 sys2
```

#### 2 sys5

#### To:

0 sys1 1 sys2

## Removing the node configuration from the CP server

After removing a node from a VCS cluster, perform the steps in the following procedure to remove that node's configuration from the CP server.

Note: The consadm command is used to perform the steps in this procedure. For detailed information about the cpsadm command, see the Cluster Server Administrator's Guide.

#### To remove the node configuration from the CP server

- Log into the CP server as the root user.
- View the list of VCS users on the CP server.

If the CP server is configured to use HTTPS-based communication, run the following command:

```
# cpsadm -s cp server -a list users
```

Where *cp\_server* is the virtual IP/ virtual hostname of the CP server.

Remove the node entry from the CP server: 3

```
# cpsadm -s cp server -a rm node -h sys5 -c clus1 -n 2
```

4 View the list of nodes on the CP server to ensure that the node entry was removed:

```
# cpsadm -s cp server -a list nodes
```

## Removing security credentials from the leaving node

If the leaving node is part of a cluster that is running in a secure mode, you must remove the security credentials from node sys5. Perform the following steps.

#### To remove the security credentials

Stop the AT process.

```
# /opt/VRTSvcs/bin/vcsauth/vcsauthserver/bin/vcsauthserver.sh \
stop
```

Remove the credentials.

```
# rm -rf /var/VRTSvcs/vcsauth/data/
```

# Unloading LLT and GAB and removing Veritas InfoScale Availability or Enterprise on the departing node

Perform the tasks on the node that is departing the cluster.

You can use script-based installer to uninstall Veritas InfoScale Availability or Enterprise on the departing node or perform the following manual steps.

If you have configured VCS as part of the InfoScale products, you may have to delete other dependent RPMs before you can delete all of the following ones.

#### To stop LLT and GAB and remove Veritas InfoScale Availability or Enterprise

If you had configured I/O fencing in enabled mode, then stop I/O fencing.

For systemd environments with supported Linux distributions:

```
# systemctl stop vxfen
```

For other supported Linux distributions:

```
# /etc/init.d/vxfen stop
```

2 Stop GAB and LLT:

For systemd environments with supported Linux distributions:

```
# systemctl stop gab
# systemctl stop llt
```

For other supported Linux distributions:

```
# /etc/init.d/gab stop
# /etc/init.d/llt stop
```

3 To determine the RPMs to remove, enter:

```
# rpm -qa |grep VRTS
```

To permanently remove the Availability or Enterprise RPMs from the system. use the rpm -e command. Start by removing the following RPMs, which may have been optionally installed, in the order shown:

```
# rpm -e VRTSsfcpi
# rpm -e VRTSvcswiz
# rpm -e VRTSvbs
# rpm -e VRTSsfmh
# rpm -e VRTSvcsea
# rpm -e VRTSvcsdr
# rpm -e VRTSvcsag
# rpm -e VRTScps
# rpm -e VRTSvcs
# rpm -e VRTSamf
# rpm -e VRTSvxfen
```

```
# rpm -e VRTSgab
# rpm -e VRTS11t
# rpm -e VRTSspt
# rpm -e VRTSvlic
# rpm -e VRTSperl
```

- **5** Remove the LLT and GAB configuration files.
  - # rm /etc/llttab
  - # rm /etc/gabtab
  - # rm /etc/llthosts

Section

# Installation reference

- Appendix A. Services and ports
- Appendix B. Configuration files
- Appendix C. Configuring LLT over UDP
- Appendix D. Configuring LLT over TCP
- Appendix E. Migrating LLT links from IPv4 to IPv6 or dual-stack
- Appendix F. Using LLT over RDMA
- Appendix G. Configuring the secure shell or the remote shell for communications
- Appendix H. Installation script options
- Appendix I. Troubleshooting VCS configuration
- Appendix J. Sample VCS cluster setup diagrams for CP server-based I/O fencing
- Appendix K. Upgrading the Steward process

Appendix A

# Services and ports

This appendix includes the following topics:

About InfoScale Enterprise services and ports

# **About InfoScale Enterprise services and ports**

If you have configured a firewall, ensure that the firewall settings allow access to the services and ports used by InfoScale Enterprise.

Table A-1 lists the services and ports used by InfoScale Enterprise.

**Note:** The port numbers that appear in bold are mandatory for configuring InfoScale Enterprise.

Table A-1 SFHA services and ports

| Port Number | Protocol | Description                                     | Process    |
|-------------|----------|-------------------------------------------------|------------|
| 4145        | TCP/UDP  | VVR Connection Server VCS Cluster Heartbeats    | vxio       |
| 5634        | HTTPS    | Veritas Storage Foundation<br>Messaging Service | xprtld     |
| 8199        | TCP      | Volume Replicator<br>Administrative Service     | vras       |
| 8989        | TCP      | VVR Resync Utility                              | vxreserver |

Table A-1 SFHA services and ports (continued)

| Port Number | Protocol | Description                                                       | Process                                                                |
|-------------|----------|-------------------------------------------------------------------|------------------------------------------------------------------------|
| 14141       | ТСР      | Veritas High Availability<br>Engine                               | had                                                                    |
|             |          | Veritas Cluster Manager<br>(Java console)<br>(ClusterManager.exe) |                                                                        |
|             |          | VCS Agent driver (VCSAgDriver.exe)                                |                                                                        |
| 14144       | TCP/UDP  | VCS Notification                                                  | Notifier                                                               |
| 14149       | TCP/UDP  | VCS Authentication                                                | vcsauthserver                                                          |
| 14150       | TCP      | Veritas Command Server                                            | CmdServer                                                              |
| 14155       | TCP/UDP  | VCS Global Cluster Option (GCO)                                   | wac                                                                    |
| 14156       | TCP/UDP  | VCS Steward for GCO                                               | steward                                                                |
| 443         | TCP      | Coordination Point Server                                         | Vxcpserv                                                               |
| 49152-65535 | TCP/UDP  | Volume Replicator Packets                                         | User configurable ports<br>created at kernel level by<br>vxio.sys file |

Appendix B

# Configuration files

This appendix includes the following topics:

- About the LLT and GAB configuration files
- About the AMF configuration files
- About the VCS configuration files
- About I/O fencing configuration files
- Sample configuration files for CP server
- Tuning LLT variables for FSS environments

# About the LLT and GAB configuration files

Low Latency Transport (LLT) and Group Membership and Atomic Broadcast (GAB) are VCS communication services. LLT requires /etc/llthosts and /etc/llttab files. GAB requires /etc/gabtab file.

Table B-1 lists the LLT configuration files and the information that these files contain.

| Table B-1 | LLT configuration files |
|-----------|-------------------------|
| Table D-1 | LLI COIIIQUIAUOII IIIES |

|                    | Table B-1 LLT configuration files                                                                                                    |
|--------------------|----------------------------------------------------------------------------------------------------|
| File               | Description                                                                                                    |
| /etc/sysconfig/llt | This file stores the start and stop environment variables for LLT:                                                                                                    |
|                    | <ul> <li>LLT_START—Defines the startup behavior for the LLT module after a system reboot. Valid values include:</li> <li>1—Indicates that LLT is enabled to start up.</li> <li>0—Indicates that LLT is disabled to start up.</li> <li>LLT_STOP—Defines the shutdown behavior for the LLT module during a system shutdown. Valid values include:</li> <li>1—Indicates that LLT is enabled to shut down.</li> <li>0—Indicates that LLT is disabled to shut down.</li> </ul> |
|                    | The installer sets the value of these variables to 1 at the end of VCS configuration.                                                                                                    |
|                    | If you manually configured VCS, make sure you set the values of these environment variables to 1.                                                                                                    |
|                    | Assign the buffer pool memory for RDMA operations:                                                                                                    |
|                    | ■ LLT_BUFPOOL_MAXMEM—Maximum assigned memory that LLT can use for the LLT buffer pool. This buffer pool is used to allocate memory for RDMA operations and packet allocation, which are delivered to the LLT clients.  The default value is calculated based on the total system memory, the minimum value is 1GB, and the maximum value is 10GB. You must specify the value in GB.                                                                                       |
|                    | Define the number of RDMA queue pairs per LLT link                                                                                                    |
|                    | ■ LLT_RDMA_QPS — Maximum number of RDMA queue pairs per LLT link. You can change the value of this parameter in the /etc/sysconfig/llt file. The default value is 4. However, you can extend this value to maximum 8 queue pairs per LLT link.                                                                                                    |
|                    | Enable or disable the adaptive window feature:                                                                                                    |
|                    | ■ For performance reason, the adaptive window feature (LLT_ENABLE_AWINDOW) is enabled by default for 5 (cfs) and port 24(cvm). You can disable the adaptive window feature by manually changing the value of the LLT_ENABLE_AWINDOW parameter to zero.  To enable adaptive window for ports other than 5 and 24, add the port numbers in LLT_AW_PORT_LIST separated by comma. For example: LLT_AW_PORT_LIST=:                                                             |
|                    | "5,24,0,1,5,14".                                                                                                    |
|                    | If you want to disable the adaptive window feature for any of the ports, remove that specific port from this parameter. Example: LLT_AW_PORT_LIST="5"                                                                                                    |
|                    | Configure LLT over TCP                                                                                                    |
|                    | ■ When you configure LLT over the Transmission Control Protocol (TCP) layer for clusters using wide-area networks and routers, you can use the LLT_TCP_CONNS parameter to control the number of TCP connections that can be established between peer nodes. The default value of this parameter is 8 connections. However, you can extend this value to maximum 64 connections.                                                                                           |

LLT configuration files (continued) Table B-1

| File          | Description                                                                                                    |
|---------------|----------------------------------------------------------------------------------------------------|
| /etc/llthosts | The file llthosts is a database that contains one entry per system. This file links the LLT system ID (in the first column) with the LLT host name. This file must be identical on each node in the cluster. A mismatch of the contents of the file can cause indeterminate behavior in the cluster. |
|               | For example, the file /etc/llthosts contains the entries that resemble:                                                                                                    |
|               | 0 sys1<br>1 sys2                                                                                                    |
| /etc/littab   | The file llttab contains the information that is derived during installation and used by the utility lltconfig (lm). After installation, this file lists the LLT network links that correspond to the specific system.                                                                               |
|               | For example, the file /etc/llttab contains the entries that resemble:                                                                                                    |
|               | <pre>set-node sys1 set-cluster 2 link eth1 eth1 - ether link eth2 eth2 - ether</pre>                                                                                                    |
|               | If you use aggregated interfaces, then the file contains the aggregated interface name instead of the eth-MAC_address.                                                                                                    |
|               | <pre>set-node sys1 set-cluster 2 link eth1 eth-00:04:23:AC:12:C4 - ether link eth2 eth-00:04:23:AC:12:C5 - ether</pre>                                                                                                    |
|               | The first line identifies the system. The second line identifies the cluster (that is, the cluster ID you entered during installation). The next two lines begin with the <code>link</code> command. These lines identify the two network cards that the LLT protocol uses.                          |
|               | If you configured a low priority link under LLT, the file also includes a "link-lowpri" line.                                                                                                    |
|               | Refer to the <code>llttab(4)</code> manual page for details about how the LLT configuration may be modified. The manual page describes the ordering of the directives in the <code>llttab</code> file.                                                                                               |

Table B-2 lists the GAB configuration files and the information that these files contain.

| Table B-2 GAB configuration files |
|-----------------------------------|
|-----------------------------------|

| File               | Description                                                                                                    |
|--------------------|----------------------------------------------------------------------------------------------------|
| /etc/sysconfig/gab | This file stores the start and stop environment variables for GAB:                                                                                                    |
|                    | <ul> <li>GAB_START—Defines the startup behavior for the GAB module after a system reboot. Valid values include:</li> <li>1—Indicates that GAB is enabled to start up.</li> <li>0—Indicates that GAB is disabled to start up.</li> <li>GAB_STOP—Defines the shutdown behavior for the GAB module during a system shutdown. Valid values include:</li> <li>1—Indicates that GAB is enabled to shut down.</li> <li>0—Indicates that GAB is disabled to shut down.</li> </ul> |
|                    | The installer sets the value of these variables to 1 at the end of VCS configuration.                                                                                                    |
|                    | If you manually configured VCS, make sure you set the values of these environment variables to 1.                                                                                                    |
| /etc/gabtab        | After you install VCS, the file /etc/gabtab contains a <code>gabconfig(1)</code> command that configures the GAB driver for use.                                                                                                    |
|                    | The file /etc/gabtab contains a line that resembles:                                                                                                    |
|                    | /sbin/gabconfig -c -nN                                                                                                    |
|                    | The $-c$ option configures the driver for use. The $-nN$ specifies that the cluster is not formed until at least $N$ nodes are ready to form the cluster. Veritas recommends that you set N to be the total number of nodes in the cluster.                                                                                                    |
|                    | Note: Veritas does not recommend the use of the -c -x option for /sbin/gabconfig. Using -c -x can lead to a split-brain condition. Use the -c option for /sbin/gabconfig to avoid a split-brain condition.                                                                                                    |

# About the AMF configuration files

Asynchronous Monitoring Framework (AMF) kernel driver provides asynchronous event notifications to the VCS agents that are enabled for intelligent resource monitoring.

Table B-3 lists the AMF configuration files.

| Table 2 0 7 am comigaration mee |                                                                                                    |  |
|---------------------------------|----------------------------------------------------------------------------------------------------|--|
| File                            | Description                                                                                                    |  |
| /etc/sysconfig/amf              | This file stores the start and stop environment variables for AMF:                                                                                                    |  |
|                                 | <ul> <li>AMF_START—Defines the startup behavior for the AMF module after a system reboot or when AMF is attempted to start using the init script. Valid values include:         <ul> <li>1—Indicates that AMF is enabled to start up. (default)</li> <li>0—Indicates that AMF is disabled to start up.</li> </ul> </li> <li>AMF_STOP—Defines the shutdown behavior for the AMF module during a system shutdown or when AMF is attempted to stop using the init script. Valid values include:         <ul> <li>1—Indicates that AMF is enabled to shut down. (default)</li> <li>0—Indicates that AMF is disabled to shut down.</li> </ul> </li> </ul> |  |
| /etc/amftab                     | After you install VCS, the file /etc/amftab contains a amfconfig(1) command that configures the AMF driver for use.                                                                                                    |  |
|                                 | The AMF init script uses this /etc/amftab file to configure the AMF driver. The /etc/amftab file contains the following line by default:                                                                                                    |  |
|                                 | /opt/VRTSamf/bin/amfconfig -c                                                                                                    |  |

Table B-3 AMF configuration files

# About the VCS configuration files

VCS configuration files include the following:

main.cf

The installer creates the VCS configuration file in the /etc/VRTSvcs/conf/config folder by default during the VCS configuration. The main.cf file contains the minimum information that defines the cluster and its nodes.

See "Sample main.cf file for VCS clusters" on page 275.

See "Sample main.cf file for global clusters" on page 277.

types.cf

The file types.cf, which is listed in the include statement in the main.cf file, defines the VCS bundled types for VCS resources. The file types.cf is also located in the folder /etc/VRTSvcs/conf/config.

Additional files similar to types.cf may be present if agents have been added, such as OracleTypes.cf.

Note the following information about the VCS configuration file after installing and configuring VCS:

- The cluster definition includes the cluster information that you provided during the configuration. This definition includes the cluster name, cluster address, and the names of users and administrators of the cluster.
  - Notice that the cluster has an attribute UserNames. The installer creates a user "admin" whose password is encrypted; the word "password" is the default password.
- If you set up the optional I/O fencing feature for VCS, then the UseFence = SCSI3 attribute is present.
- If you configured the cluster in secure mode, the main.cf includes "SecureClus" = 1" cluster attribute.
- The installer creates the ClusterService service group if you configured the virtual IP, SMTP, SNMP, or global cluster options.

The service group also has the following characteristics:

- The group includes the IP and NIC resources.
- The service group also includes the notifier resource configuration, which is based on your input to installer prompts about notification.
- The installer also creates a resource dependency tree.
- If you set up global clusters, the ClusterService service group contains an Application resource, wac (wide-area connector). This resource's attributes contain definitions for controlling the cluster in a global cluster environment. Refer to the Cluster Server Administrator's Guide for information about managing VCS global clusters.

Refer to the Cluster Server Administrator's Guide to review the configuration concepts, and descriptions of main.cf and types.cf files for Linux systems.

## Sample main.cf file for VCS clusters

The following sample main.cf file is for a cluster in secure mode.

```
include "types.cf"
include "OracleTypes.cf"
include "OracleASMTypes.cf"
include "Db2udbTypes.cf"
include "SybaseTypes.cf"
cluster vcs cluster2 (
   UserNames = { admin = cDRpdxPmHpzS, smith = dKLhKJkHLh }
   ClusterAddress = "192.168.1.16"
```

```
Administrators = { admin, smith }
   CounterInterval = 5
   SecureClus = 1
)
   system sys1 (
   system sys2 (
   group ClusterService (
       SystemList = \{ sys1 = 0, sys2 = 1 \}
       UserStrGlobal = "LocalCluster@https://10.182.2.76:8443;"
       AutoStartList = { sys1, sys2 }
       OnlineRetryLimit = 3
       OnlineRetryInterval = 120
       )
   IP webip (
       Device = eth0
       Address = "192.168.1.16"
       NetMask = "255.255.240.0"
NIC csqnic (
       Device = eth0
       NetworkHosts = { "192.168.1.17", "192.168.1.18" }
       )
NotifierMngr ntfr (
   SnmpConsoles = { "sys5" = Error, "sys4" = SevereError }
   SmtpServer = "smtp.example.com"
   SmtpRecipients = { "ozzie@example.com" = Warning,
                  "harriet@example.com" = Error }
   )
webip requires csgnic
   ntfr requires csgnic
// resource dependency tree
//
//
       group ClusterService
//
       {
```

```
// NotifierMngr ntfr
//
        {
//
        NIC csgnic
//
        }
// }
```

# Sample main.cf file for global clusters

If you installed VCS with the Global Cluster option, note that the ClusterService group also contains the Application resource, wac. The wac resource is required to control the cluster in a global cluster environment.

```
group ClusterService (
   SystemList = \{ sys1 = 0, sys2 = 1 \}
   UserStrGlobal = "LocalCluster@https://10.182.2.78:8443;"
   AutoStartList = { sys1, sys2 }
   OnlineRetryLimit = 3
   OnlineRetryInterval = 120
   Application wac (
      StartProgram = "/opt/VRTSvcs/bin/wacstart"
      StopProgram = "/opt/VRTSvcs/bin/wacstop"
      MonitorProcesses = { "/opt/VRTSvcs/bin/wac" }
      RestartLimit = 3
```

In the following main.cf file example, bold text highlights global cluster specific entries.

```
include "types.cf"
cluster vcs03 (
    ClusterAddress = "10.182.13.50"
    SecureClus = 1
    )
system sysA (
   )
```

```
system sysB (
   )
system sysC (
group ClusterService (
   SystemList = { sysA = 0, sysB = 1, sysC = 2 }
   AutoStartList = { sysA, sysB, sysC }
   OnlineRetryLimit = 3
   OnlineRetryInterval = 120
    )
Application wac (
    StartProgram = "/opt/VRTSvcs/bin/wacstart -secure"
    StopProgram = "/opt/VRTSvcs/bin/wacstop"
   MonitorProcesses = { "/opt/VRTSvcs/bin/wac -secure" }
   RestartLimit = 3
    )
IP gcoip (
   Device = eth0
   Address = "10.182.13.50"
   NetMask = "255.255.240.0"
   )
NIC csgnic (
   Device = eth0
   NetworkHosts = { "10.182.13.1" }
   )
NotifierMngr ntfr (
   SnmpConsoles = { sys4 = SevereError }
   SmtpServer = "smtp.example.com"
   SmtpRecipients = { "ozzie@example.com" = SevereError }
   )
gcoip requires csgnic
ntfr requires csgnic
wac requires gcoip
// resource dependency tree
```

```
//
//
       group ClusterService
//
       NotifierMngr ntfr
//
           NIC csgnic
//
           }
//
       Application wac
//
//
           IP gcoip
//
               NIC csgnic
//
//
          }
//
```

# **About I/O fencing configuration files**

Table B-4 lists the I/O fencing configuration files.

I/O fencing configuration files Table B-4

| File                 | Description                                                                                                    |  |
|----------------------|----------------------------------------------------------------------------------------------------|--|
| /etc/sysconfig/vxfen | This file stores the start and stop environment variables for I/O fencing:                                                                                                    |  |
|                      | <ul> <li>VXFEN_START—Defines the startup behavior for the I/O fencing module after a system reboot. Valid values include:         <ul> <li>1—Indicates that I/O fencing is enabled to start up.</li> <li>0—Indicates that I/O fencing is disabled to start up.</li> </ul> </li> <li>VXFEN_STOP—Defines the shutdown behavior for the I/O fencing module during a system shutdown. Valid values include:         <ul> <li>1—Indicates that I/O fencing is enabled to shut down.</li> <li>0—Indicates that I/O fencing is disabled to shut down.</li> </ul> </li> </ul> |  |
|                      | The installer sets the value of these variables to 1 at the end of VCS configuration.  If you manually configured VCS, you must make sure to set the values of these environment variables to 1.                                                                                                    |  |
| /etc/vxfendg         | This file includes the coordinator disk group information.  This file is not applicable for server-based fencing and majority-based fencing.                                                                                                    |  |

I/O fencing configuration files (continued) Table B-4

| Table B 4                                                                                                    |  |  |
|----------------------------------------------------------------------------------------------------|--|--|
| Description                                                                                                    |  |  |
| This file contains the following parameters:                                                                                                    |  |  |
| <ul> <li>vxfen_mode</li> <li>scsi3—For disk-based fencing.</li> <li>customized—For server-based fencing.</li> <li>disabled—To run the I/O fencing driver but not do any fencing operations.</li> <li>majority— For fencing without the use of coordination points.</li> <li>vxfen_mechanism         This parameter is applicable only for server-based fencing. Set the value as cps.     </li> <li>scsi3_disk_policy</li> <li>dmp—Configure the vxfen module to use DMP devices         The disk policy is dmp by default. If you use iSCSI devices, you must set the disk policy as dmp.     </li> </ul>                                                                                                    |  |  |
| Note: You must use the same SCSI-3 disk policy on all the nodes.                                                                                                    |  |  |
| <ul> <li>List of coordination points         This list is required only for server-based fencing configuration.         Coordination points in server-based fencing can include coordinator disks, CP servers, or both. If you use coordinator disks, you must create a coordinator disk group containing the individual coordinator disks.         Refer to the sample file /etc/vxfen.d/vxfenmode_cps for more information on how to specify the coordination points and multiple IP addresses for each CP server.         </li> <li>single_cp             This parameter is applicable for server-based fencing which uses a single highly available CP server as its coordination point. Also applicable for when you use a coordinator disk group with single disk.         </li> <li>autoseed_gab_timeout</li> <li>This parameter enables GAB automatic seeding of the cluster even when some cluster nodes are unavailable.</li> <li>This feature is applicable for I/O fencing in SCSI3 and customized mode.</li> <li>0—Turns the GAB auto-seed feature on. Any value greater than 0 indicates the number of seconds that GAB must delay before it automatically seeds the cluster.</li></ul> |  |  |
|                                                                                                    |  |  |

| Table B-4 | I/O fencina   | configuration | files | (continued)             | ١ |
|-----------|---------------|---------------|-------|-------------------------|---|
| IADIE D-4 | I/O IEIICIIIQ | corniguration | IIICS | (COHUHU <del>C</del> U) |   |

| File          | Description                                                                                                    |  |  |
|---------------|----------------------------------------------------------------------------------------------------|--|--|
| /etc/vxfentab | When I/O fencing starts, the vxfen startup script creates this /etc/vxfentab file on each node. The startup script uses the contents of the /etc/vxfendg and /etc/vxfenmode files. Any time a system is rebooted, the fencing driver reinitializes the vxfentab file with the current list of all the coordinator points.            |  |  |
|               | Note: The /etc/vxfentab file is a generated file; do not modify this file.                                                                                                    |  |  |
|               | For disk-based I/O fencing, the /etc/vxfentab file on each node contains a list of all paths to each coordinator disk along with its unique disk identifier. A space separates the path and the unique disk identifier. An example of the /etc/vxfentab file in a disk-based fencing configuration on one node resembles as follows: |  |  |
|               | ■ DMP disk:                                                                                                    |  |  |
|               | /dev/vx/rdmp/sdx3 HITACHI%5F1724-100%20%20FAStT%5FDISKS%5F6 00A0B8000215A5D000006804E795D0A3 /dev/vx/rdmp/sdy3 HITACHI%5F1724-100%20%20FAStT%5FDISKS%5F6 00A0B8000215A5D000006814E795D0B3 /dev/vx/rdmp/sdz3 HITACHI%5F1724-100%20%20FAStT%5FDISKS%5F6 00A0B8000215A5D000006824E795D0C3                                               |  |  |
|               | For server-based fencing, the /etc/vxfentab file also includes the security settings information.                                                                                                    |  |  |
|               | For server-based fencing with single CP server, the /etc/vxfentab file also includes the single_cp settings information.                                                                                                    |  |  |
|               | This file is not applicable for majority-based fencing.                                                                                                    |  |  |

# Sample configuration files for CP server

The /etc/vxcps.conf file determines the configuration of the coordination point server (CP server.)

See "Sample CP server configuration (/etc/vxcps.conf) file output" on page 287.

The following are example main.cf files for a CP server that is hosted on a single node, and a CP server that is hosted on an SFHA cluster.

- The main.cf file for a CP server that is hosted on a single node: See "Sample main.cf file for CP server hosted on a single node that runs VCS" on page 282.
- The main.cf file for a CP server that is hosted on an SFHA cluster: See "Sample main.cf file for CP server hosted on a two-node SFHA cluster" on page 284.

The example main.cf files use IPv4 addresses.

## Sample main.cf file for CP server hosted on a single node that runs **VCS**

The following is an example of a single CP server node main.cf.

For this CP server single node main.cf, note the following values:

- Cluster name: cps1
- Node name: cps1

```
include "types.cf"
include "/opt/VRTScps/bin/Quorum/QuorumTypes.cf"
// cluster name: cps1
// CP server: cps1
cluster cps1 (
     UserNames = { admin = bMNfMHmJNiNNlVNhMK, haris = fopKojNvpHouNn,
             "cps1.example.com@root@vx" = aj,
             "root@cps1.example.com" = hq }
     Administrators = { admin, haris,
             "cps1.example.com@root@vx",
             "root@cps1.example.com" }
     SecureClus = 1
     HacliUserLevel = COMMANDROOT
system cps1 (
     )
group CPSSG (
      SystemList = { cps1 = 0 }
      AutoStartList = { cps1 }
      IP cpsvip1 (
            Critical = 0
            Device @cps1 = eth0
            Address = "10.209.3.1"
            NetMask = "255.255.252.0"
```

```
IP cpsvip2 (
           Critical = 0
           Device @cps1 = eth1
           Address = "10.209.3.2"
           NetMask = "255.255.252.0"
     NIC cpsnic1 (
          Critical = 0
          Device @cps1 = eth0
          PingOptimize = 0
          NetworkHosts @cps1 = { "10.209.3.10" }
          )
     NIC cpsnic2 (
          Critical = 0
          Device @cps1 = eth1
          PingOptimize = 0
     Process vxcpserv (
          PathName = "/opt/VRTScps/bin/vxcpserv"
          ConfInterval = 30
          RestartLimit = 3
          )
     Quorum quorum (
           QuorumResources = { cpsvip1, cpsvip2 }
cpsvip1 requires cpsnic1
cpsvip2 requires cpsnic2
vxcpserv requires quorum
// resource dependency tree
// group CPSSG
// {
// IP cpsvip1
//
      {
//
     NIC cpsnic1
//
       }
```

```
// IP cpsvip2
//
      {
      NIC cpsnic2
//
      }
// Process vxcpserv
//
     Quorum quorum
//
      }
// }
```

## Sample main.cf file for CP server hosted on a two-node SFHA cluster

The following is an example of a main.cf, where the CP server is hosted on an SFHA cluster.

For this CP server hosted on an SFHA cluster main.cf, note the following values:

- Cluster name: cps1
- Nodes in the cluster: cps1, cps2

```
include "types.cf"
include "CFSTypes.cf"
include "CVMTypes.cf"
include "/opt/VRTScps/bin/Quorum/QuorumTypes.cf"
// cluster: cps1
// CP servers:
// cps1
// cps2
cluster cps1 (
     UserNames = { admin = ajkCjeJgkFkkIskEjh,
            "cps1.example.com@root@vx" = JK,
            "cps2.example.com@root@vx" = dl }
     Administrators = { admin, "cps1.example.com@root@vx",
            "cps2.example.com@root@vx" }
     SecureClus = 1
system cps1 (
    )
system cps2 (
```

```
)
group CPSSG (
      SystemList = { cps1 = 0, cps2 = 1 }
      AutoStartList = { cps1, cps2 } )
      DiskGroup cpsdg (
            DiskGroup = cps dg
      IP cpsvip1 (
            Critical = 0
            Device @cps1 = eth0
            Device @cps2 = eth0
            Address = "10.209.81.88"
            NetMask = "255.255.252.0"
      IP cpsvip2 (
            Critical = 0
            Device @cps1 = eth1
            Device @cps2 = eth1
            Address = "10.209.81.89"
            NetMask = "255.255.252.0"
      Mount cpsmount (
            MountPoint = "/etc/VRTScps/db"
            BlockDevice = "/dev/vx/dsk/cps dg/cps volume"
            FSType = vxfs
            FsckOpt = "-y"
      NIC cpsnic1 (
           Critical = 0
           Device @cps1 = eth0
           Device @cps2 = eth0
           PingOptimize = 0
           NetworkHosts @cps1 = { "10.209.81.10 }
           )
      NIC cpsnic2 (
           Critical = 0
```

```
Device @cps1 = eth1
          Device @cps2 = eth1
          PingOptimize = 0
          )
     Process vxcpserv (
           PathName = "/opt/VRTScps/bin/vxcpserv"
           )
     Quorum quorum (
           QuorumResources = { cpsvip1, cpsvip2 }
     Volume cpsvol (
          Volume = cps volume
          DiskGroup = cps dg
cpsmount requires cpsvol
cpsvip1 requires cpsnic1
cpsvip2 requires cpsnic2
cpsvol requires cpsdg
vxcpserv requires cpsmount
vxcpserv requires quorum
// resource dependency tree
// group CPSSG
// {
// IP cpsvip1
//
       {
//
      NIC cpsnic1
//
       }
// IP cpsvip2
//
       {
//
      NIC cpsnic2
//
// Process vxcpserv
//
//
     Quorum quorum
//
     Mount cpsmount
//
           {
```

```
//
        Volume cpsvol
//
//
            DiskGroup cpsdg
//
//
        }
//
     }
// }
```

# Sample CP server configuration (/etc/vxcps.conf) file output

The following is an example of a coordination point server (CP server) configuration file /etc/vxcps.conf output.

```
## The vxcps.conf file determines the
## configuration for Veritas CP Server.
cps name=cps1
vip=[10.209.81.88]
vip=[10.209.81.89]:56789
vip https=[10.209.81.88]:55443
vip https=[10.209.81.89]
port=14250
port https=443
security=1
db=/etc/VRTScps/db
ssl conf file=/etc/vxcps ssl.properties
```

# **Tuning LLT variables for FSS environments**

In an FSS environment, you can improve application IO performance and also improve memory consumption by tuning a LLT variable. The settings are different for LLT communication over RDMA supported hardware and LLT over Ethernet supported hardware.

## Tuning LLT variables for RDMA links

On an LLT over RDMA network, the default RDMA receive-buffer size is 64K and the number of receive-buffers that can be allocated is 1000.

#### To tune the LLT variables for RDMA links

Append the /etc/sysconfig/llt file with the following value.

```
LLT MAXADVBUFS=4000
```

When you increase the number of receive-buffers to a maximum value of 4000 the IO performance improves, provided the cluster nodes have sufficient memory.

2 If the typical IO size is lesser than the average IO size, you can avoid memory wastage by tuning down the receive buffer size to a minimum of 8K. By default, the receive buffer size is 64K.

Append the /etc/sysconfig/llt file with the following value.

```
LLT ADVBUF SIZE=8192
```

**3** Append the /etc/llttab file with the following values.

```
set-flow highwater:10000
set-flow lowwater:8000
set-flow window:5000
set-flow rporthighwater:10000
set-flow rportlowwater:8000
```

Restart the SFCFS or SFCFSHA stack for changes to take effect.

#### To verify the LLT tunable values

Check the LLT configuration.

```
#11tstat -c
LLT configuration information:
   node: 0
   max advertised buffers: 4000
   advertised buffer size: 8192
```

## Tuning LLT variables for Ethernet links

Perform the steps below to tune LLT variables for Ethernet links.

Append the /etc/llttab file with the following values.

```
set-flow highwater:10000
set-flow lowwater:8000
set-flow window:5000
set-flow rporthighwater:10000
set-flow rportlowwater:8000
```

2 Verify whether the LLT file is updated.

```
#1ltconfig -F query
```

Restart the SFCFS or SFCFSHA stack for changes to take effect.

## Configuring parallel ports for I/O shipping

Cluster Volume Manager (CVM) uses a single port, port y, for shipping I/O from node(s). This provides only one channel for data transmission.

In an FSS environment, you can now tune LLT variables to use multiple parallel ports for I/O shipping. Using the LLT NMULTIPORTS variable, you can set the number of ports that can provide multiple channels for the data transmission. Default value for this variable is 4. However, you can set up to 8 parallel ports for I/O shipping. These ports are internal to LLT and are not visible at GAB or CVM layer.

The data received from the CVM on port y is distributed internally among the ports, providing improved performance for I/O shipping.

Similarly, using the LLT RDLV MTFACTOR variable, you can change the number of threads per I/O shipping port. Default value is 2 that can be incremented up to 16.

#### To tune the LLT variables for I/O shipping

Append the /etc/sysconfig/llt file with the following value:

- To enable parallel ports for I/O shipping: LLT NMULTIPORTS = number of ports If you set the value to 0 or 1, CVM uses only one port for I/O shipping.
- To set number of threads per I/O shipping port: LLT RDLV MTFACTOR = number of threads

If LLT NMULTIPORTS = 0, the total number of threads for I/O shipping on the single port is 2. However, for performance reason, it is recommended that you set the number of threads to 8 or 16.

- To get the total number of ports, including parallel ports, registered with LLT: Use the lltstat -p command Note that this command does not provide information about which ports used as parallel ports.
- To get the number of ports used as parallel port for I/O shipping: Use the lltstat -c command

Appendix C

## Configuring LLT over UDP

This appendix includes the following topics:

- Using the UDP layer for LLT
- Manually configuring LLT over UDP using IPv4
- Manually configuring LLT over UDP using IPv6
- LLT over UDP sample /etc/llttab
- About configuring LLT over UDP multiport

## Using the UDP layer for LLT

VCS provides the option of using LLT over the UDP (User Datagram Protocol) layer for clusters using wide-area networks and routers. UDP makes LLT packets routable and thus able to span longer distances more economically.

#### When to use LLT over UDP

Use LLT over UDP in the following situations:

- LLT must be used over WANs
- When hardware, such as blade servers, do not support LLT over Ethernet

LLT over UDP is slower than LLT over Ethernet. Use LLT over UDP only when the hardware configuration makes it necessary.

## Manually configuring LLT over UDP using IPv4

The following checklist is to configure LLT over UDP:

- Make sure that the LLT private links are on separate subnets. Set the broadcast address in /etc/llttab explicitly depending on the subnet for each link. See "Broadcast address in the /etc/llttab file" on page 292.
- Make sure that each NIC has an IP address that is configured before configuring HT.
- Make sure the IP addresses in the /etc/llttab files are consistent with the IP addresses of the network interfaces.
- Make sure that each link has a unique not well-known UDP port. See "Selecting UDP ports" on page 294.
- Set the broadcast address correctly for direct-attached (non-routed) links. See "Sample configuration: direct-attached links" on page 295.
- For the links that cross an IP router, disable broadcast features and specify the IP address of each link manually in the /etc/llttab file. See "Sample configuration: links crossing IP routers" on page 297.

#### Broadcast address in the /etc/llttab file

sys1 # cat /etc/llttab

sys2 # cat /etc/llttab

The broadcast address is set explicitly for each link in the following example.

Display the content of the /etc/llttab file on the first node sys1:

```
set-node sys1
set-cluster 1
link link1 udp - udp 50000 - 192.168.9.1 192.168.9.255
link link2 udp - udp 50001 - 192.168.10.1 192.168.10.255
```

Verify the subnet mask using the ifconfig command to ensure that the two links are on separate subnets.

Display the content of the /etc/llttab file on the second node sys2:

```
set-node sys2
set-cluster 1
link link1 udp - udp 50000 - 192.168.9.2 192.168.9.255
link link2 udp - udp 50001 - 192.168.10.2 192.168.10.255
```

Verify the subnet mask using the ifconfig command to ensure that the two links are on separate subnets.

#### The link command in the /etc/llttab file

Review the link command information in this section for the /etc/llttab file. See the following information for sample configurations:

- See "Sample configuration: direct-attached links" on page 295.
- See "Sample configuration: links crossing IP routers" on page 297.

Table C-1 describes the fields of the link command that are shown in the /etc/llttab file examples. Note that some of the fields differ from the command for standard LLT links.

Table C-1 Field description for link command in /etc/llttab

| Field         | Description                                                                                                    |
|---------------|----------------------------------------------------------------------------------------------------|
| tag-name      | A unique string that is used as a tag by LLT; for example link1, link2,                                                                                                    |
| device        | The device path of the UDP protocol; for example udp.                                                                                                    |
|               | A place holder string. On other unix platforms like Solaris or HP, this entry points to a device file (for example, /dev/udp). Linux does not have devices for protocols. So this field is ignored. |
| node-range    | Nodes using the link. "-" indicates all cluster nodes are to be configured for this link.                                                                                                    |
| link-type     | Type of link; must be "udp" for LLT over UDP.                                                                                                    |
| udp-port      | Unique UDP port in the range of 49152-65535 for the link.                                                                                                    |
|               | See "Selecting UDP ports" on page 294.                                                                                                    |
| MTU           | "-" is the default, which has a value of 8192. The value may be increased or decreased depending on the configuration. Use the lltstat -l command to display the current value.                     |
| IP address    | IP address of the link on the local node.                                                                                                    |
| bcast-address | <ul> <li>For clusters with enabled broadcasts, specify the value of the subnet broadcast address.</li> <li>"-" is the default for clusters spanning routers.</li> </ul>                             |

## The set-addr command in the /etc/llttab file

The set-addr command in the /etc/llttab file is required when the broadcast feature of LLT is disabled, such as when LLT must cross IP routers.

See "Sample configuration: links crossing IP routers" on page 297.

Table C-2 describes the fields of the set-addr command.

Table C-2 Field description for set-addr command in /etc/llttab

| Field         | Description                                                              |
|---------------|--------------------------------------------------------------------------|
| node-id       | The node ID of the peer node; for example, 0.                            |
| link tag-name | The string that LLT uses to identify the link; for example link1, link2, |
| address       | IP address assigned to the link for the peer node.                       |

## Selecting UDP ports

When you select a UDP port, select an available 16-bit integer from the range that follows:

- Use available ports in the private range 49152 to 65535
- Do not use the following ports:
  - Ports from the range of well-known ports, 0 to 1023
  - Ports from the range of registered ports, 1024 to 49151

To check which ports are defined as defaults for a node, examine the file /etc/services. You should also use the netstat command to list the UDP ports currently in use. For example:

#### # netstat -au | more

```
Active Internet connections (servers and established)
Proto Recv-Q Send-Q Local Address Foreign Address
                                                        State
          0
              0 *:32768
udp
         0
                0 *:956
                                          * • *
udp
                                          *:*
udp
         0
                0 *:tftp
udp
         0
                0 *:sunrpc
                                          *:*
                                          * • *
udp
                 0 *:ipp
```

Look in the UDP section of the output; the UDP ports that are listed under Local Address are already in use. If a port is listed in the /etc/services file, its associated name is displayed rather than the port number in the output.

## Configuring the netmask for LLT

For nodes on different subnets, set the netmask so that the nodes can access the subnets in use. Run the following command and answer the prompt to set the netmask:

#### # ifconfig interface\_name netmask netmask

#### For example:

For the first network interface on the node sys1:

```
IP address=192.168.9.1, Broadcast address=192.168.9.255,
Netmask=255.255.255.0
```

#### For the first network interface on the node sys2:

```
IP address=192.168.9.2, Broadcast address=192.168.9.255,
Netmask=255.255.255.0
```

For the second network interface on the node sys1:

```
IP address=192.168.10.1, Broadcast address=192.168.10.255,
Netmask=255.255.255.0
```

#### For the second network interface on the node sys2:

```
IP address=192.168.10.2, Broadcast address=192.168.10.255,
Netmask=255.255.255.0
```

## Configuring the broadcast address for LLT

For nodes on different subnets, set the broadcast address in /etc/llttab depending on the subnet that the links are on.

An example of a typical /etc/llttab file when nodes are on different subnets. Note the explicitly set broadcast address for each link.

#### # cat /etc/llttab

```
set-node nodexyz
set-cluster 100
link link1 udp - udp 50000 - 192.168.30.1 192.168.30.255
link link2 udp - udp 50001 - 192.168.31.1 192.168.31.255
```

## Sample configuration: direct-attached links

Figure C-1 depicts a typical configuration of direct-attached links employing LLT over UDP.

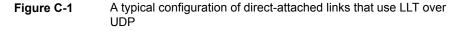

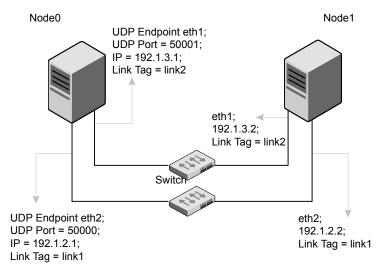

The configuration that the /etc/llttab file for Node 0 represents has directly attached crossover links. It might also have the links that are connected through a hub or switch. These links do not cross routers.

LLT sends broadcast requests to peer nodes to discover their addresses. So the addresses of peer nodes do not need to be specified in the /etc/llttab file using the set-addr command. For direct attached links, you do need to set the broadcast address of the links in the /etc/llttab file. Verify that the IP addresses and broadcast addresses are set correctly by using the ifconfig -a command.

```
set-node Node0
set-cluster 1
#configure Links
#link tag-name device node-range link-type udp port MTU \
IP-address bcast-address
link link1 udp - udp 50000 - 192.1.2.1 192.1.2.255
link link2 udp - udp 50001 - 192.1.3.1 192.1.3.255
```

#### The file for Node 1 resembles:

```
set-node Nodel
set-cluster 1
#configure Links
#link tag-name device node-range link-type udp port MTU \
IP-address bcast-address
```

```
link link1 udp - udp 50000 - 192.1.2.2 192.1.2.255
link link2 udp - udp 50001 - 192.1.3.2 192.1.3.255
```

## Sample configuration: links crossing IP routers

Figure C-2 depicts a typical configuration of links crossing an IP router employing LLT over UDP. The illustration shows two nodes of a four-node cluster.

Figure C-2 A typical configuration of links crossing an IP router

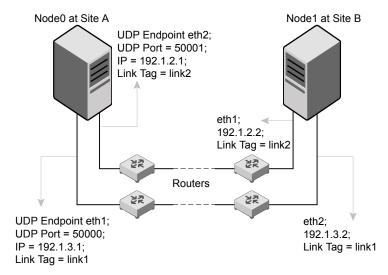

The configuration that the following /etc/llttab file represents for Node 1 has links crossing IP routers. Notice that IP addresses are shown for each link on each peer node. In this configuration broadcasts are disabled. Hence, the broadcast address does not need to be set in the link command of the /etc/llttab file.

```
set-node Node1
set-cluster 1
link link1 udp - udp 50000 - 192.1.3.1 -
link link2 udp - udp 50001 - 192.1.4.1 -
#set address of each link for all peer nodes in the cluster
#format: set-addr node-id link tag-name address
               0 link1 192.1.1.1
set-addr
                0 link2 192.1.2.1
set-addr
set-addr
                2 link1 192.1.5.2
                2 link2 192.1.6.2
set-addr
```

```
set-addr 3 link1 192.1.7.3
set-addr 3 link2 192.1.8.3
#disable LLT broadcasts
set-bcasthb 0
set-arp
```

#### The /etc/llttab file on Node 0 resembles:

```
set-node Node0
set-cluster 1
link link1 udp - udp 50000 - 192.1.1.1 -
link link2 udp - udp 50001 - 192.1.2.1 -
#set address of each link for all peer nodes in the cluster
#format: set-addr node-id link tag-name address
set-addr 1 link1 192.1.3.1
set-addr
             1 link2 192.1.4.1
set-addr
             2 link1 192.1.5.2
set-addr
             2 link2 192.1.6.2
             3 link1 192.1.7.3
set-addr
set-addr
             3 link2 192.1.8.3
#disable LLT broadcasts
set-bcasthb 0
set-arp
```

## Manually configuring LLT over UDP using IPv6

The following checklist is to configure LLT over UDP:

- For UDP6, the multicast address is set to "-".
- Make sure that each NIC has an IPv6 address that is configured before configuring LLT.
- Make sure the IPv6 addresses in the /etc/llttab files are consistent with the IPv6 addresses of the network interfaces.
- Make sure that each link has a unique not well-known UDP port. See "Selecting UDP ports" on page 300.
- For the links that cross an IP router, disable multicast features and specify the IPv6 address of each link manually in the /etc/llttab file. See "Sample configuration: links crossing IP routers" on page 302.

#### The link command in the /etc/llttab file

Review the link command information in this section for the /etc/llttab file. See the following information for sample configurations:

- See "Sample configuration: direct-attached links" on page 300.
- See "Sample configuration: links crossing IP routers" on page 302.

Note that some of the fields in Table C-3 differ from the command for standard LLT links.

Table C-3 describes the fields of the link command that are shown in the /etc/llttab file examples.

Table C-3 Field description for link command in /etc/llttab

| Field         | Description                                                                                                    |
|---------------|----------------------------------------------------------------------------------------------------|
| tag-name      | A unique string that is used as a tag by LLT; for example link1, link2,                                                                                                    |
| device        | The device name of the UDP protocol; for example udp6.                                                                                                    |
| node-range    | Nodes using the link. "-" indicates all cluster nodes are to be configured for this link.                                                                                       |
| link-type     | Type of link; must be "udp6" for LLT over UDP.                                                                                                    |
| udp-port      | Unique UDP port in the range of 49152-65535 for the link.                                                                                                    |
|               | See "Selecting UDP ports" on page 300.                                                                                                    |
| MTU           | "-" is the default, which has a value of 8192. The value may be increased or decreased depending on the configuration. Use the lltstat -l command to display the current value. |
| IPv6 address  | IPv6 address of the link on the local node.                                                                                                    |
| mcast-address | "-" is the default for clusters spanning routers.                                                                                                    |

## The set-addr command in the /etc/llttab file

The set-addr command in the /etc/llttab file is required when the multicast feature of LLT is disabled, such as when LLT must cross IP routers.

See "Sample configuration: links crossing IP routers" on page 302.

Table C-4 describes the fields of the set-addr command.

| Field         | Description                                                              |
|---------------|--------------------------------------------------------------------------|
| node-id       | The ID of the peer node; for example, 0.                                 |
| link tag-name | The string that LLT uses to identify the link; for example link1, link2, |
| address       | IPv6 address assigned to the link for the peer node.                     |

Table C-4 Field description for set-addr command in /etc/llttab

## Selecting UDP ports

When you select a UDP port, select an available 16-bit integer from the range that follows:

- Use available ports in the private range 49152 to 65535
- Do not use the following ports:
  - Ports from the range of well-known ports, 0 to 1023
  - Ports from the range of registered ports, 1024 to 49151

To check which ports are defined as defaults for a node, examine the file /etc/services. You should also use the netstat command to list the UDP ports currently in use. For example:

#### # netstat -au | more Active Internet connections (servers and established) Proto Recv-Q Send-Q Local Address Foreign Address State Ο 0 \*:32768 udp udp 0 0 \*:956 0 \* • \* udp 0 \*:tftp udp 0 0 \*:sunrpc \*:\* 0 0 \*:ipp \*:\* udp

Look in the UDP section of the output; the UDP ports that are listed under Local Address are already in use. If a port is listed in the /etc/services file, its associated name is displayed rather than the port number in the output.

## Sample configuration: direct-attached links

Figure C-3 depicts a typical configuration of direct-attached links employing LLT over UDP.

Figure C-3 A typical configuration of direct-attached links that use LLT over **UDP** 

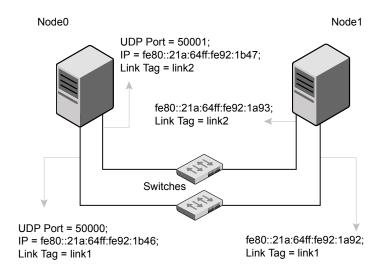

The configuration that the /etc/llttab file for Node 0 represents has directly attached crossover links. It might also have the links that are connected through a hub or switch. These links do not cross routers.

LLT uses IPv6 multicast requests for peer node address discovery. So the addresses of peer nodes do not need to be specified in the /etc/llttab file using the set-addr command. Use the ifconfig -a command to verify that the IPv6 address is set correctly.

```
set-node Node0
set-cluster 1
#configure Links
#link tag-name device node-range link-type udp port MTU \
IP-address mcast-address
link link1 udp6 - udp6 50000 - fe80::21a:64ff:fe92:1b46 -
link link1 udp6 - udp6 50001 - fe80::21a:64ff:fe92:1b47 -
```

#### The file for Node 1 resembles:

```
set-node Node1
set-cluster 1
#configure Links
#link tag-name device node-range link-type udp port MTU \
IP-address mcast-address
```

```
link link1 udp6 - udp6 50000 - fe80::21a:64ff:fe92:1a92 -
link link1 udp6 - udp6 50001 - fe80::21a:64ff:fe92:1a93 -
```

## Sample configuration: links crossing IP routers

Figure C-4 depicts a typical configuration of links crossing an IP router employing LLT over UDP. The illustration shows two nodes of a four-node cluster.

Figure C-4 A typical configuration of links crossing an IP router

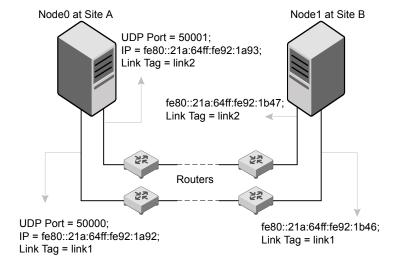

The configuration that the following /etc/llttab file represents for Node 1 has links crossing IP routers. Notice that IPv6 addresses are shown for each link on each peer node. In this configuration multicasts are disabled.

```
set-node Node1
set-cluster 1
link link1 udp6 - udp6 50000 - fe80::21a:64ff:fe92:1a92 -
link link1 udp6 - udp6 50001 - fe80::21a:64ff:fe92:1a93 -
#set address of each link for all peer nodes in the cluster
#format: set-addr node-id link tag-name address
set-addr 0 link1 fe80::21a:64ff:fe92:1b46
set-addr 0 link2 fe80::21a:64ff:fe92:1b47
set-addr 2 link1 fe80::21a:64ff:fe92:1d70
set-addr 2 link2 fe80::21a:64ff:fe92:1d71
set-addr 3 link1 fe80::209:6bff:fe1b:1c94
```

```
set-addr 3 link2 fe80::209:6bff:fe1b:1c95
#disable LLT multicasts
set-bcasthb
set-arp
```

#### The /etc/llttab file on Node 0 resembles:

```
set-node Node0
set-cluster 1
link link1 udp6 - udp6 50000 - fe80::21a:64ff:fe92:1b46 -
link link2 udp6 - udp6 50001 - fe80::21a:64ff:fe92:1b47 -
#set address of each link for all peer nodes in the cluster
#format: set-addr node-id link tag-name address
set-addr 1 link1 fe80::21a:64ff:fe92:1a92
set-addr 1 link2 fe80::21a:64ff:fe92:1a93
set-addr 2 link1 fe80::21a:64ff:fe92:1d70
set-addr 2 link2 fe80::21a:64ff:fe92:1d71
set-addr 3 link1 fe80::209:6bff:fe1b:1c94
set-addr 3 link2 fe80::209:6bff:fe1b:1c95
#disable LLT multicasts
              0
set-bcasthb
set-arp
```

## LLT over UDP sample /etc/llttab

The following is a sample of LLT over UDP in the etc/llttab file.

```
set-node sys1
set-cluster clus1
link eth1 udp - udp 50000 - 192.168.10.1 -
link eth2 udp - udp 50001 - 192.168.11.1 -
link-lowpri eth0 udp - udp 50004 - 10.200.58.205 -
set-addr 1 eth1 192.168.10.2
set-addr 1 eth2 192.168.11.2
set-addr 1 eth0 10.200.58.206
set-bcasthb 0
set-arp 0
```

## About configuring LLT over UDP multiport

LLT uses UDP sockets for communication among the cluster nodes and creates one UDP socket per LLT link. In a Flexible Storage Sharing (FSS) environment, data can be read from and written to remote disks. In such a case, one socket per LLT link may not be enough for large read-write operations. More sockets are needed to achieve parallelism and throughput to meet the needs of the high data-generating applications.

Configuring LLT over UDP multiport enables you to create additional sockets per link. These sockets are reserved only for I/O shipping.

Note: For the multiport feature to work, LLT requires at least six consecutive network port numbers to be configured.

## Manually configuring LLT over UDP multiport

Perform the following steps to configure LLT over UDP multiport.

#### Preparing for configuration

Set the maximum transmission unit (MTU) of all the high-priority links to the highest value (9000) to ensure optimal performance. You may also choose to use the default MTU (1500).

Ensure that the network path MTU is the same as the MTU of the NIC.

To change the MTU size of a NIC permanently:

- Edit the /etc/sysconfig/network-scripts/ifcfg-eth0 file a. # vi /etc/sysconfig/network-scripts/ifcfg-eth0
- Add MTU settings at the end of the file: b.

MTU=9000

- Save and close the file and restart networking C.
  - # service network restart
- 2 Enable the LLT ports in firewall. See "Enabling LLT ports in firewall" on page 306.

#### Configuring LLT over UDP Multiport

Use the following shell script to increase the size of network buffers which consequently increases the send and receive TCP/IP buffers. This script also tunes the Rx /Tx queue size to max and enables the receive side scaling (RSS) functionality of the NIC.

```
#-----
set -x
for card in `cat /etc/llttab | grep -v "lowpri" | grep -w "link" |
              awk '{print $2}'`;
do
   echo -e "Changeing buffers of $card"
   ethtool -G $card rx 4096
   ethtool -G $card rx-jumbo 4096
   ethtool -G $card tx 4096
   ethtool -N $card rx-flow-hash udp4 sdfn ethtool -N
                     $card rx-flow-hash tcp4 sdfn
   sysctl -w net.ipv4.conf.${card}.arp ignore=1
done
sysctl -w net.core.rmem max=1600000000
sysctl -w net.core.wmem max=1600000000
sysctl -w net.core.netdev max backlog=250000
sysctl -w net.core.rmem default=4194304
sysctl -w net.core.wmem default=4194304
sysctl -w net.core.optmem max=4194304
sysctl -w net.ipv4.udp rmem min=819200
sysctl -w net.ipv4.udp_wmem min=819200
sysctl -w net.core.netdev budget=600
set +x
#-----
```

Install Veritas InfoScale using the installer and select UDP as LLT protocol

```
# ./installer
```

The installer automatically enables the UDP Multiport feature and creates four additional sockets for each LLT link.

3 Verify that UDP multiport links are enabled

```
# lltstat -nvvr configured
```

## Enabling LLT ports in firewall

You can use any firewall tool to enable the network ports.

While enabling ports make sure that:

- No other application is using the LLT consumable network ports (50000 to 50006).
- These ports are enabled in security groups in case of InfoScale installations in any cloud environment.

By default, LLT uses 50000 to 50001 port range for clustering and 50002 to 50006 for I/O shipping sockets.

## **Enabling ports using iptables**

Ingress table:

```
iptables -A INPUT -p udp --dport 50000:50006 -j ACCEPT
```

#### Egress table:

```
iptables -A OUTPUT -p udp --sport 50000:50006 -j ACCEPT
```

#### Enable ports in the etc/llttab file

```
link eth1 udp - udp 50000 - 192.168.10.1 -
link eth2 udp - udp 50001 - 192.168.11.1 -
```

You can also use the following tunables to choose the number of sockets per link. By default 4 sockets are created for each link

| Tunable        | Description                                                                                                    |
|----------------|----------------------------------------------------------------------------------------------------|
| set-udpports   | Changes the port range to be used for I/O shipping if you do not want to use port range 50002 and onwards.                 |
|                | Usage: set-udpports <initial_port_number></initial_port_number>                                                            |
|                | Example: set-udpports 60000                                                                                                |
|                | In this case, LLT uses the port 50000 and 50001 for clustering and 60000 and the subsequent port numbers for I/O shipping. |
| set-udpthreads | Specifies how many threads per socket needs to be created.                                                                 |
|                | Usage: set-udpthreads <number of="" per="" socket="" threads=""></number>                                                  |
|                | Example: set-udpthreads 3                                                                                                  |

| Tunable        | Description                                                             |
|----------------|-------------------------------------------------------------------------|
| set-udpsockets | Specifies how many sockets per link needs to be created.                |
|                | Usage: set-udpsockets <number link="" of="" per="" sockets=""></number> |
|                | Example: set-udpsockets 6                                               |

## Disabling the UDP multiport feature

The UDP multiport feature is enabled by default. You can manually disable it by setting the value of the LLT\_UDP\_MULTIPORT variable to zero. This variable is defined in the /etc/sysconfig/llt file.

That is, in the /etc/sysconfig/llt file, set LLT\_UDP\_MULTIPORT= 0

Appendix

# Configuring LLT over TCP

This appendix includes the following topics:

- Using the TCP layer for LLT
- Manually configuring LLT over TCP using IPv4
- Manually configuring LLT over TCP using IPv6
- LLT over TCP sample /etc/llttab

## Using the TCP layer for LLT

VCS provides the option of using LLT over the Transmission Control Protocol (TCP) layer for clusters using wide-area networks and routers. TCP makes LLT packets routable and thus able to span longer distances more economically.

## Manually configuring LLT over TCP using IPv4

The following checklist is to configure LLT over TCP:

- Set the broadcast address in /etc/llttab explicitly depending on the subnet for the link.
  - See "Broadcast address in the /etc/llttab file" on page 309.
- Make sure that the NIC has an IP address that is configured before configuring LLT.
- Make sure the IP address in the /etc/llttab files is consistent with the IP address
  of the network interfaces.
- Make sure that the link has a unique not well-known TCP port.
   See "Selecting TCP ports" on page 311.
- Set the broadcast address correctly for direct-attached (non-routed) link.

See "Sample configuration: direct-attached link" on page 312.

 For the link that cross an IP router, disable broadcast features and specify the IP address of the link manually in the /etc/llttab file.

See "Sample configuration: link crossing IP routers" on page 313.

#### Broadcast address in the /etc/llttab file

The broadcast address is set explicitly for the link in the following example.

Display the content of the /etc/llttab file on the first node sys1:

```
sys1 # cat /etc/llttab
set-node sys1
set-cluster 1
link link1 udp - tcp 50000 - 192.168.9.1 192.168.9.255
```

Display the content of the /etc/llttab file on the second node sys2:

```
sys2 # cat /etc/llttab
set-node sys2
set-cluster 1
link link1 udp - tcp 50000 - 192.168.9.2 192.168.9.255
```

### The link command in the /etc/llttab file

Review the link command information in this section for the /etc/llttab file. See the following information for sample configurations:

- See "Sample configuration: direct-attached link" on page 312.
- See "Sample configuration: link crossing IP routers" on page 313.

Table D-1 describes the fields of the link command that are shown in the /etc/llttab file examples. Note that some of the fields differ from the command for standard LLT links.

Field description for link command in /etc/llttab Table D-1

| Field    | Description                                                             |
|----------|-------------------------------------------------------------------------|
| tag-name | A unique string that is used as a tag by LLT; for example link1, link2, |

| Field      | Description                                                                                                    |
|------------|----------------------------------------------------------------------------------------------------|
| device     | The device path of the TCP protocol; for example tcp.                                                                                                    |
|            | A place holder string.                                                                                                    |
|            | Linux does not have devices for protocols. So this field is ignored.                                                                                                    |
| node-range | Nodes using the link. "-" indicates all cluster nodes are to be configured for this link.                                                                                                    |
| link-type  | Type of link; must be "tcp" for LLT over TCP.                                                                                                    |
| tcp-port   | Unique TCP port in the range of 49152-65535 for the link.                                                                                                    |
|            | See "Selecting TCP ports" on page 311.                                                                                                    |
| MTU        | "-" is the default, which has a value of 8192. The value may be increased or decreased depending on the configuration. Use the <code>lltstat -l</code> command to display the current value. |

Table D-1 Field description for link command in /etc/llttab (continued)

#### The set-addr command in the /etc/llttab file

IPaddress

The set-addr command in the /etc/llttab file is required when the broadcast feature of LLT is disabled, such as when LLT must cross IP routers.

bast-atitess • For clusters with enabled broadcasts, specify the value of the subnet

See "Sample configuration: link crossing IP routers" on page 313.

"-" is the default for clusters spanning routers.

Table D-2 describes the fields of the set-addr command.

IP address of the link on the local node.

broadcast address.

Table D-2 Field description for set-addr command in /etc/llttab

| Field         | Description                                                              |
|---------------|--------------------------------------------------------------------------|
| node-id       | The node ID of the peer node; for example, 0.                            |
| link tag-name | The string that LLT uses to identify the link; for example link1, link2, |
| address       | IP address assigned to the link for the peer node.                       |

## Selecting TCP ports

When you select a TCP port, select an available 16-bit integer from the range that follows:

- Use available ports in the private range 49152 to 65535
- Do not use the following ports:
  - Ports from the range of well-known ports, 0 to 1023
  - Ports from the range of registered ports, 1024 to 49151
- Ports already used by some other application

To check which ports are defined as defaults for a node, examine the file /etc/services. You should also use the netstat command to list the TCP ports currently in use. For example:

#### # netstat -au | more Active Internet connections (servers and established) Proto Recv-Q Send-Q Local Address Foreign Address State 0 0 \*:32768 tcp 0 \*:\* udp 0 \*:956 \* • \* 0 0 \*:tftp tcp 0 0 \*:sunrpc \* • \* tcp \* • \* udp 0 0 \*:ipp

Look in the TCP section of the output; the TCP or UDP ports that are listed under Local Address are already in use. If a port is listed in the /etc/services file, its associated name is displayed rather than the port number in the output.

## Configuring the netmask for LLT

Run the following command and answer the prompt to set the netmask:

# ifconfig interface name netmask netmask

For example:

For the first network interface on the node sys1:

```
IP address=192.168.9.1, Broadcast address=192.168.9.255,
Netmask=255.255.255.0
```

For the first network interface on the node sys2:

```
IP address=192.168.9.2, Broadcast address=192.168.9.255,
Netmask=255.255.255.0
```

For the second network interface on the node sys1:

```
IP address=192.168.10.1, Broadcast address=192.168.10.255,
Netmask=255.255.255.0
```

#### For the second network interface on the node sys2:

```
IP address=192.168.10.2, Broadcast address=192.168.10.255,
Netmask=255.255.255.0
```

## Configuring the broadcast address for LLT

An example of a typical /etc/llttab file:

```
# cat /etc/llttab
set-node nodexyz
set-cluster 100
link link1 udp - tcp 50000 - 192.168.30.1 192.168.30.255
```

## Sample configuration: direct-attached link

Figure D-1 depicts a typical configuration of direct-attached link employing LLT over TCP.

A typical configuration of direct-attached link that use LLT over Figure D-1 **TCP** 

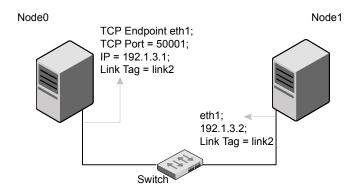

The configuration that the /etc/llttab file for Node 0 represents has directly attached crossover link. It might also have the link that is connected through a hub or switch. These link does not cross routers.

LLT sends broadcast requests to peer nodes to discover their addresses. So the addresses of peer nodes do not need to be specified in the /etc/llttab file using the set-addr command. For direct attached link, you do need to set the broadcast address of the link in the /etc/llttab file. Verify that the IP address and broadcast address are set correctly by using the ifconfig -a command.

```
set-node Node0
set-cluster 1
#configure Links
#link tag-name
    device
   node-range
    link-type
    tcp port
    MTU \setminus
IP-address
    bcast-address
link link1 udp - tcp 50000 - 192.1.2.1 192.1.2.255
```

#### The file for Node 1 resembles:

```
set-node Node1
set-cluster 1
#configure Links
#link tag-name
    device
   node-range
    link-type
    tcp port
    MTU \setminus
IP-address
    bcast-address
link link1 udp - tcp 50000 - 192.1.2.2 192.1.2.255
```

## Sample configuration: link crossing IP routers

Figure D-2 depicts a typical configuration of link crossing an IP router employing LLT over TCP. The illustration shows two nodes of a four-node cluster.

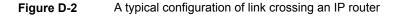

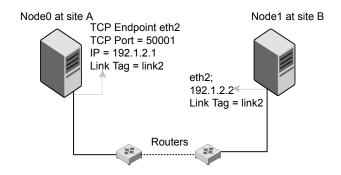

The configuration that the following /etc/llttab file represents for Node 1 has a link crossing IP routers. Notice that IP address is shown for the link on each peer node. In this configuration broadcast is disabled. Hence, the broadcast address does not need to be set in the link command of the /etc/llttab file.

```
set-node Node1
set-cluster 1
link link1 udp - tcp 50000 - 192.1.3.1 -
#set address of each link for all peer nodes in the cluster
#format: set-addr node-id
    link tag-name
   address
set-addr
              0 link1 192.1.1.1
set-addr
               2 link1 192.1.5.2
                3 link1 192.1.7.3
set-addr
#disable LLT broadcasts
set-bcasthb
set-arp
```

The /etc/llttab file on Node 0 resembles:

```
set-node Node0
set-cluster 1
```

```
link link1 udp - tcp 50000 - 192.1.1.1 -
#set address of each link for all peer nodes in the cluster
#format: set-addr node-id
   link tag-name
   address
set-addr 1 link1 192.1.3.1
             2 link1 192.1.5.2
set-addr
set-addr 3 link1 192.1.7.3
#disable LLT broadcasts
set-bcasthb 0
set-arp
```

## Manually configuring LLT over TCP using IPv6

Use the following checklist when configuring LLT over TCP with IPv6:

- Make sure that each NIC has an IPv6 address which is configured before configuring LLT.
- Make sure the IPv6 addresses in the /etc/llttab files are consistent with the IPv6 addresses of the network interfaces.
- Make sure that each link has a unique not well-known TCP port. See "Selecting TCP ports" on page 317.
- For the links that cross an IP router, disable multicast features and specify the IPv6 address of each link manually in the /etc/llttab file. See "Sample configuration: links crossing IP routers" on page 319.
- For the local TCP6 link configured in /etc/llttab, add "set-addr" for all peer nodes with same link tag containing the peer nodes link specific IPv6 address. See "The set-addr command in the /etc/llttab file" on page 316.
- When LLT is configured over TCP, in any case, only one TCP link, either IPV4 or IPv6, should present in the configuration.

#### The link command in the /etc/llttab file

Review the link command information in this section for the /etc/llttab file. See the following information for sample configurations:

- See "Sample configuration: direct-attached links" on page 317.
- See "Sample configuration: links crossing IP routers" on page 319.

Note that some of the fields in Table D-3 differ from the command for standard LLT links.

Table D-3 describes the fields of the link command that are shown in the /etc/llttab file examples.

Table D-3 Field description for link command in /etc/llttab

| Field         | Description                                                                                                    |
|---------------|----------------------------------------------------------------------------------------------------|
| tag-name      | A unique string that is used as a tag by LLT; for example link1, link2,                                                                                                    |
| device        | The device name of the TCP protocol; for example tcp6.                                                                                                    |
| node-range    | Nodes using the link. "-" indicates all cluster nodes are to be configured for this link.                                                                                       |
| link-type     | Type of link; must be "tcp6" for LLT over TCP.                                                                                                    |
| tcp-port      | Unique TCP port in the range of 49152-65535 for the link.                                                                                                    |
|               | See "Selecting TCP ports" on page 317.                                                                                                    |
| MTU           | "-" is the default, which has a value of 8192. The value may be increased or decreased depending on the configuration. Use the lltstat -l command to display the current value. |
| IPv6 address  | IPv6 address of the link on the local node.                                                                                                    |
| mcast-address | "-" is the default for clusters spanning routers.                                                                                                    |
| set-addr      | IPv6 address of the peer node that has the same link tag as local link.                                                                                                    |

## The set-addr command in the /etc/llttab file

The set-addr command in the /etc/llttab file is required when the multicast feature of LLT is disabled, such as when LLT must cross IP routers.

See "Sample configuration: links crossing IP routers" on page 319.

Table D-4 describes the fields of the set-addr command.

Field description for set-addr command in /etc/llttab Table D-4

| Field   | Description                              |
|---------|------------------------------------------|
| node-id | The ID of the peer node; for example, 0. |

| Field         | Description                                                              |
|---------------|--------------------------------------------------------------------------|
| link tag-name | The string that LLT uses to identify the link; for example link1, link2, |
| address       | IPv6 address assigned to the link for the peer node.                     |

Table D-4 Field description for set-addr command in /etc/llttab (continued)

## Selecting TCP ports

When you select a TCP port, select an available 16-bit integer from the range that follows:

- Use available ports in the private range 49152 to 65535
- Do not use the following ports:
  - Ports from the range of well-known ports, 0 to 1023
  - Ports from the range of registered ports, 1024 to 49151
- Ports already used by some other application

To check which ports are defined as defaults for a node, examine the file /etc/services. You should also use the netstat command to list the TCP ports currently in use. For example:

#### # netstat -au | more Active Internet connections (servers and established) Proto Recv-Q Send-Q Local Address Foreign Address State 0 0 \*:32768 tcp 0 0 \*:956 udp \* • \* tcp 0 0 \*:tftp tcp 0 0 \*:sunrpc \* : \* 0 0 \*:ipp \*:\* udp

Look in the TCP section of the output; the TCP ports that are listed under Local Address are already in use. If a port is listed in the /etc/services file, its associated name is displayed rather than the port number in the output.

## Sample configuration: direct-attached links

Figure D-3 depicts a typical configuration of direct-attached links employing LLT over TCP.

Figure D-3 A typical configuration of direct-attached links that use LLT over **TCP** 

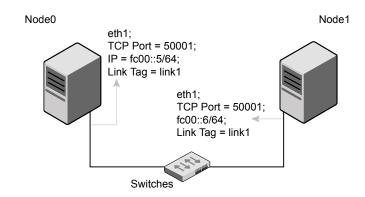

The configuration that the /etc/llttab file for Node 0 represents has directly attached crossover links. It might also have the links that are connected through a hub or switch. These links do not cross routers.

```
set-node Node0
set-cluster 1234
#configure Links
#link tag-name
   device
   node-range
   link-type
    tcp port
   IP-address
   mcast-address
link link1 udp6 - tcp6 50000 - fc00::5 -
set-addr 1 link1 fc00::6
```

#### The file for Node 1 resembles:

```
set-node Node1
set-cluster 1234
#configure Links
#link tag-name
    device
    node-range
```

```
link-type
    tcp port
    MTU \
IP-address
    mcast-address
link link1 udp6 - tcp6 50000 - fc00::6 -
set-addr 0 link1 fc00::5
```

## Sample configuration: links crossing IP routers

Figure D-4 depicts a typical configuration of links crossing an IP router employing LLT over TCP. The illustration shows two nodes of a four-node cluster.

Figure D-4 A typical configuration of links crossing an IP router

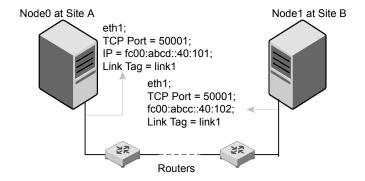

The configuration that the following /etc/llttab file represents for Node 1 has links crossing IP routers. Notice that IPv6 addresses are shown for each link on each peer node. In this configuration multicasts are disabled.

```
set-node Node1
set-cluster 1234
link link1 udp6 - tcp6 50000 - fc00::6
#set address of each link for all peer nodes in the cluster
#format: set-addr node-id
    link tag-name
    address
set-addr 0 link1 fc00::5
```

```
set-addr 2 link1 fc00::7
set-addr 3 link1 fc00::8
#disable LLT multicasts
set-bcasthb
set-arp
```

#### The /etc/llttab file on Node 0 resembles:

```
set-node Node0
set-cluster 1
link link1 udp6 - tcp6 50000 - fc00::5
#set address of each link for all peer nodes in the cluster
#format: set-addr node-id
   link tag-name
   address
set-addr 1 link1 fc00::6
set-addr 2 link1 fc00::7
set-addr 3 link1 fc00::8
#disable LLT multicasts
set-bcasthb 0
set-arp
```

## LLT over TCP sample /etc/llttab

The following is a sample of LLT over TCP in the etc/llttab file.

```
set-node sys1
set-cluster clus1
link eth1 udp - tcp 50000 - 192.168.10.1 -
set-addr 1 eth1 192.168.10.2
set-bcasthb 0
set-arp 0
```

Appendix

# Migrating LLT links from IPv4 to IPv6 or dual-stack

This appendix includes the following topics:

- About migrating the LLT links from IPv4 to IPv6 or to a dual-stack network
- Review the current configuration
- Meet the prerequisites for migration
- Adding a new node to an existing cluster
- Migrating LLT links to IPv6 or dual-stack when LLT is configured over UDP using IPv4
- Migrating LLT links to IPv6 or dual-stack when LLT is configured over TCP using IPv4

# About migrating the LLT links from IPv4 to IPv6 or to a dual-stack network

InfoScale supports pure IPv4, pure IPv6, as well as dual-stack deployments.

You can consider migrating a network from a IPv4 to IPv6 in the following scenarios:

- When LLT is configured over UDP using IPv4
- When LLT is configured over TCP using IPv4
- When adding a new node to an existing cluster

Perform the migration one node at a time so that you can easily rollback in case you face issues with the migration.

To migrate to IPv6, do the following:

- 1. Review the current configuration
- 2. Meet the prerequisites for migration
- 3. Perform the actual migration
- Retain or remove the IPv4 link

When LLT is configured over TCP, only one TCP link, either IPV4 or IPv6, should be present in the configuration. Therefore, you should add a non-TCP IPv4 link for the migration. This ensures that the additional non-TCP link continues to be operational using IPv4, while the other link is being migrated to IPv6.

## Review the current configuration

Before you migrate your existing LLT configuration from IPv4 to IPv6, review your current configuration using either the cat /etc/llttab or the lltstat -1 command.

These commands provide the following details about your current configuration:

- Number of LLT links configured
- IP addresses and ports configured for the LLT links
- Link-tag names for the configured links

## Meet the prerequisites for migration

Before you start the migration, ensure that the following prerequisites are met:

- The cluster is running with LLT configured over UDP or TCP using IPv4.
- The broadcast address is set explicitly for each link.
- For nodes in different subnets, the netmask is set so that the nodes can access the subnets in use.
- Each NIC has an IPv6 address that is configured before configuring LLT.
- Each link has a unique not well-known UDP or TCP port.
- IPv6 is configured on all the nodes before you perform the migration. That is, the nodes must have both IPv4 and IPv6 addresses configured.

## Adding a new node to an existing cluster

If you want to add a node to an existing cluster that is configured using IPv4, and want to configure the new LLT links using IPv6, perform the following steps:

|  | Task                                               | Reference                                                                                               |
|--|----------------------------------------------------|----------------------------------------------------------------------------------------------------|
|  | Upgrade the existing cluster to IPv6 configuration | See "Migrating LLT links to IPv6 or dual-stack when LLT is configured over UDP using IPv4" on page 323. |
|  |                                                    | See "Migrating LLT links to IPv6 or dual-stack when LLT is configured over TCP using IPv4" on page 324. |
|  | Add the new node to an existing cluster            | See "Adding a node to a single-node cluster" on page 232.                                               |
|  |                                                    | See "Adding nodes using the VCS installer" on page 240.                                                 |
|  |                                                    | See "Manually adding a node to a cluster" on page 243.                                                  |

## Migrating LLT links to IPv6 or dual-stack when LLT is configured over UDP using IPv4

To dynamically migrate from IPv4 to IPv6 configuration:

Make sure that the LLT links are operational.

```
# lltstat -nvv configured
```

- Make sure that the IPv6 address is plumbed on all the nodes and is pingable from IPv6 interface addresses of the peer nodes.
- 3 On all the nodes, add the LLT TCP link with the newly plumbed IPv6 address dynamically.

```
# lltconfig -t devtag -d device -b tcp6 -s port [-m mtu] -I IPaddr
[-B mcast] [-1] [-Q]
```

where,

devtag is different than the existing device tag used in 11ttab

device is the interface name used for the IPv6 link

**4** Verify that the TCP6 link is added properly and the links are operational.

```
# lltstat -l
# lltstat -nvv configured
```

**5** Optionally, disable and unlink the existing IPv4 link in llttab.

```
# lltconfig -L disable -t linkTagName
# lltconfig -u linkagName
```

**6** Verify whether all the high priority LLT links are now configured with IPv6 address.

```
lltstat -nvv configured
```

7 Update Ilttab with the latest link configurations.

If the link configurations are not updated, the migration changes are lost after reboot or stack restart.

## Migrating LLT links to IPv6 or dual-stack when LLT is configured over TCP using IPv4

Before you migrate from IPv4 to IPv6, ensure that the cluster is running with LLT configured over TCP using IPv4.

#### To dynamically migrate from IPv4 to IPv6 configuration:

Make sure that the LLT link is operational.

```
# lltstat -nvv configured
```

- Make sure that the IPv6 address is plumbed on all the nodes and is pingable from the IPv6 interface addresses of the peer nodes.
- 3 On one of the interfaces, add one non-TCP (UDP) IPv4 link.

LLT over TCP configuration allows only one TCP link. Therefore, you should add a non-TCP IPv4 link for the migration. Doing so ensures that the additional non-TCP link continues to be operational, while the other link is being migrated to IPv6.

Use the following command to add the LLT UDP link with the newly plumbed IPv4 address dynamically:

```
# lltconfig -t devtag -d device -b udp -s port [-m mtu] -I IPaddr
-B bcast [-1] [-0]
```

where.

devtag is different than existing devtag used in Ilttab

device is the interface name used for the IPv4 link

- Verify that the non-TCP IPv4 link is added properly and is operational. 4
  - # lltstat -l
  - # lltstat -nvv configured
- Disable the existing TCP IPv4 link.
  - # lltconfig -L disable -t linkTagName
- Unlink the disabled TCP IPv4 LLT link.
  - # lltconfig -u linkTagName
- Verify whether one of the high priority LLT links is now configured with non-TCP IPv4 address.
  - # lltstat -l
  - # lltstat -nvv configured
- 8 Update /etc/llttab with set-addr for all peer nodes with the IPv6 addresses that to be used for the TCPv6 links.
- 9 Add the TCP LLT link with the newly plumbed IPv6 address dynamically.

```
# lltconfig -t devtag -d device -b tcp6 -s port [-m mtu] -I IPaddr
[-B mcast] [-1] [-Q]
```

where.

devtag is same as the existing devtag of the TCP link used in Ilttab device is the interface name used for the IPv6 link

**10** Update /etc/llttab with the latest link configurations.

If the link configurations are not updated, the migration changes are lost after reboot.

Appendix

# Using LLT over RDMA

This appendix includes the following topics:

- Using LLT over RDMA
- About RDMA over RoCE or InfiniBand networks in a clustering environment
- How LLT supports RDMA capability for faster interconnects between applications
- Using LLT over RDMA: supported use cases
- Configuring LLT over RDMA
- Troubleshooting LLT over RDMA

# Using LLT over RDMA

This section describes how LLT works with RDMA, lists the hardware requirements for RDMA, and the procedure to configure LLT over RDMA.

# About RDMA over RoCE or InfiniBand networks in a clustering environment

Remote direct memory access (RDMA) is a direct memory access capability that allows server to server data movement directly between application memories with minimal CPU involvement. Data transfer using RDMA needs RDMA-enabled network cards and switches. Networks designed with RDMA over Converged Ethernet (RoCE) and InfiniBand architecture support RDMA capability. RDMA provides fast interconnect between user-space applications or file systems between nodes over these networks. In a clustering environment, RDMA capability allows applications on separate nodes to transfer data at a faster rate with low latency and less CPU usage.

See "How LLT supports RDMA capability for faster interconnects between applications" on page 327.

# How LLT supports RDMA capability for faster interconnects between applications

LLT and GAB support fast interconnect between applications using RDMA technology over InfiniBand and Ethernet media (RoCE). To leverage the RDMA capabilities of the hardware and also support the existing LLT functionalities, LLT maintains two channels (RDMA and non-RDMA) for each of the configured RDMA links. Both RDMA and non-RDMA channels are capable of transferring data between the nodes and LLT provides separate APIs to their clients, such as, CFS, CVM, to use these channels. The RDMA channel provides faster data transfer by leveraging the RDMA capabilities of the hardware. The RDMA channel is mainly used for data-transfer when the client is capable to use this channel. The non-RDMA channel is created over the UDP layer and LLT uses this channel mainly for sending and receiving heartbeats. Based on the health of the non-RDMA channel, GAB decides cluster membership for the cluster. The connection management of the RDMA channel is separate from the non-RDMA channel, but the connect and disconnect operations for the RDMA channel are triggered based on the status of the non-RDMA channel

If the non-RDMA channel is up but due to some issues in RDMA layer the RDMA channel is down, in such cases the data-transfer happens over the non-RDMA channel with a lesser performance until the RDMA channel is fixed. The system logs displays the message when the RDMA channel is up or down.

LLT uses the Open Fabrics Enterprise Distribution (OFED) layer and the drivers installed by the operating system to communicate with the hardware. LLT over RDMA allows applications running on one node to directly access the memory of an application running on another node that are connected over an RDMA-enabled network. In contrast, on nodes connected over a non-RDMA network, applications cannot directly read or write to an application running on another node. LLT clients such as, CFS and CVM, have to create intermediate copies of data before completing the read or write operation on the application, which increases the latency period and affects performance in some cases.

LLT over an RDMA network enables applications to read or write to applications on another node over the network without the need to create intermediate copies. This leads to low latency, higher throughput, and minimized CPU host usage thus improving application performance. Cluster volume manager and Cluster File Systems, which are clients of LLT and GAB, can use LLT over RDMA capability for specific use cases.

See "Using LLT over RDMA: supported use cases" on page 328.

# Using LLT over RDMA: supported use cases

You can configure the LLT over RDMA capability for the following use cases:

- Storage Foundation Smart IO feature on flash storage devices: The Smart IO feature provides file system caching on flash devices for increased application performance by reducing IO bottlenecks. It also reduces IO loads on storage controllers as the Smart IO feature meets most of the application IO needs. As the IO requirements from the storage array are much lesser, you require lesser number of servers to maintain the same IO throughput.
- Storage Foundation IO shipping feature: The IO shipping feature in Storage Foundation Cluster File System HA (SFCFSHA) provides the ability to ship IO data between applications on peer nodes without service interruption even if the IO path on one of the nodes in the cluster goes down.
- Storage Foundation Flexible Storage Sharing feature : The Flexible Storage Sharing feature in cluster volume manager allows network shared storage to co-exist with physically shared storage. It provides server administrators the ability to provision clusters for Storage Foundation Cluster File System HA (SFCFSHA) and Storage Foundation for Oracle RAC (SFRAC) or SFCFSHA applications without requiring physical shared storage.

Both Cluster File System (CFS) and Cluster Volume Manager (CVM) are clients of LLT and GAB. These clients use LLT as the transport protocol for data transfer between applications on nodes. Using LLT data transfer over an RDMA network boosts performance of file system data transfer and IO transfer between nodes.

To enable RDMA capability for faster application data transfer between nodes, you must install RDMA-capable network interface cards, RDMA-supported network switches, configure the operating system for RDMA, and configure LLT.

Ensure that you select RDMA-supported hardware and configure LLT to use RDMA functionality.

See "Choosing supported hardware for LLT over RDMA" on page 329.

See "Configuring LLT over RDMA" on page 328.

# Configuring LLT over RDMA

This section describes the required hardware and configuration needed for LLT to support RDMA capability. The high-level steps to configure LLT over RDMA are as follows:

lists the high-level steps to configure LLT over RDMA. Table F-1

| Step                                                          | Action                                                                                                    | Description                                                                            |
|---------------------------------------------------------------|----------------------------------------------------------------------------------------------------|----------------------------------------------------------------------------------------|
| Choose supported hardware                                     | Choose RDMA capable network interface cards (NICs), network switches, and cables.                                           | See "Choosing supported hardware for LLT over RDMA" on page 329.                       |
| Check the supported operating system                          | Verify that it is a supported Linux operating system.                                                                       | All supported Linux flavors                                                            |
| Install RDMA, InfiniBand or<br>Ethernet drivers and utilities | Install the packages to access the RDMA, InfiniBand or Ethernet drivers and utilities.                                      | See "Installing RDMA,<br>InfiniBand or Ethernet drivers<br>and utilities" on page 330. |
| Configure RDMA over an<br>Ethernet network                    | Load RDMA and Ethernet drivers.                                                                                             | See "Configuring RDMA over<br>an Ethernet network"<br>on page 331.                     |
| Configuring RDMA over an InfiniBand network                   | Load RDMA and InfiniBand drivers.                                                                                           | See "Configuring RDMA over an InfiniBand network" on page 333.                         |
| Tune system performance                                       | Tune CPU frequency and boot parameters for systems.                                                                         | See "Tuning system performance" on page 337.                                           |
| Configure LLT manually                                        | Configure LLT to use RDMA capability.  Alternatively, you can use the installer to automatically configure LLT to use RDMA. | See "Manually configuring LLT over RDMA" on page 339.                                  |
| Verify LLT configuration                                      | Run LLT commands to test the LLT over RDMA configuration.                                                                   | See "Verifying LLT configuration" on page 343.                                         |

# Choosing supported hardware for LLT over RDMA

To configure LLT over RDMA you need to use the hardware that is RDMA enabled.

Table F-2

| Hardware        | Supported types                                                               | Reference                                                                          |
|-----------------|-------------------------------------------------------------------------------|------------------------------------------------------------------------------------|
| Network<br>card | Mellanox-based Host Channel Adapters (HCAs) (VPI, ConnectX, ConnectX-2 and 3) | For detailed installation information, refer to the hardware vendor documentation. |

| Hardware          | Supported types                                                                            | Reference                                                                          |
|-------------------|--------------------------------------------------------------------------------------------|------------------------------------------------------------------------------------|
| Network<br>switch | Mellanox, InfiniBand switches Ethernet switches must be Data Center Bridging (DCB) capable | For detailed installation information, refer to the hardware vendor documentation. |
| Cables            | Copper and Optical Cables, InfiniBand cables                                               | For detailed installation information, refer to the hardware vendor documentation. |

Table F-2 (continued)

Warning: When you install the Mellanox NIC for using RDMA capability, do not install Mellanox drivers that come with the hardware. LLT uses the Mellanox drivers that are installed by default with the Linux operating system. LLT might not be configurable if you install Mellanox drivers provided with the hardware.

# Installing RDMA, InfiniBand or Ethernet drivers and utilities

Install the following RPMs to get access to the required RDMA, InfiniBand or Ethernet drivers and utilities. Note that the rpm version of the RPMs may differ for each of the supported Linux flavors.

Veritas does not support any external Mellanox OFED packages. The supported packages are listed in this section.

Veritas recommends that you use the Yellowdog Updater Modified (yum) package management utility to install RPMs on RHEL systems and use Zypper, a command line package manager, on SUSE systems.

Note: Install the OpenSM package only if you configure an InfiniBand network. All other packages are required with both InfiniBand and Ethernet networks.

Table F-3 lists the drivers and utilities required for RDMA, InfiniBand or Ethernet network.

| Packages                                          | RHEL                                                                            | SUSE                                                                                    |
|---------------------------------------------------|---------------------------------------------------------------------------------|-----------------------------------------------------------------------------------------|
| Userland device<br>drivers for RDMA<br>operations | <ul><li>libmthca</li><li>libmlx4</li><li>rdma</li><li>librdmacm-utils</li></ul> | <ul><li>libmthca-rdmav2</li><li>libmlx4-rdmav2</li><li>ofed</li><li>librdmacm</li></ul> |

| Packages                                                     | RHEL                                                                | SUSE                                        |  |
|--------------------------------------------------------------|---------------------------------------------------------------------|---------------------------------------------|--|
| OpenSM related package (InfiniBand only)                     | <ul><li>opensm</li><li>opensm-libs</li><li>libibumad</li></ul>      | <ul><li>opensm</li><li>libibumad3</li></ul> |  |
| InfiniBand<br>troubleshooting and<br>performance tests       | <ul><li>Ibutils</li><li>infiniband-diags</li><li>Perftest</li></ul> | ■ Ibutils<br>■ infiniband-diags             |  |
| libibverbs packages<br>for userland<br>InfiniBand operations | ■ libibverbs-devel<br>■ libibverbs-utils                            | ■ libibverbs                                |  |

Table F-3 lists the drivers and utilities required for RDMA, InfiniBand or Ethernet network. (continued)

# Configuring RDMA over an Ethernet network

Configure the RDMA and Ethernet drivers so that LLT can use the RDMA capable hardware.

See "Enable RDMA over Converged Ethernet (RoCE)" on page 331.

See "Configuring RDMA and Ethernet drivers" on page 332.

See "Configuring IP addresses over Ethernet Interfaces" on page 332.

# Enable RDMA over Converged Ethernet (RoCE)

The following steps are applicable only on a system installed with RHEL Linux or supported RHEL-compatible distributions. On SUSE Linux, the RDMA is enabled by default.

- Make sure that the SFHA stack is stopped and the LLT and GAB modules are not loaded.
  - See "Starting and stopping processes for the Veritas InfoScale products" on page 364.
- 2 Skip this step if you are on a RHEL 7 or supported RHEL-compatible distributions. Alternatively, create or modify the /etc/modprobe.d/mlx4.conf configuration file and add the value options mlx4 core hpn=1 to the file. This enables RDMA over Converged Ethernet (RoCE) in Mellanox drivers (installed by default with the operating system).

**3** Verify whether the Mellanox drivers are loaded.

```
# lsmod | grep mlx4 en
# lsmod | grep mlx4 core
```

Unload the Mellanox drivers if the drivers are loaded.

```
# rmmod mlx4 ib
# rmmod mlx4 en
# rmmod mlx4 core
```

# **Configuring RDMA and Ethernet drivers**

Load the Mellanox drivers that are installed by default with the operating system and enable the RDMA service.

(RHEL and supported RHEL-compatible distributions only) Load the Mellanox drivers.

```
# modprobe mlx4 core
# modprobe mlx4 ib
# modprobe mlx4 en
```

2 Enable RDMA service on the Linux operating system.

```
On RHEL Linux: # chkconfig --level 235 rdma on
On SUSE Linux: # chkconfig --level 235 openibd on
```

# **Configuring IP addresses over Ethernet Interfaces**

Perform the following steps to configure IP addresses over the network interfaces which you plan to configure under LLT. These interfaces must not be aggregated interfaces.

Configure IP addresses using Linux ifconfig command. Make sure that the IP address for each link must be from a different subnet.

Typical private IP addresses that you can use are:

Node0:

link0: 192.168.1.1 link1: 192.168.2.1

Node1:

link0: 192.168.1.2 link1: 192.168.2.2

- 2 Run IP ping test between nodes to ensure that there is network level connectivity between nodes.
- Configure IP addresses to start automatically after the system restarts or reboots by creating a new configuration file or by modifying the existing file.
  - On RHEL or supported RHEL-compatible distributions, modify the /etc/sysconfig/network-scripts/ directory by modifying the ifcfg-eth (Ethernet) configuration file.
  - On SUSE, modify the /etc/sysconfig/network/ by modifying the ifcfg-eth (Ethernet) configuration file.

For example, for an Ethernet interface eth0, create the ifcfg-eth0 file with values for the following parameters.

```
DEVICE=eth0
BOOTPROTO=static
IPADDR=192.168.27.1
NETMASK=255.255.255.0
NETWORK=192.168.27.0
BROADCAST=192.168.27.255
NM CONTROLLED=no # This line ensures IPs are plumbed correctly after bootup
ONBOOT=yes
STARTMODE='auto' # This line is only for SUSE
```

# Configuring RDMA over an InfiniBand network

While configuring RDMA over an InfiniBand network, you need to configure the InfiniBand drivers, configure the OpenSM service, and configure IP addresses for the InfiniBand interfaces.

See "Configuring RDMA and InfiniBand drivers" on page 334.

See "Configuring the OpenSM service" on page 335.

See "Configuring IP addresses over InfiniBand Interfaces" on page 336.

# **Configuring RDMA and InfiniBand drivers**

Configure the RDMA and InfiniBand drivers so that LLT can use the RDMA capable hardware.

Ensure that the following RDMA and InfiniBand drivers are loaded. Use the lsmod command to verify whether a driver is loaded.

The InfiniBand interfaces are not visible by default until you load the InfiniBand drivers. This procedure is only required for initial configuration.

```
# modprobe rdma cm
# modprobe rdma ucm
# modprobe mlx4 en
# modprobe mlx4 ib
# modprobe ib mthca
# modprobe ib ipoib
# modprobe ib umad
```

Load the drivers at boot time by appending the configuration file on the operating system.

On RHEL and SUSE Linux, append the /etc/rdma/rdma.conf and /etc/infiniband/openib.conf files respectively with the following values:

```
ONBOOT=yes
RDMA UCM LOAD=yes
MTHCA LOAD=yes
IPOIB LOAD=yes
SDP LOAD=yes
MLX4 LOAD=yes
MLX4 EN LOAD=yes
```

3 Enable RDMA service on the Linux operating system.

#### On RHEL Linux:

```
# chkconfig --level 235 rdma on
On SUSE Linux:
# chkconfig --level 235 openibd on
```

# Configuring the OpenSM service

OpenSM is an InfiniBand compliant Subnet Manager and Subnet Administrator, which is required to initialize the InfiniBand hardware. In the default mode, OpenSM scans the IB fabric, initializes the hardware, and checks the fabric occasionally for changes.

For InfiniBand network, make sure to configure subnet manager if you have not already configured the service.

Modify the OpenSM configuration file if you plan to configure multiple links under LLT.

On RHEL, update the /etc/sysconfig/opensm file.

Start OpenSM.

For systemd environments with supported Linux distributions, run:

```
# systemctl start opensm
```

For other supported Linux distributions, run:

```
# /etc/init.d/opensm start
```

Enable Linux service to start OpenSM automatically after restart.

For systemd environments with supported RHEL distributions, run:

```
# systemctl enable opensm
```

For systemd environments with supported SLES distributions, run:

```
# systemctl enable opensmd
```

# Configuring IP addresses over InfiniBand Interfaces

Perform the following steps to configure IP addresses over the network interfaces which you plan to configure under LLT. These interfaces must not be aggregated interfaces.

Configure IP addresses using Linux ifconfig command. Make sure that the IP address for each link must be from a different subnet.

Typical private IP addresses that you can use are: 192.168.12.1, 192.168.12.2, 192.168.12.3 and so on.

- 2 Run the InfiniBand ping test between nodes to ensure that there is InfiniBand level connectivity between nodes.
  - On one node, start the ibping server.

```
# ibping -S
```

 On the node, get the GUID of an InfiniBand interface that you need to ping from another node.

```
# ibstat
```

```
CA 'mlx4 0'
Number of ports: 2
Port 1:
State: Active
Port GUID: 0x0002c90300a02af1
Link layer: InfiniBand
```

Ping the peer node by using its GUID.

```
# ibping -G 0x0002c90300a02af1
Where, 0x0002c90300a02af1 is the GUID of the server.
```

- Configure IP addresses automatically after restart by creating a new configuration file or by modifying the existing file.
  - On RHEL, modify the /etc/sysconfig/network-scripts/ directory by modifying the ifcfg-ibx (InfiniBand) configuration file.
  - On SUSE, modify the /etc/sysconfig/network/ by modifying the ifcfg-ibx (InfiniBand) configuration file.

```
For example, for an Infiniband interface ib0,
create ifcfg-ib0 file with values for the following parameters.
DEVICE=ib0
BOOTPROTO=static
IPADDR=192.168.27.1
NETMASK=255.255.255.0
NETWORK=192.168.27.0
BROADCAST=192.168.27.255
NM CONTROLLED=no # This line ensures IPs are plumbed correctly
after bootup and the Network manager does not interfere
with the interfaces
ONBOOT=yes
STARTMODE='auto' # This line is only for SUSE
```

# Tuning system performance

Run IP ping test to ensure that systems are tuned for the best performance. The latency should be less than 30us, if not then your system may need tuning. However, the latency may vary based on your system configuration.

To tune your system, perform the following steps. For additional tuning, follow the performance tuning guide from Mellanox.

Performance Tuning Guidelines for Mellanox Network Adapters

## **Tuning the CPU frequency**

To tune the CPU frequency of a system, perform the following steps:

Verify whether the CPU frequency is already tuned.

```
model name
              : Intel(R) Xeon(R) CPU E5-2643 0 @ 3.30GHz
```

cpu MHz : 3300.179

# cat /proc/cpuinfo | grep Hz

- 2 If the CPU frquency displayed by the cpu MHz and model name attribute is the same, then the CPU frequency is already tuned. You can skip the next steps.
  - If the CPU frequency displayed by the cpu Mhz and model name attribute is not the same, then follow the next steps to tune the frequency.
- 3 Go to system console and restart the system.
- 4 Press F11 to enter into BIOS settings.
- Go to BIOS menu > Launch System setup > BIOS settings > System Profile Settings > System Profile > Max performance.

The menu options might vary with system type.

## Tuning the boot parameter settings

To tune the boot parameter settings, perform the following steps.

- 1 In the /boot/grub/grub.conf file or any other boot loader configuration file, ensure that the value of the intel iommu is set to off.
- 2 Append the /boot/grub/grub.conf file or any other boot loader configuration file with the following parameters if they are not listed in the configuration file.

```
intel idle.max cstate=0 processor.max cstate=1
```

3 Restart the system.

#### On RHEL 7 and supported RHEL-compatible distributions:

- In the /etc/default/grub file, append the GRUB CMDLINE LINUX variable with intel idle.max cstate=0 processor.max cstate=1
- 2 After /etc/default/grub is modified, run the following command:

```
grub2-mkconfig -o /boot/grub2/grub.cfg
```

3 Restart the system.

# Manually configuring LLT over RDMA

You can automatically configure LLT to use RDMA using the installer. To manually configure LLT over RDMA follow the steps that are given in this section.

The following checklist is to configure LLT over RDMA:

- Make sure that the LLT private links are on separate subnets. Set the broadcast address in /etc/llttab explicitly depending on the subnet for each link. See "Broadcast address in the /etc/llttab file" on page 339.
- Make sure that each RDMA enabled NIC (RNIC) over an InfiniBand or Ethernet network has an IP address that is configured before configuring LLT.
- Make sure that the IP addresses in the /etc/llttab files are consistent with the IP addresses of the network interfaces (InfiniBand or Ethernet network interfaces).
- Make sure that each link has a unique and a private IP range for the UDP port. See "Selecting UDP ports" on page 341.
- See the sample comfiguration for direct-attached (non-routed) links. See "Sample configuration: direct-attached links" on page 342.

#### Broadcast address in the /etc/llttab file

The broadcast address is set explicitly for each link in the following example.

Display the content of the /etc/llttab file on the first node sys1:

#### sys1 # cat /etc/llttab

```
set-node svs1
set-cluster 1
link link1 udp - rdma 50000 - 192.168.9.1 192.168.9.255
link link2 udp - rdma 50001 - 192.168.10.1 192.168.10.255
```

Verify the subnet mask using the ifconfig command to ensure that the two links are on separate subnets.

■ Display the content of the /etc/llttab file on the second node sys2:

```
sys2 # cat /etc/llttab
```

```
set-node sys2
set-cluster 1
link link1 udp - rdma 50000 - 192.168.9.2 192.168.9.255
link link2 udp - rdma 50001 - 192.168.10.2 192.168.10.255
```

Verify the subnet mask using the ifconfig command to ensure that the two links are on separate subnets.

#### The link command in the /etc/llttab file

Review the link command information in this section for the /etc/llttab file. See the following information for sample configurations:

Table F-4 describes the fields of the link command that are shown in the /etc/llttab file examples. Note that some of the fields differ from the command for standard LLT links.

Field description for link command in /etc/llttab Table F-4

| Field      | Description                                                                                         |
|------------|----------------------------------------------------------------------------------------------------|
| tag-name   | A unique string that is used as a tag by LLT; for example link1, link2,                             |
| device     | The device path of the UDP protocol; for example udp.                                               |
|            | A place holder string. Linux does not have devices for protocols. So this field is ignored.         |
| node-range | Nodes using the link. "-" indicates all cluster nodes are to be configured for this link.           |
| link-type  | Type of link; must be "rdma" for LLT over RDMA.                                                     |
| udp-port   | Unique UDP port in the range of 49152-65535 for the link.                                           |
|            | See "Selecting UDP ports" on page 294.                                                              |
| MTU        | "-" is the default, which has a value of 8192. Do not change this default value for the RDMA links. |

Table F-4 Field description for link command in /etc/llttab (continued)

| Field         | Description                                        |
|---------------|----------------------------------------------------|
| IP address    | IP address of the link on the local node.          |
| bcast-address | Specify the value of the subnet broadcast address. |

## Selecting UDP ports

When you select a UDP port, select an available 16-bit integer from the range that follows:

- Use available ports in the private range 49152 to 65535
- Do not use the following ports:
  - Ports from the range of well-known ports, 0 to 1023
  - Ports from the range of registered ports, 1024 to 49151

To check which ports are defined as defaults for a node, examine the file /etc/services. You should also use the netstat command to list the UDP ports currently in use. For example:

#### # netstat -au | more Active Internet connections (servers and established) Proto Recv-Q Send-Q Local Address Foreign Address State 0 0 \*:32768 udp 0 0 \*:956 \*:\* udp 0 \* • \* udp 0 \*:tftp 0 \*:sunrpc \* : \* udp 0 0 \*:ipp \* • \* udp

Look in the UDP section of the output; the UDP ports that are listed under Local Address are already in use. If a port is listed in the /etc/services file, its associated name is displayed rather than the port number in the output.

## Configuring the netmask for LLT

For nodes on different subnets, set the netmask so that the nodes can access the subnets in use. Run the following command and answer the prompt to set the netmask:

# ifconfig interface name netmask netmask

#### For example:

For the first network interface on the node sys1:

IP address=192.168.9.1, Broadcast address=192.168.9.255, Netmask=255.255.255.0

#### For the first network interface on the node sys2:

IP address=192.168.9.2, Broadcast address=192.168.9.255, Netmask=255.255.255.0

#### For the second network interface on the node sys1:

IP address=192.168.10.1, Broadcast address=192.168.10.255, Netmask=255.255.255.0

#### For the second network interface on the node sys2:

IP address=192.168.10.2, Broadcast address=192.168.10.255, Netmask=255.255.255.0

# Sample configuration: direct-attached links

Figure F-1 depicts a typical configuration of direct-attached links employing LLT over UDP.

A typical configuration of direct-attached links that uses LLT over Figure F-1 **RDMA** 

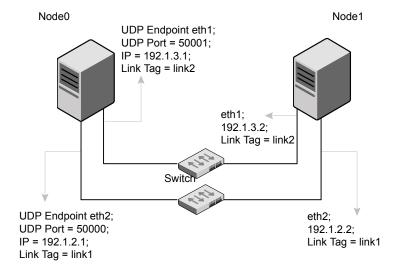

The configuration that the /etc/llttab file for Node 0 represents has directly attached crossover links. It might also have the links that are connected through a hub or switch. These links do not cross routers.

LLT sends broadcasts to peer nodes to discover their addresses. So the addresses of peer nodes do not need to be specified in the /etc/llttab file using the set-addr command. For direct attached links, you do need to set the broadcast address of the links in the /etc/llttab file. Verify that the IP addresses and broadcast addresses are set correctly by using the ifconfig -a command.

```
set-node Node0
set-cluster 1
#configure Links
#link tag-name device node-range link-type udp port MTU IP-addressbast-address
link link1 udp - rdma 50000 - 192.1.2.1 192.1.2.255
link link2 udp - rdma 50001 - 192.1.3.1 192.1.3.255
```

#### The file for Node 1 resembles:

```
set-node Node1
set-cluster 1
#configure Links
#link tag-name device node-range link-type udp port MTU IP-address bast-address
link link1 udp - rdma 50000 - 192.1.2.2 192.1.2.255
link link2 udp - rdma 50001 - 192.1.3.2 192.1.3.255
```

# LLT over RDMA sample /etc/llttab

The following is a sample of LLT over RDMA in the etc/llttab file.

```
set-node sys1
set-cluster clus1
link eth1 udp - rdma 50000 - 192.168.10.1 - 192.168.10.255
link eth2 udp - rdma 50001 - 192.168.11.1 - 192.168.11.255
link-lowpri eth0 udp - rdma 50004 - 10.200.58.205 - 10.200.58.255
```

# Verifying LLT configuration

After starting LLT, GAB and other component, run the following commands to verify the LLT configuration.

Run the lltstat -1 command to view the RDMA link configuration. View the link-type configured to rdma for the RDMA links.

```
# lltstat -l
LLT link information:
link 0 link0 on rdma hipri
mtu 8192, sap 0x2345, broadcast 192.168.27.255, addrlen 4
txpkts 171 txbytes 10492
rxpkts 105 rxbytes 5124
latehb 0 badcksum 0 errors 0
```

Run the 11tstat -nvv -r command to view the RDMA and non-RDMA channel connection state.

LLT internally configures each RDMA link in two modes (RDMA and non-RDMA) to allow both RDMA and non-RDMA traffic to use the same link. The GAB membership-related traffic goes over the non-RDMA channel while node to node data-transfer goes over high-speed RDMA channel for better performance.

```
# lltstat -rnvv active
```

```
LLT node information:
         State Link Status TxRDMA RxRDMA Address
                               UP 192.168.27.1
* 0 thorpc365 OPEN link0 UP UP
               link1 UP UP UP 192.168.28.1
               link2 UP N/A N/A 00:15:17:97:91:2E
1 thorpc366 OPEN link0 UP UP
                                    192.168.27.2
                               UP
               link1 UP UP
                               UP 192.168.28.2
               link2 UP N/A
                                N/A 00:15:17:97:A1:7C
```

# Troubleshooting LLT over RDMA

This section lists the issues and their resolutions.

IP addresses associated to the RDMA NICs do not automatically plumb on node restart

If IP addresses do not plumb automatically, you might experience LLT failure.

Resolution: Assign unique IP addresses to RNICs and assign the same in the configuration script. For example, on an ethernet network, the ifcfg-eth script must be modified with the unique IP address of the RNIC.

See "Configuring IP addresses over InfiniBand Interfaces" on page 336.

# Ping test fails for the IP addresses configured over InfiniBand interfaces

Resolution: Check the physical configuration and configure OpenSM. If you configured multiple links, then make sure that you have configured OpenSM to monitor multiple links in the configuration file. On RHEL and supported RHEL-compatible distributions, configure the /etc/sysconfig/opensm file.

See "Configuring the OpenSM service" on page 335.

# After a node restart, by default the Mellanox card with Virtual Protocol Interconnect (VPI) gets configured in InfiniBand mode

After restart, you might expect the Mellanox VPI RNIC to get configured in the Ethernet mode. By default, the card gets configured in the InfiniBand mode.

Resolution: Update the Mellanox configuration file. On RHEL and supported RHEL-compatible distributions, configure the /etc/rdma/mlx4.conf file.

## The LLT module fails to start

For Linux distributions:

```
# systemctl start llt
```

When you try to start LLT, it may fail to start and you may see the following message:

```
Starting LLT:
LLT: loading module...
LLT: Error loading LLT dependency rdma cm.
Make sure module rdma cm is available on the system.
```

Description: Check the system log at /var/log/messages. If the log file lists the following error, the issue may be because the IPv6 module is not available on the system. In addition, the LLT module has indirect dependency on the IPv6 module.

```
ib addr: Unknown symbol ipv6 dev get saddr
ib addr: Unknown symbol ip6 route output
ib addr: Unknown symbol ipv6 chk addr
```

Resolution: Load the IPv6 module. If you do not want to configure the IPv6 module on the node, then configure the IPv6 module to start in the disabled mode.

#### To start IPv6 in the disabled mode:

In the /etc/modprobe.d/ directory, create a file ipv6.conf and add the following line to the file

```
options ipv6 disable=1
```

The LLT module starts up without any issues once the file loads the IPv6 module in the disabled mode.

Appendix G

# Configuring the secure shell or the remote shell for communications

This appendix includes the following topics:

- About configuring secure shell or remote shell communication modes before installing products
- Manually configuring passwordless ssh
- Setting up ssh and rsh connection using the installer -comsetup command
- Setting up ssh and rsh connection using the pwdutil.pl utility
- Restarting the ssh session
- Enabling rsh for Linux

# About configuring secure shell or remote shell communication modes before installing products

Establishing communication between nodes is required to install Veritas InfoScale software from a remote system, or to install and configure a system. The system from which the installer is run must have permissions to run rsh (remote shell) or ssh (secure shell) utilities. You need to run the installer with superuser privileges on the systems where you plan to install the Veritas InfoScale software.

You can install products to remote systems using either secure shell (ssh) or remote shell (rsh). Veritas recommends that you use ssh as it is more secure than rsh.

You can set up ssh and rsh connections in many ways.

- You can manually set up the ssh and rsh connection with UNIX shell commands.
- You can run the installer -comsetup command to interactively set up ssh and rsh connection.
- You can run the password utility, pwdutil.pl.

This section contains an example of how to set up ssh password free communication. The example sets up ssh between a source system (sys1) that contains the installation directories, and a target system (sys2). This procedure also applies to multiple target systems.

**Note:** The product installer supports establishing passwordless communication.

# Manually configuring passwordless ssh

The ssh program enables you to log into and execute commands on a remote system. ssh enables encrypted communications and an authentication process between two untrusted hosts over an insecure network.

In this procedure, you first create a DSA key pair. From the key pair, you append the public key from the source system to the authorized keys file on the target systems.

Read the ssh documentation and online manual pages before enabling ssh. Contact your operating system support provider for issues regarding ssh configuration.

Visit the Openssh website that is located at: http://www.openssh.com/ to access online manuals and other resources.

#### To create the DSA key pair

On the source system (sys1), log in as root, and navigate to the root directory.

```
sys1 # cd /root
```

To generate a DSA key pair on the source system, type the following command:

```
sys1 # ssh-keygen -t dsa
```

System output similar to the following is displayed:

```
Generating public/private dsa key pair.
Enter file in which to save the key (/root/.ssh/id dsa):
```

3 Press Enter to accept the default location of /root/.ssh/id dsa. When the program asks you to enter the passphrase, press the Enter key twice.

```
Enter passphrase (empty for no passphrase):
```

Do not enter a passphrase. Press Enter.

```
Enter same passphrase again:
```

Press Enter again.

5 Output similar to the following lines appears.

```
Your identification has been saved in /root/.ssh/id dsa.
Your public key has been saved in /root/.ssh/id dsa.pub.
The key fingerprint is:
1f:00:e0:c2:9b:4e:29:b4:0b:6e:08:f8:50:de:48:d2 root@sys1
```

#### To append the public key from the source system to the authorized\_keys file on the target system, using secure file transfer

From the source system (sys1), move the public key to a temporary file on the target system (sys2).

Use the secure file transfer program.

In this example, the file name id dsa.pub in the root directory is the name for the temporary file for the public key.

Use the following command for secure file transfer:

```
sys1 # sftp sys2
```

If the secure file transfer is set up for the first time on this system, output similar to the following lines is displayed:

```
Connecting to sys2 ...
The authenticity of host 'sys2 (10.182.00.00)'
can't be established. DSA key fingerprint is
fb:6f:9f:61:91:9d:44:6b:87:86:ef:68:a6:fd:88:7d.
Are you sure you want to continue connecting (yes/no)?
```

2 Enter yes.

Output similar to the following is displayed:

```
Warning: Permanently added 'sys2,10.182.00.00'
(DSA) to the list of known hosts.
root@sys2 password:
```

- **3** Enter the root password of sys2.
- **4** At the sftp prompt, type the following command:

```
sftp> put /root/.ssh/id dsa.pub
```

The following output is displayed:

```
Uploading /root/.ssh/id dsa.pub to /root/id dsa.pub
```

5 To quit the SFTP session, type the following command:

```
sftp> quit
```

Add the id dsa.pub keys to the authorized keys file on the target system. To begin the ssh session on the target system (sys2 in this example), type the following command on sys1:

```
sys1 # ssh sys2
```

Enter the root password of sys2 at the prompt:

```
password:
```

Type the following commands on sys2:

```
sys2 # cat /root/id_dsa.pub >> /root/.ssh/authorized_keys
sys2 # rm /root/id dsa.pub
```

Run the following commands on the source installation system. If your ssh session has expired or terminated, you can also run these commands to renew the session. These commands bring the private key into the shell environment and make the key globally available to the user root:

```
sys1 # exec /usr/bin/ssh-agent $SHELL
sys1 # ssh-add
 Identity added: /root/.ssh/id dsa
```

This shell-specific step is valid only while the shell is active. You must execute the procedure again if you close the shell during the session.

#### To verify that you can connect to a target system

On the source system (sys1), enter the following command:

```
sys1 # ssh -1 root sys2 uname -a
```

where sys2 is the name of the target system.

- 2 The command should execute from the source system (sys1) to the target system (sys2) without the system requesting a passphrase or password.
- Repeat this procedure for each target system.

# Setting up ssh and rsh connection using the installer -comsetup command

You can interactively set up the ssh and rsh connections using the installer -comsetup command.

#### Enter the following:

#### # ./installer -comsetup

```
Input the name of the systems to set up communication:
Enter the <platform> system names separated by spaces:
[q,?] sys2
Set up communication for the system sys2:
 Checking communication on sys2 ..... Failed
CPI ERROR V-9-20-1303 ssh permission was denied on sys2. rsh
permission was denied on sys2. Either ssh or rsh is required
to be set up and ensure that it is working properly between the local
node and sys2 for communication
Either ssh or rsh needs to be set up between the local system and
sys2 for communication
Would you like the installer to setup ssh or rsh communication
automatically between the systems?
Superuser passwords for the systems will be asked. [y,n,q,?] (y) y
Enter the superuser password for system sys2:
```

1) Setup ssh between the systems

```
2) Setup rsh between the systems
    b) Back to previous menu
Select the communication method [1-2,b,q,?] (1) 1
Setting up communication between systems. Please wait.
Re-verifying systems.
Checking communication on sys2 ...... Done
Successfully set up communication for the system sys2
```

# Setting up ssh and rsh connection using the pwdutil.pl utility

The password utility, pwdutil.pl, is bundled under the scripts directory. The users can run the utility in their script to set up the ssh and rsh connection automatically.

```
# ./pwdutil.pl -h
Usage:
Command syntax with simple format:
    pwdutil.pl check|configure|unconfigure ssh|rsh <hostname|IP addr>
    [<user>] [<password>] [<port>]
Command syntax with advanced format:
    pwdutil.pl [--action|-a 'check|configure|unconfigure']
               [--type|-t 'ssh|rsh']
               [--user|-u '<user>']
               [--password|-p '<password>']
               [--port|-P '<port>']
               [--hostfile|-f '<hostfile>']
               [--keyfile|-k '<keyfile>']
               [-debug|-d]
               <host URI>
    pwdutil.pl -h | -?
```

| Option                                  | Usage                                                      |
|-----------------------------------------|------------------------------------------------------------|
| action -a 'check configure unconfigure' | Specifies action type, default is 'check'.                 |
| type -t 'ssh rsh'                       | Specifies connection type, default is 'ssh'.               |
| user -u ' <user>'</user>                | Specifies user id, default is the local user id.           |
| password -p ' <password>'</password>    | Specifies user password, default is the user id.           |
| port -P ' <port>'</port>                | Specifies port number for ssh connection, default is 22    |
| keyfile -k ' <keyfile>'</keyfile>       | Specifies the private key file.                            |
| hostfile -f ' <hostfile>'</hostfile>    | Specifies the file which list the hosts.                   |
| -debug                                  | Prints debug information.                                  |
| -h -?                                   | Prints help messages.                                      |
| <host_uri></host_uri>                   | Can be in the following formats:                           |
|                                         | <hostname></hostname>                                      |
|                                         | <user>:<password>@<hostname></hostname></password></user>  |
|                                         | <user>:<password>@<hostname>:</hostname></password></user> |
|                                         | <port></port>                                              |

Table G-1 Options with pwdutil.pl utility

You can check, configure, and unconfigure ssh or rsh using the pwdutil.plutility. For example:

■ To check ssh connection for only one host:

pwdutil.pl check ssh hostname

■ To configure ssh for only one host:

pwdutil.pl configure ssh hostname user password

To unconfigure rsh for only one host:

pwdutil.pl unconfigure rsh hostname

■ To configure ssh for multiple hosts with same user ID and password:

```
pwdutil.pl -a configure -t ssh -u user -p password hostname1
hostname2 hostname3
```

■ To configure ssh or rsh for different hosts with different user ID and password:

```
pwdutil.pl -a configure -t ssh user1:password1@hostname1
user2:password2@hostname2
```

To check or configure ssh or rsh for multiple hosts with one configuration file:

```
pwdutil.pl -a configure -t ssh --hostfile /tmp/sshrsh hostfile
```

 To keep the host configuration file secret, you can use the 3rd party utility to encrypt and decrypt the host file with password. For example:

```
### run openssl to encrypt the host file in base64 format
# openssl aes-256-cbc -a -salt -in /hostfile -out /hostfile.enc
enter aes-256-cbc encryption password: <password>
Verifying - enter aes-256-cbc encryption password: password>
### remove the original plain text file
# rm /hostfile
### run openssl to decrypt the encrypted host file
# pwdutil.pl -a configure -t ssh `openssl aes-256-cbc -d -a
-in /hostfile.enc`
enter aes-256-cbc decryption password: <password>
```

■ To use the ssh authentication keys which are not under the default \$home/.ssh directory, you can use --keyfile option to specify the ssh keys. For example:

```
### create a directory to host the key pairs:
# mkdir /kevstore
### generate private and public key pair under the directory:
# ssh-keygen -t rsa -f /keystore/id rsa
### setup ssh connection with the new generated key pair under
the directory:
# pwdutil.pl -a configure -t ssh --keyfile /keystore/id rsa
user:password@hostname
```

You can see the contents of the configuration file by using the following command:

```
# cat /tmp/sshrsh hostfile
user1:password1@hostname1
user2:password2@hostname2
user3:password3@hostname3
user4:password4@hostname4
# all default: check ssh connection with local user
hostname5
The following exit values are returned:
0
      Successful completion.
1
      Command syntax error.
      Ssh or rsh binaries do not exist.
      Ssh or rsh service is down on the remote machine.
      Ssh or rsh command execution is denied due to password is required.
      Invalid password is provided.
255 Other unknown error.
```

# Restarting the ssh session

After you complete this procedure, ssh can be restarted in any of the following scenarios:

- After a terminal session is closed
- After a new terminal session is opened
- After a system is restarted
- After too much time has elapsed, to refresh ssh

#### To restart ssh

On the source installation system (sys1), bring the private key into the shell environment.

```
sys1 # exec /usr/bin/ssh-agent $SHELL
```

2 Make the key globally available for the user root

```
sys1 # ssh-add
```

# **Enabling rsh for Linux**

The following section describes how to enable remote shell.

Veritas recommends configuring a secure shell environment for Veritas InfoScale product installations.

See "Manually configuring passwordless ssh" on page 348.

See the operating system documentation for more information on configuring remote shell.

#### To enable rsh for RHEL

Run the following commands to enable rsh passwordless connection:

```
# systemctl start rsh.socket
# systemctl start rlogin.socket
# systemctl enable rsh.socket
# systemctl enable rlogin.socket
# echo rsh >> /etc/securetty
# echo rlogin >> /etc/securetty
#echo "+ +" >> /root/.rhosts
```

#### To disable rsh for RHEL

Run the following commands to disable rsh passwordless connection:

```
# systemctl stop rsh.socket
# systemctl stop rlogin.socket
# systemctl disable rsh.socket
# systemctl disable rlogin.socket
```

Appendix

# Installation script options

This appendix includes the following topics:

Installation script options

# **Installation script options**

Table H-1 shows command line options for the installation script. For an initial install or upgrade, options are not usually required. The installation script options apply to all Veritas InfoScale product scripts, except where otherwise noted.

 Table H-1
 Available command line options

| Command Line Option | Function                                                                                                    |
|---------------------|----------------------------------------------------------------------------------------------------|
| -addnode            | Adds a node to a high availability cluster.                                                                                                    |
| -allpkgs            | Displays all RPMs required for the specified product. The RPMs are listed in correct installation order. The output can be used to create scripts for command line installs, or for installations over a network.                               |
| -comcleanup         | The -comcleanup option removes the secure shell or remote shell configuration added by installer on the systems. The option is only required when installation routines that performed auto-configuration of the shell are abruptly terminated. |
| -comsetup           | The -comsetup option is used to set up the ssh or rsh communication between systems without requests for passwords or passphrases.                                                                                                    |

Available command line options (continued) Table H-1

| Command Line Option         | Function                                                                                                    |
|-----------------------------|----------------------------------------------------------------------------------------------------|
| -configcps                  | The -configcps option is used to configure CP server on a running system or cluster.                                                                                                    |
| -configure                  | Configures the product after installation.                                                                                                    |
| -disable_dmp_native_support | Disables Dynamic Multi-pathing support for the native LVM volume groups and ZFS pools during upgrade. Retaining Dynamic Multi-pathing support for the native LVM volume groups and ZFS pools during upgrade increases RPM upgrade time depending on the number of LUNs and native LVM volume groups and ZFS pools configured on the system. |
| -fencing                    | Configures I/O fencing in a running cluster.                                                                                                    |
| -fips                       | The -fips option is used to enable or disable security with fips mode on a running VCS cluster. It could only be used together with -security or -securityonenode option.                                                                                                    |
| -hostfile full_path_to_file | Specifies the location of a file that contains a list of hostnames on which to install.                                                                                                    |
| -install                    | Used to install products on system                                                                                                    |
| -online_upgrade             | Used to perform online upgrade. Using this option, the installer upgrades the whole cluster and also supports customer's application zero down time during the upgrade procedure. Now this option only supports VCS and ApplicationHA.                                                                                                    |
| -patch_path                 | Defines the path of a patch level release to be integrated with a base or a maintenance level release in order for multiple releases to be simultaneously installed .                                                                                                    |
| -patch2_path                | Defines the path of a second patch level release to be integrated with a base or a maintenance level release in order for multiple releases to be simultaneously installed.                                                                                                    |

Available command line options (continued) Table H-1

| Command Line Option      | Function                                                                                                    |
|--------------------------|----------------------------------------------------------------------------------------------------|
| -patch3_path             | Defines the path of a third patch level release to be integrated with a base or a maintenance level release in order for multiple releases to be simultaneously installed.                                                                                                    |
| -patch4_path             | Defines the path of a fourth patch level release to be integrated with a base or a maintenance level release in order for multiple releases to be simultaneously installed.                                                                                                    |
| -patch5_path             | Defines the path of a fifth patch level release to be integrated with a base or a maintenance level release in order for multiple releases to be simultaneously installed.                                                                                                    |
| -keyfile ssh_key_file    | Specifies a key file for secure shell (SSH) installs. This option passes -I ssh_key_file to every SSH invocation.                                                                                                    |
| -kickstart dir_path      | Produces a kickstart configuration file for installing with Linux RHEL Kickstart. The file contains the list of required RPMs in the correct order for installing, in a format that can be used for Kickstart installations. The <i>dir_path</i> indicates the path to the directory in which to create the file. |
| -license                 | Registers or updates product licenses on the specified systems.                                                                                                    |
| -logpath <i>log_path</i> | Specifies a directory other than /opt/VRTS/install/logs as the location where installer log files, summary files, and response files are saved.                                                                                                    |
| -noipc                   | Disables the installer from making outbound networking calls to Veritas Services and Operations Readiness Tool (SORT) in order to automatically obtain patch and release information updates.                                                                                                    |
| -nolic                   | Allows installation of product RPMs without entering a license key. Licensed features cannot be configured, started, or used when this option is specified.                                                                                                    |

Available command line options (continued) Table H-1

| Command Line Option         | Function                                                                                                    |
|-----------------------------|----------------------------------------------------------------------------------------------------|
| -pkgtable                   | Displays product's RPMs in correct installation order by group.                                                                                                    |
| -postcheck                  | Checks for different HA and file system-related processes, the availability of different ports, and the availability of cluster-related service groups.                                                                                                    |
| -precheck                   | Performs a preinstallation check to determine if systems meet all installation requirements. Veritas recommends doing a precheck before installing a product.                                                                                                    |
| -prod                       | Specifies the product for operations.                                                                                                    |
| -component                  | Specifies the component for operations.                                                                                                    |
| -redirect                   | Displays progress details without showing the progress bar.                                                                                                    |
| -require                    | Specifies an installer patch file.                                                                                                    |
| -responsefile response_file | Automates installation and configuration by using system and configuration information stored in a specified file instead of prompting for information. The <code>response_file</code> must be a full path name. You must edit the response file to use it for subsequent installations. Variable field definitions are defined within the file. |
| -rsh                        | Specify this option when you want to use RSH and RCP for communication between systems instead of the default SSH and SCP.                                                                                                    |
|                             | See "About configuring secure shell or remote shell communication modes before installing products" on page 347.                                                                                                    |
| -security                   | The -security option is used to convert a running VCS cluster between secure and non-secure modes of operation.                                                                                                    |
| -securityonenode            | The -securityonenode option is used to configure a secure cluster node by node.                                                                                                    |
| -securitytrust              | The -securitytrust option is used to setup trust with another broker.                                                                                                    |

Table H-1 Available command line options (continued)

| <b>Command Line Option</b>   | Function                                                                                                    |
|------------------------------|----------------------------------------------------------------------------------------------------|
| -serial                      | Specifies that the installation script performs install, uninstall, start, and stop operations on each system in a serial fashion. If this option is not specified, these operations are performed simultaneously on all systems.                                                                                                    |
| -settunables                 | Specify this option when you want to set tunable parameters after you install and configure a product. You may need to restart processes of the product for the tunable parameter values to take effect. You must use this option together with the <code>-tunablesfile</code> option.                                                            |
| -start                       | Starts the daemons and processes for the specified product.                                                                                                    |
| -stop                        | Stops the daemons and processes for the specified product.                                                                                                    |
| -timeout                     | The -timeout option is used to specify the number of seconds that the script should wait for each command to complete before timing out. Setting the -timeout option overrides the default value of 1200 seconds. Setting the -timeout option to 0 prevents the script from timing out. The -timeout option does not work with the -serial option |
| -tmppath tmp_path            | Specifies a directory other than /opt/VRTStmp as the working directory for the installation scripts. This destination is where initial logging is performed and where RPMs are copied on remote systems before installation.                                                                                                    |
| -tunables                    | Lists all supported tunables and create a tunables file template.                                                                                                    |
| -tunables_file tunables_file | Specify this option when you specify a tunables file. The tunables file should include tunable parameters.                                                                                                    |
| -uninstall                   | This option is used to uninstall the products from systems                                                                                                    |

Available command line options (continued) Table H-1

| Command Line Option | Function                                                                                                    |
|---------------------|----------------------------------------------------------------------------------------------------|
| -upgrade            | Specifies that an existing version of the product exists and you plan to upgrade it.                                                                                                    |
| -version            | Checks and reports the installed products and their versions. Identifies the installed and missing RPMs and patches where applicable for the product. Provides a summary that includes the count of the installed and any missing RPMs and patches where applicable. Lists the installed patches, patches, and available updates for the installed product if an Internet connection is available.          |
| -yumgroupxml        | The -yumgroupxml option is used to generate a yum group definition XML file. The createrepo command can use the file on Redhat Linux to create a yum group for automated installation of all RPMs for a product. An available location to store the XML file should be specified as a complete path. The -yumgroupxml option is supported on Redhat Linux and supported RHEL compatible distributions only. |

Appendix

# Troubleshooting VCS configuration

This appendix includes the following topics:

- Restarting the installer after a failed network connection
- Cannot launch the cluster view link
- Starting and stopping processes for the Veritas InfoScale products
- Installer cannot create UUID for the cluster
- LLT startup script displays errors
- The vxfentsthdw utility fails when SCSI TEST UNIT READY command fails
- The GAB program reports incorrect membership results with existing iptable rules
- Issues during fencing startup on VCS cluster nodes set up for server-based fencing

### Restarting the installer after a failed network connection

If an installation is aborted because of a failed network connection, restarting the installer will detect the previous installation. The installer prompts to resume the installation. If you choose to resume the installation, the installer proceeds from the point where the installation aborted. If you choose not to resume, the installation starts from the beginning.

### Cannot launch the cluster view link

If you launch the cluster view using the URL,

https://<hostname or ip>:5634/vcs/admin/application health.html link, the system responds with the HTTP 404 NOT FOUND error. This is possible if the xprtld configuration has not been set properly. You need to correct the configuration on each cluster node.

Run the following commands on each cluster node.

```
# echo 'namespaces vcs=/opt/VRTSvcs/portal/vcs wizards' >>
/etc/opt/VRTSsfmh/xprtld.conf
# /opt/VRTSsfmh/bin/xprtlc -l \
https://localhost/admin/xprtld/config/namespace/add \
-d namespace=vcs -d document root="/opt/VRTSvcs/portal/vcs wizards"
Relaunch the cluster view link.
```

### Starting and stopping processes for the Veritas InfoScale products

After the installation and configuration is complete, the Veritas InfoScale product installer starts the processes that the installed products use. You can use the product installer to stop or start the processes, if required.

#### To stop the processes

Use the -stop option to stop the product installation script.

For example, to stop the product's processes, enter the following command:

```
# ./installer -stop
```

### To start the processes

Use the -start option to start the product installation script.

For example, to start the product's processes, enter the following command:

```
# ./installer -start
```

### Installer cannot create UUID for the cluster

The installer displays the following error message if the installer cannot find the uuidconfig.pl script before it configures the UUID for the cluster:

```
Couldn't find uuidconfig.pl for uuid configuration,
please create uuid manually before start vcs
```

You may see the error message during VCS configuration, upgrade, or when you add a node to the cluster using the installer.

Workaround: To start VCS, you must run the uuidconfig.pl script manually to configure the UUID on each cluster node.

### To configure the cluster UUID when you create a cluster manually

On one node in the cluster, perform the following command to populate the cluster UUID on each node in the cluster.

```
# /opt/VRTSvcs/bin/uuidconfig.pl -clus -configure nodeA
nodeB ... nodeN
```

Where nodeA, nodeB, through nodeN are the names of the cluster nodes.

### LLT startup script displays errors

If more than one system on the network has the same clusterid-nodeid pair and the same Ethernet sap/UDP port, then the LLT startup script displays error messages similar to the following:

```
LLT lltconfig ERROR V-14-2-15238 node 1 already exists
in cluster 8383 and has the address - 00:18:8B:E4:DE:27
LLT lltconfig ERROR V-14-2-15241 LLT not configured,
use -o to override this warning
LLT lltconfig ERROR V-14-2-15664 LLT could not
configure any link
LLT lltconfig ERROR V-14-2-15245 cluster id 1 is
already being used by nid 0 and has the
address - 00:04:23:AC:24:2D
LLT lltconfig ERROR V-14-2-15664 LLT could not
configure any link
```

Recommended action: Ensure that all systems on the network have unique clusterid-nodeid pair. You can use the <code>lltdump -f device -D</code> command to get the list of unique clusterid-nodeid pairs connected to the network. This utility is available only for LLT-over-ethernet.

### The vxfentsthdw utility fails when SCSI TEST UNIT **READY** command fails

While running the vxfentsthdw utility, you may see a message that resembles as follows:

```
Issuing SCSI TEST UNIT READY to disk reserved by other node
Contact the storage provider to have the hardware configuration
fixed.
```

The disk array does not support returning success for a SCSI TEST UNIT READY command when another host has the disk reserved using SCSI-3 persistent reservations. This happens with the Hitachi Data Systems 99XX arrays if bit 186 of the system mode option is not enabled.

### The GAB program reports incorrect membership results with existing iptable rules

With an LLT over UDP or LLT over RDMA configuration, when you start a cluster, GAB may not show membership details even though LLT links are set up correctly. It could be because some iptable rules filter out LLT packets.

Resolution: Add iptable rules to unblock LLT packets:

```
# iptables -I INPUT -i interface-name -p udp --dport
UDP portnumber LLT -j ACCEPT
# iptables -I INPUT -i interface-name -p udp --sport
UDP portnumber LLT - j ACCEPT
```

For example, if the interfaces eth2 and eth3 are configured under LLT with port numbers 50000 and 50001 respectively, the commands are:

```
# iptables -I INPUT -i eth2 -p udp --dport 50000 -j ACCEPT
# iptables -I INPUT -i eth2 -p udp --sport 50000 -j ACCEPT
# iptables -I INPUT -i eth3 -p udp --dport 50001 -j ACCEPT
# iptables -I INPUT -i eth3 -p udp --sport 50001 -j ACCEPT
```

Append these rules to the /etc/sysconfig/iptables file to make these changes persistent:

```
-A INPUT -p udp --dport UDP portnumber1 LLT -j ACCEPT
```

```
-A INPUT -p udp --sport UDP portnumber1 LLT -j ACCEPT
-A INPUT -p udp --dport UDP portnumber2 LLT -j ACCEPT
-A INPUT -p udp --sport UDP portnumber2 LLT -j ACCEPT
For example,
-A INPUT -p udp --dport 50001 -j ACCEPT
-A INPUT -p udp --sport 50001 -j ACCEPT
-A INPUT -p udp --dport 50002 -j ACCEPT
-A INPUT -p udp --sport 50002 -j ACCEPT
```

### Issues during fencing startup on VCS cluster nodes set up for server-based fencing

Table I-1 Fencing startup issues on VCS cluster (client cluster) nodes

| Issue                                                          | Description and resolution                                                                                                    |
|----------------------------------------------------------------|----------------------------------------------------------------------------------------------------|
| cpsadm command on<br>the VCS cluster gives<br>connection error | If you receive a connection error message after issuing the <code>cpsadm</code> command on the VCS cluster, perform the following actions:                                                                                                    |
|                                                                | <ul> <li>Ensure that the CP server is reachable from all the VCS cluster nodes.</li> <li>Check the /etc/vxfenmode file and ensure that the VCS cluster nodes use the correct CP server virtual IP or virtual hostname and the correct port number.</li> <li>For HTTPS communication, ensure that the virtual IP and ports listed for the server can listen to HTTPS requests.</li> </ul> |
| Authorization failure                                          | Authorization failure occurs when the nodes on the client clusters and or users are not added in the CP server configuration. Therefore, fencing on the VCS cluster (client cluster) node is not allowed to access the CP server and register itself on the CP server. Fencing fails to come up if it fails to register with a majority of the coordination points.                      |
|                                                                | To resolve this issue, add the client cluster node and user in the CP server configuration and restart fencing.                                                                                                    |
|                                                                | See "Preparing the CP servers manually for use by the VCS cluster" on page 163.                                                                                                    |

Fencing startup issues on VCS cluster (client cluster) nodes Table I-1 (continued)

| Issue                  | Description and resolution                                                                                                    |
|------------------------|----------------------------------------------------------------------------------------------------|
| Authentication failure | If you had configured secure communication between the CP server and the VCS cluster (client cluster) nodes, authentication failure can occur due to the following causes:                                                                                                    |
|                        | <ul> <li>The client cluster requires its own private key, a signed certificate, and a Certification Authority's (CA) certificate to establish secure communication with the CP server. If any of the files are missing or corrupt, communication fails.</li> <li>If the client cluster certificate does not correspond to the client's private key, communication fails.</li> </ul> |
|                        | <ul> <li>If the CP server and client cluster do not have a common CA in their certificate chain of trust, then communication fails.</li> </ul>                                                                                                    |

Appendix

# Sample VCS cluster setup diagrams for CP server-based I/O fencing

This appendix includes the following topics:

Configuration diagrams for setting up server-based I/O fencing

## Configuration diagrams for setting up server-based I/O fencing

The following CP server configuration diagrams can be used as guides when setting up CP server within your configuration:

- Two unique client clusters that are served by 3 CP servers:
   See Figure J-1 on page 370.
- Client cluster that is served by highly available CP server and 2 SCSI-3 disks:
- Two node campus cluster that is served be remote CP server and 2 SCSI-3 disks:
- Multiple client clusters that are served by highly available CP server and 2 SCSI-3 disks:

### Two unique client clusters served by 3 CP servers

Figure J-1 displays a configuration where two unique client clusters are being served by 3 CP servers (coordination points). Each client cluster has its own unique user ID (UUID1 and UUID2).

In the vxfenmode file on the client nodes, vxfenmode is set to customized with vxfen mechanism set to cps.

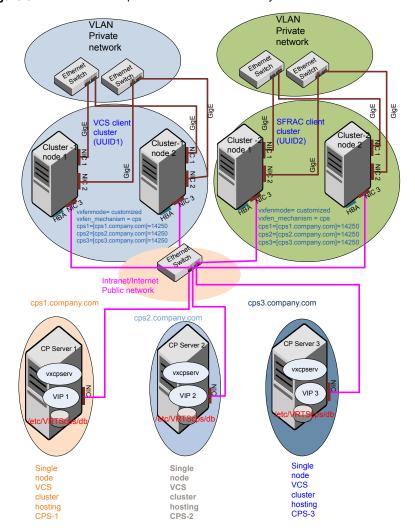

Two unique client clusters served by 3 CP servers Figure J-1

### Client cluster served by highly available CPS and 2 SCSI-3 disks

Figure J-2 displays a configuration where a client cluster is served by one highly available CP server and 2 local SCSI-3 LUNs (disks).

In the vxfenmode file on the client nodes, vxfenmode is set to customized with vxfen mechanism set to cps.

The two SCSI-3 disks are part of the disk group vxfencoorddg. The third coordination point is a CP server hosted on an SFHA cluster, with its own shared database and coordinator disks.

Figure J-2 Client cluster served by highly available CP server and 2 SCSI-3 disks

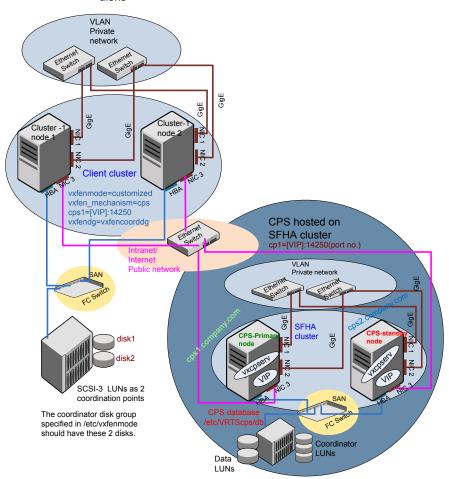

### Two node campus cluster served by remote CP server and 2 SCSI-3 disks

Figure J-3 displays a configuration where a two node campus cluster is being served by one remote CP server and 2 local SCSI-3 LUN (disks).

In the vxfenmode file on the client nodes, vxfenmode is set to customized with vxfen mechanism set to cps.

The two SCSI-3 disks (one from each site) are part of disk group vxfencoorddg. The third coordination point is a CP server on a single node VCS cluster.

San 2 Connections

SCSI-3 Client Client SITE 2 SITE 1 Applications Applications Switch LAN Cluster Cluster node 4 node 3 Cluster Cluster Z C node 2 node 1 N SAN SAN FC FC Switch FC Switch DWDM **Dark Fibre** Ccordinator Coordinator Data Data LUN 2 LUN 1 Storage Array LUNs Storage Array LUNs SITE 3 Ethernet Switch Legends CPS hosted On the client cluster: vxfenmode=customized on single node Private Interconnects vxfen mechanism=cps VCS cluster cps1=[VIP]:443 (default) or in the (GigE) range [49152, 65535] Public Links (GigE) vxfendg=vxfencoorddg
The coordinator disk group Dark Fiber specified in /etc/vxfenmode Connections should have one SCSI3 disk San 1 Connections from site1 and another from site2.

Figure J-3 Two node campus cluster served by remote CP server and 2

### Multiple client clusters served by highly available CP server and 2 SCSI-3 disks

Figure J-4 displays a configuration where multiple client clusters are being served by one highly available CP server and 2 local SCSI-3 LUNS (disks).

In the vxfenmode file on the client nodes, vxfenmode is set to customized with vxfen mechanism set to cps.

The two SCSI-3 disks are are part of the disk group vxfencoorddg. The third coordination point is a CP server, hosted on an SFHA cluster, with its own shared database and coordinator disks.

Multiple client clusters served by highly available CP server and Figure J-4 2 SCSI-3 disks

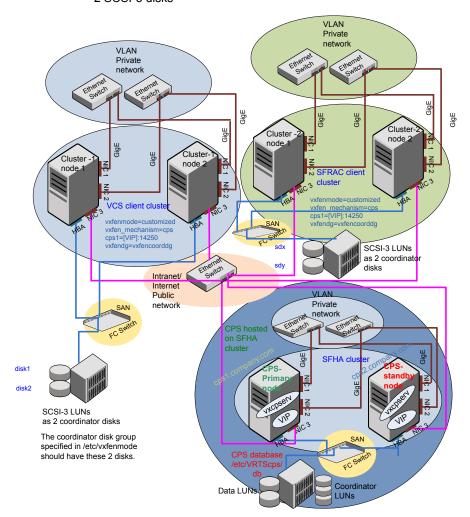

Appendix K

# Upgrading the Steward process

This appendix includes the following topics:

Upgrading the Steward process

### **Upgrading the Steward process**

The Steward process can be configured in both secure and non-secure mode. The following procedures provide the steps to upgrade the Steward process.

### Upgrading Steward configured in secure mode to 7.0

To upgrade Steward configured in secure mode:

- 1 Log on to the Steward system as a root user.
- **2** Stop the Steward process.
  - # steward -stop -secure
- 3 Upgrade the VRTSvcs and VRTSperl RPMs using:
  - # rpm -Uvh
- **4** Start the Steward process.
  - # steward -start -secure

### Upgrading Steward configured in non-secure mode to 7.0

### To upgrade Steward configured in non-secure mode:

- 1 Log on to the Steward system as a root user.
- 2 Stop the Steward process.
  - # steward -stop
- 3 Copy and replace the Steward binary from a node in the VCS cluster to the Steward system. The file resides in the /opt/VRTSvcs/bin/ directory. Make sure that the source from where you copy the binary is also running the same version of Linux as the destination system.
- 4 Start the Steward process.
  - # steward -start

Refer to About the Steward process: Split-brain in two-cluster global clusters in the Cluster Server Administrator's Guide for more information.